**SOCIALES EN EL GRADO NOVENO DE LA EDUCACIÓN BÁSICA SECUNDARIA "SEACIS".**

#### **ELVIA MAGALI CHAMORRO FUERTES BLANCA BIBIANA ROMERO RAMIREZ ALBANY ZABEIDA ROMO FUERTES**

**UNIVERSIDAD DE NARIÑO FACULTAD DE INGENIERIA PROGRAMA DE INGENIERIA DE SISTEMAS IPIALES 2004**

**SOFTWARE EDUCATIVO DE APOYO AL APRENDIZAJE DE LAS CIENCIAS SOCIALES EN EL GRADO NOVENO DE LA EDUCACIÓN BÁSICA SECUNDARIA "SEACIS".**

#### **ELVIA MAGALI CHAMORRO FUERTES BLANCA BIBIANA ROMERO RAMIREZ ALBANY ZABEIDA ROMO FUERTES**

### **Trabajo de grado presentado como requisito parcial para optar al título de INGENIERO DE SISTEMAS**

## **DIRECTOR DE PROYECTO MANUEL BOLAÑOS., INGENIERO DE SISTEMAS**

**UNIVERSIDAD DE NARIÑO FACULTAD DE INGENIERIA INGENIERIA DE SISTEMAS IPIALES 2004**

Nota de aceptación:

Jurado

Jurado

Ipiales, Mayo 26 del 2.004

**Las ideas y conclusiones aportadas en el siguiente trabajo de grado, son responsabilidad exclusiva de sus autores.**

**Artículo 1| del Acuerdo No. 324 del 11 de octubre de 1966, emanado del consejo Directivo de la Universidad de Nariño.**

# **DEDICO A:**

Dios, por estar siempre a mi lado, permitiéndome culminar con éxito mis estudios y darme la fortaleza para lograr mis metas.

A los seres más importantes de mi vida…

Como son Mis Padres y Hermanos, quienes con su apoyo y comprensión son el pilar fundamental de mi vida y aliento para seguir adelante.

> A mis compañeras de Tesis, Bibiana y Albano, quienes con su amistad, apoyo y comprensión se realizó este trabajo.

## **MAGALI CHAMORRO FUERTES**

# **DEDICO A:**

Dios,

Por que en cada momento de mi vida, sentí su presencia.

Mis Padres,

Por su esfuerzo y apoyo incondicional.

Mis compañeras,

Por su paciencia y el gran equipo de trabajo que se formó.

## **DEDICO A:**

La realización y culminación de cada una de nosotros, planes y proyectos; depende del mayor esfuerzo, dedicación, paciencia y perseverancia.

Dios,

 Por su infinita bondad y por ser mi fuerza interior que permite que todos mis sueños se hagan realidad.

Mis Padres,

Por su amor, comprensión y cariño.

Mis Hermanos,

Por el apoyo, paciencia que siempre han tenido conmigo.

Aura Eliza Romo,

Por su interés y apoyo en la culminación de mi carrera.

Mis compañeras,

Por su paciencia y amistad.

#### **AGRADECIMIENTOS**

Las REALIZADORAS DEL PROYECTO "SEACIS" expresamos los más sinceros agradecimientos a:

Manuel Bolaños, Ingeniero de Sistemas. Docente de la Universidad de Nariño y Director de éste proyecto quien nos orientó y apoyó durante la realización del mismo.

Ingenieros Nelson Jaramillo y Jaime Guerrero por su apoyo y colaboración como jurados del proyecto.

La Universidad de Nariño, por brindarnos la oportunidad de ser parte de ella.

Docentes, por ofrecernos los conocimientos básicos para desarrollar nuestro proyecto.

# **CONTENIDO**

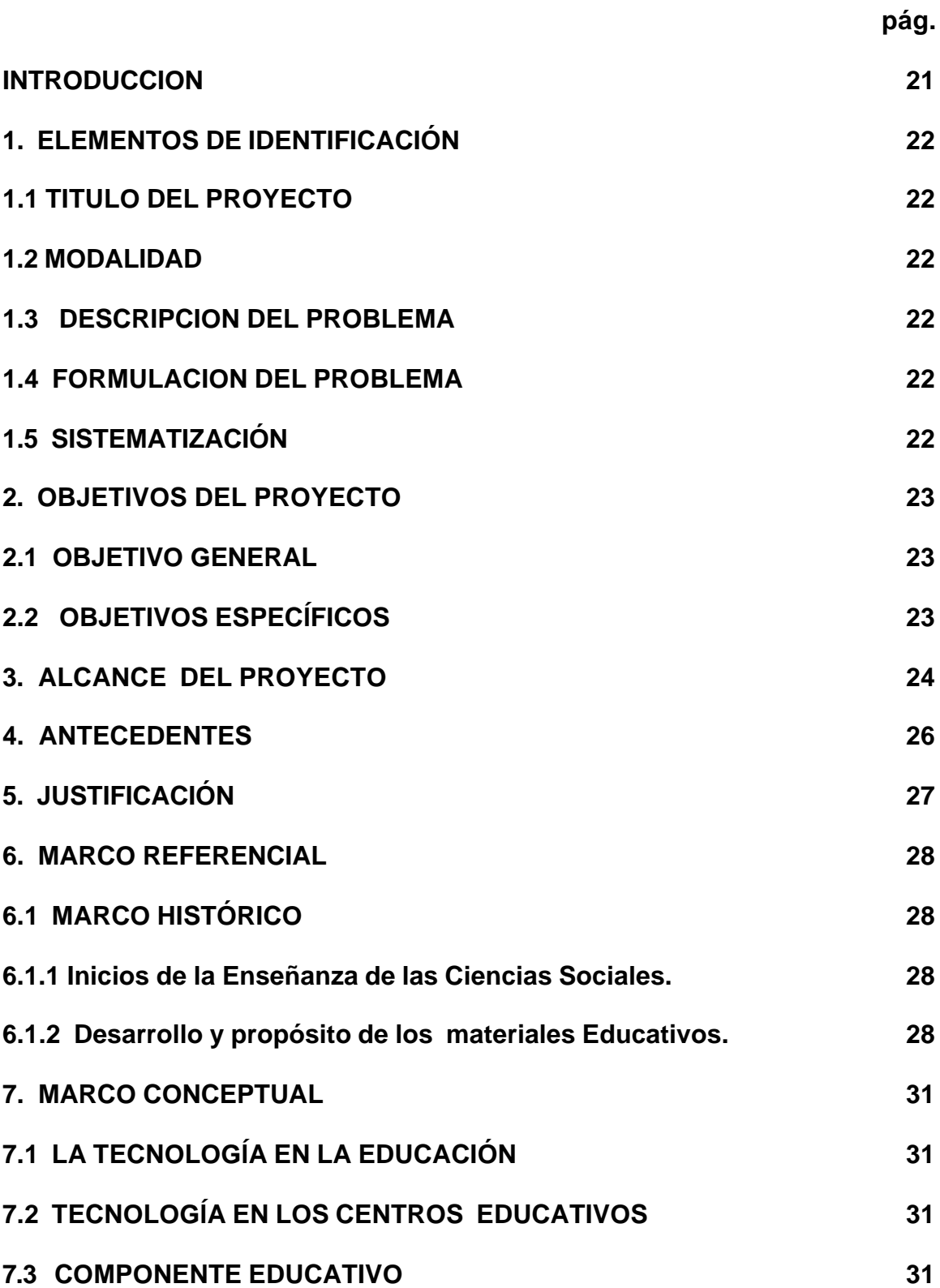

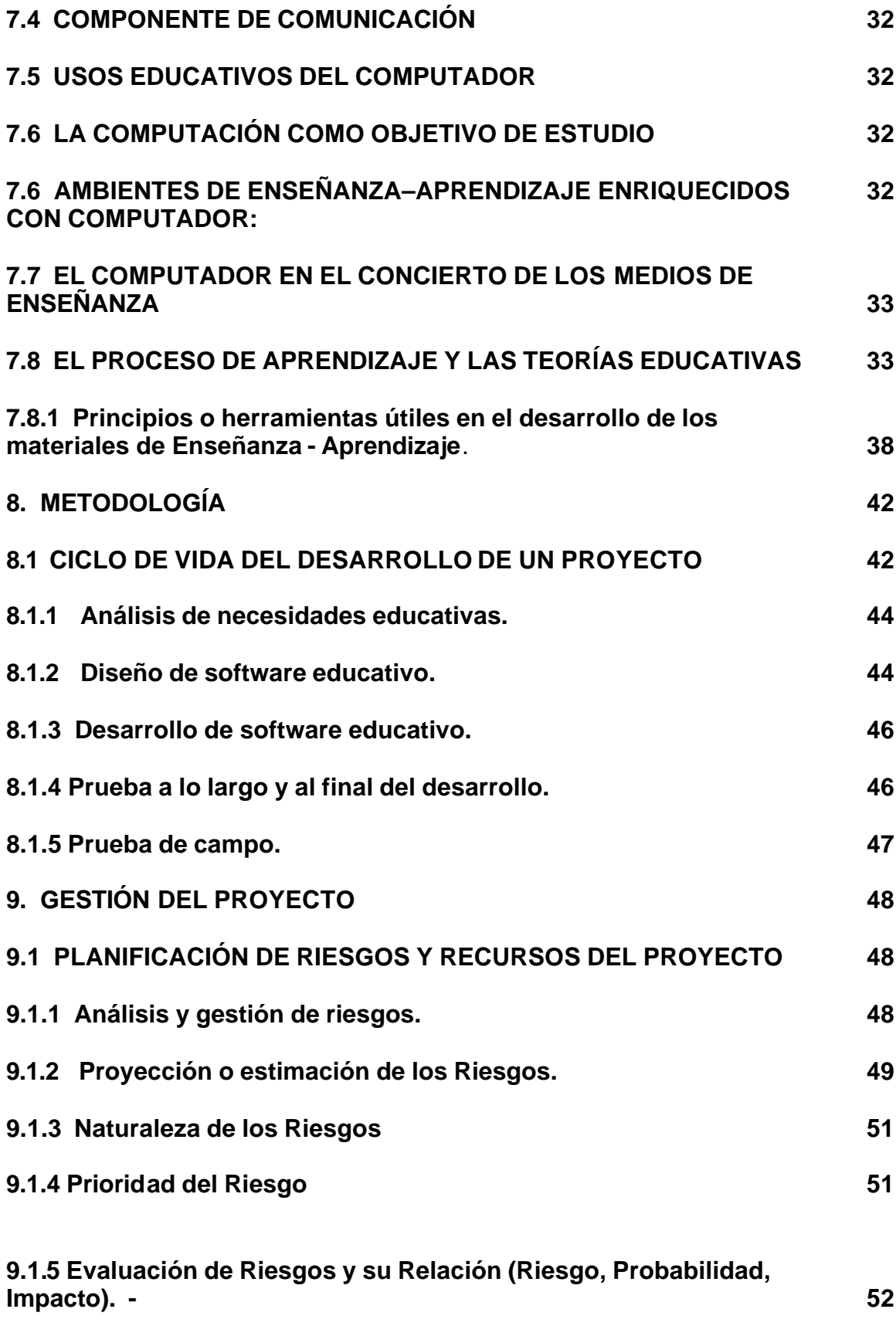

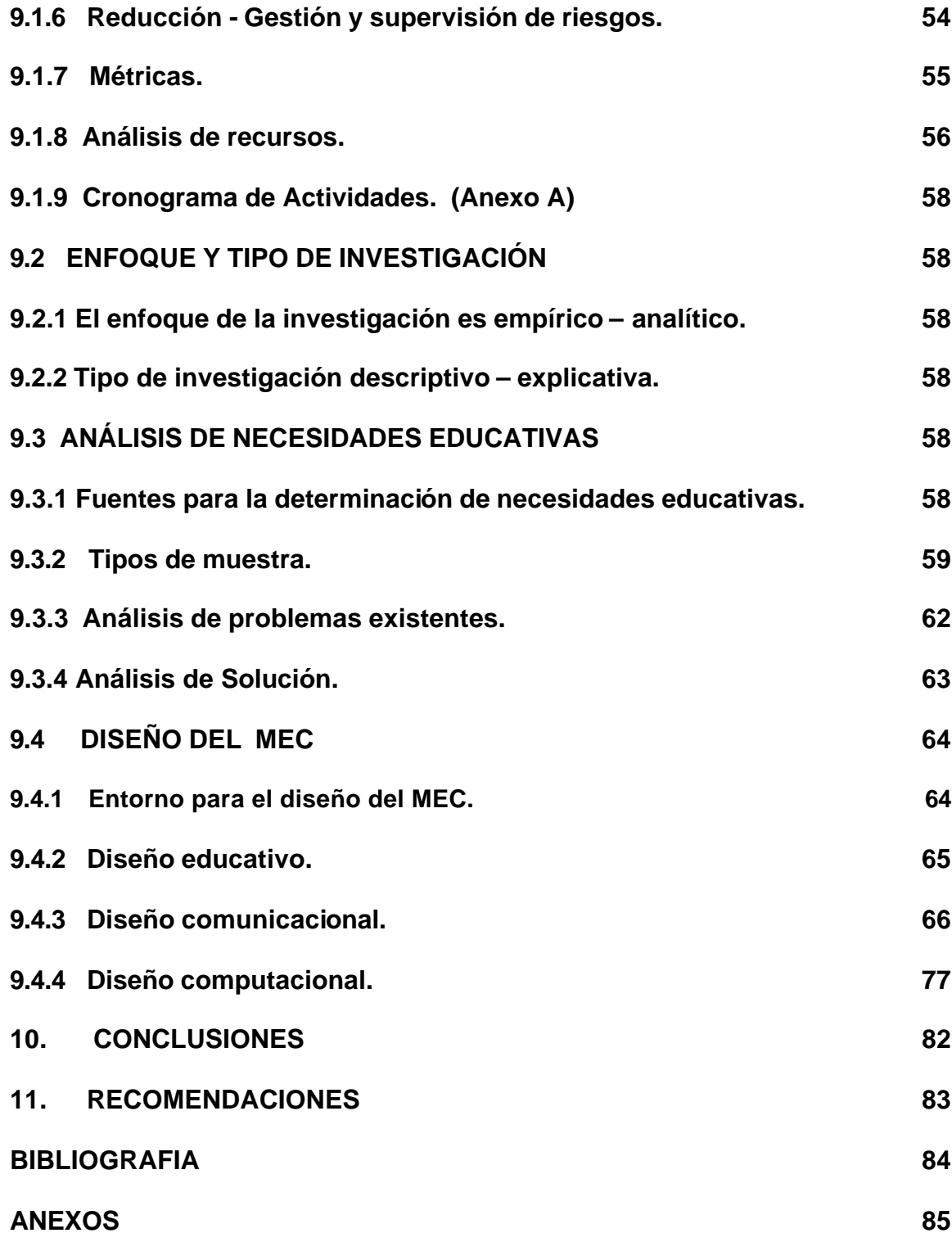

# **LISTA DE CUADROS**

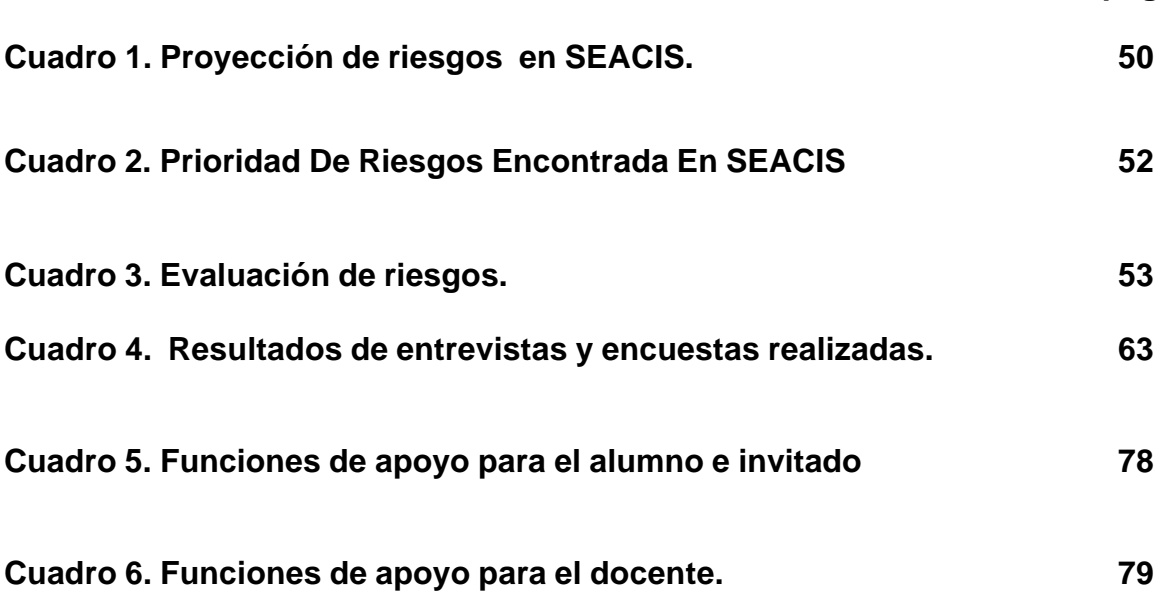

# **pág.**

# **LISTA DE FIGURAS**

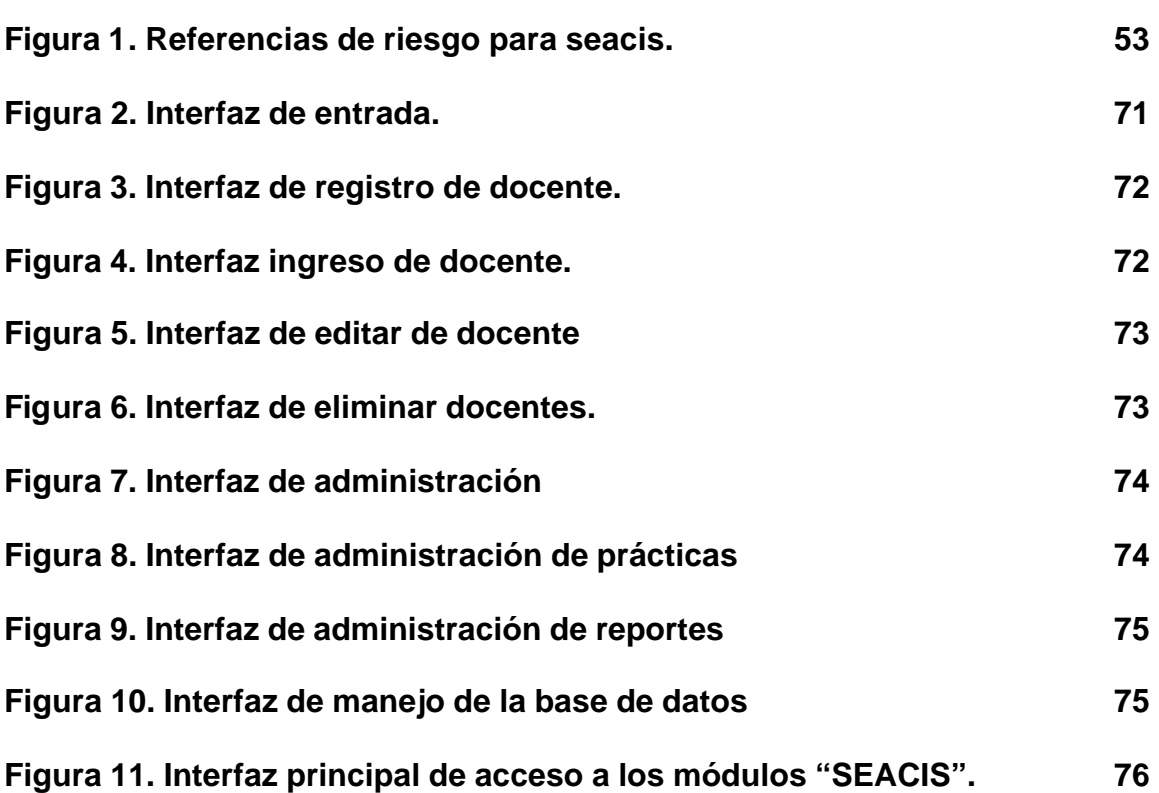

**pág.**

# **LISTA DE ANEXOS**

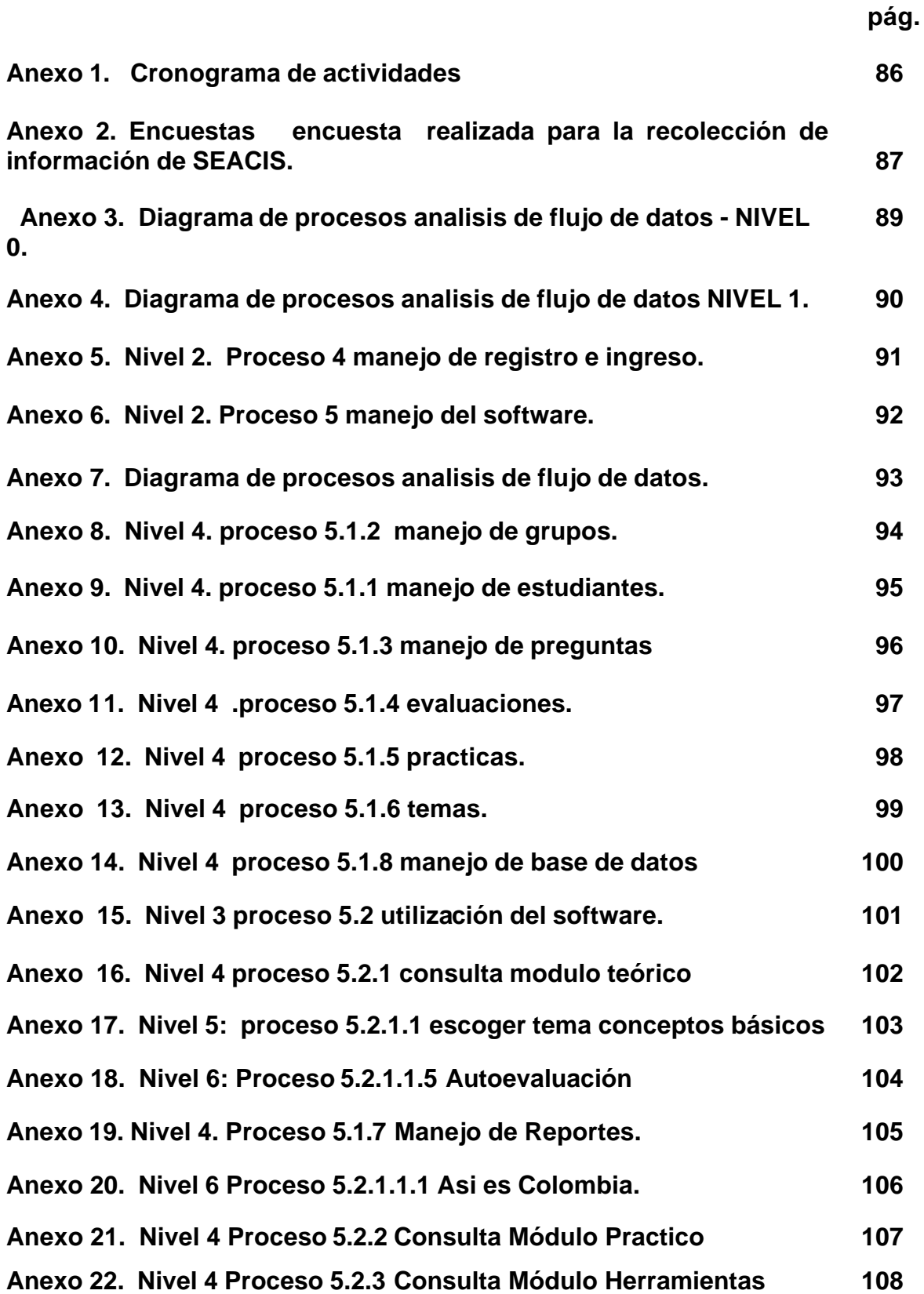

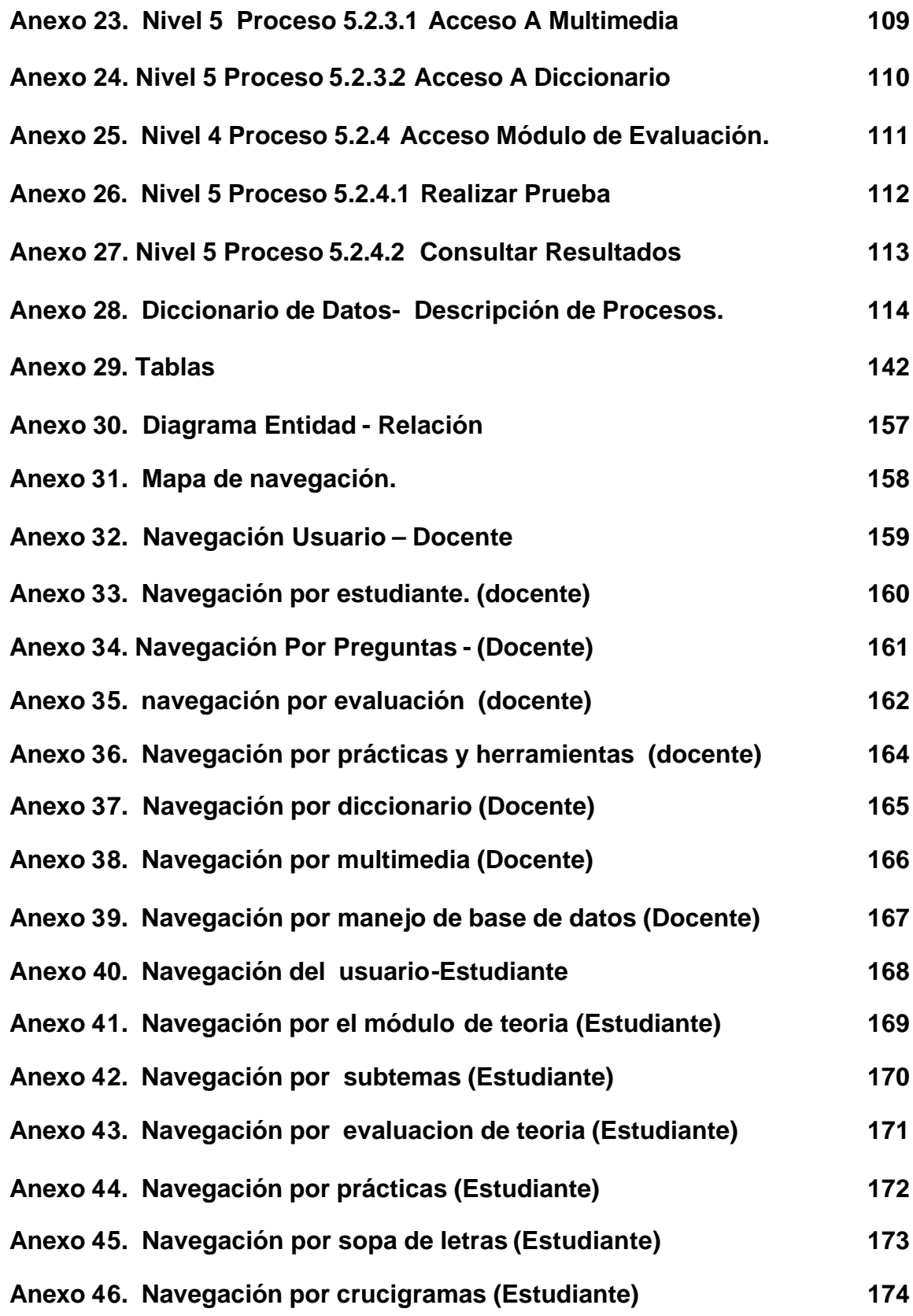

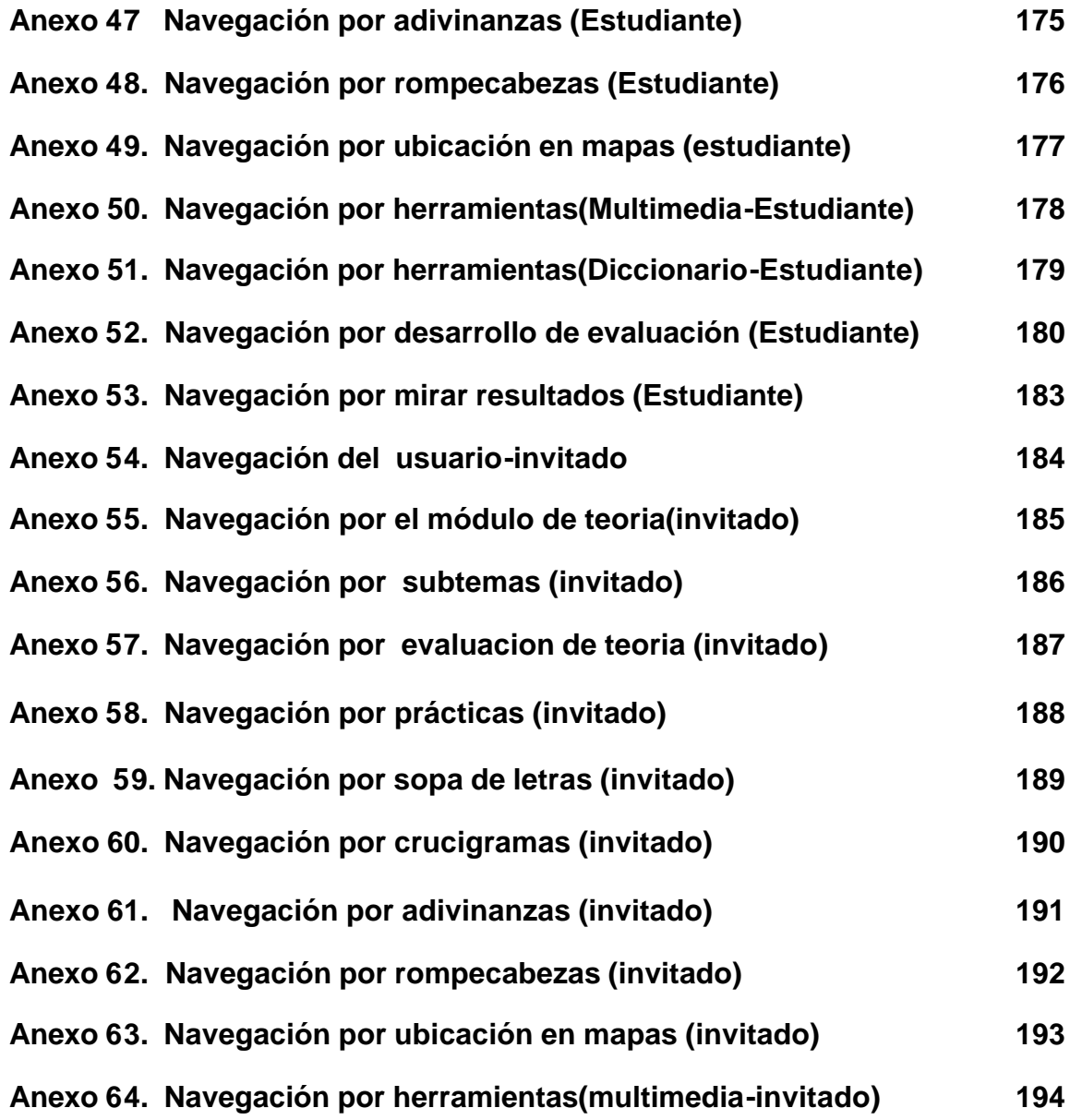

#### **GLOSARIO**

**APLICACIÓN:** un código de instrucciones escrito en un lenguaje de programación se convierte en (es traducido) código que es ejecutable directamente por la máquina y se almacena como tal.

**BASES DE DATOS:** es una gran colección de información organizada, no redundante, a la que se accede por medio del Software.

**CIENCIAS SOCIALES:** conjunto de disciplinas académicas que estudian el origen y el desarrollo de la sociedad, de las instituciones y de las relaciones e ideas que configuran la vida social.

**COMPUTADOR:** máquina o sistema de tipo electrónico y digital que es capaz de recibir y almacenar información, ordenarla y hacer con ella operaciones lógicas matemáticas a muy alta velocidad.

**INFORMÁTICA:** técnica del tratamiento de la información.

**INGENIERÍA:** conjunto de técnicas y conocimientos, cuyo fin es hacer uso racional de los materiales y recursos naturales, mediante la creación, desarrollo y construcción innovadora de un producto, útil para el ser humano.

**INGENIERÍA DE SOFTWARE:** disciplina, que ofrece herramientas metodológicas para el análisis y diseño optimo, construcción y mantenimiento de un programa de computación.

**INTERFAZ:** zona de comunicación, en la que se realiza la interacción entre el usuario y un programa. Diseño de Pantallas, los cuales son la comunicación directa entre el estudiante "usuario" y la aplicación o software.

**MEC:** bajo este nombre se agrupan diversos tipos de aplicaciones encaminados a apoyar el aprendizaje.

**MULTIMEDIA:** presentación de múltiples medios en el computador: videos, sonido, animación, texto y fotos; con la cual se pretende dar información o exponer sobre un tema específico.

**SISTEMA:** conjunto estructurado de elementos (personas, máquinas, cosas), que interactúan ordenadamente para lograr un fin común.

**SOFTWARE:** soporte Lógico o Programa, es aplicable a toda colección de instrucciones que sirve para que el computador cumpla con una función o realice una tarea.

**SOFTWARE EDUCATIVO:** programa que permite cumplir y/o apoyar funciones educativas, brindando al usuario la oportunidad de un aprendizaje fácil, rápido y divertido.

**PROGRAMAS TUTORIALES:** programas que pretenden que, a partir de unas informaciones y mediante la realización de ciertas actividades previstas de antemano, los estudiantes pongan en juego determinadas capacidades y aprendan o refuercen unos conocimientos y/o habilidades.

#### **RESUMEN**

*Software educativo de apoyo al aprendizaje de las ciencias sociales en el grado noveno de la educación básica secundaria "SEACIS".* 

Es una alternativa de apoyo en el mejoramiento del aprendizaje en el área de Ciencias Sociales( historia y geografía) en la educación básica secundaria, que permite al estudiante - usuario relacionarse con nuevos mecanismos de estudio para un mejor aprovechamiento de las tecnologías y así obtener mejores resultados en el aprendizaje.

SEACIS, esta diseñado de tal forma que un usuario pueda acceder al sistema como docente, estudiante e invitado, dependiendo de la opción elegida tendrá diferentes privilegios. El docente estará encargado del manejo de administración como la creación, modificación y eliminación de estudiantes, preguntas, cuestionarios, prácticas, temas y manejo de base de datos. El estudiante tiene la posibilidad de interactuar con cuatro módulos: teórico, que le permite hacer un recorrido por la temática que presenta el software, además puede auto-evaluar sus conocimientos y llevar un seguimiento de sus progresos; práctico, donde reforzará y ejercitará sus conocimientos adquiridos, mediante diversos métodos didácticos; herramientas como un diccionario y multimedia donde encontrará términos, videos, sonidos e imágenes relacionadas con los temas establecidos en SEACIS. En el módulo de evaluación el Estudiante podrá desarrollar pruebas elaboradas por el Docente.

Al ingresar por la opción de invitado, tiene la posibilidad de realizar las mismas actividades que el estudiante, salvo que está limitado al desarrollo de las evaluaciones diseñadas por el docente, y no tendrá ningún registro de sus avances.

#### **ABSTRACT**

*Educational software of support to the learning of the social sciences in the grade ninth of the secondary basic education "SEACIS."* 

It is a support alternative in the improvement of the learning in the area of Social Sciences (history and geography) in the secondary basic education that allows to the student - user to be related with new study mechanisms for a better use of the technologies and this way to obtain better results in the learning.

SEACIS, this designed in such a way that an user can consent to the system like educational, student and guest, depending on the elected option will have different privileges. The educational one will be taken charge of the administration handling like the creation, modification and students' elimination, questions, questionnaires, practical, topics and database handling. The student has the interactuar possibility with four modules: theoretical that allows him to make a journey for the thematic one that presents the software, it can also car-evaluate their knowledge and to take a pursuit of their progresses; practical, where it will reinforce and it will exercise their acquired knowledge, by means of diverse didactic methods; tools like a dictionary and multimedia where he/she will find terms, videos, sounds and images related with the topics settled down in SEACIS. In the evaluation module the Student will be able to develop tests elaborated by the Educational one.

When entering for guest's option, he/she has the possibility to carry out the same activities that the student, unless it is limited to the development of the evaluations designed by the educational one, and he/she won't have any registration of their advances.

#### **INTRODUCCION**

La educación apoyada en la informática contribuye a la formación integral del estudiante. El principal objetivo de una institución educativa es forjar en su interior a personal humano, calificado y cualificado en las distintas ramas del conocimiento, aprovechando la tecnología más adecuada a los procesos del desarrollo que permita a la institución facilidades en la enseñanza y alternativas de aprendizaje diferentes a las tradicionales, contribuyendo a que el estudiante asimile los conocimientos, logrando una formación académica, ágil y concisa.

El computador debidamente programado está en capacidad de almacenar, procesar y presentar información multimedial en forma interactiva, de modo que es posible crear contextos para aprendizaje. Esto hace que se puedan crear micro mundos interactivos de distinta índole, no solamente textuales como libros, sino proporcionando una interacción entre el usuario y el sistema.

Los materiales educativos computarizados (MECs) que están destinados a servir de entorno de aprendizaje y que han sido elaborados con propósito educativo específico, son un nuevo dominio, de carácter interdisciplinario, en el que no basta con saber desarrollar software y darle un toque educativo o tener grandes ideas educativas y hallarles un soporte informático. En este nuevo dominio de trabajo colaborativo entre educadores, expertos en informática, comunicación y arte, toma importancia el saber de cada quien, integrando lo educativo, informático y comunicacional en micromundos interactivos de carácter lúdico.

Este proyecto se emprende por la necesidad de buscar mejores alternativas de aprendizaje y preparación para estudiantes, profesores e interesados que deseen hacer uso de una herramienta que proporcione temáticas, prácticas y cuestionarios del área ciencias sociales (historia y geografía) en el grado noveno de la educación básica secundaria, con una interfaz amigable y atractiva sirviendo de apoyo en la educación.

# **1. ELEMENTOS DE IDENTIFICACIÓN**

# **1.1 TITULO DEL PROYECTO**

Software educativo de apoyo al aprendizaje de las ciencias sociales en el grado noveno de la educación básica secundaria "SEACIS".

### **1.2 MODALIDAD**

El proyecto se enmarcara dentro de la modalidad de trabajo de investigación.

### **1.3 DESCRIPCION DEL PROBLEMA**

En el medio el uso de un software educativo que contribuye a la formación integral de cada persona se hace cada vez más necesario.

En el área de ciencias sociales se maneja un contenido bastante extenso y teórico, ocasionando que su estudio sea tedioso y de poco interés, además hay desconocimiento y escaso manejo de material educativo multimedial en el área de ciencias sociales, requerido como soporte para estudiantes, profesores y personas que necesitan conocer o afianzar la temática que se trata en esta ciencia; por otra parte el material existente se limita a ser conceptual, no práctico y con un tipo de evaluación que no abarca totalmente los modelos de preguntas que presenta el Instituto Colombiano para el Fomento de la Educación Superior (ICFES).

## **1.4 FORMULACION DEL PROBLEMA**

¿ Cómo contribuir al mejoramiento del aprendizaje de las ciencias sociales en el grado noveno de la educación básica secundaria de manera que profesores, alumnos e interesados en el conocimiento y enseñanza de esta ciencia obtengan un soporte y alternativas diferentes de estudio?.

# **1.5 SISTEMATIZACIÓN**

¿El contenido y el diseño del software serán una forma más de aprendizaje que induzca a los estudiantes a afianzar y a evaluar sus conocimientos?

¿Tendrá el software la capacidad de manejar una información completa de los temas a tratar?

¿Ayudará el software a que el usuario desarrolle mejor destreza en la aplicación de sus conocimientos?

¿Cómo se puede determinar que el software es una herramienta de evaluación y aprendizaje para las personas que lo utilizarán?

## **2. OBJETIVOS DEL PROYECTO**

#### **2.1 OBJETIVO GENERAL**

Diseñar y desarrollar un software educativo de apoyo que contribuya al mejoramiento del aprendizaje de las ciencias sociales (historia y geografía) en el grado noveno de la educación básica secundaria, con características conceptuales, prácticas y evaluativas.

### **2.2 OBJETIVOS ESPECÍFICOS**

Lograr que el proceso de aprendizaje de los contenidos del área de ciencias sociales se desarrolle de forma interactiva, llamativa y agradable para el usuario.

Integrar los contenidos del área de ciencias sociales para el grado noveno de la educación básica secundaria mediante la creación de una base de datos que le permitirá al usuario un mejor manejo y manipulación de la información.

Construir un módulo de práctica que permita a los diferentes usuarios del software ejercitar los conocimientos adquiridos, mediante diversos métodos didácticos.

Desarrollar un módulo que contenga una serie de cuestionarios del área de ciencias sociales para el grado noveno en la educación básica secundaria que ayuden a afianzar los conocimientos de las personas que lo usen, y manejar el sistema de preguntas planteadas por el ICFES.

# **3. ALCANCE DEL PROYECTO**

El software educativo de apoyo al aprendizaje de las ciencias sociales en el grado noveno de la educación básica secundaria, contendrá módulos de conceptos, prácticas y evaluación de tal forma que siga consecutivamente el programa oficial

que se trata en los centros educativos y específicamente se toma en cuenta el del colegio Tomás Arturo Sánchez.

El software educativo de apoyo al aprendizaje de las ciencias sociales en el grado noveno de la educación básica secundaria contendrá los siguientes temas:

## - **Así es Colombia.**

?Geografía física de Colombia.

 $\mathbb Z$ Colombia y su gente.

?Geografía política de Colombia.

 $\epsilon$ Economía colombiana.

?Paraísos colombianos.

#### - **El mundo de la posguerra.**

?El mundo industrializado de la primera posguerra: 1918 - 1929.

?América Latina entre 1898 – 1930.

**EColombia: Primeras décadas del siglo XX.** 

## **- La crisis de la posguerra.**

**ELA crisis mundial de 1929: Europa.** 

**La crisis mundial de 1929: América Latina.** 

?La crisis mundial de 1929: Colombia y la república liberal.

?El mundo afro-asiático hasta 1949.

#### **- La segunda posguerra.**

?Un nuevo orden mundial: Este - Oeste, 1945 – 1974.

**América Latina: dictaduras y revoluciones.** 

?La descolonización de África y Asia.

?La violencia en Colombia, 1945 – 1958.

 $\mathbb{\mathbb{Z}}$ El frente nacional, 1958 – 1974.

#### **- El mundo contemporáneo.**

**El mundo contemporáneo, 1974 – 2000.** 

?América Latina contemporánea.

 $\epsilon$ El tercer mundo.

?Colombia: democracia y neoliberalismo.

El software servirá como un medio de consulta a estudiantes, profesores e interesados en la formación continua para el afianzamiento de sus conocimientos en el área de ciencias sociales.

El usuario tendrá la posibilidad de realizar prácticas de los temas propuestos, mediante métodos didácticos y llamativos como rompecabezas, crucigramas, sopas de letras, adivinanzas y ubicación geográfica en mapas; sirviendo como estrategias colaborativas para el aprendizaje mediante la interacción hombre máquina.

Además contendrá una serie de cuestionarios de los temas propuestos en el grado noveno de tal forma que el tipo de preguntas será diseñado de la misma manera como se realizan en las pruebas de estado del ICFES, como son: preguntas de selección múltiple con única respuesta tipo I, preguntas de selección múltiple con múltiple respuesta tipo IV, preguntas de selección múltiple con respuesta válida y preguntas de selección múltiple con múltiple respuesta válida, de tal forma que el estudiante se familiarice con estos modelos.

La interfaz será interactiva proporcionando a los estudiantes y profesores un software llamativo, utilizando diferentes elementos multimediales como sonido, imagen y vídeo.

#### **4. ANTECEDENTES**

El computador por sus características técnicas y por los desarrollos de la tecnología educativa crea una expectativa importante en el medio de enseñanza – aprendizaje haciendo posibles distintos grados de interactividad gracias a su capacidad de procesar información, a los avances en inteligencia artificial y a las interfaces de distintos tipos que se pueden utilizar, haciendo viable la interacción de grado cero donde el usuario se limita a oprimir ENTER para continuar, pero el control de la acción la tiene el diseñador; hasta de grado máximo, en la cual hay interacción conversacional entre la máquina y el usuario, en virtud de la cual el aprendiz está en control de lo que sucede, dentro de los condicionantes del micromundo en que se lleva a cabo la acción.

En la última década la ingeniería de software educativo se ha convertido en uno de los dominios de trabajo interdisciplinario más retadores, en el que se ponen en práctica ideas cuyo fin último es lograr que el aprendiz pueda interactuar con ambientes educativos computarizados que agreguen valor a los medios educativos que están disponibles normalmente para favorecer el proceso de enseñanza - aprendizaje, tomando en cuenta las oportunidades que brinda la multimedia interactiva.

Dentro de los materiales útiles en la educación de las ciencias sociales encontramos diversidad de libros, revistas, enciclopedias, diccionarios, atlas y sistemas computarizados como programas o paquetes educativos dirigidos a estudiantes, profesores e interesados, que facilita el aprendizaje de los conocimientos básicos en el área de ciencias sociales.

### **5. JUSTIFICACIÓN**

En la educación las transformaciones tecnológicas podrían llegar a imponer el reto, la necesidad y sobre todo; la posibilidad de renovar las técnicas de enseñanza y el tipo de material didáctico que se pone a disposición de los estudiantes. Las condiciones actuales facilitan contar con herramientas de apoyo al proceso educativo que se encuentren más cercanas a la manera en como, niños, jóvenes y adultos perciben y entienden su mundo hoy, es decir de una manera más dinámica, llena de estímulos paralelos, preparados para el cambio constante, intercomunicados e integrados. En este caso, el software educativo multimedial representa una ventaja como *soporte* al proceso educativo, pues presenta y manipula la información en un lenguaje contemporáneo, que además permite a maestros y alumnos jugar con su estructura para lograr diferentes objetivos pedagógicos.

Considerando la importancia de que se tome conciencia del contexto social e histórico y se conozca los mecanismos que interfieren en la construcción y desarrollo de un orden social; se hace necesario suministrar una herramienta para producirla, compartirla y explorarla. A través de un mismo canal textos y material audiovisual se combinan; generando búsqueda, manipulación, comparación y otras posibilidades para aprender y explorar temas y contextos del área de ciencias sociales no solo a nivel individual sino con el apoyo y colaboración de compañeros y maestros. Es aquí en donde la elaboración de un software educativo de apoyo al aprendizaje de las ciencias sociales en el grado noveno de la educación básica secundaria es importante; consiguiendo mejorar y actualizar aspectos relacionados con el diseño y presentación de conceptos, prácticas y evaluaciones manejadas por algunos libros, revistas, enciclopedias, diccionarios, atlas y materiales computarizados como la Enciclopedia del arte, Enciclopedia geográfica y atlas mundial para el área de geografía e historia, Enciclopedia del estudiante de la editorial Salvat Multimedia, El gran atlas del mundo, historia del mundo, Crónica del siglo XX, área de ciencias sociales de la editorial Zeta Multimedia, Aula virtual de Kimera, entre otros; los cuales no integran en su totalidad la temática del área de ciencias sociales en la educación básica secundaria y su forma de evaluación no cuenta con todos los tipos de preguntas de los modelos presentados por el ICFES.

### **6. MARCO REFERENCIAL**

#### **6.1 MARCO HISTÓRICO**

**6.1.1 Inicios de la Enseñanza de las Ciencias Sociales.** La enseñanza de éstas cuenta con una larga historia. Comenzó su andadura unida a la didáctica de la historia y de la geografía cuando, a mediados del siglo XIX, apareció en Europa una corriente de pensamiento que consideraba la educación como el camino más adecuado para el progreso de la sociedad. En la actualidad, las nuevas necesidades de formación de los jóvenes para convivir en una sociedad pluralista y democrática, asegurar la presencia de una dimensión humana y social en un mundo tecnificado, y manejar de forma crítica una gran cantidad de información, han obligado a plantear una nueva enseñanza de las ciencias sociales más global, interdisciplinar e integradora en la que se incorporan otras disciplinas sociales. Esta tendencia, que se originó en Estados Unidos a comienzos del siglo XX, se extendió por Europa en la década de 1960 con la aparición de nuevos fenómenos sociales. A partir de entonces apareció una nueva dimensión de las ciencias sociales y en algunos sistemas educativos, especialmente los del entorno anglosajón, se introdujeron cambios substanciales en sus programas de educación primaria y secundaria que afectaron a la enseñanza de las ciencias sociales y, consiguientemente, a su didáctica.

**6.1.2 Desarrollo y propósito de los materiales Educativos.** Los materiales educativos computarizados que, por su misma naturaleza, están diseñados para servir de entorno de aprendizaje y que han sido elaborados con propósito educativo específico tienen sentido en tanto que aprovechan las cualidades únicas del computador como medio, para crear ambientes educativos que agregan valor a los medios usuales disponibles para el aprendizaje. Haciendo uso de ejercitadores y tutoriales que permiten afianzar y generalizar las habilidades y destrezas que se supone el aprendiz ha adquirido por algún otro medio, proporcionando un mayor conocimiento a través de la presentación contextualizada y dosificada del contenido.

**- Inicios y Clasificación de Materiales Educativos Computarizados, MECs.**  No todos los programas que corran en un computador y que son útiles en educación entran en al categoría de MECs.

En primera instancia, el término inglés software, corresponde a soporte lógico o a programas en español, es aplicable a toda colección de instrucciones que sirve para que el computador cumpla con una función o realice una tarea.

El nivel más básico de software lo constituye el sistema operacional y consta de un conjunto de programas que controlan la operación del computador.

Una gran clasificación de los MECs, es la propuesta por Thomas Dwyer, que esta ligada al enfoque educativo algorítmico o heurístico.

? **MECs de tipo Algorítmico.** Es aquel que predomina el aprendizaje vía transmisión del conocimiento, desde quien sabe hacia quien los desea aprender y donde el diseñador se encarga de encapsular secuencias bien diseñadas de actividades de aprendizaje que conduce al aprendiz desde donde esta hacia donde desea llegar. El rol del alumno es asimilar el máximo de lo que se le transmite.

? **MECs de tipo Heurístico.** Es aquel que predomina el aprendizaje de experiencias y por conocimiento, donde el diseñador crea habientes ricos en situaciones que el alumno debe explorar conjeturalmente. El alumno debe llegar al conocimiento a través de la experiencia creando sus propios modelos a través de la experiencia sus propios modelos de pensamiento, sus propias interacciones del mundo, las cuales puede someter a prueba con el MEC.

Otra forma de clasificar MECs, es según las funciones educativas que asumen, a saber:

? **Sistemas Tutoriales.** Un sistema tutorial incluye las cuatro fases que según Gagné debe formar parte de todo proceso de enseñanza-aprendizaje: la fase introductoria, en la que se genera la motivación, se centra la atención y se favorece la percepción selectiva de lo que desea que el alumno aprenda; La fase de orientación inicial, en la que se da la codificación, almacenaje y retención de lo aprendido; la fase de aplicación, en la que haya evocación y transferencia de lo aprendido; y la fase de retroalimentación en la que se demuestra lo aprendido y se ofrece reinformación y refuerzo.

? **Sistemas de ejercitación y prácticas.** Después de que el aprendiz adquiere conceptos y destrezas que va a practicar, el alumno podrá llevar a cabo suficiente explicación de lo aprendido y obtener información de retorno. Es conveniente complementar el trabajo del alumno usando un buen programa de ejercitación y practicas, en las que se puedan resolver variedad y cantidad de ejercicios.

? **Simuladores y Juegos Educativos.** Poseen la cualidad de apoyar aprendizaje de tipo experiencial y conjetural, como base para lograr aprendizaje por descubrimiento. En una simulación el alumno resuelve problemas, aprende procedimientos, llega a entender las características de los fenómenos y como controlarlos, o aprende que acciones tomar en diferentes circunstancias las simulaciones intentan apoyar el aprendizaje asemejando situaciones a la realidad, pero el entretenimiento es una de sus características principales, los juegos pueden o no simular la realidad pero si se caracterizan por proveer situaciones excitantes o e0ntretenidas.

? **Lenguajes Sintónicos y micromundos exploratorios.** Una forma de interactuar con micromundos es haciéndolos con ayuda de un lenguaje de computación, en particular si es de tipo sintónico. Un lenguaje sintónico es aquel que no hay que aprender, que uno esta sintonizado con sus instrucciones y que se pueda usar naturalmente para interactuar con un micromundo en que los comandos sean aplicables.

? **Sistemas expertos con fines educativos.** Una clase muy particular de sistemas para aprendizaje heurístico son los llamados sistemas expertos(SE). Estos son sistemas de computación capaces de representar y razonar acerca de algún dominio rico en conocimientos, con el ánimo de resolver problemas y dar consejo a quienes no son expertos en la materia. Otra forma de llamar a los SE, es Sistemas basados en conocimiento. Esto se debe a que son sistemas que usan conocimiento y procedimientos de inferencia para resolver problemas que son suficientemente difíciles como para requerir experiencias y conocimiento humano para su correcta solución.

? **Sistemas tutoriales inteligentes.** Otras aplicaciones de los esfuerzos en Inteligencia artificial, son los sistemas tutoriales inteligentes (STI). Estos sin embargo, no se pueden ubicar en una sola de las dos grandes categorías de MECs, toda vez que un STI se caracteriza por mostrar un comportamiento inteligentemente adaptativo, es decir, adapta el tratamiento educativo en función de aquellos que se desea aprender y de las características y desempeño del aprendiz.

# **7. MARCO CONCEPTUAL**

# **7.1 LA TECNOLOGÍA EN LA EDUCACIÓN**

La meta de la tecnología es la libertad humana, lograda y entendida en términos de dominio materia y superaciones de las limitaciones de la naturaleza, la esencia de la tecnología no se encuentra en la manufactura industrial (Que es una invención para la producción en masa) sino en el acto de la creación técnica.

No es el hacer si no el pensar, no es el instrumento si no la mente lo que contribuye a la base de la humanidad. En otras palabras la esencia humana no es el hacer si no el inventar e interpretar.

La propuesta de hacer del área de educación en tecnología un espacio para la construcción del espacio tecnológico en un ambiente de aprendizaje diferente es una premisa para que se tenga en cuenta. Nuestra vida profesional sufre significativas transformaciones relacionadas con el nuevo papel del docente.

## **7.2 TECNOLOGÍA EN LOS CENTROS EDUCATIVOS**

En la actualidad las computadoras y las nuevas tecnologías de la información y de la comunicación son parte de este entorno. Para los estudiantes de hoy son una realidad cotidiana. Las instituciones educativas no pueden estar ajenas ha esta realidad. Es dentro de ellas y de la mano del docente donde se debe aprender a utilizarlas en forma humanizada y ética.

El mundo de las computadoras, como recurso educativo, puede utilizarse desde el nivel inicial o preescolar, ya que posee una fuerte formación motivadora. Los estudiantes se sienten atraídos y pueden utilizar estas herramientas para integrar los contenidos que se están trabajando.

#### **7.4 COMPONENTE EDUCATIVO**

Lo importante de un ambiente educativo informático está en el ingrediente educativo que subyace a su diseño. Por una parte es importante saber su alcance, punto de partida y contenido; es de esperar que en conjunto llenen el vacío de conocimientos, habilidades o destrezas que fundamentaron el diseño del material. Por otra parte es importante saber la destreza didáctica escogida (tratamiento), considerando la forma como se procura llegar al conocimiento, el sistema de motivación y de refuerzo que se utiliza, así como el sistema de evaluación aplicado.

# **7.4 COMPONENTE DE COMUNICACIÓN**

La interacción entre el usuario y el MEC se da a través de los dispositivos de entrada y salida que ponga a disposición el programa y de los sistemas de intercomunicación(interfaces) que se hayan previsto para que el usuario exprese sus decisiones al computador y éste le ponga de manifiesto el fruto de éstas. Por este motivo conviene establecer en detalle de qué manera se intercomunican, al usar el MEC, el usuario y el computador.

# **7.5 USOS EDUCATIVOS DEL COMPUTADOR**

Los computadores se pueden utilizar de muchas maneras en la educación. Una clasificación predominante es la que propone Robert Taylor**,** cuando dice que puede servir como tutor, como herramienta y como aprendiz. Esto quiere decir, como medio de enseñanza - aprendizaje(Educación apoyado con computador), como herramienta de trabajo(educación complementada con computador), y como objetivo de estudio(educación acertada de la computación).

# **7.6 LA COMPUTACIÓN COMO OBJETIVO DE ESTUDIO**

Aprender computación es útil desde la perspectiva social y económica, según la cual la formación de especialistas en computación hace posible una transferencia y un desarrollo tecnológico que es indispensable para promover el desarrollo económico y social. También lo es desde la perspectiva individual, en la medida que cada vez con mayor fuerza los computadores son bien ligados a las actividades ocupaciones y profesiones.

### **7.6 AMBIENTES DE ENSEÑANZA–APRENDIZAJE ENRIQUECIDOS CON COMPUTADOR:**

Las expectativas que crea el computador como medio de enseñanza-aprendizaje, se fundamentan en las características técnicas que tiene la máquina y en el desarrollo de tecnologías educativas en que se fundamenta el diseño de ambientes de aprendizaje.

A la interactividad, se suma la capacidad de almacenamiento, procesamiento y transformación de información, así como la posibilidad crear ambientes multimediales, o comandados desde con apoyo del computador.

# **7.7 EL COMPUTADOR EN EL CONCIERTO DE LOS MEDIOS DE ENSEÑANZA**

Los materiales educativos computarizados (MECs), tratan ante todo de complementar lo que con otros medios de Enseñanza-Aprendizaje (E-A), no es posible o no es difícil de lograr. A diferencia de que algunos educadores temen, no se trata de reemplazar con MECs, la acción de otros medios educativos cuya calidad esta bien demostrada.

No tiene sentido usar una computadora para que haga las veces de libro electrónico. Entre otras cosas el libro de texto es portátil, no requiere equipos para poder leerlo, se puede subrayar, es barato. Es ilógico reemplazar el libro de texto con un material que se limite a duplicar estas funciones a mayor costo y con mayores requerimientos para su uso. Por lo contrario es importante complementarlo con interactividad( no se puede mantener un dialogo entre el lector y el libro), y su limitada capacidad de brindar información de retorno diferencial a las respuestas que dan los aprendices a los ejercicios dentro de un material.

### **7.8 EL PROCESO DE APRENDIZAJE Y LAS TEORÍAS EDUCATIVAS**

El aprendizaje y las teorías que tratan los procesos de adquisición de conocimiento han tenido durante este último siglo un enorme desarrollo debido fundamentalmente a los avances de la psicología y de las teorías instruccionales, que han tratado de sistematizar los mecanismos asociados a los procesos mentales que hacen posible el aprendizaje.

El propósito de las teorías educativas es el de comprender e identificar estos procesos y a partir de ellos, tratar de describir métodos para que la instrucción sea más efectiva. Es en este último aspecto en el que principalmente se basa el diseño instruccional, que se fundamenta en identificar cuáles son los métodos que deben ser utilizados en el diseño del proceso de instrucción, y también en determinar en qué situaciones estos métodos deben ser usados.

De la combinación de estos elementos (métodos y situaciones) se determinan los principios y las teorías del aprendizaje. Un principio de aprendizaje describe el efecto de un único componente estratégico en el aprendizaje de forma que determina el resultado de dicho componente sobre el enseñante bajo unas determinadas condiciones. Desde el punto de vista prescriptivo, un principio determina cuándo debe este componente ser utilizado. Por otro lado, una teoría describe los efectos de un modelo completo de instrucción, entendido como un conjunto integrado de componentes estratégicos en lugar de los efectos de un componente estratégico aislado.

A este respecto, el estudio de la mente y de los mecanismos que intervienen en el aprendizaje se ha desarrollado desde varios puntos de vista basados en la misma cuestión fundamental, a saber: ¿Cuáles son las condiciones que determinan un aprendizaje más efectivo?

En un primer lugar, desde un punto de vista psicológico y pedagógico, se trata de identificar qué elementos de conocimiento intervienen en la enseñanza y cuáles son las condiciones bajo las que es posible el aprendizaje. Por otro lado, en el campo de la tecnología instruccional, se trata de sistematizar este proceso de aprendizaje mediante la identificación de los mecanismos y de los procesos mentales que intervienen en el mismo.

Ambos campos van a servir de marco de referencia para el desarrollo de los sistemas de enseñanza basados en computador.

**- Teorías de aprendizaje.** Las teorías de aprendizaje desde el punto de vista psicológico han estado asociadas a la realización del método pedagógico en la educación. El escenario en el que se lleva a cabo el proceso educativo determina los métodos y los estímulos con los que se lleva a cabo el aprendizaje. Desde un punto de vista histórico, a grandes rasgos son tres las tendencias educativas que han tenido vigencia a lo largo de la educación: La educación social, la educación liberal y la educación progresista.

En la educación social nos encontramos en una etapa anterior a la existencia de instituciones educativas. En este contexto la educación se puede considerar que es exclusivamente oral y responsabilidad de la familia y de la sociedad que la guarda y la transmite. En esta situación, el proceso de aprendizaje se lleva a cabo en el contexto social y como parte de la integración del individuo en el grupo, proceso éste que se realiza día a día a lo largo de su vida.

El modelo clásico de educación se puede considerar el modelo liberal, basado en La República de Platón, donde ésta se plantea como un proceso disciplinado y exigente. El proceso de aprendizaje se basa en el seguimiento de un currículum estricto donde las materias se presentan en forma de una secuencia lógica que haga más coherente el aprendizaje.

En contraposición a este se puede definir el modelo progresista, que trata de ayudar al alumno en su proceso educativo de forma que éste sea percibido como un proceso natural. Estas teorías tienen origen en el desarrollo de las ideas sociales de Rousseau y que han tenido un gran desarrollo en la segunda mitad del siglo de la mano de John Dewey en EE.UU. y de Jean Piaget en Europa.

Estas tres corrientes pedagógicas se han apoyado generalmente en varias teorías educativas y modelos cognitivos de la mente para la elaboración de las estrategias de aprendizaje. En muchos aspectos, el desarrollo de estas teorías y de otras derivadas de ellas está influido por el contexto tecnológico en el que se aplican,

pero fundamentalmente tienen como consecuencia el desarrollo de elementos de diseño instruccional, como parte de un proceso de modelizar el aprendizaje, para lo cual se trata de investigar tanto los mecanismos mentales que intervienen en el aprendizaje como los que describen el conocimiento

**- Pedagogía tradicional.** Según este modelo, el papel del alumno se limita a repetir y obedecer. No se estimula la participación en el proceso educativo. Los métodos enfatizan más en la memoria que en la creatividad, la receptividad pasiva más que la búsqueda inquieta, la disciplina autoritaria más que la responsabilidad. La relación educador – educando tradicionalmente evidenciaba una estructura de poder dominador donde el maestro lo sabía y lo podía todo y el alumno no sabia ni tenía nada. Lógicamente, esta metodología reduce al alumno a la pasividad y al conformismo.

Esta enseñanza ha sido durante mucho tiempo dogmática, reflejó y no reflexionó la problemática ajena y pasada, impuso autoritariamente fórmulas ideológicas y normas de comportamiento. Solamente el paso de una educación entendida como memorización y conservación de la realidad, a otra entendida como comprensión crítica y transformación de la realidad, posibilitará que surja la palabra del pobre, del otro latinoamericano.

**- El enfoque conductista.** Para el conductismo, el modelo de la mente se comporta como una caja negra donde el conocimiento se percibe a través de la conducta, como manifestación externa de los procesos mentales internos, aunque éstos últimos se manifiestan desconocidos. Desde el punto de vista de la aplicación de estas teorías en el diseño instruccional, fueron los trabajos desarrollados por B. F Skinner para la búsqueda de medidas de efectividad en la enseñanza el que primero lideró el movimiento de los objetivos. De esta forma, el aprendizaje basado en este paradigma sugiere medir la efectividad en términos de resultados, es decir, del comportamiento final, por lo que ésta está condicionada por el estímulo inmediato ante un resultado del alumno, con objeto de proporcionar una realimentación o refuerzo a cada una de las acciones del mismo.

Esta corriente psicológica tiene como eje de trabajo el comportamiento humano.

Para B. F. Skinner el aprendizaje es un cambio observable y permanente de conducta y la enseñanza es la disposición de contingencias de refuerzo que permiten acelerar el aprendizaje. De acuerdo con esto, un maestro que enseñe con éxito es aquel que haya preparado y realizado contingencias eficientes de reforzamiento.

Skinner señala que el refuerzo es un reconocimiento o una recompensa de alguna índole para mostrar que un organismo ha ejecutado algo satisfactoriamente.

La aplicación de la teoría del reforzamiento al aprendizaje humano ha llevado a formular generalizaciones las cuales sirven de base al aprendizaje programado de tipo conductista como:

? Un individuo aprende, o modifica su modo de actuar, observando las consecuencias de sus actos.

? Las consecuencias que fortalecen la probabilidad de repetición de una acción se denominan refuerzos.

? Cuanto más inmediatamente siga el reforzamiento a la ejecución deseada, tanto más probable será que se repita la conducta de que se trata.

? Cuanto más frecuentemente se produzca el reforzamiento, tanto más probable será que el estudiante continúe realizando las actuaciones asociadas.

? La ausencia o incluso el retraso de reforzamiento posterior a una acción, hacen disminuir las probabilidades de que se repita.

? El reforzamiento intermitente de un acto aumenta el tiempo que el alumno dedicará a una tarea sin recibir más reforzamientos.

? La conducta de aprendizaje de un estudiante puede desarrollarse, o modelarse gradualmente, mediante reforzamiento diferencial, o sea, reforzando las conductas que deben repetirse y evitando reforzar las indeseables.

? Además de hacer más probable la repetición de una acción, el reforzamiento aumenta las actividades de un estudiante, acelera su ritmo e incrementa su interés por aprender. Puede decirse que éstos son los efectos de motivación del reforzamiento.

? La conducta de un estudiante puede convertirse en un patrón complejo, moldeando los elementos simples de dicho patrón y combinándolos en una secuencia en cadena.

Las críticas al conductismo están basadas en el hecho de que determinados tipos de aprendizaje solo proporcionan una descripción cuantitativa de la conducta y no permiten conocer el estado interno en el que se encuentra el individuo ni los procesos mentales que podrían facilitar o mejorar el aprendizaje. El enfoque cognitivita:

- El constructivismo en realidad cubre un espectro amplio de teorías acerca de la cognición que se fundamentan en que el conocimiento existe en la mente como representación interna de una realidad externa. El aprendizaje en el constructivismo tiene una dimensión individual, ya que al residir el conocimiento en
la propia mente, el aprendizaje es visto como un proceso de construcción individual interna de dicho conocimiento.

Por otro lado, este constructivismo individual, representado por Papert, y basado en las ideas de J. Piaget se contrapone a la nueva escuela del constructivismo social. En esta línea se basan los trabajos más recientes de Bruner, y también de Vigotsky que desarrollan la idea de una perspectiva social de la cognición que han dado lugar a la aparición de nuevos paradigmas educativos en la enseñanza por computador, como los descritos en Koschmann, Barros.

Otra de las teorías educativas cognitivistas es el conexionismo. El conexionismo es fruto de la investigación en inteligencia artificial, neurología e informática para la creación de un modelo de los procesos neuronales. Para las teorías conexionistas la mente es una máquina natural con una estructura de red donde el conocimiento reside en forma de patrones y relaciones entre neuronas y que se construye mediante la experiencia. En el conexionismo, el conocimiento externo y la representación mental interna no guardan relación directa, es decir, la red no modeliza o refleja la realidad externa porque la representación no es simbólica sino basada en un determinado reforzamiento de las conexiones debido a la experiencia en una determinada situación.

Por último, otra teoría derivada del cognitivismo y también en parte proveniente de las ciencias sociales es el postmodernismo. Para el postmodernismo, el pensamiento es una actividad interpretativa, por lo que más que la cuestión de crear una representación interna de la realidad o de representar el mundo externo lo que se postula es cómo se interpretan las interacciones con el mundo de forma que tengan significado. En este sentido la cognición es vista como una internalización de una interacción de dimensión social, en donde el individuo está sometido e inmerso en determinadas situaciones. De esta forma, para estos dos enfoques cognitivos, el postmoderno y el conexionista, la realidad no es modelizable, sino interpretada. Tanto una teoría como la otra son no representacionales y ambos sugieren métodos instruccionales basados en las situaciones sociales o cooperativas.

Es en esta línea social donde los conexionistas y en mayor medida el postmodernismo se han alineado con el movimiento de la *cognición situada* que compromete el proceso de aprendizaje a la observancia del entorno cultural en el que se realiza, influido por el contexto social y material. Por último, podemos decir que la diferencia fundamental entre ambos enfoques está en su actitud ante la naturaleza de la inteligencia. En tanto que el conexionismo presupone que sí es posible la creación artificial de inteligencia mediante la construcción de una red neural que sea inteligente, el postmodernismo argumenta que un computador es incapaz de capturar la inteligencia humana.

**- Modelo romántico**: El proceso educativo esta dado por la anterioridad de la persona, se fundamenta según el pensamiento de Emilio Rousseau en el desarrollo integral de la persona y en su concepción naturalista basada en la construcción omnipotencia de la razón, en la igual natural de todos los hombres, en la igualdad de sus derechos y en la posibilidad de sus derechos y en la posibilidad de perfección mediante la educación.

**- Modelo desarrollista.** El alumno es partícipe de los planteamientos del naturalismo contemporáneo. Se fundamenta en el estudio psicológico del alumno, en sus fases de desarrollo a las cuales debe atenerse para que el proceso educativo sea moral y espontáneo según el pensamiento de Peaget y Ferrier.

La metodología según este modelo, debe ser progresista y secuencial de acuerdo a las necesidades y condiciones de cada persona. El docente debe crear ambientes que estimulen mediante experiencias, la adquisición de estructuras cognitivas.

**- Escuela nueva, modelo activista.** La Escuela nueva reacciona contra el Enciclopedismo de la enseñanza tradicional, contra el pasivismo del alumno, contra el autoritarismo y dogmatismo escolar.

Las teorías o modelos que más han marcado el enfoque educativo pertenecen a la corriente conocida como Escuela Nueva. Desde principios de siglo algunos autores como Freinet, Dwyer, Gestalt, Cousinet criticaron el humanismo tradicional que reinaba entonces en el campo de la educación y trataron de implantar un nuevo estilo de transmisión del saber que podría ser obtenido gracias a un cambio de las técnicas aplicadas en el salón de clase. Para la Escuela Nueva la meta no es formar al estudiante para un objetivo exterior, sino capacitarlo para alcanzar la autonomía.

**7.8.1 Principios o herramientas útiles en el desarrollo de los materiales de Enseñanza - Aprendizaje**. Un paquete de materiales de enseñanza – aprendizaje no necesariamente esta conformado por el MEC y sus manuales para cada tipo de usuario. Dependiendo del tipo de MEC se puede considerar la necesidad de utilizar opciones de apoyo (impresos o audiovisuales), que puedan o no estar disponibles. Hoy en día, dentro del campo de la educación se puede contar con herramientas que le permiten al estudiante un mejor ambiente de trabajo, saliéndose de las formas tradicionales y encontrándose con alternativas nuevas, mejores y fáciles de utilizar.

Para contar con un buen material de enseñanza y de aprendizaje es necesario que se tengan en cuenta los siguientes principios que ayudan en su desarrollo correcto y con buen estilo:

? **Modularidad.** Es conveniente definir módulos auto-contenidos del programa que permitan tener una para cada estructura lógica principal y para cada proceso comprensivo en ellas. Los módulos pueden ser producto de inspeccionar las funciones por usuario y proceso por estructura lógica, es importante clasificar y definir los procedimientos de utilidad común que se requerirán para atender tareas que se utilizarán en más de un módulo.

? **Manejo de memoria principal y secundaria.** Una de las limitaciones que suele ser critica para el uso masivo de MECs en el sector educativo, es la de la memoria principal puesto que no todas las instalaciones de computación del sector educativo cuentan con un hardware configurado para este tipo de aplicaciones que por lo general por su tamaño y manejo de graficas, videos, sonidos etc, suelen consumir mucha memoria. Por esto es aconsejable crear unidades funcionales del programa con sus correspondientes estructuras de datos, que permitan tener en memoria principal lo que se requiere para que la parte activa del programa se ejecute eficientemente.

? **Legibilidad y documentación del código.** La programación además de ser estructurada, también debe ser legible y documentada; debe emplear estándares para variables y procedimientos. Lo legible de la codificación de un programa implica usar denominaciones significativas para las variables y procedimientos, como por ejemplo identar la codificación del programa según los niveles de ejecución que tengan asociadas las instrucciones, también es conveniente la utilización de denominaciones significativas, utilizando patrones de escritura e identación aplicables al lenguaje o herramienta en la cual se hace el desarrollo.

? **Documentación para mantenimiento.** Es Importante crear a medida que se hace el desarrollo, un manual para mantenimiento que permita realizar esta función cada vez que se requiera.

La estructura del manual debe contener:

- ? Identificación de la aplicación.
- ? Compilador y librerías requeridas.
- ? Estructura global del programa y función de cada componente.
- ? Archivos fuente.
- ? Archivos de datos.
- ? Listado comentados del programa.
- ? Imágenes instructivas de la aplicación.

? Diccionario de datos.

**- Las Ciencias Sociales en la Educación.** El programa de ciencias sociales ha contribuido en gran medida a comprender, explicar y ayudar a la transformación, evaluación y superación de situaciones sociales determinadas en un momento dado; puesto que uno de sus objetivos de conocimiento es histórico, evolutivo y dinámico.

El desarrollo que han alcanzado las ciencias sociales evidencia la contribución de cada una de las diferentes disciplinas para una mejor comprensión de la realidad social, gracias a la articulación interdisciplinaria de las temáticas, a partir de los diversos métodos de economía, democracia, sociología, antropología y la historia, podemos obtener una visión del conjunto que enriquece nuestro conocimiento de la realidad en que vivimos.

**- El ICFES en la educación.** El Servicio Nacional de Pruebas del ICFES (Instituto Colombiano para el Fomento de la Educación Superior), tiene su origen en la idea presentada por el entonces rector de la Universidad de Antioquia doctor Jaime Sanin Echeverry, en 1963 en Medellín, durante un seminario de presidentes de comités de admisión de las universidades colombianas.

Se comenzó a trabajar en 1964 con la reorganización del Servicio de Orientación Profesional de la Asociación Colombiana de Universidades y del Fondo Universitario Nacional que la Asociación tenía desde 1959. El propósito de esta reorganización es transformarlo en un servicio que permitiese que cualquier bachiller Colombiano que aspirase a ingresar a cualquier universidad Colombiana, pudiese presentar sus exámenes para la admisión, en cualquier ciudad del país. En esa época los bachilleres debían presentar múltiples exámenes, por lo común similares, esto genera en 1968, los primeros exámenes nacionales para admisión a la educación superior y después en 1980, los exámenes de estado para ingreso a la educación superior, ha sido ampliado y mejorado con gran esmero por parte del ICFES(Instituto Colombiano para el Fomento de la Educación Superior) al paso de la introducción y aprovechamiento de nuevas tecnologías que en la entrada del siglo XXI lo impulsaron a un nuevo examen 2000 el cual incorpora transformaciones sustanciales en los campos psicométricos y evaluativos, a la par que se empieza a delinear proyectos que serán la base para incursionar en la aplicación de los exámenes a través del computador.

### ? **Tipos de preguntas manejados por el ICFES.**

- **Tipo I (Preguntas de selección múltiple con única respuesta).** Se utilizan en todas las pruebas; se desarrollan en torno a una idea o a un problema. En algunas pruebas varias preguntas pueden compartir un texto común que aporta elementos para la resolución de los problemas planteados en las preguntas. Cada pregunta consta de un enunciado y

cuatro opciones de respuesta, de las cuales solo una completa correctamente el enunciado inicial y resuelve el problema planteado.

- **Tipo IV(Preguntas de selección múltiple con múltiple respuesta).** Se utiliza en las pruebas de historia, geografía, filosofía y en la interdisciplinar de violencia y sociedad; consta de un enunciado y cuatro opciones de respuesta, numeradas de 1 a 4, la combinación de estas opciones responde correctamente la pregunta. Este tipo de preguntas se utiliza para poner en consideración una situación donde se tiene en cuenta dos posibles consecuencias, aplicaciones o condiciones para definirla correctamente.

Si 1 y 2 son correctas, llene el óvalo.  $A$ 

- Si 2 y 3 son correctas, llene el óvalo. B
- Si 3 y 4 son correctas, llene el óvalo. C

Si 2 y 4 son correctas, llene el óvalo  $D$ )

**- Tipo IX (Preguntas de selección múltiple con múltiple respuesta válida):** Se utiliza solo en la prueba interdisciplinar de medio ambiente. Las preguntas de este formato se caracterizan porque cada una tiene relacionado un problema de contexto global y cuatro opciones de solución al problema; todas estas opciones son válidas pero tienen diferente valor dependiendo de la relación y pertinencia de los factores que involucran en el análisis de la solución del problema. A cada una de las opciones de solución se le asigna una valoración que puede ser: 0.25, 0.5, 0.75, 1.

- **Tipo X (Preguntas de selección múltiple con múltiple respuesta válida):** Se utilizan en las pruebas de matemática y lenguaje, en el núcleo común y en la prueba de profundización de lenguaje. Estas preguntas constan de:

o Una situación, que puede ser gráfica, una tabla, un texto o una combinación de ellos.

- o Un problema, dado en forma afirmativa o interrogativa.
- o Cuatro opciones de respuesta.

Se puede encontrar dos o más opciones válidas para solucionar el problema planteado; sin embargo debe seleccionar entre las opciones dadas solo una, la que considere relacione de manera más estructurada los conceptos o la información con las condiciones particulares de la situación problema en relación el contexto planteado.

# **7.9 MARCO LEGAL**

Los preceptos legales que tienen relación con el proyecto son tomados de los principios constitucionales, y todo cuanto dispone la Ley General de Educación.

La Constitución Política de Colombia en sus diferentes artículos manifiesta:

 " La educación es un proceso de formación permanente, personal, cultural y social que se fundamenta en una concepción integral de la persona humana de su dignidad, de sus derechos y deberes... " **(Art. 1°)**

**- Articulo 2. Servicio Educativo.** Comprende un conjunto de normas jurídicas, los programas curriculares, la educación por niveles y grados, la educación formal y no formal, los establecimientos educativos, las instituciones sociales (estatales o privadas) con funciones educativas, culturales y recreativas, los recursos humanos, tecnológicos, metodológicos, materiales, administrativos y financieros, articulados en procesos y estructuras para alcanzar los objetivos de la educación.

El estado deberá atender en forma permanente los factores que favorecen la calidad y el mejoramiento de la educación; especialmente velará por la cualificación y formación de educadores, la promoción docente, los recursos y métodos educativos, la innovación e investigación educativa, la orientación educativa profesional, la inspección y evaluación del proceso educativo como lo manifiesta el **artículo 4°**.

El desarrollo de la educación es sin duda una de las más grandes responsabilidades de los países en su esfuerzo por lograr un mejoramiento de las condiciones de vida de la población en la perspectiva del desarrollo humano. Es urgente trabajar en el diseño de nuevas estratégicas de organización del sistema educativo y sus relaciones con el entorno político, jurídico y cultural, de tal forma que la educación responda a los nuevos retos que le imponen los

Mediante la ley 115 se establece la educación en tecnología como área obligatoria, pero en la mayoría de nuestras instituciones educativas su verdadero significado e implementación esta lejos de lograrse.

acelerados cambios que sufre la sociedad contemporánea.

La educación en tecnología e informática, propuesta por la ley 115 de 1994, como área obligatoria y fundamental merece replantearse por cuanto los enfoques que se le han dado no son adecuados y se requieren elementos teóricos, con estrategias pedagógicas y experiencias de actividades escolares tecnológicas que son la base para la discusión y el análisis del que hacer de los educadores de Colombia.

# **8. METODOLOGÍA**

El enriquecimiento de ambientes educativos mediante apoyos informáticos no depende de que haya Materiales Educativos Computarizados MECs, aunque la disponibilidad es éstos puede ayudar. Es fundamental, si que haya un clima educacional apropiado, en el que la identificación de problemas y de posibles soluciones no sea sólo una actividad de fin de año, ni para llenar un requisito, sino labor permanente que competa a todos los miembros de la institución, cada unos desde el nivel y en el ámbito en que le corresponde. En la medida que haya mente abierta, observación, recursos humanos capaces de innovar, será posible hallar soluciones novedosas, apoyadas o no con computador, a los problemas que se detecten.

Los profesores "dictadores de clase" quizás usan una metodología de enseñanza tradicional por que así fue como ellos aprendieron, o bien porque no han tenido oportunidad de entrar en contacto o de llevar a la práctica otros enfoques en que se conjuguen variedad de medios y actividades y en las que el docente asuma el rol de facilitador, antes que de transmisor. En la medida en que entren en contacto con otras formas de desempeñar su labor y en que se sientan cómodos con ellas, es posible que se decidan a intentar un cambio, en procura de superar las limitaciones que tienen en su actual forma de trabajar.

# **8.2 CICLO DE VIDA DEL DESARROLLO DE UN PROYECTO**

Existen varios modelos para el desarrollo de Software Educativo, pueden ser de corte sistemático, ya que se conservan las etapas de un proceso sistemático para desarrollo de materiales (análisis, diseño, desarrollo, prueba – ajuste, implementación), Sin embargo, en este caso se da particular énfasis a los siguientes aspectos: la solidez del análisis, como punto de partida; el dominio de teoría sustantivas sobre el aprendizaje y la comunicación humana, como funcionamiento para el diseño de los ambientes educativos computarizados; la evaluación permanente y bajo criterios predefinidos, a lo largo de todas las etapas del proceso, como medio de perfeccionamiento continuo del material; la documentación adecuada y suficiente de lo que se realiza en cada etapa, como base para el mantenimiento que requiera el material a lo largo de su vida útil.

Para el desarrollo del software educativo de apoyo al aprendizaje de las ciencias sociales en el grado noveno de la educación básica secundaria, toma como base la Ingeniería del software educativo, aplicando el modelo sistemático, el cual proporciona un método estándar para el análisis, diseño y desarrollo de MECs. propuesto por Alvaro Galvis.

El software educativo son aquellos programas que permiten cumplir ó apoyar funciones educativas, teniendo en cuenta el potencial tecnológico y los recursos disponibles actuales, sobre una sólida base educativa y comunicacional.

La siguiente es la estructura de la metodología de desarrollo de software educativo:

**8.1.1 Análisis de necesidades educativas.** Todo MEC debe cumplir un papel relevante en el contexto donde se utilice. Su incorporación a un proceso de enseñanza-aprendizaje no se puede deber simplemente a que el MEC sea "bonito " o a que este disponible, estas no son suficientes razones para producir los mejores resultados, ya que el computador debe aportar los máximos beneficios a la comunidad educativa.

Una apropiada fuente de información sobre las necesidades educativas es aquella que está en capacidad de indicar fundamentadamente las debilidades o problemas que se presentan, o se pueden presentar, para el logro de los objetivos de aprendizaje de un ambiente de enseñanza-aprendizaje dado. En primera instancia, los profesores y alumnos son fuentes de información primaria para detectar y priorizar aspectos problemáticos, ya que ellos saben en que puntos el contenido, el modo o los medios de enseñanza, se están quedando cortos frente a las características y a los requerimientos de los estudiantes. Otras fuentes valiosas son los registros académicos, en ellos está consignada para cada estudiante, la información sobre cuáles asignaturas le son de mayor dificultades. Otra fuente de información complementaria son los resultados de las pruebas académicas( exámenes o tareas). Para poder resolver los problemas detectados, es imprescindible saber a que se debieron y qué puede contribuir a su solución. En particular interesa resolver aquellos problemas que están relacionados con el aprendizaje, en los que eventualmente un MEC podría ser de utilidad.

El objetivo de esta etapa es determinar el contexto en el cual se va a crear la aplicación y derivar de allí los requerimientos que deberá atender la solución interactiva, como complemento a otras soluciones basadas en uso de otros medios (personales, impresos, audio-visuales, experienciales), teniendo claro el rol de cada uno de los medios educativos seleccionados y la viabilidad de usarlos.

**8.1.2 Diseño de software educativo.** El diseño está en función directa de los resultados de la etapa de análisis. La orientación y contenido se deriva de la necesidad educativa o problema que lo justifica, del contenido y habilidades que subyacen a esto, así como delo que se supone que un usuario ya sabe sobre el tema; el tipo de software establece, en buena medida, una guía para el tratamiento y funciones educativas que es deseable que el MEC cumpla para satisfacer la necesidad.

El diseño del Micromundo Interactivo se realiza a tres niveles diferentes: educativo, comunicacional – Interfaz (hombre – máquina) y computacional. La metodología de la ingeniería de software educativo original es fuerte en cuanto al diseño educativo y diseño comunicacional de MECs.

? **Diseño educativo:** El diseño educativo debe resolver los interrogantes que se refieren al alcance, contenido y tratamiento que debe ser capaz de apoyar el software.

El diseño educativo consta de dos partes esenciales que es la necesidad educativa y lo que se espera que los estudiantes sepan. Los contenidos deben estar aplicados al objetivo terminal, verificando desde los puntos en que se esté fallando, para apoyar que el aprendiz sepa cuanto esta aprendiendo y el que esta fallando, se impone incluir situaciones de evaluación asociadas a cada objetivo, ubicadas dentro del contesto del micromundo y que tengan ligado el tipo de información de retorno que es conveniente para el tipo de software educativo. Estas situaciones deben usarse para apoyar los distintos tipos de evaluación que conviene que contenga el software (diagnóstica, formativa, sumativa).

? **Diseño de comunicación.** La zona de comunicación en la que se maneja la interacción entre usuario y programa se denomina interfaz. Para especificarla, es importante determinar cómo se comunicará el usuario con el programa, estableciendo mediante qué dispositivos y usando qué códigos o mensajes(interfaz de entrada); también se hace necesario establecer cómo el programa se comunicará con el usuario, mediante que dispositivos y valiéndose de qué códigos o mensajes (interfaz de salida). así como también son importantes las zonas de comunicación entre usuario y programa las cuales van asociadas a los dispositivos seleccionados como las Zonas de trabajo, donde el usuario tiene a disposición lo que le sirve de base para aprender, lleva a cabo las operaciones que desea realizar y aprecia el efecto de las decisiones que toma; las Zonas de control del programa, donde se localizan los menús y en general todos los controles que puede tener el usuario sobre el programa; y las zonas de contexto para la acción a través de las cuales el usuario puede enterarse en que sección esta trabajando y las ayudas ó accesorios a que puede tener acceso. También en este diseño se deben establecer los sonidos, los colores, las animaciones y gráficos que se van a emplear en el entorno o ambiente computacional.

? **Diseño Computacional.** Con base en las necesidades se establece qué funciones son deseables que cumpla el software en apoyo de sus usuarios, el profesor y los estudiantes. Entre otras cosas el software puede brindarle al alumno la posibilidad de controlar la secuencia, el ritmo, la cantidad de ejercicios, de abandonar y de reiniciar. Por otra parte, un Mec puede ofrecerle al profesor la posibilidad de editar los ejercicios o las explicaciones, de llevar registro delos estudiantes que utilizan el material y del rendimiento que demuestran, de hacer análisis estadísticos sobre variables de interés.

La estructura lógica que comandará la interacción entre usuario y programa deberá permitir el cumplimiento de cada una de las funciones de apoyo definidas para el MEC por tipo de usuario. Su especificación conviene hacerla modular, por tipo de usuario, y mediante refinamiento a pasos, de manera que haya niveles sucesivos de especificidad hasta que llegue finalmente al detalle que hace operacional cada uno de los módulos que incluye el MEC. La estructura lógica deberá ser la base para formular el programa y cada uno de los procedimientos que requiere el MEC.

**8.1.3 Desarrollo de software educativo.** En el proceso de desarrollo se tiene en cuenta previamente el proceso de análisis donde fueron asignados los recursos humanos, temporales y computacionales necesarios. Tomando en cuenta esto una vez que se dispone de un diseño debidamente documentado es posible llevar a cabo la etapa de desarrollo o de implementación, usando herramientas de trabajo que permitan, a los recursos asignados, cumplir con las metas en términos de tiempo y de calidad del MEC.

El desarrollo del software debe realizarse de forma estructurada y legible; es importante realizar una documentación de este para una posterior necesidad de mantenimiento; es primordial definir desde el inicio del desarrollo los criterios o estándares sobre la forma de cómo se van a denominar los procedimientos, los archivos, las constantes, las variables globales y locales. Así mismo, estándares sobre la forma como se van a documentar cada uno de los procedimientos de que consta el programa, para posteriormente realizar pruebas piloto y de campo del software educativo.

**8.1.4 Prueba a lo largo y al final del desarrollo.** Con la prueba piloto se pretende ayudar a la depuración del MEC a partir de su utilización por una muestra representativa de los tipos de destinatarios para los que se hizo y la consiguiente evaluación formativa. Para llevarla a cabo apropiadamente se requiere preparación, administración y análisis de resultados en función de buscar evidencia para saber si el MEC está o no cumpliendo con la misión para la cual fue seleccionado o desarrollado.

Esta metodología permite ir depurando los componentes del modelo generado, haciendo validación con expertos de los prototipos durante la etapa de diseño y prueba uno a uno de los módulos desarrollados, a medida que estos están funcionales. Superada la depuración y ajuste, se pone a disposición una versión beta del micromundo interactivo. Esto conviene hacerlo con una muestra de la población; se pretende a través de dicha prueba piloto verificar que efectivamente la aplicación satisface las necesidades y cumple con la funcionalidad requerida.

Una vez finalizada la prueba se puede establecer que tan efectivo puede ser el software y bajo que condiciones de uso así como que aspectos requieren ajustes, en la forma de usarlo en las evaluaciones o en los materiales que lo acompañan, dependiendo de los resultados obtenidos se pueden tomar decisiones como las siguientes.

? Desechar el MEC en caso de que éste no cumpliera con los objetivos finales propuestos.

? Ajustar detalles, corregir, adoptarlo y evaluarlo para cambios que representen mejorías para posteriormente pueda ser utilizado.

?

? Hacer ajustes mayores al MEC, volviendo tan atrás como sea necesario: análisis, diseño o desarrollo del mismo.

**8.1.5 Prueba de campo.** La prueba de campo de un MEC, es mucho más que usarlo con toda la población objeto.

Para poder llegar a determinar el aporte verdadero de un MEC, a la solución de un problema educativo, hay que hacer seguimiento al problema bajo las condiciones reales en que se detecto. Para esto, no basta con liberar el MEC, dando para uso de los profesores y estudiantes a los que se dirige, si no que se deben crear las condiciones de uso que permitan que el efecto esperado se dé.

Además de disponer de la versión corregida del MEC, es decir aquella que resulta del ajuste con base en la prueba piloto, se impone crear las condiciones de base necesarias para el buen uso del MEC.

Por otra parte, es de gran importancia inducir a los docentes inducir en el uso adecuado del MEC, de tal forma que se familiaricen con él, conozcan sus características y sepan sacar provecho del mismo. Es prudente hacerles hacer una revisión detallada procurando que tenga una experiencia exitosa y completa en el uso del MEC.

La información sobre el rendimiento y la opinión de bs estudiantes, recogida durante la prueba de campo, permite hacer una reevaluación de la eficiencia y eficacia del MEC, de tal manera que proporcionara información sobre si efectivamente el software satisface las necesidades.

Los resultados obtenidos alimentan la toma de decisiones sobre el MEC, logrando confirmar si tal como esta vale la pena y se sigue usando, si requiere ajustes, o si se desecha. La decisión que se tome conduce a una fase diferente del ciclo del desarrollo del MEC.

# **9. GESTIÓN DEL PROYECTO**

La Gestión de Proyectos tiene como finalidad principal la planificación, el seguimiento y control de las actividades y de los recursos humanos y materiales que intervienen en el desarrollo de un Sistema. Como consecuencia de este control es posible conocer en todo momento qué problemas se producen y resolverlos o disminuirlos de manera inmediata.

La Actividad de gestión del proyecto comprende medición y métricas, estimación, análisis de riesgos, planificación del programa, seguimiento y control.

# **9.1 PLANIFICACIÓN DE RIESGOS Y RECURSOS DEL PROYECTO**

**9.1.1 Análisis y gestión de riesgos.** El análisis y la gestión de riesgos son una serie de pasos que ayudan a comprender y a gestionar las incertidumbres. Un riesgo es un problema potencial que puede ocurrir o no, sin tener en cuenta el resultado, por lo tanto es importante identificarlo, evaluar su probabilidad de aparición, estimar su impacto y establecer un plan de contingencia por si ocurre un problema. En cada una de las etapas de un proyecto se presentan riesgos y de la forma como se enfrente cada una de estas situaciones dependerá en gran medida el éxito o fracaso de todo el proyecto.

**- Tipos de riesgo en el desarrollo del software**

? **Riesgos del proyecto.** Los riesgos del proyecto identifican los problemas potenciales de presupuesto, planificación temporal, recursos, clientes, personal, requisitos y su impacto en un proyecto de software.

Los riesgos a los cuales SEACIS estuvo sometido fueron:

- El tiempo que se invirtió en el manejo de nuevos programas contribuyo a que se alteraran otras actividades presupuestadas para el desarrollo del proyecto.

- La falta de una asesoría continua debido a que las sedes no cuenta con alternativas de apoyo para el desarrollo de proyectos de tal manera que los desarrolladores se ven en la necesidad de desplazarse a la sede principal.

- La inexistencia de material de soporte para la realización del proyecto.

- El desconocimiento de algunos tipos de preguntas propuestas por el ICFES y la adecuación de estas a la forma de evaluación del software.

? **Riesgos Técnicos.** Identifican problemas potenciales de diseño, implementación, interfaz, verificación y mantenimiento.

En la realización del proyecto "SEACIS", se utilizaron programas de animación, que requerían contar con un PC de alto rendimiento para obtener mayor rapidez en su ejecución. Debido al avance y desarrollo de nuevos materiales educativos computarizados SEACIS, esta expuesto al riesgo de ser inutilizado.

? **Riesgos del Negocio**. Donde se pone en riesgo el proyecto o el producto, tienen que ver con el mercado incierto de venta del proyecto, la forma de vender el producto, el soporte que se ofrece y el presupuesto con que se cuenta.

En el proyecto SEACIS se tiene en cuenta los siguientes riesgos: El colegio Tomás Arturo Sánchez no cuente con el presupuesto necesario para la adquisición del proyecto. Otro factor de riesgo es que al no realizarse la venta del material educativo no se recuperaría la inversión realizada.

**9.1.3 Proyección o estimación de los Riesgos.** La proyección del riesgo intenta medir cada riesgo de dos maneras:

La probabilidad que el riesgo sea real, y las consecuencias de los problemas asociados con el riesgo, si ocurriera, existen cuatro actividades de proyección del riesgo.

- Establecer una escala que refleje la probabilidad percibida del riesgo.
- Definir las consecuencias del riesgo.
- Estimar el impacto del riesgo en el proyecto y en el producto.
- Apuntar la exactitud general de la proyección del riego.

# **Cuadro 1. Proyección de riesgos en SEACIS.**

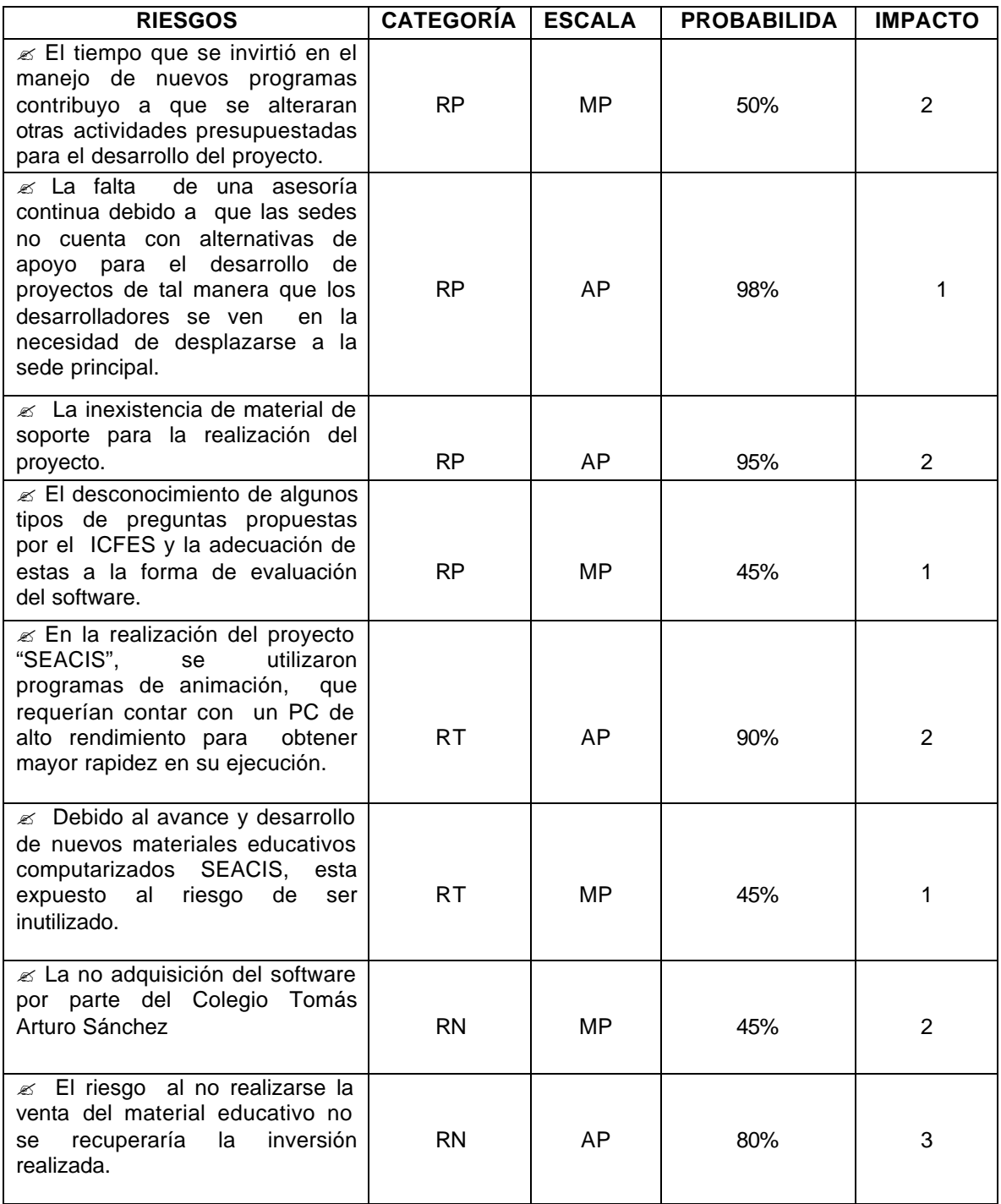

**- Categoría:**

**RP=** Riesgo del proyecto.

**RT=** Riesgo técnico del proyecto.

**RN=** Riesgo del negocio.

**- Escala:**

**AP=** Alta probabilidad (80-100%).

**MP=** Media probabilidad(40-80%).

**IP=** Improbable(20-40%).

**AIP=** Alta Improbabilidad(0-20%).

#### **Valor de Impacto:**

- **1 -** Catastrófico **2 -** Crítico
- **3 -** Marginal **4-**Despreciable

**9.1.3 Naturaleza de los Riesgos.** Indica los problemas probables que ocurren si aparece un riesgo, dependiendo del grupo al que pertenecen.

? **Riesgos del Proyecto.** SEACIS, identifica como su principal problema el mal manejo por parte del usuario que no desempeñe su labor correspondiente en el software, incurriendo así en el éxito o fracaso de los objetivos del proyecto.

? **Riesgo Técnicos.** La inexistencia de software necesario o hardware impedirá el buen funcionamiento de SEACIS.

? **Riesgo de Negocios.** Debido a los altos costos del proyecto, el principal problema generado es la no adquisición por parte de algunas instituciones educativas u otros.

**9.1.4 Prioridad del Riesgo.** La prioridad medida en cada componente de los riesgos determina el impacto al que se ve sometido el riesgo; dependiendo con la identificación y el análisis de riesgo realizado, se tiene la siguiente tabla:

# **Cuadro 2. Prioridad De Riesgos Encontrada En SEACIS**

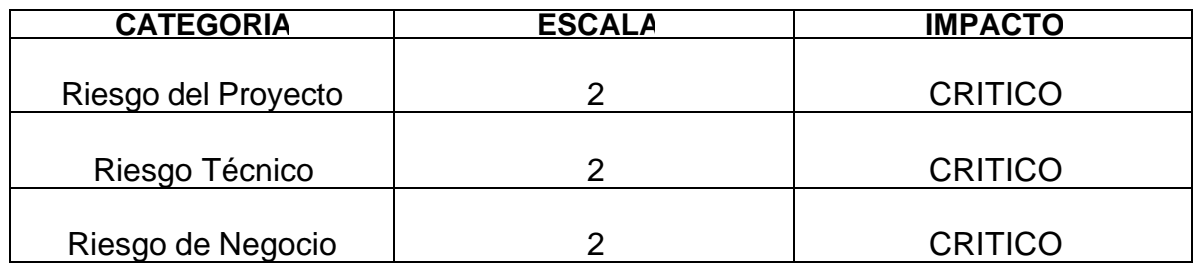

**1=** Alta probabilidad (80-100%).

**2=** Media probabilidad (40-80%).

**3=** Improbable (20-40%).

**4=** Alta Improbabilidad (0-20%)

**9.1.5 Evaluación de Riesgos y su Relación (Riesgo, Probabilidad, Impacto).**  Se examina la exactitud de las estimaciones que fueron hechas durante la proyección del riesgo, se intentará dar prioridades a los riesgos que no se habían cubiertos, y se piensan a pensar las maneras de controlar y/o impedir los riesgos más probables que aparezcan.

Para que sea útil la evaluación se debe definir un nivel de referencia de riesgo.

**- Nivel de referencia de Riesgo.** Esta representado por los siguientes componentes: *degradación de rendimiento, exceso de coste, dificultades de soporte y retrasos de planificación temporal,* que provoquen la terminación del proyecto.En el análisis de riesgo del software, un nivel de referencia tiene un punto denominado punto de referencia o punto ruptura. En la mayoría de los casos existen áreas de incertidumbre es decir, intentar predecir una decisión de gestión basándose en la combinación de valores de referencia es a menudo imposible. Por tanto, durante la evaluación del riesgo se realizan los siguientes pasos:

 $\mathscr{A}$  Definir los niveles de riesgo para el proyecto.

? **Degradación de rendimiento.** Esta relacionada con los riesgos del proyecto y técnico, donde se encuentra la dificultad de no contar con un software y hardware adecuados para el buen funcionamiento de SEACIS.

? **Exceso de coste.** Los costos del proyecto pueden ser elevados con relación a los recursos asignados para la Entidad que lo desee adquirir.

? **Dificultades de soporte y retrasos de la planificación temporal.** La falta de información oportuna, o la falta de personal pueden generar atraso en el desarrollo del proyecto, extendiendo el limite de tiempo asignado para su ejecución.

**1.** Intentar desarrollar una relación entre cada riesgo, probabilidad, impacto y cada uno de los niveles de referencia.

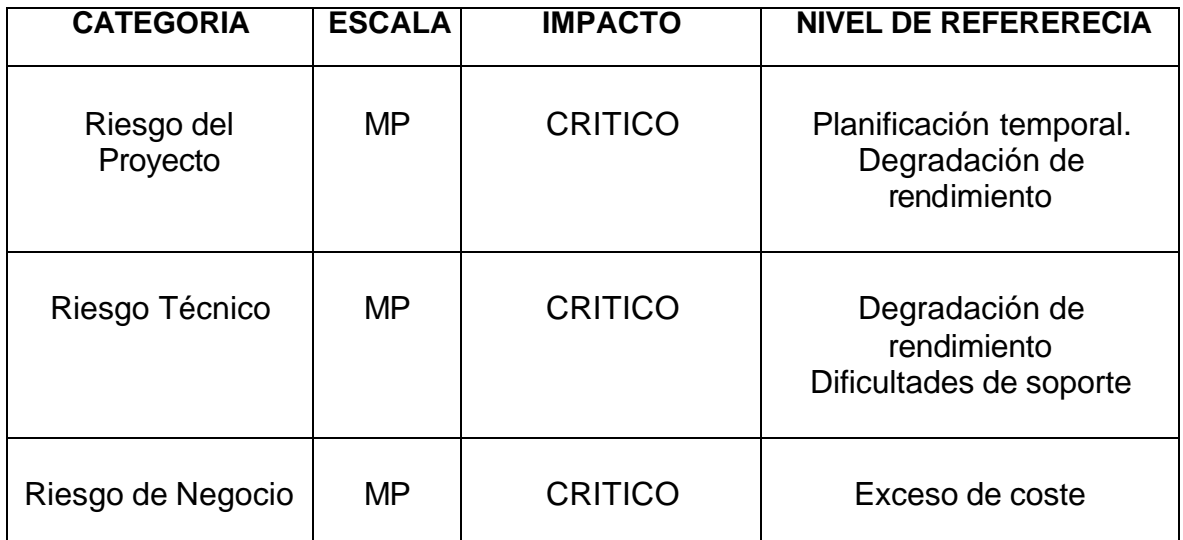

### **Cuadro 3. Evaluación de riesgos.**

**AP=** Alta probabilidad .

**MP=** Media probabilidad.

**2.** Predecir el conjunto de puntos de referencia, que definan la región de abandono, limitada por una curva o área de incertidumbre.

### **Figura 1. Referencias de riesgo para seacis.**

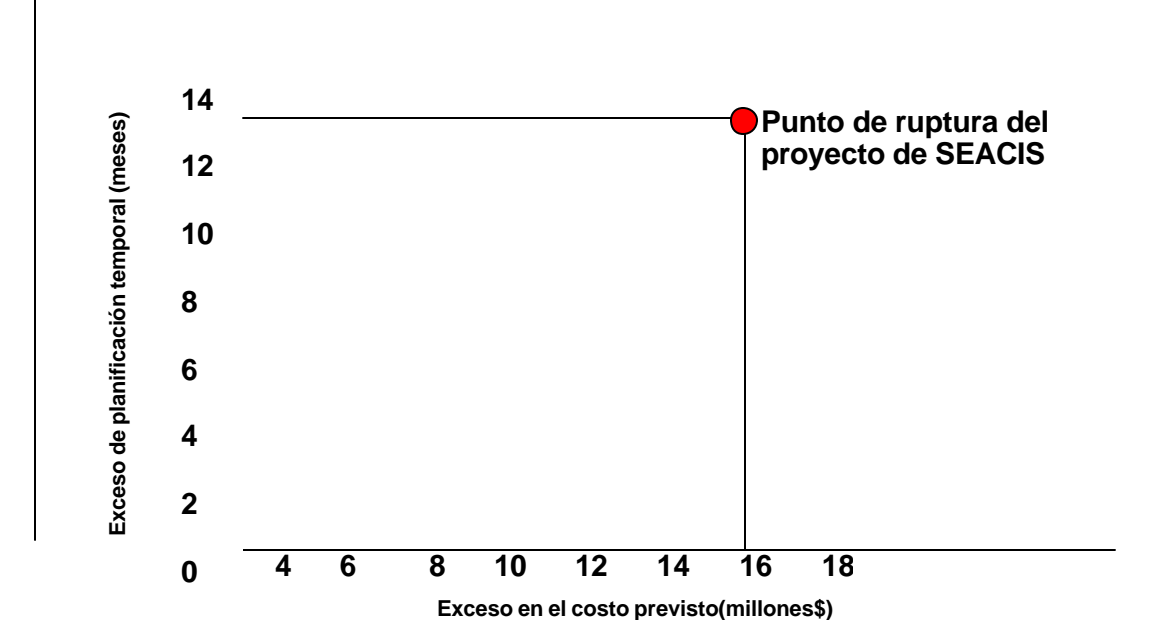

La gráfica representa el nivel máximo de riesgo en el que software no se llevaría a termino.

Intentar predecir como afectará las combinaciones compuestas de riesgo a un nivel de referencia.

Al combinar todos los riesgos expuestos en SEACIS, afectaran principalmente al recurso tiempo, de una manera indirecta al recurso financiero, al no tener el apoyo de una empresa o ente económico.

**9.1.7 Reducción - Gestión y supervisión de riesgos.** Todas las actividades de análisis de riesgo presentadas hasta ahora tienen como objetivo apoyar el buen desarrollo del proyecto "SEACIS", realizando planes de supervisión y gestión de riesgos, que permitan solucionar y reducirse, dependiendo al grupo que pertenecen.

### **- Riesgos del Proyecto.**

? Adiestrar al docente y alumnos de SEACIS en el manejo de las interfaces, dispositivos y la forma de interacción con él.

? Soporte de personas calificadas e idóneas en el desarrollo del software y pedagogía.

? Realización de simulacros y prácticas de los temas para observar el comportamiento y los resultados que generados tanto por el software como por los docentes, estudiantes, e invitados.

? Seguir un lineamiento de actividades y tiempo establecido en el cronograma del proyecto"SEACIS".

#### **- Riesgos Técnicos.**

? Definir desde un principio unas características mínimas de los equipos utilizados para la implementación del software, optimizando su desarrollo.

? Realizar las pruebas requeridas de software y hardware para garantizar el buen funcionamiento en la implementación del proyecto.

? Proveerse de los recursos necesarios de hardware y software actualizados que permitan un desarrollo y diseño sin contratiempos.

? Valerse de nuevas tecnologías, mediante diseños orientados a futuro que permitan soportar innovaciones posteriores.

? Realizar un manual con una documentación detallada, clara y concisa que permita guiar al usuario en el manejo del software.

### **- Riesgos de negocio.**

? Motivar a profesores, estudiantes y otros, dando a conocer los beneficios de la utilización del software.

? El producto se dará a conocer mediante exposiciones, conversaciones y exhibiciones del software a entidades e instituciones educativas.

? Contar con el presupuesto del Colegio Tomás Arturo Sánchez asignado para la adquisición e implementación del software.

**9.1.7 Métricas.** Es importante contar con una medición, ya que nos permite tener una visón más profunda proporcionando un mecanismo para la evaluación objetiva, el proceso del software y las métricas del producto son una medida cuantitativa que permite tener una visión profunda de la eficacia del software y de los proyectos que dirigen utilizando el proceso como marco de trabajo. Las métricas son utilizadas para señalar áreas con problemas de manera que se puedan desarrollar las soluciones y mejorar el proceso del software.

Se puede utilizar la medición para ayudar a evaluar la calidad de los resultados de trabajos técnicos y para ayudar en la toma de decisiones táctica en la medida que el proyecto evolucione.

Aspectos como la reducción del coste del proyecto, la cantidad de trabajo, el número de defectos que se relacionan con el software se logran aplicando las métricas de calidad. Las métricas que se obtienen de estas medidas proporcionan efectividad en las actividades de control y garantizan la calidad del software.

- **Medidas de calidad del Software:** Existen muchas medidas de la calidad de software, para SEACIS, se han tenido en cuenta las medidas de corrección, facilidad de mantenimiento, integridad, facilidad de uso, que proporcionan los siguientes indicadores:

? **Corrección:** La corrección es el grado en el que el software lleva a cabo su función requerida, SEACIS ha tenido en cuenta los requisitos del plan de estudios establecidos para el área de Ciencias Sociales de la Educación básica secundaria del Colegio Tomás Arturo Sánchez de la ciudad de Ipiales, así como también las sugerencias y cambios solicitados por la institución; esto ha permitido lograr cumplir con los objetivos propuestos en el proyecto.

? **Facilidad de mantenimiento.** El software "SEACIS", cuenta con una facilidad de mantenimiento en una escala del 95 al 100%, ya que el software esta diseñado y desarrollado por el grupo de trabajo, donde estará presto a atender cualquier solicitud que se presente.

? **Integridad.** La seguridad de SEACIS, se ha establecido dependiendo del tipo de usuario(invitado, estudiante, docente), dando mayor privilegio al docente ya que el cuenta con una clave de acceso, que le permite manejar gran parte de administración de los módulos, de esta manera se evita el uso inadecuado de registros existentes; un estudiante, puede tener acceso si cuenta con un grupo creado por el docente, quien le otorgará todos los privilegios de entrada. Las pruebas realizadas por cada estudiante son únicas y de esta manera impide que otra persona pueda acceder a los resultados de la prueba. SEACIS, también garantiza la integridad en el manejo de archivos de evaluación generados por el docente, impidiendo el ingreso de archivos que hayan sido modificados. Teniendo en cuenta lo anterior se puede determinar que el software, refleja un porcentaje de seguridad de un 96%.

? **Facilidad de Uso.** La facilidad de uso del software esta medida en un 95% o más, debido a que presenta una interfaz llamativa, dinámica y de fácil manejo, además SEACIS cuenta con una ayuda, detallada y clara que le permitirá al usuario conocer y comprender como interactuar con el software.

**9.1.8 Análisis de recursos.** Para el desarrollo del Software Educativo Multimedia "SEACIS", se hace uso de las siguientes herramientas:

**- Utilización de Software.** Se ha utilizado un lenguaje de programación como es Visual Basic 6.0, ya que permite desde el desarrollo de pantallas de captura completamente funcionales, hasta el manejo de seguridad y auditoria. Visual Basic proporciona las herramientas necesarias para administrar datos y el manejo de base de datos relaciónales.

La utilización del motor JET, que es una tecnología utilizada para acceder a los campos y registros almacenados en las tablas de Microsoft Acces y de otros orígenes de datos; incluye su propio motor de consultas, esto significa que puede utilizar instrucciones SQL estándar para buscar, ordenar y filtrar los datos sin necesidad de un enorme y complejo servidor de base de datos.

Otro aspecto importante dentro de las ventajas de visual Basic es la incorporación de la biblioteca de objetos Active X de acceso a datos, el cual agrega todo un conjunto de posibilidades de programación de bases de datos con este lenguaje. El utilizado en SEACIS el modelo ADO, el cual proporciona un rápido y efectivo medio para manejar conjuntos de registros de bases de datos. En ADO, los objetos programables representan todos los orígenes de datos, tanto locales como remotos disponibles en el computador.

Dado que la velocidad y simplicidad es un punto clave de ADO, el manejador de base de datos escogido es Microsoft Access 2000, ya que posee la suficiente capacidad para el desarrollo de la aplicación.

Macromedia Flash MX. Es una herramienta multimedial, donde la animación y la interactividad van acompañadas de un diseño grafico que en conjunto representan algo llamativo. Además Flash puede contener imágenes creadas por aplicaciones externas, en formato vectorial, elementos de sonido y fragmento de video. Se crea dos tipos de archivo con la extensión .fla para los fuente y .swf para el archivo ejecutable los cuales son de pequeño tamaño. Además Macromedia Flash MX, permite trabajar con un lenguaje de programación Action Script, que desarrolla secuencias de código y declaraciones que a diferencia de lenguajes como C/C++, Pascal, etc., trabaja con un código interpretado similar a Java Script, VBScript o el original BASIC. Cada fragmento del programa es leído por un motor interprete incluido en el visor de Flash o en los conectores (Plug-in) de Flash de los navegadores de Internet, traduciendo las acciones a un lenguaje propio de la plataforma hardware.

El código de Action Script, insertado en una película de Macromedia Flash, es independiente de la máquina y del sistema operativo que se vaya a ejecutar.

Controles Active X tales como:

- ? Fx tools Gold 5.0, AniGIF.ocx, Crystal Reports for Visual Basic 6.0.
- ? También se utilizo los siguientes programas adicionales:
	- $\ll$  Microsoft Office 2000.
	- $\approx$  Adobe Photoshop 6.0.
	- $\ll$  Cool3D.
	- $\approx$  Forge 3.0-
	- $\approx$  Adobe Premier 6.0.

? **Utilización de Hardware para desarrollo y montaje de la aplicación**: En el desarrollo de SEACIS se tuvo en cuenta los siguientes requerimientos de hardware:

- Procesador Pentium III de 1.2 GB.
- 128 MB de Memoria Ram.
- Disco duro de 40 GB.
- Unidad de CD Room 52x Creative.- Quemador LG 52 x 32 x 52X.
- Tarjeta de sonido Sound Blaster.
- Tarjeta de video AGP de 16 MB.
- Impresora Hewlett Packard 840.

? **Grupo de trabajo.** La elaboración y desarrollo de SEACIS, necesitó un grupo de personas de trabajo que se encargo de la recolección de información, análisis, diseño y desarrollo del proyecto, también un docente especializado en el área de Ciencias Sociales y pedagogía educativa.

# **9.1.9 Cronograma de Actividades. (Anexo A)**

# **9.2 ENFOQUE Y TIPO DE INVESTIGACIÓN**

**9.2.1 El enfoque de la investigación es empírico – analítico.** Porque mediante las opiniones y resultados obtenidos de las entrevistas y encuestas realizadas a los estudiantes y docentes del Colegio Tomás Arturo Sánchez se pudo analizar y conocer aspectos de la enseñanza que a partir de la interacción docente – alumno – conocimiento se imparte en el aula de clase, y de esta manera generar y disponer de nuevos recursos como ayuda a las necesidades educativas de la institución.

**9.2.2 Tipo de investigación descriptivo – explicativa.** Este tipo de investigación permite realizar una medición precisa de las características y necesidades esenciales de la población objetivo (alumnos y docente), además responder a las causas de los eventos sociales y físicos que las producen.

# **9.3 ANÁLISIS DE NECESIDADES EDUCATIVAS**

El análisis de las necesidades educativas, es el primer paso del proceso sistemático para selección o desarrollo de materiales educativos computarizados. En él se identifican las debilidades o deficiencias del sistema educativo existente y sus posibles causas y soluciones, entre estas últimas se analiza la conveniencia de usar el computador y de que manera o para que cumpla que función.

La creación de ambientes enseñanza-aprendizaje apoyados con computador tiene sentido si responde a necesidades educativas prioritarias y relevantes y no existe otra solución que las satisfaga.

**9.3.1 Fuentes para la determinación de necesidades educativas.** Una fuente apropiada de información sobre necesidades educativas es aquella que esta en capacidad de indicar fundamentadamente las debilidades o problemas que se

presentan o se pueden presentar para el logro de los objetivos en medio de un aprendizaje dado. En SEACIS se tuvo como fuentes de información primaria a alumnos y profesores del colego Tomás Arturo Sánchez, para detectar y priorizar aspectos problemáticos; quien más que ellos para saber en que puntos del contenido el modo o los medios de enseñanza se están quedando cortos frente a las características de los estudiantes y a los requerimientos del currículo que da la acción.

Para el análisis de las necesidades se deben tener en cuenta los siguientes pasos:

? Consultar los planes de estudio vigentes para establecer las metas educativas, establecidas para los componentes y niveles de interés. Para el Software Educativo "SEACIS", se considero la temática establecida en el plan de estudios de la institución educativa: *Así es Colombia, El mundo de la posguerra, La crisis de la posguerra, La segunda posguerra, El mundo contemporáneo.*

? Indagar con una muestra representativa de la población objeto sobre lo que les interesa aprender, según sea el caso, para el trabajo, para la vida o por que les llama la atención. El docente demostró interés por el software ya que este le serviría de apoyo en su trabajo de enseñanza, enfáticamente en el proceso de evaluación de sus alumnos. Los estudiantes mostraron interés en adquirir un nuevo recurso de aprendizaje diferente al que se venía manejando.

? Indagar acerca de lo que en programas equivalentes que se ofrecen a destinatarios o poblaciones educativas similares.

**9.3.2 Tipos de muestra.** La muestra es esencia un subgrupo de la población. Es un subconjunto de elementos que pertenece a ese conjunto definido en sus características al que llamamos población. Pocas veces se puede medir a toda la población, por lo que obtenemos o seleccionamos una muestra que debe ser representativa.

La muestra se categoriza básicamente en dos grandes ramas:

? **Muestra Probabilística.** En esta todos los elementos de la población tienen la misma posibilidad de ser escogidos. Estos se obtienen definiendo las características de la población, el tamaño de la muestra y a través de una selección aleatoria y/o mecánica de las unidades de análisis.

? **Muestras no probabilísticas.** En esta muestra la elección de los elementos no depende de la probabilidad, si no de causas relacionadas con las características del investigador o del que hace la muestra. El procedimiento no es mecánico, ni con base en formulas de probabilidad, si no que depende del proceso de toma de decisiones de una persona o grupo de personas.

La muestra que se tuvo en cuenta fue la no probabilística, puesto que la elección del grupo se hizo específicamente a estudiantes del grado noveno de la educación básica secundaria.

? **Población Objetivo.** Es importante conocer los destinatarios del MEC. El sistema de motivación y refuerzo así como el sistema de comunicación que se decida elaborar dependen de quienes son los futuros usuarios del material. Para establecer sus principales características conviene resolver preguntas como las siguientes: ¿ A qué grupo de edad pertenecen?, ¿Qué nivel de escolaridad tienen?, ¿Qué interese y expectativas pueden tener los aprendices respecto al tema y objetivos que se pretenden lograr?, ¿Qué conocimientos, habilidades o destrezas poseen, relevantes para el estudio del tema?, ¿Qué experiencias previas tienen, relevantes para el estudio del tema?, ¿ Tienen alguna aptitud o característica especial que deba tomarse en cuenta?.

SEACIS, esta desarrollado para docentes, que manejen el área de ciencias sociales o que estén interesados en el proceso evaluativo del software, ya que brinda la posibilidad de editar la temática de cualquier área de conocimiento, estudiantes y usuarios interesados en conocer los contenidos establecidos en el proyecto.

? **Área de contenido.** Es importante conocer que áreas de contenido se van a beneficiar con el material a desarrollar. El software educativo de apoyo al aprendizaje de las ciencias sociales en el grado noveno de la educación básica secundaria contiene los siguientes temas:

### **- Así es Colombia.**

Geografía física de Colombia.

Colombia y su gente.

Geografía política de Colombia.

Economía colombiana.

Paraísos colombianos.

### **- El mundo de la posguerra.**

El mundo industrializado de la primera posguerra:1918-1929.

América Latina entre 1898 – 1930.

Colombia: Primeras décadas del siglo XX.

# **- La crisis de la posguerra.**

La crisis mundial de 1929: Europa.

La crisis mundial de 1929: América Latina.

La crisis mundial de 1929: Colombia y la república liberal.

El mundo afro-asiático hasta 1949.

# **- La segunda posguerra.**

Un nuevo orden mundial: Este - Oeste, 1945 – 1974.

América Latina: dictaduras y revoluciones.

La descolonización de África y Asia.

La violencia en Colombia, 1945 – 1958.

El frente nacional, 1958 – 1974.

# **- El mundo contemporáneo.**

El mundo contemporáneo, 1974 – 2000.

América Latina contemporánea.

El tercer mundo.

Colombia: democracia y neoliberalismo.

? **Instrumentos para la recolección de información.** Se refiere a las formas concretas de trabajo, al uso de medios, instrumentos o materiales que facilitan el cumplimiento del propósito de la investigación, para lo cual se tienen en cuenta:

**- Entrevista.** El objetivo de la entrevista es conocer la perspectiva y el marco de referencia, a partir del cual las personas organizan su entorno y orientan su comportamiento.

La entrevista se la hace a profesores los cuales poseen los conocimientos teóricos y prácticos sobre el área de ciencias sociales.

Las entrevistas se realizaron de manera informal, motivo por el cual no se elaboraron formatos de entrevistas al personal cuestionado, el objetivo de las entrevistas fue establecer los requerimientos o expectativas que los docentes del área tenían y como les gustaría que estas fueran planteadas en el software.

El patrón de preguntas hechas se basó en determinar la importancia de diseñar un material educativo de esta área y debido a lo extenso del tema establecer una delimitación adecuada del contenido, un tercer punto fue identificar como diseñar un software amigable para el usuario que cumpla con los objetivos planteados.

**- Encuestas.** Son cuestionarios que se proporcionarían directamente a la población objetivo seleccionada, no hay intermediarios y las respuestas son marcadas por ellos.

Para este medio de recolección de información SEACIS, tuvo en cuenta al personal estudiantil presentando un cuestionario que se diseñó teniendo en cuenta las dificultades y deficiencias en el proceso de aprendizaje. (**Anexo B.)**

**9.3.3 Análisis de problemas existentes.** Es importante realizar un análisis de los problemas detectados, saber a que se deben y que puede contribuir a su solución. En particular interesa resolver a aquellos problemas que están relacionados con el aprendizaje, en los que eventualmente un MEC puede ser de utilidad.

Teniendo en cuenta la parte de recolección de información como las entrevistas y las encuestas realizadas se obtuvieron los siguientes resultados:

Teniendo en cuenta las entrevistas personalizadas realizadas a los docentes se puede concluir que existe un interés para adoptar herramientas en las cuales le permitan apoyarse en el proceso de enseñanza y de evaluación a los estudiantes, además la búsqueda de nuevas alternativas que le faciliten la creación de pruebas evaluativas, con sus respectivos resultados y el manejo de su grupo estudiantil, también buscan medio de apoyo para que en ausencia de él, haya una guía que le permita avanzar o repasar los temas que se están tratando en clase.

De acuerdo con los resultados obtenidos en las encuestas se pudo deducir que los estudiantes carecen del conocimiento de la existencia de materiales educativos computarizados, y no cuentan con suficientes herramientas de aprendizaje para reforzar los conocimientos adquiridos en el aula de clase, además el material con el que cuenta la Institución no es suficiente para satisfacer los requerimientos de investigación propuestos por el docente.

El estudiante mostró gran interés en aprender y conocer los tipos de preguntas que maneja el ICFES, ya que para muchos es fundamental adaptarse a estas, de tal manera que cuando se presenten a las pruebas de Estado ICFES estén familiarizados con ellas.

#### **Cuadro 4. Resultados de entrevistas y encuestas realizadas.**

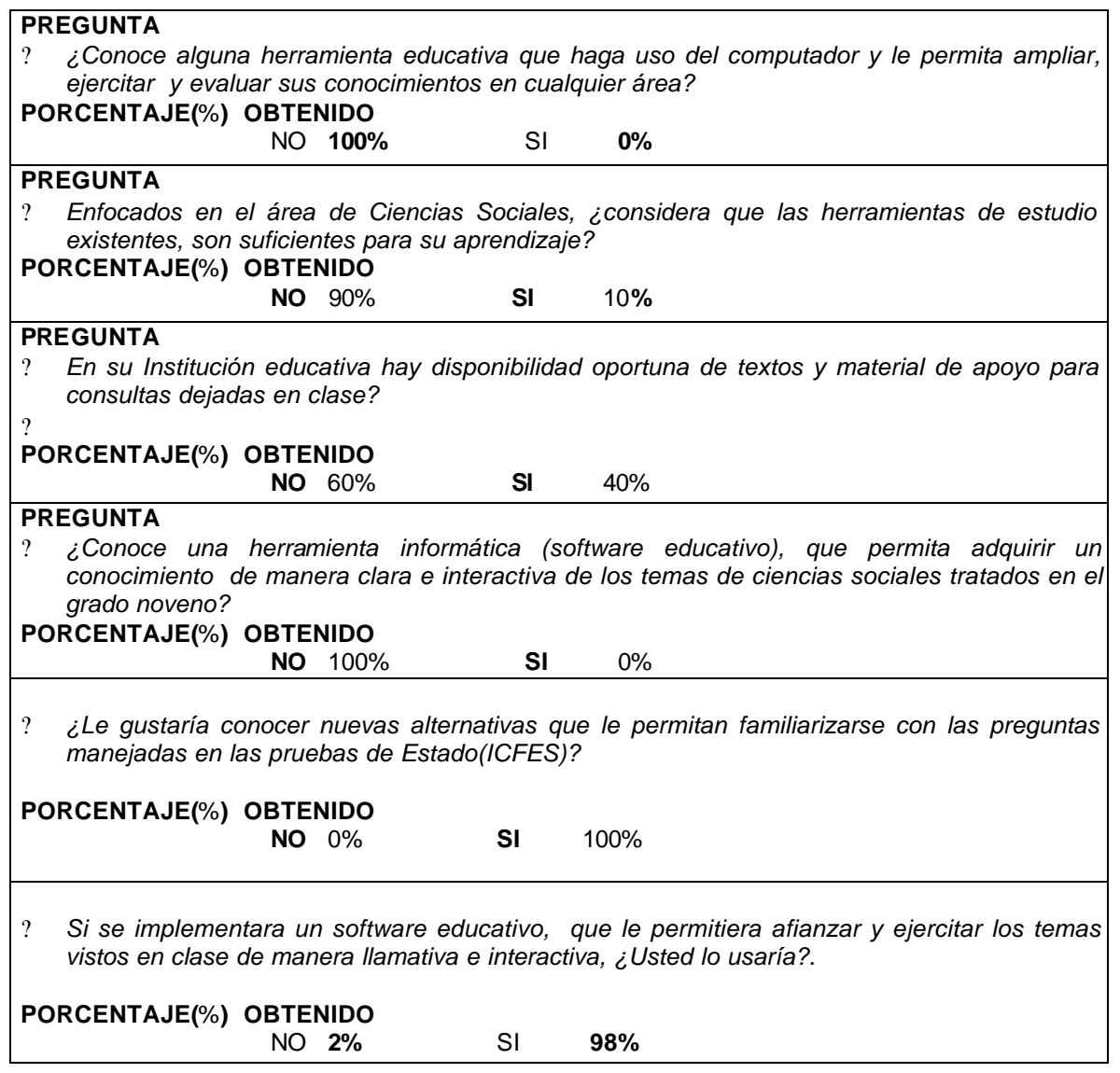

Debido a la extensa temática presentada en el área de ciencias sociales, y siendo su manejo poco practico, influye que los estudiantes demuestren poco interés y desmotivación por la materia. Por tanto se consideró hacer uso de las facilidades que brinda el avance tecnológico actual, para apoyar el aprendizaje en el área de Ciencias Sociales, de forma que su estudio sea más interactivo y amigable, desarrollando en el estudiante aptitudes creativas y agilizando el proceso de asimilación de la información.

**9.3.4 Análisis de Solución.** Para resolver los problemas detectados, se considera el apoyo informático como un medio de solución.

? **Soluciones Administrativas.** La toma de decisiones tales como capacitar a los profesores, dedicar mas tiempo al estudio, conseguir medios y materiales que hagan posible disponer de nuevos ambientes de aprendizaje apropiados, así como capacitar a los profesores en el uso de nuevos medios. Si los estudiantes no traen los conocimientos de base, se pueden tomar medidas administrativas, como impedir el avance de un tema hasta que no se nivele.

SEACIS, tiene un modulo en el que se adapta este tipo de solución puesto que el estudiante esta restringido a presentar una evaluación del tema siguiente, ya que se hace un seguimiento de sus avances por cada tema evaluado.

? **Solución Académica.** El apoyo informático contribuye a la motivación mediante la creación de micromundos interesantes y significantes para los usuarios cuya exploración permita adentrarse en el contenido de lo que les interesa aprender, en los que se pueda practicar hasta lograr un alto nivel de dominio. También se pueden simular eventos o actividades en los que se puede tomar decisiones y ver el efecto de ellos. Es posible obtener información de retorno dependiendo de lo que se hace. Permite llevar un ritmo y secuencia propios, sin que la máquina se canse, ni lo regañe, no tenga tiempo y lo regañe por ser su avance más lento o rápido al de los demás.

Esta solución la implanta SEACIS, dando al usuario la posibilidad de interactuar con el software sin ninguna limitación en el recorrido de los temas, desarrollo de prácticas y evaluaciones.

# **9.4 DISEÑO DEL MEC**

El diseño de SEACIS, esta en función directa de los resultados de la fase de análisis. Su orientación y contenido se derivan de la necesidad educativa o problema que lo justifica; así como de lo que se supone que los destinatarios saben del tema; el software establece, en buena medida, una guía para el tratamiento y las funciones educativas que deberían cumplirse para satisfacer la necesidad de la población interesada.

**9.4.1 Entorno para el diseño del MEC.** Es importante establecer el entorno para el cual SEACIS, fue desarrollado

? **Nivel Educativo.** Esta desarrollado para docentes, y profesionales de cualquier edad que manejen el área de ciencias sociales o que estén interesados en el proceso evaluativo del software, estudiantes no menores de trece años y que el grado de escolaridad sea noveno de educación básica secundaria, además interesados en practicar el sistema de evaluación utilizado en el software, para luego aplicarlo en las pruebas de Estado ICFES. Las practicas que realice el estudiante le permitirá reforzar los conocimientos adquiridos tanto en el aula de clase como en SEACIS.

? **Área de contenido.** SEACIS, es de gran utilidad y beneficio principalmente para el área de ciencias sociales en el grado noveno de la educación básica secundaria, también permite un sistema de evaluación aplicado a cualquier otra área de estudio.

La temática del software contiene temas como *Así es Colombia*, donde a través del contenido se podrá conocer su gente, su organización política, su economía, su geografía y demás aspectos que rodean a Colombia. *El mundo de la posguerra,* contiene temas que tratan de la primera guerra mundial, las consecuencias que trajo consigo para los países de América Latina en la medida que fue una década de dictaduras militares y endurecimiento de las relaciones con Estados Unidos. *La crisis de la posguerra,* en este tema se da a conocer como la década de los años veinte se caracterizo por la confianza que tenían las potencias en el desarrollo del capitalismo, la tensa situación que condujo a una nueva guerra mundialy como el mundo afroasiático comienza su proceso de independencia a partir de esta*. La segunda posguerra,* aquí nos da a conocer el nuevo orden mundial por lo cual estuvo dominado el mundo durante décadas ya que después de la segunda guerra este quedo dividido en dos bloques de poder, uno dominado por Estados Unidos y el otro bajo la influencia de la Unión Soviética, además presenta los momentos más difíciles que Colombia enfrento puesto que entro en un periodo de violencia. *El mundo contemporáneo,* presenta una descripción de los sucesos que afectaron a la economía mundial a partir de los años sesenta, países de América Latina presentaron un fortalecimiento en sus democracias, aparece el llamado tercer mundo compuestos en su mayoría por países de África y Asia, también se presenta en Colombia un periodo marcado por la aparición de nuevas formas de violencia.

? **Recursos disponibles.** El interés que tienen los estudiantes por conocer nuevos métodos de estudio y contando con los beneficios que presentan las nuevas tecnologías donde el computador es el principal medio de apoyo ha sido posible la construcción de un software educativo que utilizo para su diseño programas de características multimediales, donde la animación y la interactividad representan algo llamativo que despierta la motivación de aprender.

? **Necesidad educativa.** SEACIS contribuye al mejoramiento del aprendizaje de las ciencias sociales (historia y geografía) en el grado noveno de la educación básica secundaria, por tener características conceptuales, prácticas y evaluativas. El proceso de aprendizaje de los contenidos del área de ciencias sociales se desarrolla de forma interactiva, llamativa y agradable para el usuario. El usuario docente podrá tener un mejor manejo y manipulación de la información relacionada con los estudiantes asignados a su cargo.

**9.4.5 Diseño educativo.** El diseño educativo de SEACIS, analizó los interrogantes que se refieren al alcance, contenido y tratamiento que debe ser capaz de apoyar el software. Para esto se tuvo en cuenta la información obtenida en la etapa de recolección de información ya que por medio de las entrevistas

realizadas a los docentes y el resultado de las encuestas se pudo conocer las necesidades y requerimientos para la realización del software.

Para el establecimiento de la temática del software se tuvo en consideración el plan curricular que presenta el Colegio Tomás Arturo Sánchez, para el área de Ciencia Sociales.

El objetivo de SEACIS, es contribuir en el mejoramiento del aprendizaje de las ciencias Socales en el grado noveno de la educación básica secundaria, de esta manera lograr que el alumno profundice, estudie, practique y evalué los temas de historia, geografía y nuevos acontecimientos de la actualidad presentados en el software, puesto que esta área es muy teórica, extensa y poco practica. Los materiales de aprendizaje que se utilizan para el proceso de enseñanza son poco didácticos y dinámicos, generando una desmotivación y poco interés en el aprendizaje por parte del alumno.

Al hacer uso del software el usuario puede conocer y ejercitarse en el manejo de los tipos de preguntas que presenta el ICFES, de tal forma que inicie un proceso de preparación y adiestramiento en estas pruebas.

Se aceptará como logrado el objetivo si en una prueba de doce preguntas, él alumno logra una eficacia de cuanto menos 70%. En caso de no aprobar tiene la posibilidad de revisar los contenidos y volver a realizar la respectiva evaluación, y poder avanzar en el aprendizaje de otros temas.

SEACIS, también constituye un apoyo en el trabajo del docente, presentándole un nuevo mecanismo de realización de pruebas y contribuyendo en el manejo del proceso de calificación, ahorrándole tiempo y permitiendo así realice otras actividades.

**9.4.6 Diseño comunicacional.** Para que los usuarios interactúen con SEACIS, fue necesario una zona de comunicación denominada interfaz. En la cual intervienen los tipos de mensajes entendibles para él, los cuales son de tipo icónicos, pictóricos y sonoros, para ello se utilizan dispositivos de entrada, salida y almacenamiento de datos como el teclado, micrófono, ratón, parlantes, scanner, pantalla, impresora y discos flexibles.

El uso del teclado permite que un estudiante ingrese datos para realizar su registro al sistema, así como también hacer búsquedas de términos o temas que quiera conocer. Para acceder a pruebas realizadas por el docente, el alumno debe ingresar la clave para abrir el archivo de evaluación ya sea que desee desarrollar o mirar sus resultados.

El docente hace uso de este dispositivo de entrada para registrar, modificar o eliminar sus datos, además administrar el software, tal como el ingreso de preguntas, datos de estudiantes, prácticas y claves asignadas a los cuestionarios.

El mouse, permite que el usuario interactué con iconos de acceso a diferentes pantallas. Y botones que al hacer clic sobre ellos realizan diversas tareas.

El scanner se utiliza como medio de captura de imágenes, con el micrófono los usuarios pueden reproducir sonidos o voces para luego almacenarlas y utilizarlas en el módulo multimedia del software.

La pantalla o monitor permite visualizar el entorno gráfico de SEACIS.

Los parlantes producen la salida de sonido, necesaria para comunicar mensajes, videos y textos relacionados con los temas, además el sonido es parte de la motivación que se desea impartir a los estudiantes.

La impresora esta determinada como una opción para que el docente imprima los reportes de evaluación y de estudiantes.

Discos flexibles, estos medios magnéticos le permiten al estudiante y docente guardar las evaluaciones planteadas y desarrolladas. También puede guardar en disco los reportes.

Para el diseño del software se tuvo en cuenta las opiniones y necesidades de docentes y estudiantes del Colegio Tomás Arturo Sánchez. La interfaz se diseño teniendo en cuenta la edad de la población objetivo. Los estudiantes interactúan con un sistema de intercomunicación dinámico, llamativo y claro, por ejemplo practicas que contienen mensajes que incentivan el desempeño logrado.

Para los docentes se elaboro un diseño de comunicación formal y fácil de administrar, donde los datos que debe ingresar son únicamente de carácter necesario. Además los resultados generados por el sistema son de gran beneficio y utilidad, puesto que la información obtenida es lo más completa y clara posible.

? **Definición de las Zonas de Comunicación.** En la interfaz hombre – máquina hay dos tipos de zonas de comunicación, que tienen en cuenta los dispositivos de salida (usualmente pantalla) y de entrada(ratón, teclado) como son:

? **Zonas de Trabajo.** Son aquellas donde el usuario, tiene a disposición las bases para aprender como la teoría, prácticas, herramientas y modelos de evaluación.

El usuario de SEACIS puede crear, modificar y eliminar preguntas y repuestas para la elaboración de cuestionarios y prácticas.

Los estudiantes pueden observar su rendimiento a través de las estadísticas obtenidas en la evaluación presentada determinando los avances del alumno.

Es importante identificar la pantalla como zona principal de la comunicación hombre-máquina a través de un micromundo gráfico presentado un nivel de logros a través de globos animados, manifestando incentivo en el progreso.

? **Zonas de control del programa:** En esta zona es posible alterar el flujo y ritmo de ejecución del programa. SEACIS está asociado a través de un menú gráfico, botones e iconos de trabajo que le permite el acceso, retorno y salida a nuevas pantallas.

? **Zona de contexto para la acción:** A través de estas el usuario sabe en que módulo de trabajo se encuentra, a que ayudas o accesorios puede recurrir para navegar en el programa, como escoger una opción, dar una respuestas, etc. SEACIS, tiene una configuración vistosa de títulos, botones animados y un acceso a la ayuda por cada módulo, además cuenta con menús desplegables con opciones que muestran al usuario diversas alternativas de ingreso.

**- Disposición de las zonas de comunicación.** Una vez se haya definido las zonas de comunicación que se va a utilizar es importante cuidar la relación de simetría, la simetría se refiere a la forma de agrupar los objetos dentro del área de encuadre teniendo como referencia las proporciones de los ejes horizontal y vertical. La distribución de los elementos que constituye las pantallas de SEACIS se hizo simétricamente de acuerdo a la pantalla principal de menú, teniendo en cuenta una configuración de pantalla (800\*600); aplicando todos los requerimientos de simetría que se exige en la realización de un MEC.

**- Elementos constitutivos de las zonas de comunicación.** El software está conformado por menús, textos, gráficos, animaciones, videos, colores, así como de efectos sonoros, que contribuyen con la interactividad y dinamismo del sistema.

? **Manejo de Menús:** El diseño de menús para el software se hizo de dos formas una gráfica y otra desplegable. Los menús gráficos están disponibles en a lo largo del software y los desplegables se centran en las pantallas principales.

Se manejan flechas y botones que le permiten navegar por temas, imágenes, videos y sonidos confirmando su escogencia de la opción a través de un click.

? **Manejo de Textos.** El texto es un elemento de estrategia ideada para lograr lo que el pantallazo propone presentar, en otros casos es una organizador de ideas, un apuntador de claves de observación o simplemente un apuntador de control de flujo.

SEACIS, hace uso de textos animados y estáticos de gran tamaño que son característicos de títulos. En el botón de resolver que se encuentra en todas las prácticas y en la sección de adivinanzas, el texto se despliega caracter a caracter a una velocidad y tamaño de letra considerable a la visualización del usuario.

El texto que describe la temática del módulo teórico, tiene las siguientes características:

- $\approx$  Tamaño de letra: 12.
- $\mathscr{\mathscr{E}}$  Tipo de letra: Comic Sans MS.
- $\approx$  Interlineado: 1.5 cm.
- $\mathscr{A}$  Número de líneas por pantalla: 20 aprox.
- $\mathscr{L}$  Color: Negro, sobre un fondo con escalas en color café amarillo.
- $\mathscr{A}$  Formato: Justificado, títulos centrados.

- Las características del texto para las prácticas de sopas de letras y crucigramas son:

- $\approx$  Tamaño de letra: 11.
- $\mathbb Z$  Tipo de letra: Comic Sans MS.
- $\mathscr{\mathscr{A}}$  Interlineado: 1 cm.

 $\mathscr{\mathscr{L}}$  Número de párrafos por pantalla: 7, de dos o tres líneas aproximadamente, numerados con color amarillo.

 $\mathscr{L}$  Color de letra: Negro, sobre un fondo con escalas en color café – amarillo.

- El texto en la parte administrativa (botones, opciones, subtítulos y etiquetas) tienen características como:

- $\approx$  Tamaño de letra: 12, 14,16.
- $\mathscr{L}$  Tipo de letra: Comic Sans MS, Arial, City Blueprin. t.

 $\mathscr{L}$  Color de letra: blanco, amarillo, sobre un fondo negro que dan alta legibilidad al docente.

- $\mathscr{A}$  Formato: Negrita, Normal, Subrayado.
- En el módulo evaluativo tiene las siguientes características:
- $\approx$  Tamaño de letra: 12.
- $\mathscr{L}$  Tipo de letra: Comic Sans MS.

 $\approx$  Interlineado: 1.5 cm.

.

Número de párrafos por pantalla: 1 de 3 a 7 líneas aproximadamente, numerados con color amarillo.

Color de letras: Negro, blancas, sobre un fondo con escalas en color café – amarillo.

 $\le$  **Manejo de gráficos.** Los gráficos pueden ser diferentes dependiendo de las características de apoyo o de dinamismo que poseen. Existen dibujos y esquemas, animaciones, diagramas y gráficos de tratamiento numérico.

? **Graficas.** SEACIS, en la pantalla de acceso a los temas muestra una imagen estática central con un colage de imágenes alusivas al contenido a tratar, en el módulo teórico aparecen imágenes alusivas a los conceptos o ideas como refuerzo a la temática del software. También pueden ser adicionadas por el docente para ser usadas en las herramientas multimediales.

 $\mathbb Z$  Los fondos del software en su mayoría lo componen un remolino, un mapa mundi y pequeños destellos de luz; el remolino simboliza inquietud y profundización hacia el contenido de SEACIS, el mapa mundi representa una parte de las ciencias sociales correspondiente a la ubicación geografía, las luces de color blanco permiten que las personas sean capaces de ilustrarse y guiarse por medio de la razón.

? **Esquemas y gráfica de tratamiento numérico.** Las estadísticas muestran esquemas con gráficas de barras, útiles para magnitudes y tamaños que representan los valores y porcentajes que cada estudiante ha logrado en la etapa de aprendizaje por medio de la evaluación.

? **Animación y sonido.** Muestran o ensayan el funcionamiento de cada modulo que permiten destacar, motivar y acceder a la teoría, práctica, herramientas y evaluación. Al estudiante le atrae los elementos visuales ricos en estimulo, variados, novedosos y con bastante información, cautivando la atención del estudiante.

Al inicio de sesión se presenta una animación acompañada de un sonido que lo invita a hacer un recorrido por el software. El sonido del menú principal transmite al usuario una representación de imagen acústica relacionada con la temática usada en SEACIS; en la sección de teoría se implementa voces que relatan resúmenes cortos, claros y concisos de los temas que se están presentando. El módulo de herramientas multimediales hace uso de sonidos basados en la palabra como lenguaje verbal articulado, evocando una imagen acústica conceptual, pasando por las descripciones y narraciones verbales de los hablantes.

Fue necesario hacer uso de desplazamiento de iconos y gráficos para la parte de ubicación geográfica, por ejemplo en el mapa de división política, mapa de regiones económicas de Colombia donde el usuario arrastra los objetos con el mouse hasta la posición que se crea correspondiente.

El color es un elemento indispensable para la composición de los pantallazos; SEACIS, emplea una configuración del monitor en color de 256 bits en adelante. La configuración artística relacionada con los colores esta dividida en dos secciones, en la administración que realiza el docente se emplean colores negros combinados con blancos y colores claros, en los módulos teórico, práctico, de herramientas y evaluativo se hace un contraste de combinaciones de texturas suaves con los colores café, amarillo y blanco.

### ? **Interfaz de SEACIS**

La aplicación esta diseñada de la siguiente forma:

El inicio de sesión permitirá elegir el tipo de usuario que navegara en el software, para el estudiante e invitado la interfaz es de tipo multimedial con gráficos y animaciones. Si el ingreso se realiza como docente el diseño de intercomunicación tiene un carácter serio y formal, puesto que los controles utilizados son los estándar de Visual Basic como: botones, cajas de texto, combos, listas y etiquetas.

### **Figura 2. Interfaz de entrada.**

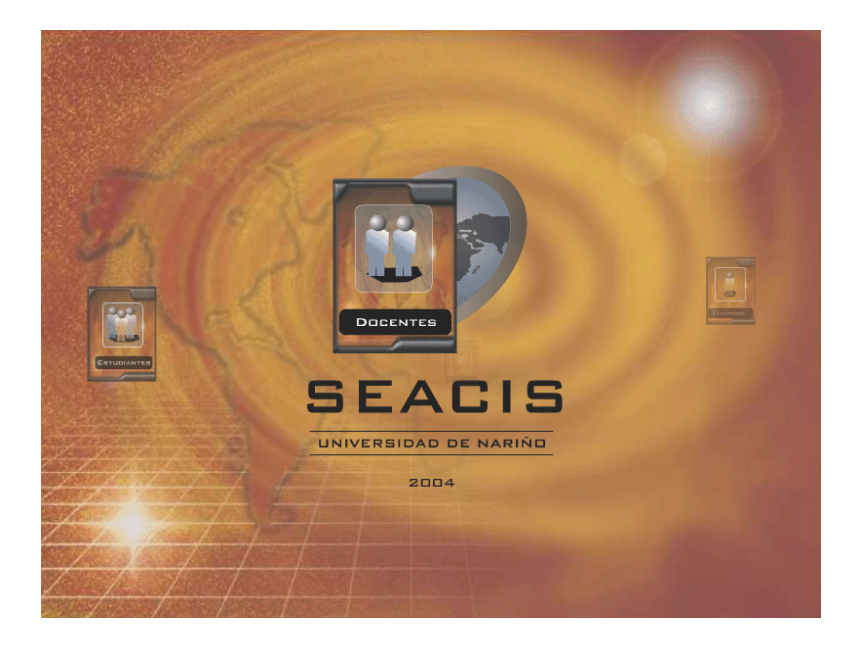

### ? **Interfaz para el docente.**

Todo los aspectos relacionados con información de estudiantes, evaluaciones, realización de preguntas, reportes, manejos de B.D, y temas, los puede desarrollar el docente a través de las siguientes interfaces.

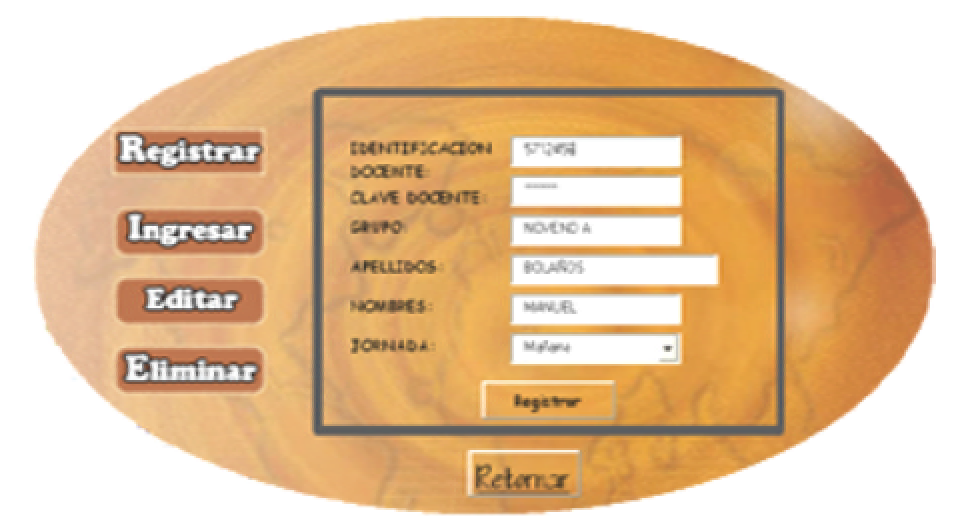

### **Figura 3. Interfaz de registro de docente.**

Esta pantalla le permite al docente registrarse en el sistema, para ello debe ingresar información como su identificación, apellidos y nombres, la clave, el grupo y la jornada que administrará. La información debe estar completa para ser almacenado en la base de datos a través el botón de registrar.

### **Figura** 4**. Interfaz ingreso de docente.**

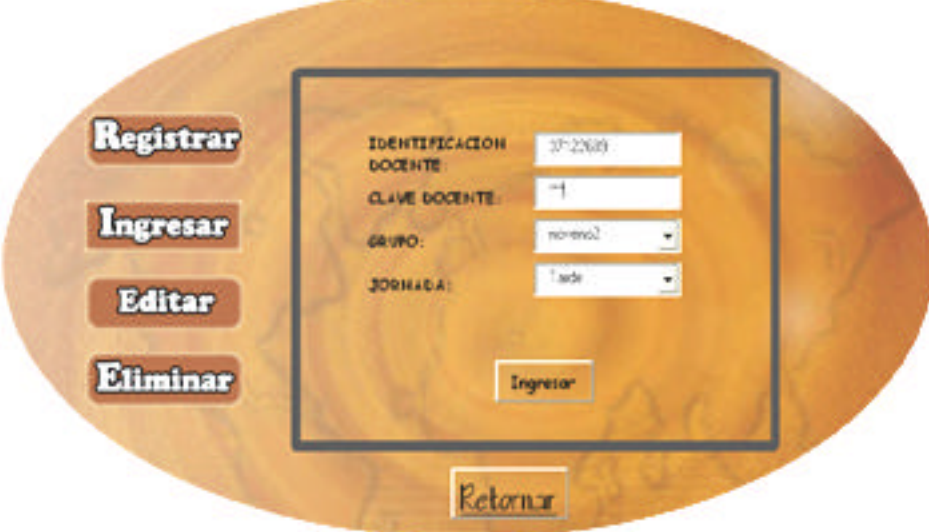
Si el docente ya se ha registrado, por medio de la anterior pantalla puede ingresar al sistema para administrar los aspectos relacionados con el grupo de trabajo seleccionado.

## **Figura 5. Interfaz de editar de docente**

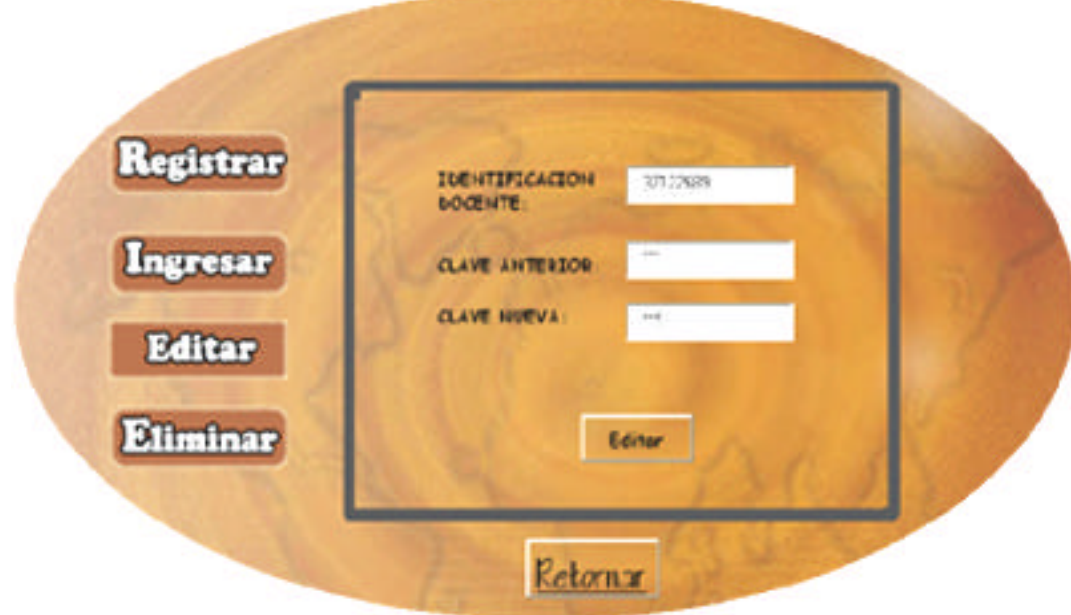

Por medio de esta pantalla el docente puede cambiar su clave para mayor seguridad en los datos manipulados por él.

**Figura 6. Interfaz de eliminar docentes.**

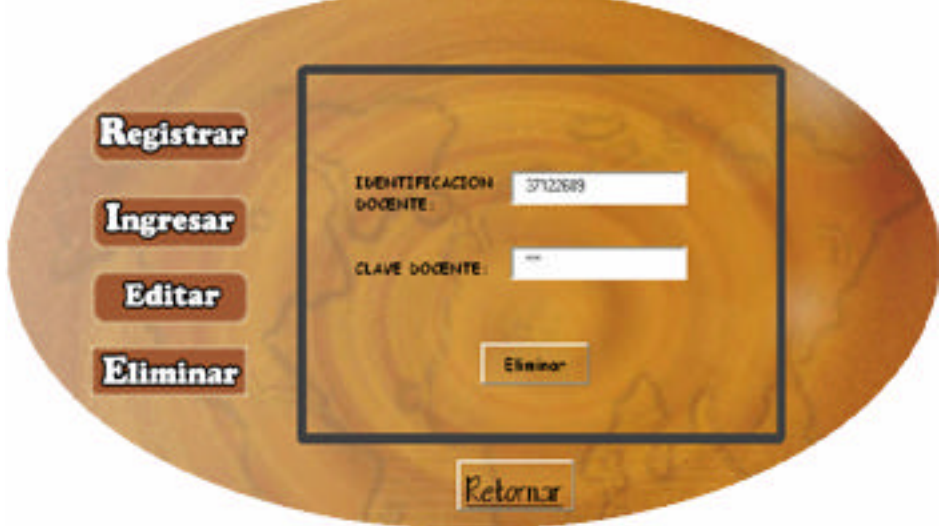

El docente puede eliminar su registro de la base de datos digitando su identificación y clave, si hace este proceso se eliminaran todos los grupos, evaluaciones y demás registros que haya realizado.

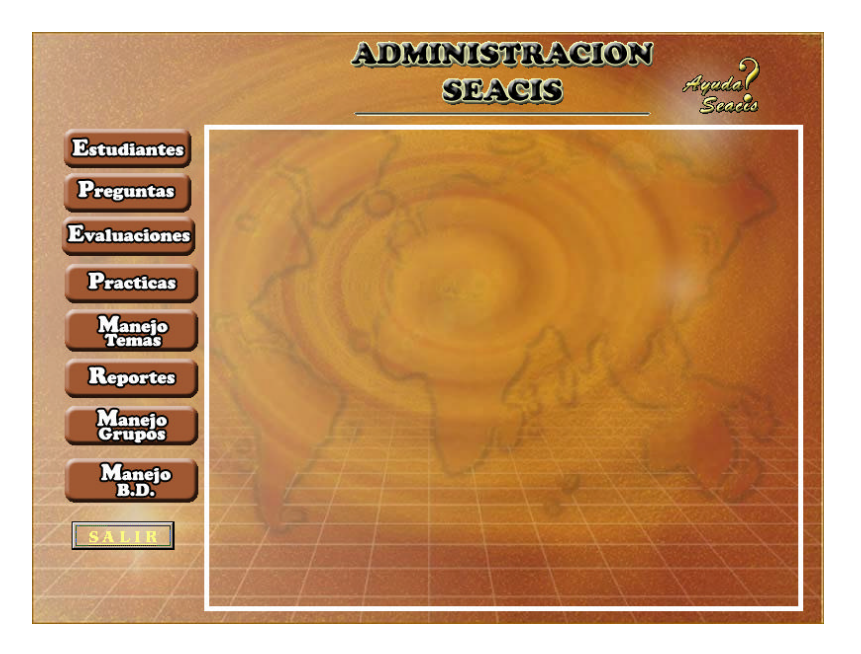

## **Figura 7. Interfaz de administración**

En esta sección el docente puede manipular opciones relacionadas con la información de estudiantes, preguntas, evaluaciones, prácticas, reportes, temas y manejo de la base de datos.

## **Figura 8. Interfaz de administración de prácticas**

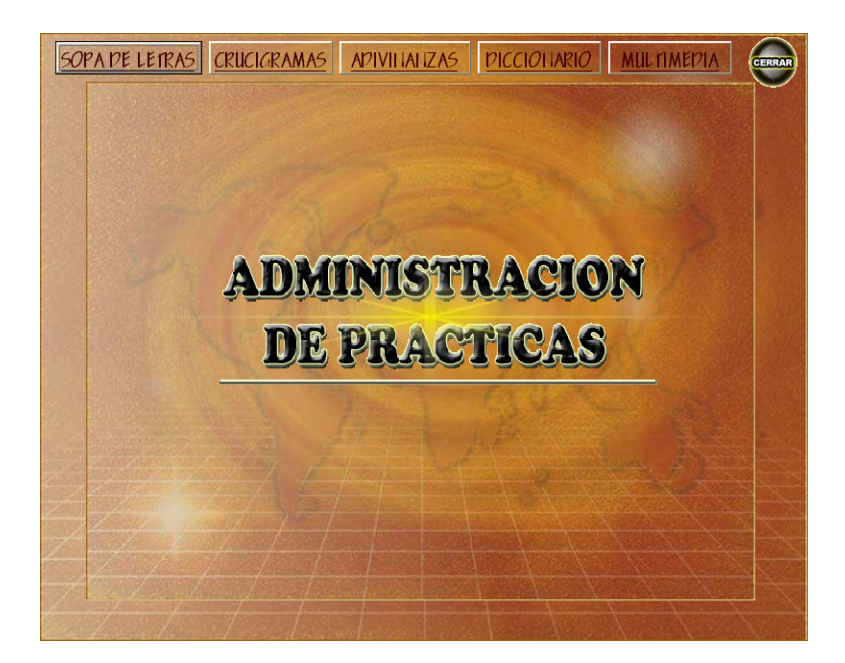

Mediante esta pantalla el docente puede agregar, modificar y eliminar prácticas y herramientas multimediales tales como: sopa de letras, crucigramas, adivinanzas, rompecabezas, diccionario y multimedia. Las prácticas y herramientas a eliminar y modificar son las realizadas únicamente por el docente.

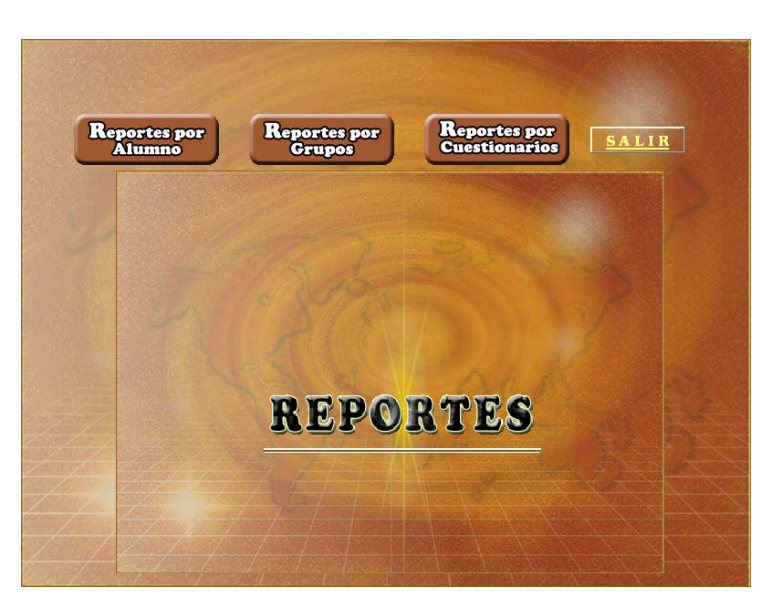

## **Figura 9. Interfaz de administración de reportes**

El sistema permite al docente realizar los reportes necesarios para obtener la información completa de alumnos, grupos y cuestionarios realizados por él.

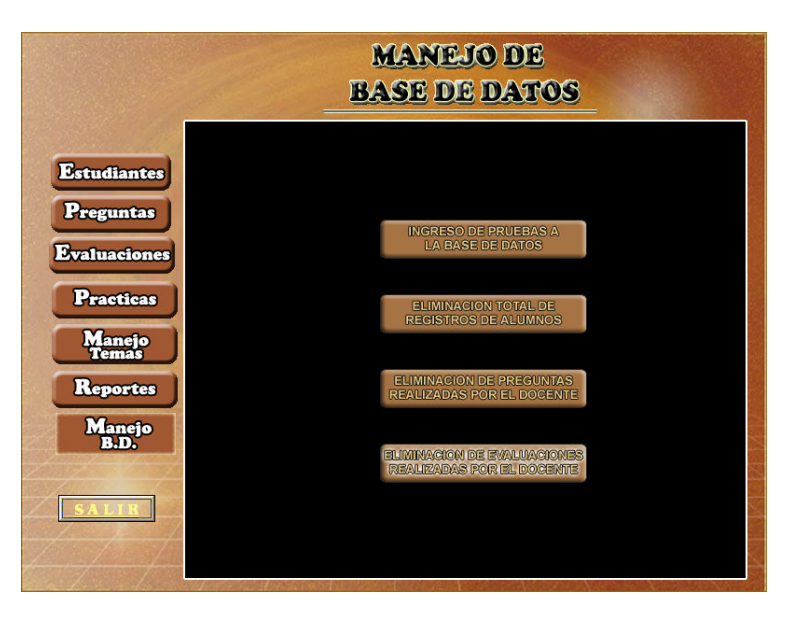

### **Figura 10. Interfaz de manejo de la base de datos**

En esta interfaz se muestra un meno con opciones de ingreso de pruebas a la base de datos, donde deberá seleccionar la prueba realizada por el estudiante y

almacenarla a la base de datos. Las opciones de eliminación total de alumnos, eliminación de preguntas y eliminación de evaluaciones permiten hacer un vaciado total de la información de alumnos, preguntas y evaluaciones realizadas por el docente.

## ? **Interfaz para estudiantes e invitados**

Estos dos tipos de usuarios pueden navegar por el sistema mediante las siguientes interfaces:

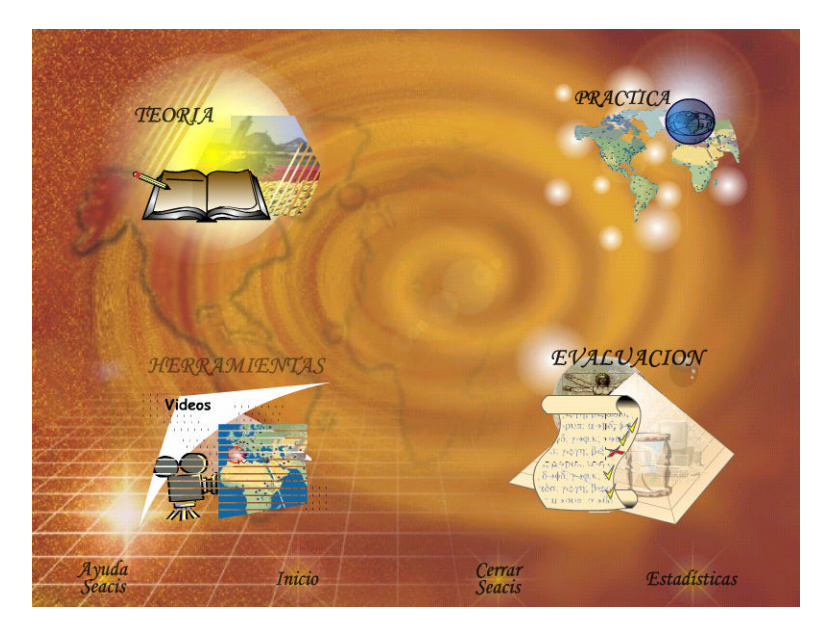

**Figura 11. Interfaz principal de acceso a los módulos "SEACIS".**

Este diseño de intercomunicación brinda al usuario la posibilidad de acceder a los módulos teórico, práctico, herramientas y evaluaciones. Si el acceso fue al módulo teórico, encontrará la temática de ciencias sociales ilustrada con imágenes, las cuales tienen una breve descripción.

Cuando el usuario escoja el icono de prácticas podrá aprender jugando con crucigramas, sopa de letras, adivinanzas, rompecabezas y ubicación en mapas. El módulo de herramientas está diseñado con dos opciones: un diccionario que le permitirá hacer consultas de términos relacionados con los temas de SEACIS, la multimedia le brinda posibilidad de visualizar imágenes, escuchar videos y sonidos, con graduación de avance, retroceso y pausa. Cada uno de ellos con pequeñas descripciones alusivas a él.

El icono de evaluación al cual únicamente puede acceder el estudiante que ha sido registrado por el docente le mostrará un menú con dos opciones, la primera le permitirá abrir el archivo de evaluación generado por el docente y continuar su

desarrollo, con la segunda opción el estudiante abrirá el archivo generado por él mismo con los resultados de la prueba. Si el estudiante hizo su registro de manera individual o deberá ir al módulo teórico y realizar la evaluación del tema elegido, estos privilegios son los mismos para el invitado.

Los iconos que aparecen en la parte inferior de la pantalla tienen la posibilidad de abandonar y reiniciar al sistema, así como acceder a la ayuda del software. El icono de estadísticas presenta los avances de progreso del usuario estudiante.

**9.4.7 Diseño computacional.** En el diseño computacional se establece cual será la estructura lógica que permita que el MEC cumpla con las funciones requeridas, es conveniente hacerla en forma modular por tipo de usuario de manera que haya niveles especificidad hasta que se llegue finalmente al detalle que hace operacional cada uno de los módulos que incluye el MEC.

La estructura lógica deberá ser la base para formular el programa principal y cada uno de los procedimientos que requiere el MEC, al seguir la estructura lógica deberá hacerse evidente como el MEC cumple con su cometido de ofrecer un ambiente para aprender lo deseado y de servir de entorno para el cumplimiento de las demás funciones requeridas.

Para que el MEC cumpla eficientemente con su objetivo se debe tener en cuenta las estructuras de datos; es pues imprescindible diseñar, tanto las que conviene mantener en memoria principal como aquellas cuyos datos reposarán en memoria secundaria.

**- Definición funcional del MEC.** Con base en las necesidades educativas, se establecen que funciones se desea que cumpla el MEC, como apoyo a sus usuarios, los estudiantes y el docente.

? **Funciones de apoyo para el alumno e invitado:** SEACIS cumple las siguientes funciones de apoyo en la labor de los alumnos:

# **Cuadro 5. Funciones de apoyo para el alumno e invitado**

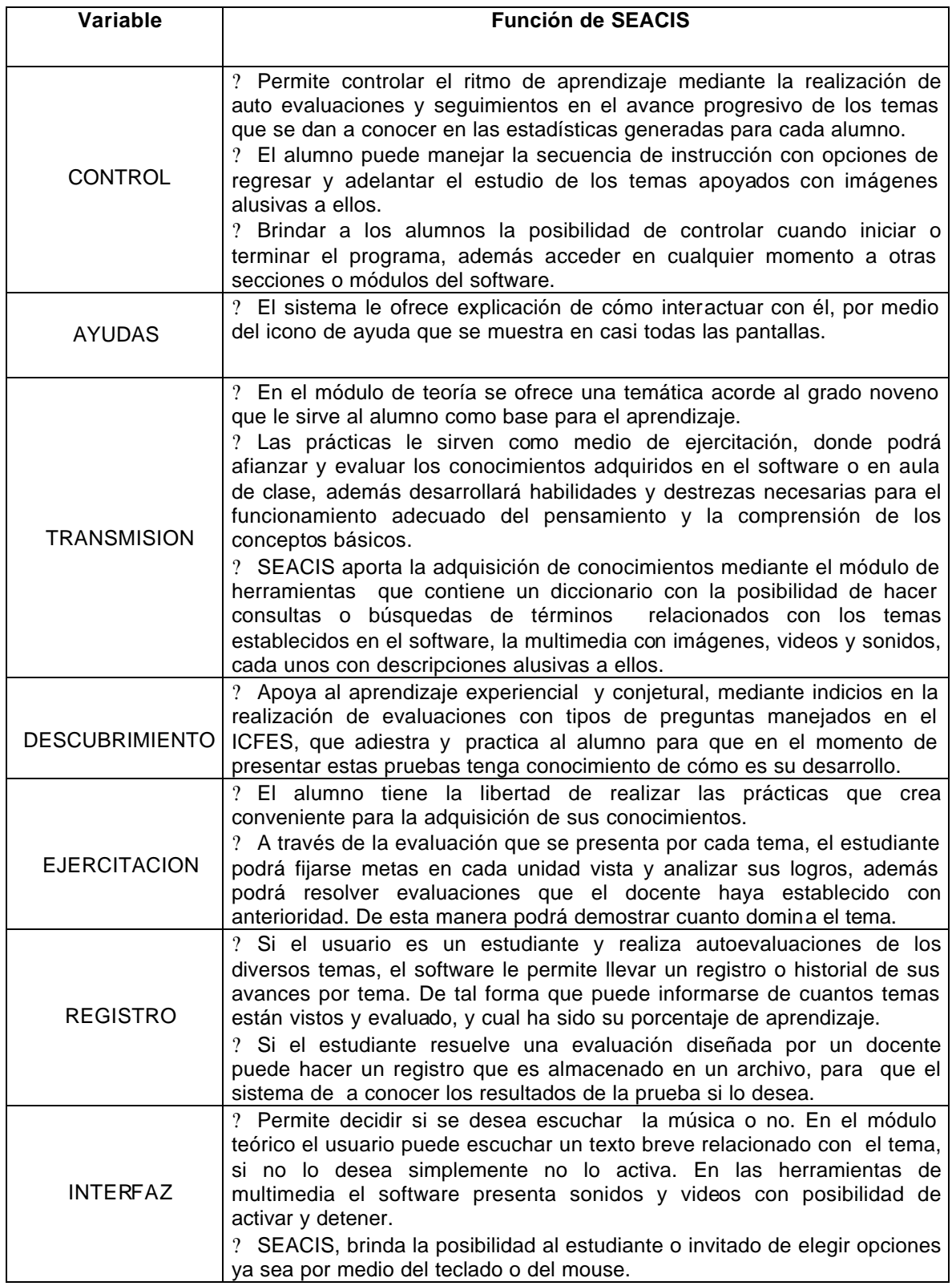

? **Funciones de apoyo para el Docente:** SEACIS cumple las siguientes funciones de apoyo en la labor del docente:

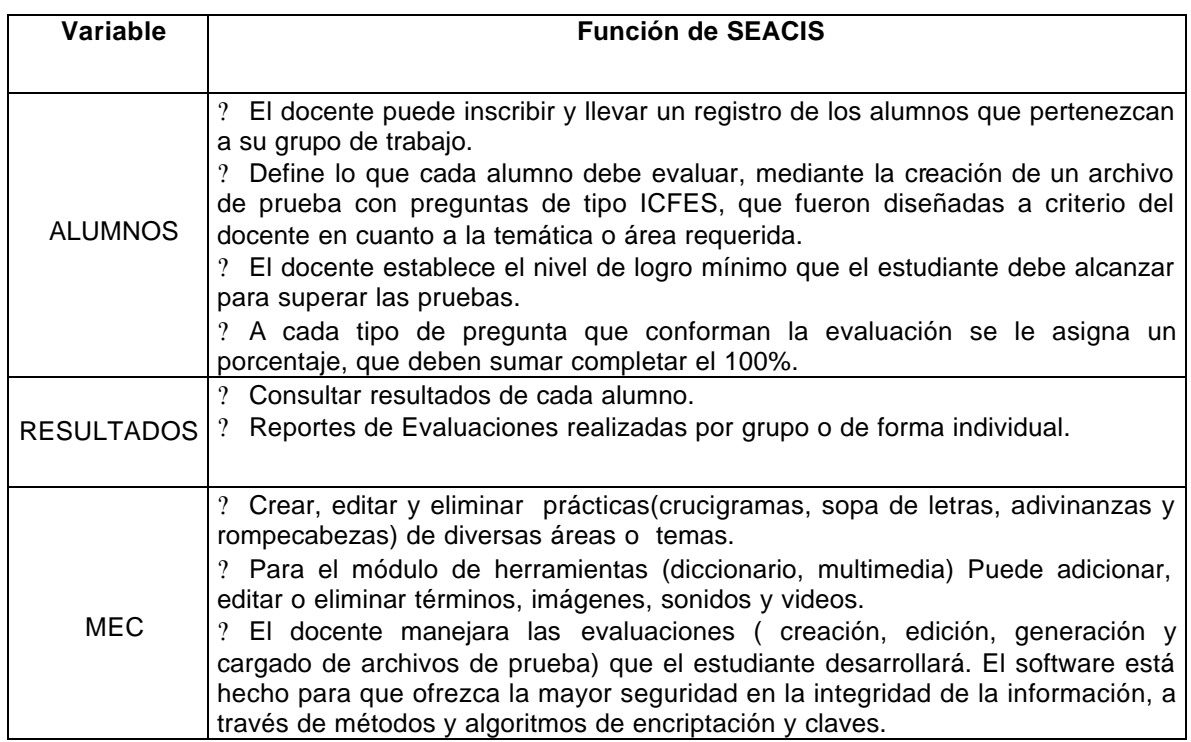

## **Cuadro 6. Funciones de apoyo para el docente.**

**- Estructura lógica para la interacción.** Expresa los procedimientos que el programa debe tener y sus interrelaciones, de modo que cumpla con las funciones definidas para cada uno de los usuarios además permite que el aprendiz recorra la estructura de aprendizaje que subyace a los objetivos buscados.

SEACIS, centra la estructura lógica con relación a tres tipos de usuario: estudiante, profesor e invitado. Para los usuarios estudiantes e invitados se establecen cuatro módulos a saber: módulos bórico, práctico, evaluativo y de herramientas. El manejo del docente se denominará módulo administrativo.

## - **Tipos de Usuario:**

? **Estudiante.** Este tipo de usuario para ingresar al sistema debe estar previamente registrado, si se realiza el ingreso tiene la posibilidad de acceder a los módulos con que cuenta SEACIS (módulos teórico, práctico, evaluativo y de herramientas).

? **Invitado.** Tiene los mismos privilegios que el estudiante con la diferencia que las evaluaciones que podrá realizar son las presentadas por el sistema y no se lleva un registro de sus resultados.

? **Docente:** Es el encargado de la parte administrativa del software como es la creación, edición y eliminación de información relacionada con: estudiantes, preguntas, evaluaciones, temas, prácticas, manejo de la B.D y reportes.

## **- Módulos de SEACIS:**

? **Módulo Teórico:** Área de trabajo donde se presentan las temáticas expositivas de forma teórica y apoyadas por imágenes con descripción, en esta zona puede acceder a las evaluaciones diseñadas por el sistema.

? **Módulo Práctico:** En este módulo el usuario tiene la oportunidad de aplicar los conocimientos adquiridos en el módulo teórico o en el aula de clase. De esta manera así darse cuenta la transmisión de conocimientos se cumplió. Las prácticas son sopa de letras, adivinanzas, crucigramas, rompecabezas y ubicación en mapas, relacionadas con temática establecida en SEACIS o temas creados por el docente para cualquier área.

? **Módulo de Herramientas:** Esta zona de trabajo se divide en dos partes: un diccionario que tiene a disposición del estudiante variedad de términos para consultar, multimedia que está conformada por imágenes, sonidos y videos tanto del sistema como los adicionados por el docente.

? **Módulo de Evaluación:** El invitado tiene la opción de presentar una auto evaluación, donde los cuestionarios que se le presentan son los que el sistema tiene disponible, si ingresa como estudiante y no pertenece a un grupo podrá hacer uso de los mismos beneficios pero contará con un registro de los avances de la evaluación de los temas que realizó a través de la opción de estadísticas, si el alumno pertenece a un grupo este módulo le permitirá abrir un archivo de evaluación que fue generado por el docente, y posteriormente desarrollarlo permitiéndole guardar su resultado en un archivo; además tiene la posibilidad de mirar el resultado de la prueba efectuada.

? **Módulo de administración:** Este módulo al cual únicamente puede acceder el usuario-docente, tiene las opciones de:

? Crear, editar y eliminar registros de alumnos.

? Insertar, editar y eliminar preguntas a la base de datos.

? Crear, editar y eliminar cuestionarios, permitiéndole guardar la prueba en un archivo, para que el estudiante lo cargue en el módulo de desarrollo de evaluación.

? Crear, editar y eliminar prácticas y herramientas como son: sopa de letras, crucigramas, adivinanzas, ingresar nuevas imágenes, videos, sonidos y términos relacionados con la temática que tiene SEACIS.

? Elaborar reportes de alumnos tanto individual como por grupo, cuestionarios con la opción de incluir o no la respuesta.

? Manejo de Grupos, el docente crea, elimina y modifica sus grupos para tener un mejor control de sus estudiantes.

? Manejo de base de datos**,** donde el docente carga los resultados de las pruebas realizadas por los alumnos y envía el resultado de la evaluación a la base de datos, además puede eliminar en su totalidad los registro del estudiante que pertenezcan a su grupo, las preguntas y cuestionarios que hayan sido construidos por él.

## ? **Diagramas de Procesos (Análisis de Flujos de Datos – (Ver Anexo C)**

## ? **Diccionario de Datos (Ver Anexo D)**

**- Estructura de datos.** Las estructuras de datos corresponden a la forma como se dispone en el computador la información que se maneja en un MEC, para que pueda ser utilizada en la medida que se necesite. No se puede disponer simultáneamente de toda la información del MEC en memoria principal, puesto que es escasa, se deben crear archivos en memoria secundaria en los que se pueda almacenar y recuperar eficientemente la información requerida.

SEACIS, utiliza una base de datos, creada en Microsoft Access 2000 para el manejo de toda su información. **(Ver anexos E, F y G.)**.

**-** 

### **10 CONCLUSIONES**

El desarrollo de software educativo, es de gran importancia por para el aprendizaje de las ciencias sociales del grado noveno de la educación básica secundaria es otra alternativa de estudio en el ámbito del aprendizaje de las ciencias sociales. De tal forma que el usuario encuentra una herramienta de fácil manejo, didáctica y agradable.

 El uso de métodos interactivos en SEACIS como son: rompecabezas, crucigramas, sopa de letras, adivinanzas y ubicación geográfica en mapas; contribuye a que el software sea útil y atractivo; manejando una base de datos que integra todo el contenido del grado noveno de la educación básica secundaria.

El usuario puede hacer uso de una serie de cuestionarios que le permiten autoevaluarse y familiarizarse con el sistema de preguntas tipo ICFES; además cuenta con un manual de usuario que le facilita el manejo del software.

## **11.RECOMENDACIONES**

Motivar al docente y estudiante en el uso de SEACIS, para el desarrollo de sus clases, como herramienta de apoyo para el aprendizaje y la búsqueda de nuevos conocimientos del área de Ciencias Sociales.

Se aconseja la utilización del módulo de evaluación con el que cuenta SEACIS, ya que es un sistema abierto que permite realizar evaluaciones y seguimientos de alumnos y grupos independientemente de la temática a tratar.

Se recomienda el uso de este software para el desarrollo de evaluaciones; puesto que el diseño de los cuestionarios incluye preguntas con base al formato utilizado por el ICFES.

Promover la utilización de herramientas multimediales, que gracias a su manejo gráfico amigable despierta en el usuario el interés por aprender.

#### **BIBLIOGRAFIA**

BARNAT, J., MASCASAS, Maria D. Gran Diccionario Enciclopédico Zamora, 2 ed. Bogotá : Zamora Editores, 2001. 1586 p.

BURGOS, Campo Elías. Sociedad Activa 9°. Bogotá : Educar editores, 2001. 256 p.

GALVIS, Álvaro H. Ingeniería del software educativo. Santa Fé de Bogotá : Uniandes, 1994. 540 p.

KENDALL, K. & KENDALL, J. Análisis y Diseño de Sistemas. 3 ed. México : Prentice Hall. Hispanoamericana, 1.999. 410 p.

PEÑA, Jaime Tresancos. Flash MX Prácticos de Guías de Aprendizaje. México : Mc Graw Hill, 2002. 726 p.

PRESSMAN, Roger S. Ingeniería del software : Un Enfoque Práctico. México : Mc Graw Hill, 1998. 378 p.

SILBERSCHATZ, Abraham. Fundamentos de Bases de Datos. 3 ed. México : Mc Graw Hill, 1993. 729 p.

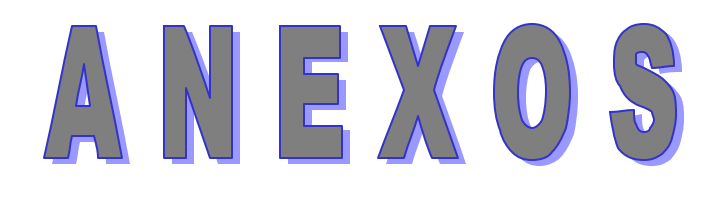

## **ANEXO 1. CRONOGRAMA DE ACTIVIDADES**

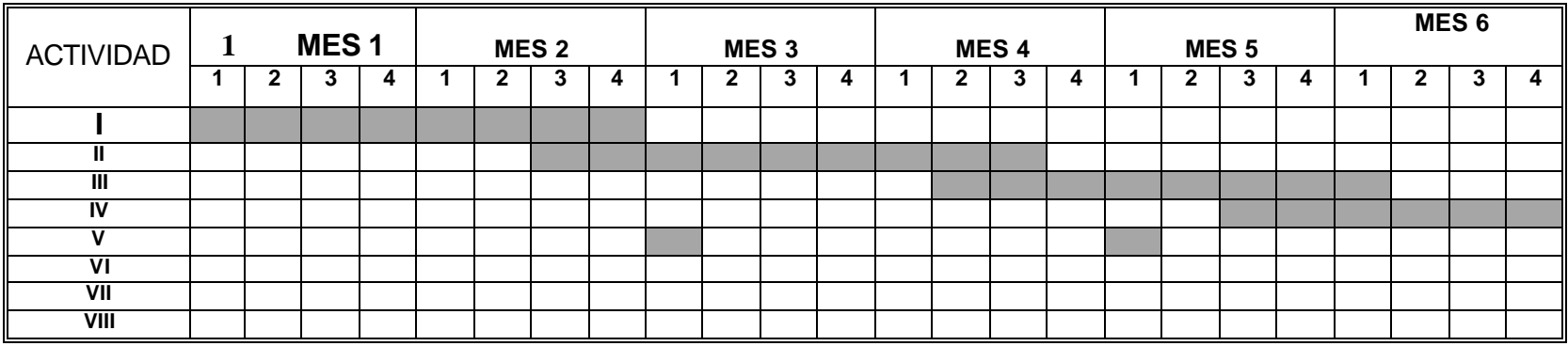

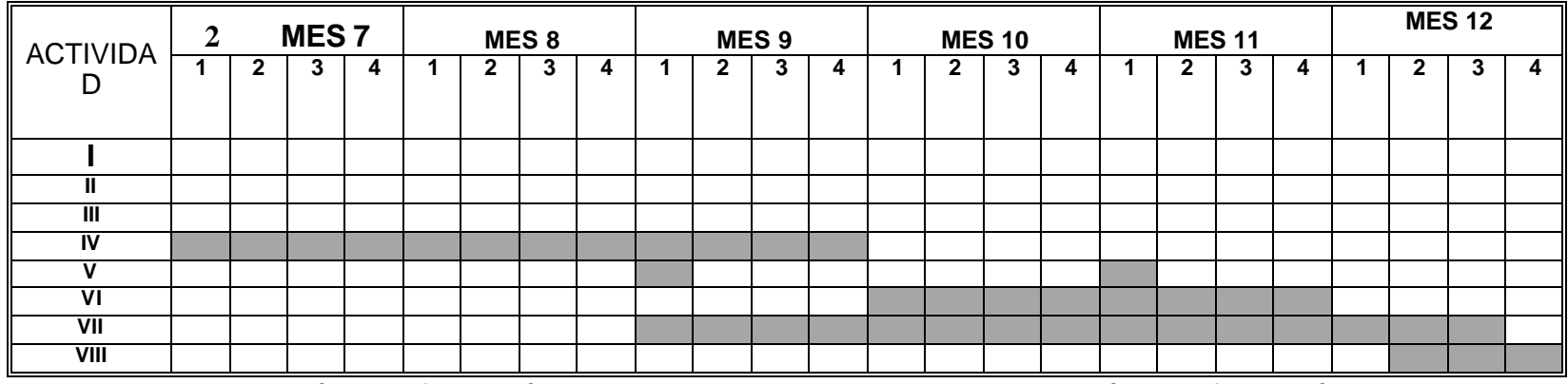

I. Recolección de información<br>II. Análisis del sistema

- II. Análisis del sistema<br>III. Diseño
- Diseño
- IV. Desarrollo<br>V. Informes
- **Informes**
- VI. Realización del Manual de Usuario
- VII. Pruebas y Mantenimiento
- VIII. Edición y Entrega final
- I. Recolección de información
- II. Análisis del sistema
- III. Diseño
- IV. Desarrollo
- V. Informes
- VI. Realización del Manual de Usuario
- VII. Pruebas y Mantenimiento
- VIII. Edición y Entrega final

## **ANEXO 2. Encuestas encuesta realizada para la recolección de información de SEACIS.**

#### **ENCUESTA - ALUMNOS UNIVERSIDAD DE NARIÑO FACULTAD DE INGENIERIA INGENIERIA DE SISTEM AS**

**OBJETIVO:** *Para recolectar información y determinar el grado de incidencia del área de ciencias Sociales como se ha venido manejando actualmente y darle una propuesta metodológica para su enseñanza – aprendizaje.*

## **ASPECTOS GENERALES**

**Instrucciones: Lea cuidadosamente y señale la respuesta que Ud considere conveniente.**

**Institución a la que pertenece: \_\_\_\_\_\_\_\_\_\_\_\_\_\_\_\_\_\_\_\_\_\_\_\_\_\_\_\_\_\_\_\_\_\_\_\_\_\_\_**

**Grado que Cursa: \_\_\_\_\_\_\_\_\_\_\_\_\_\_\_\_\_\_\_\_\_\_\_\_\_\_\_\_\_\_\_\_**

#### **ASPECTOS ESPECIFICOS**

**1. ¿Cómo se realizan la mayoría de las clases?**

- a. Con trabajos en equipo\_\_. b. Copiando del libro\_\_ . c. Dictando el profesor\_\_
- **2 ¿Qué material usa el docente para desarrollar la clase de Ciencias Sociales?**
- a. Libros . b. Videos . c. Internet . d. Enciclopedias Computarizadas . e. Todos.

**3.** De Las siguientes herramientas educativas, ¿Cual cree que es más importante?:

a. Radio. d. Televisión.

b. Libros. e. Internet.

c. Herramientas informáticas. f. Todos.

**4. ¿Conoce alguna herramienta educativa que haga uso del computador y le permita ampliar, ejercitar y evaluar sus conocimientos en cualquier área?**

**No.\_\_\_ Si,\_\_\_ ¿Cuál? : \_\_\_\_\_\_\_\_\_\_\_\_\_\_\_\_\_\_\_\_\_\_\_\_\_\_\_\_\_\_\_\_\_\_\_\_\_\_\_\_\_\_.**

5. Enfocados en el área de Ciencias Sociales, ¿considera que las herramientas de estudio existentes, son suficientes para su aprendizaje?.

Si. No.

**6. En su Institución educativa hay disponibilidad oportuna de textos y material de apoyo para consultas dejadas en clase?**

Si. No.

7. ¿Conoce una herramienta informática (software educativo), que permita adquirir un conocimiento de manera clara e interactiva de los temas de ciencias sociales tratados en el grado noveno? No.\_\_\_\_\_ Si,\_\_\_\_\_ ¿Cual?: \_

**8. ¿Le gustaría conocer nuevas alternativas que le permitan familiarizarse con las preguntas manejadas en las pruebas de Estado(ICFES)? Si\_\_\_ No\_\_\_** 

9. Si se implementara un software educativo, que le permitiera afianzar y ejercitar los temas vistos en clase de manera llamativa e interactiva, ¿Usted lo usaría?. Si. No**.** 

#### **GRACIAS POR SU COLABORACIÓN.**

## **Encuesta desarrollada a partir de la prueba piloto.**

#### **ENCUESTA – PRUEBA PILOTO**

#### **UNIVERSIDAD DE NARIÑO FACULTAD DE INGENIERIA INGENIERIA DE SISTEMAS**

**OBJETIVO:** *Determinar el grado de aceptación de SEACIS, permitiendo así evaluar si cumple con los objetivos propuestos para la realización del software.*

**Esta herramienta educativa es algo novedoso para usted?: Si\_\_\_ No\_\_\_\_\_**

**Cuál es su opinión respecto al diseño de las pantallas de este software?:**

\_\_\_\_\_\_\_\_\_\_\_\_\_\_\_\_\_\_\_\_\_\_\_\_\_\_\_\_\_\_\_\_\_\_\_\_\_\_\_\_\_\_\_\_\_\_\_\_\_\_\_\_\_\_\_\_\_\_\_\_\_\_\_\_\_\_ \_\_\_\_\_\_\_\_\_\_\_\_\_\_\_\_\_\_\_\_\_\_\_\_\_\_\_\_\_\_\_\_\_\_\_\_\_\_\_\_\_\_\_\_\_\_\_\_\_\_\_\_\_\_\_\_\_\_\_\_\_\_\_\_\_\_ \_\_\_\_\_\_\_\_\_\_\_\_\_\_\_\_\_\_\_\_\_\_\_\_\_\_\_\_\_\_\_\_\_\_\_\_\_\_\_\_\_\_\_\_\_\_\_\_\_\_\_\_\_\_\_\_\_\_\_\_\_\_\_\_\_\_

\_\_\_\_\_\_\_\_\_\_\_\_\_\_\_\_\_\_\_\_\_\_\_\_\_\_\_\_\_\_\_\_\_\_\_\_\_\_\_\_\_\_\_\_\_\_\_\_\_\_\_\_\_\_\_\_\_\_\_\_\_\_\_\_\_\_ \_\_\_\_\_\_\_\_\_\_\_\_\_\_\_\_\_\_\_\_\_\_\_\_\_\_\_\_\_\_\_\_\_\_\_\_\_\_\_\_\_\_\_\_\_\_\_\_\_\_\_\_\_\_\_\_\_\_\_\_\_\_\_\_\_\_ \_\_\_\_\_\_\_\_\_\_\_\_\_\_\_\_\_\_\_\_\_\_\_\_\_\_\_\_\_\_\_\_\_\_\_\_\_\_\_\_\_\_\_\_\_\_\_\_\_\_\_\_\_\_\_\_\_\_\_\_\_\_\_\_\_\_

\_\_\_\_\_\_\_\_\_\_\_\_\_\_\_\_\_\_\_\_\_\_\_\_\_\_\_\_\_\_\_\_\_\_\_\_\_\_\_\_\_\_\_\_\_\_\_\_\_\_\_\_\_\_\_\_\_\_\_\_\_\_\_\_\_\_ \_\_\_\_\_\_\_\_\_\_\_\_\_\_\_\_\_\_\_\_\_\_\_\_\_\_\_\_\_\_\_\_\_\_\_\_\_\_\_\_\_\_\_\_\_\_\_\_\_\_\_\_\_\_\_\_\_\_\_\_\_\_\_\_\_\_ \_\_\_\_\_\_\_\_\_\_\_\_\_\_\_\_\_\_\_\_\_\_\_\_\_\_\_\_\_\_\_\_\_\_\_\_\_\_\_\_\_\_\_\_\_\_\_\_\_\_\_\_\_\_\_\_\_\_\_\_\_\_\_\_\_\_

\_\_\_\_\_\_\_\_\_\_\_\_\_\_\_\_\_\_\_\_\_\_\_\_\_\_\_\_\_\_\_\_\_\_\_\_\_\_\_\_\_\_\_\_\_\_\_\_\_\_\_\_\_\_\_\_\_\_\_\_\_\_\_\_\_\_ \_\_\_\_\_\_\_\_\_\_\_\_\_\_\_\_\_\_\_\_\_\_\_\_\_\_\_\_\_\_\_\_\_\_\_\_\_\_\_\_\_\_\_\_\_\_\_\_\_\_\_\_\_\_\_\_\_\_\_\_\_\_\_\_\_\_ \_\_\_\_\_\_\_\_\_\_\_\_\_\_\_\_\_\_\_\_\_\_\_\_\_\_\_\_\_\_\_\_\_\_\_\_\_\_\_\_\_\_\_\_\_\_\_\_\_\_\_\_\_\_\_\_\_\_\_\_\_\_\_\_\_\_

\_\_\_\_\_\_\_\_\_\_\_\_\_\_\_\_\_\_\_\_\_\_\_\_\_\_\_\_\_\_\_\_\_\_\_\_\_\_\_\_\_\_\_\_\_\_\_\_\_\_\_\_\_\_\_\_\_\_\_\_\_\_\_\_\_\_ \_\_\_\_\_\_\_\_\_\_\_\_\_\_\_\_\_\_\_\_\_\_\_\_\_\_\_\_\_\_\_\_\_\_\_\_\_\_\_\_\_\_\_\_\_\_\_\_\_\_\_\_\_\_\_\_\_\_\_\_\_\_\_\_\_\_ \_\_\_\_\_\_\_\_\_\_\_\_\_\_\_\_\_\_\_\_\_\_\_\_\_\_\_\_\_\_\_\_\_\_\_\_\_\_\_\_\_\_\_\_\_\_\_\_\_\_\_\_\_\_\_\_\_\_\_\_\_\_\_\_\_\_

**Qué es lo que más le llama la atención del software?:**

**Cree qué la temática presentada es adecuada para su aprendizaje?:**

**Cree qué las prácticas que contiene el software motivan y ayudan a afianzar sus conocimientos en el área de ciencias sociales?:**

**Sugerencias para el mejoramiento del software:**

**Calificación que ha usted le merece el software:**

Aceptable: \_\_\_\_\_ Bueno: \_\_\_\_ Excelente:

 **ANEXO 3. Diagrama de procesos analisis de flujo de datos - NIVEL 0.**

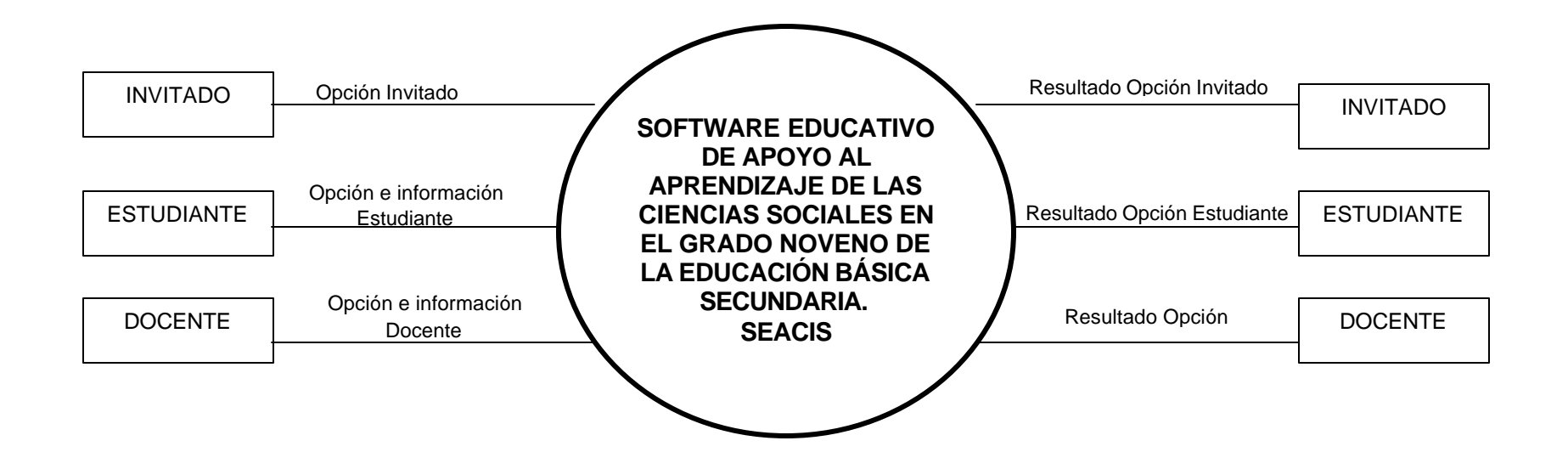

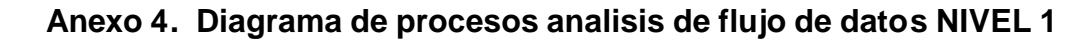

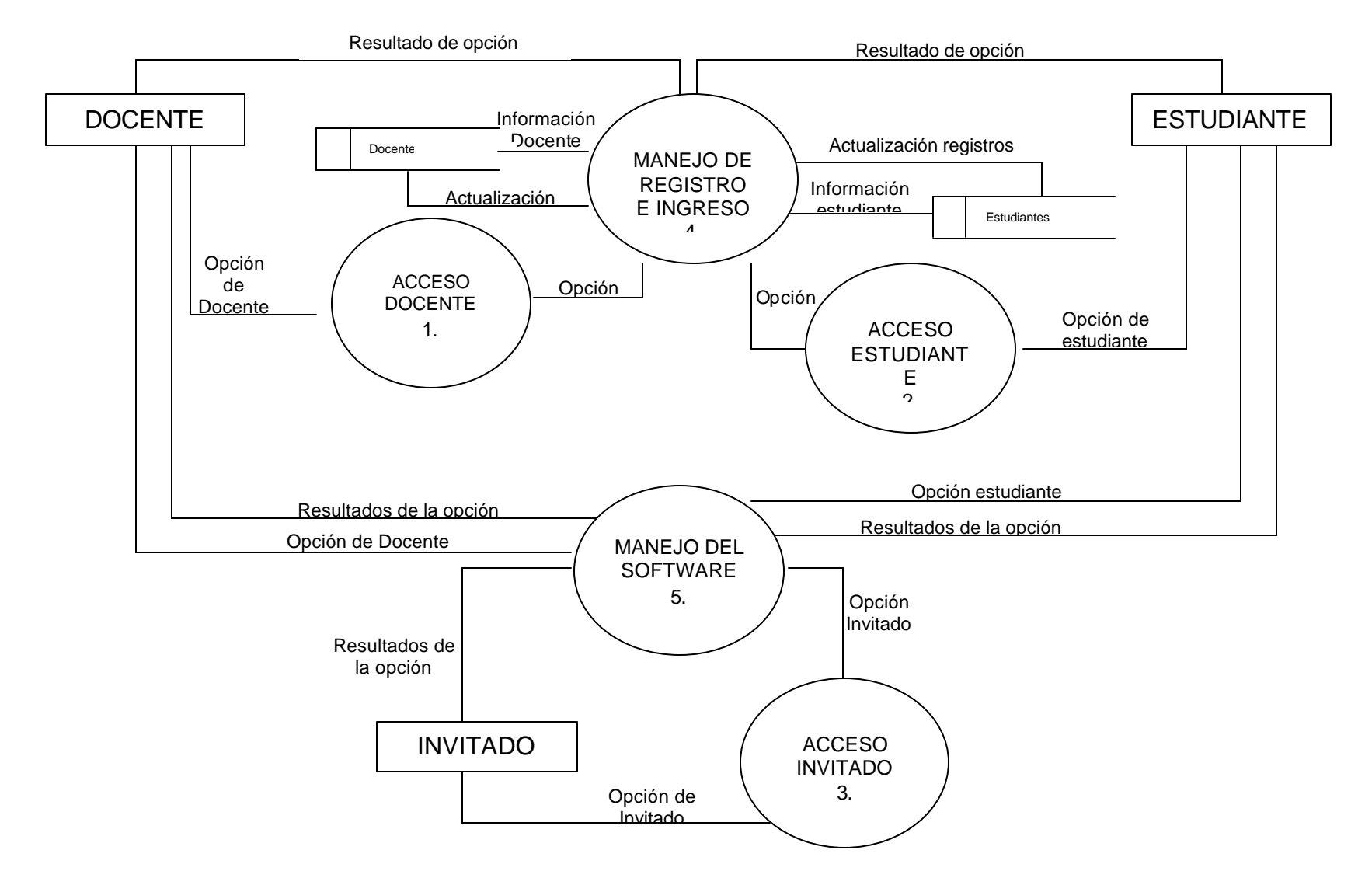

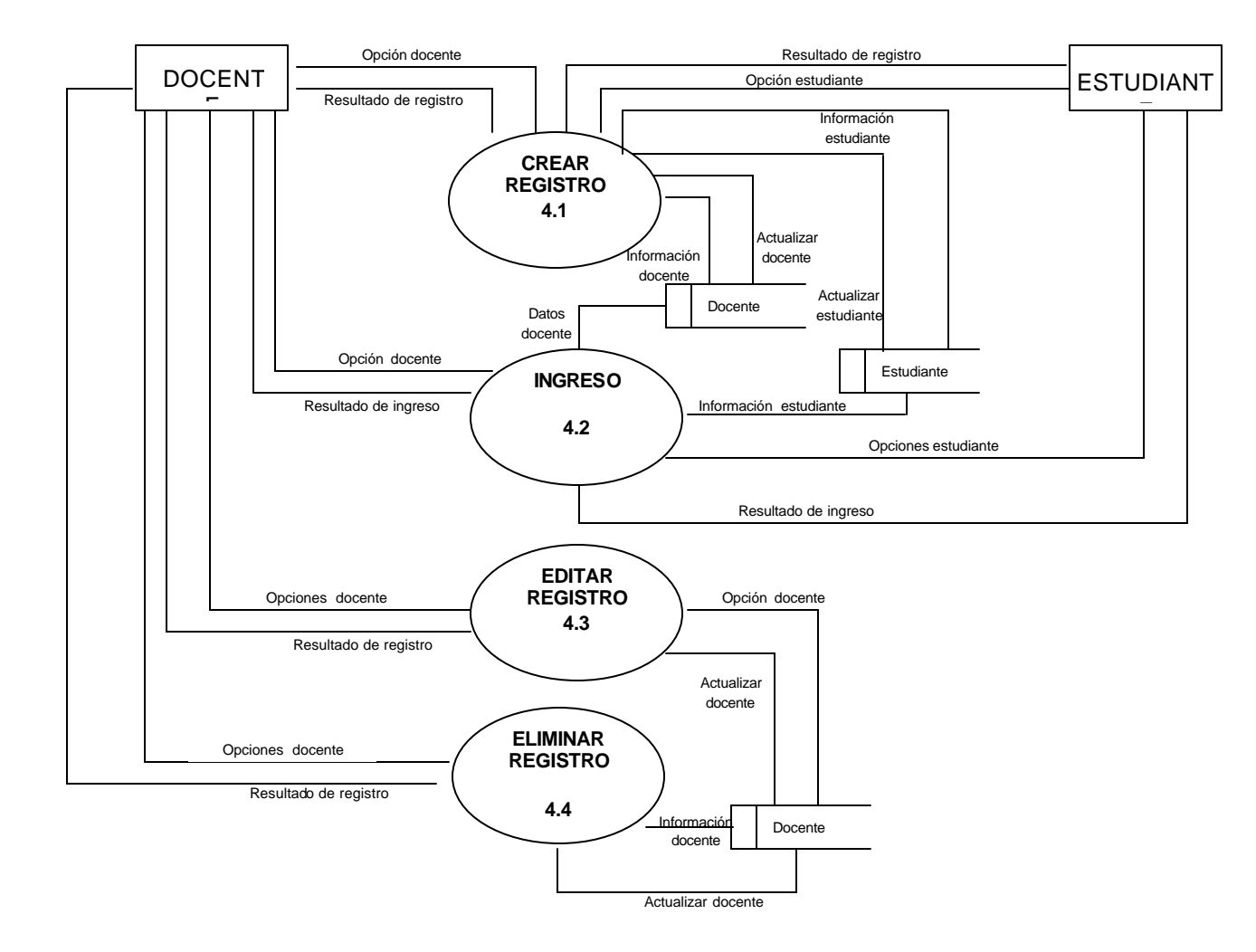

**Anexo 5. Nivel 2. Proceso 4 manejo de registro e ingreso.**

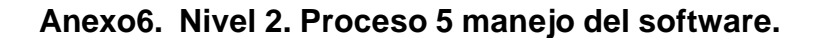

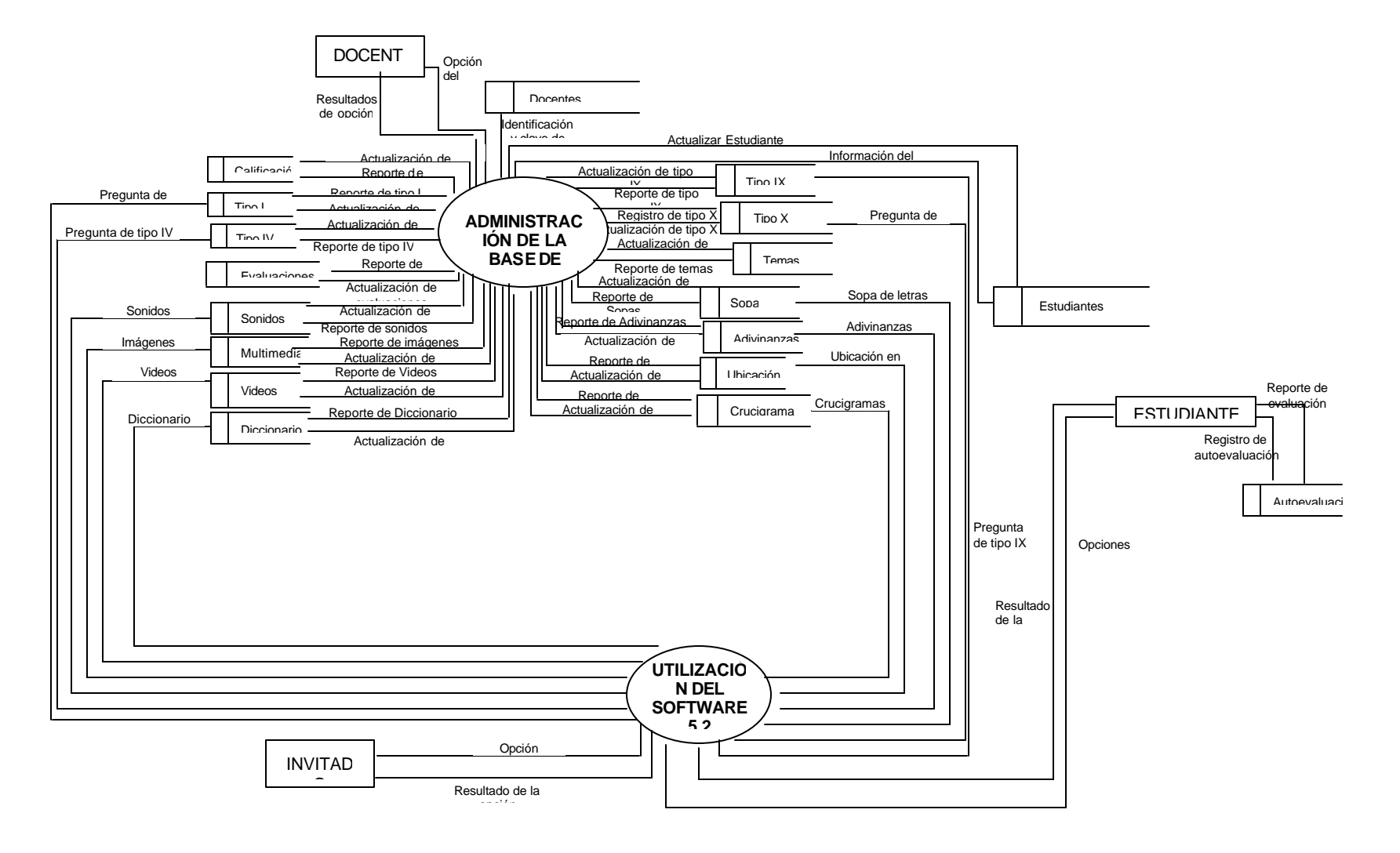

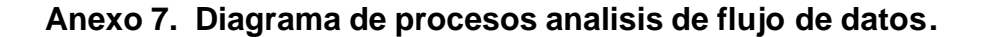

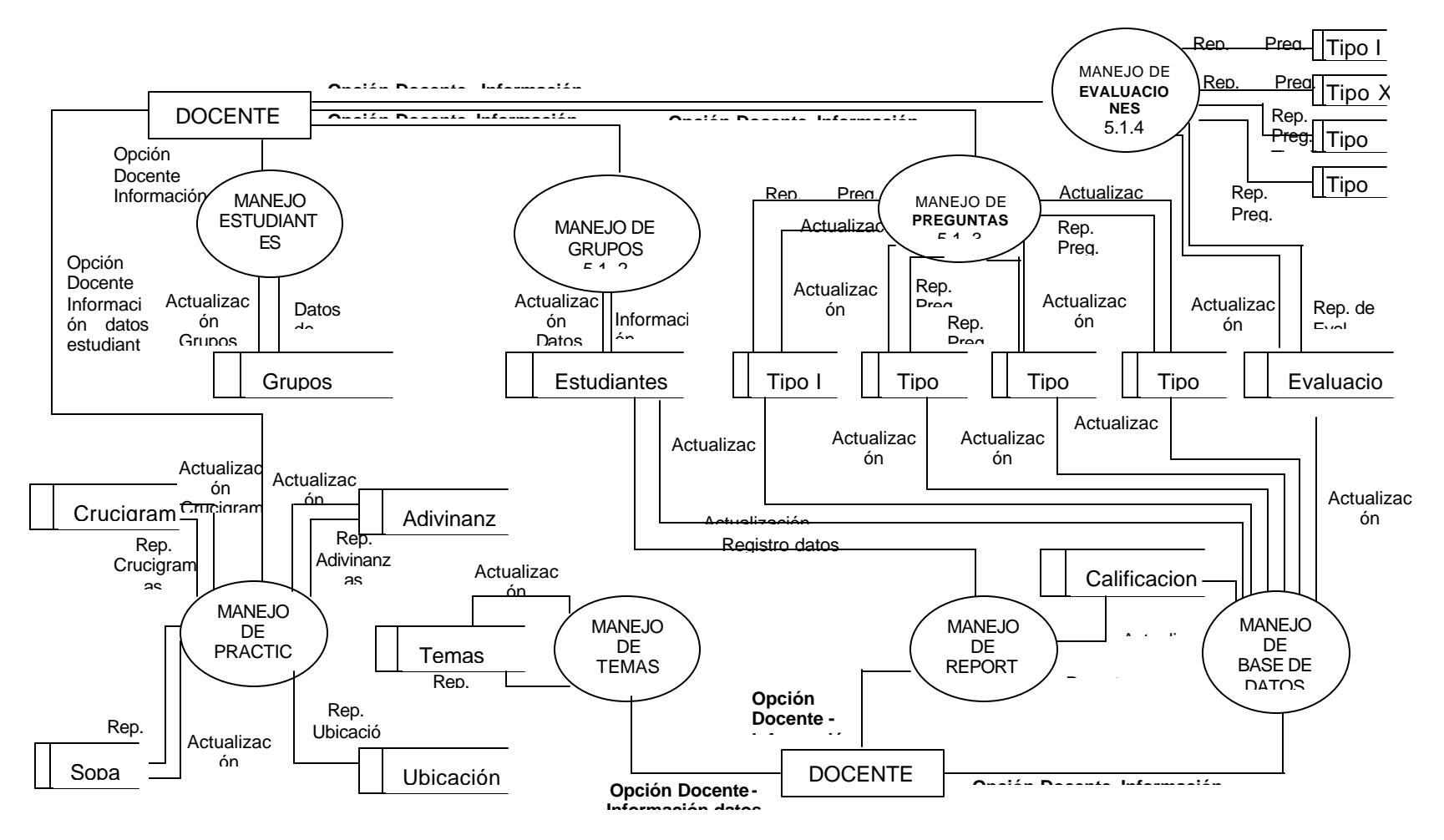

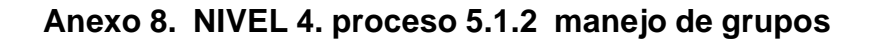

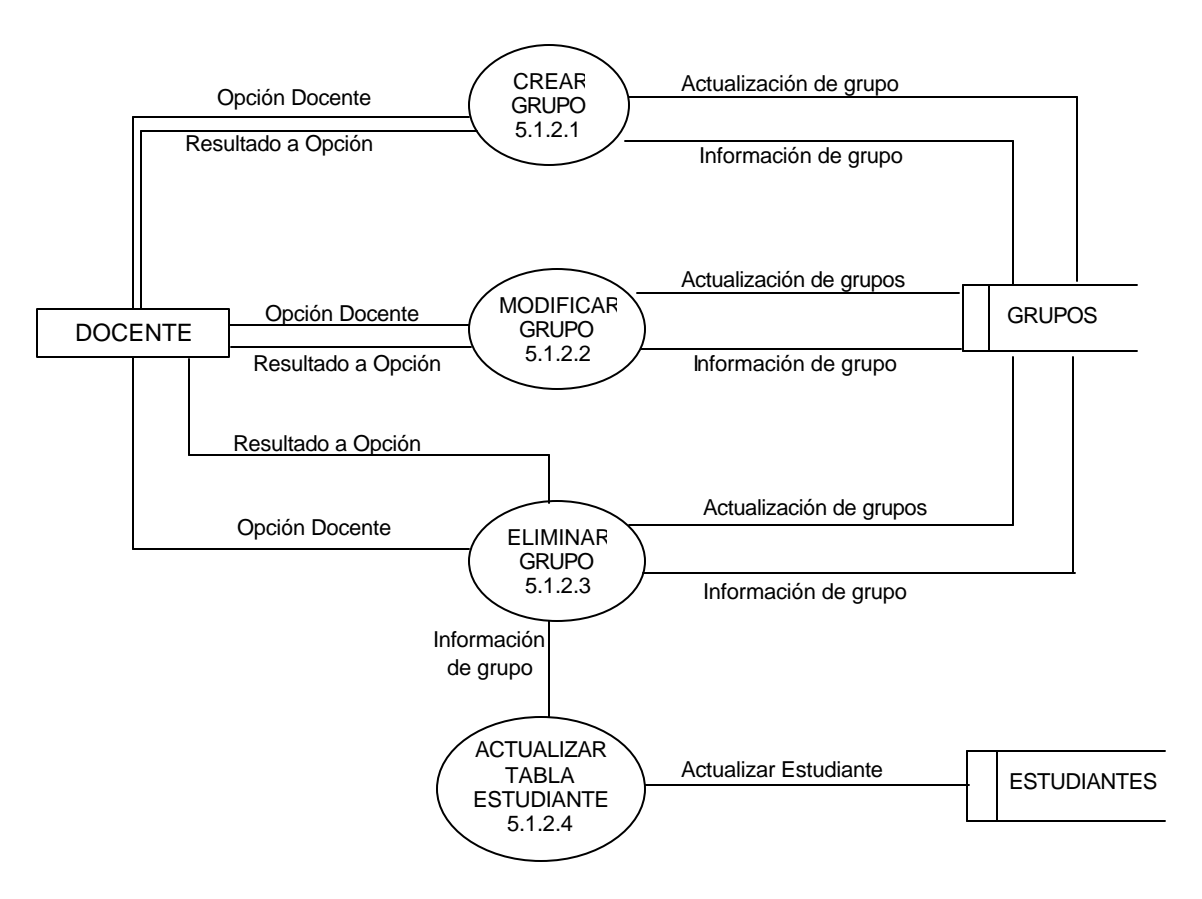

## **Anexo 9. NIVEL 4. proceso 5.1.1 manejo de estudiantes**

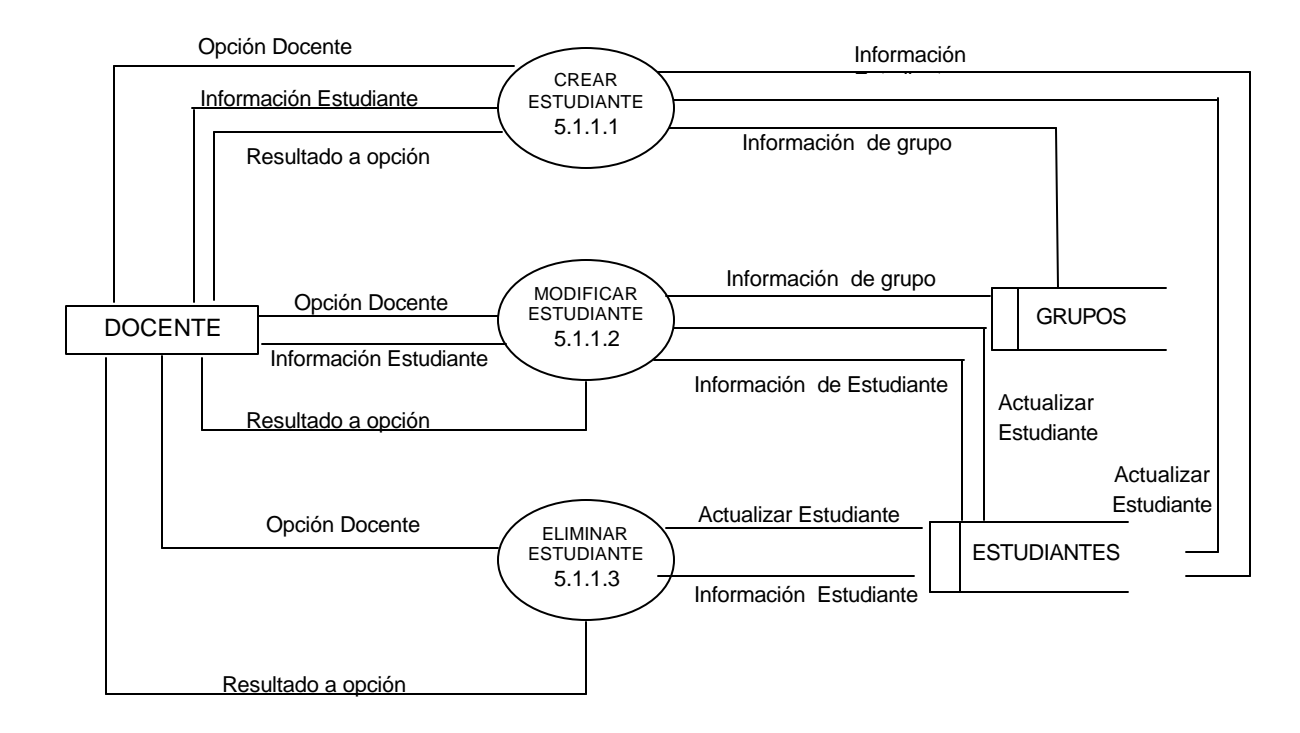

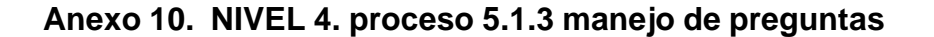

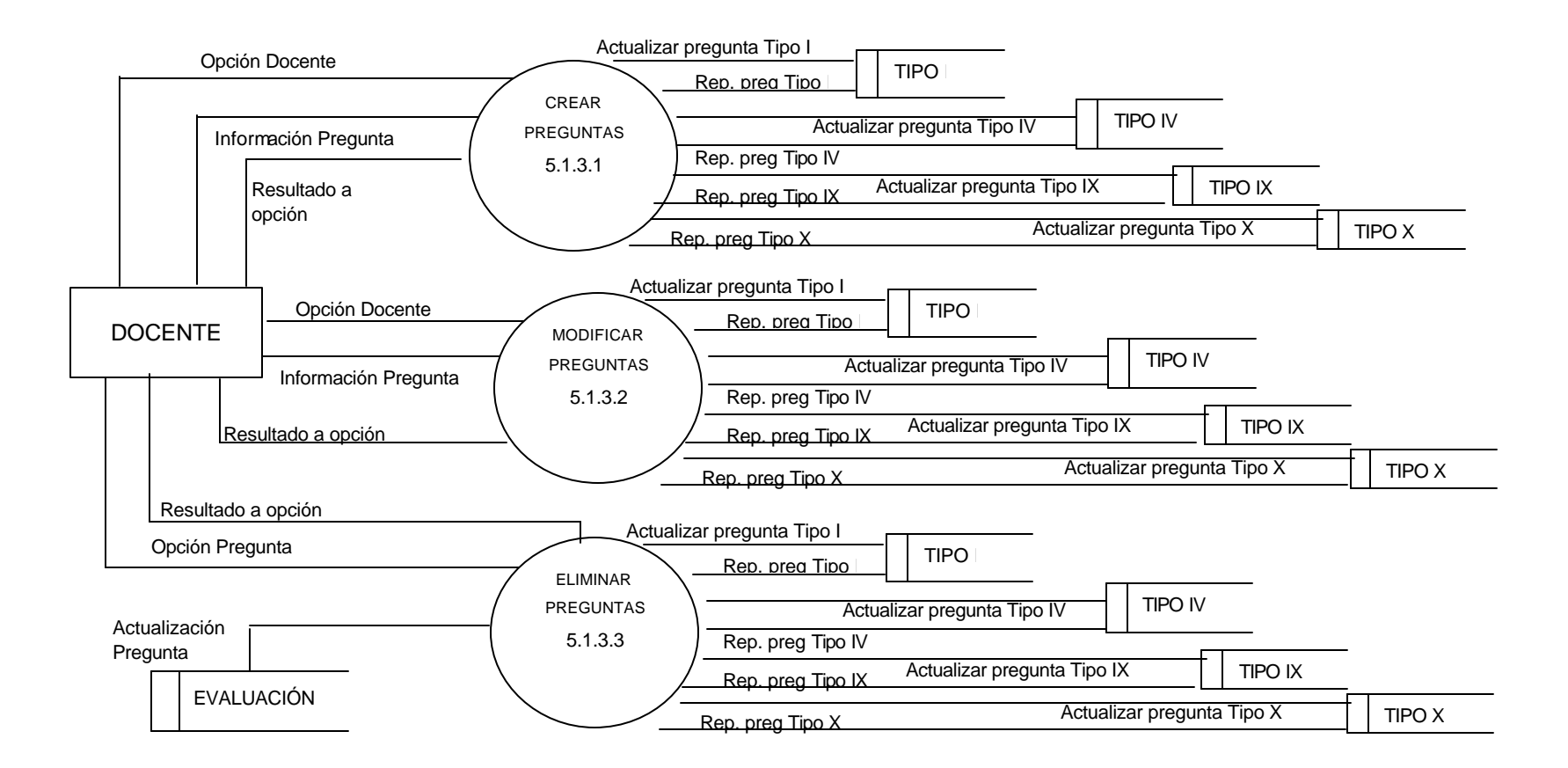

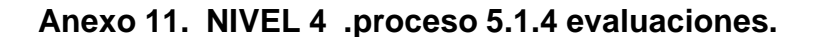

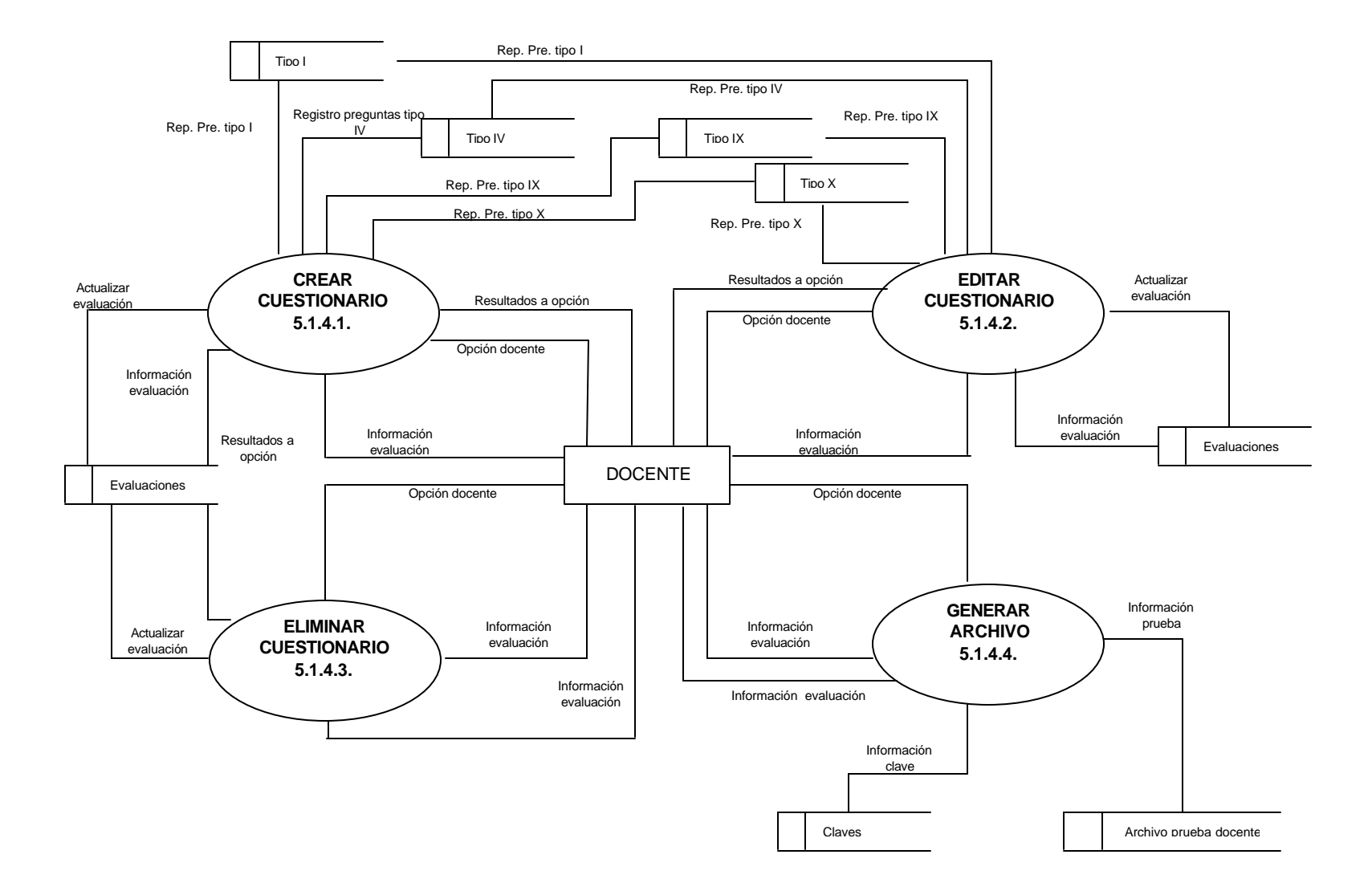

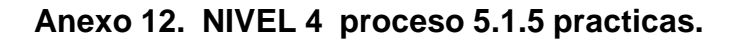

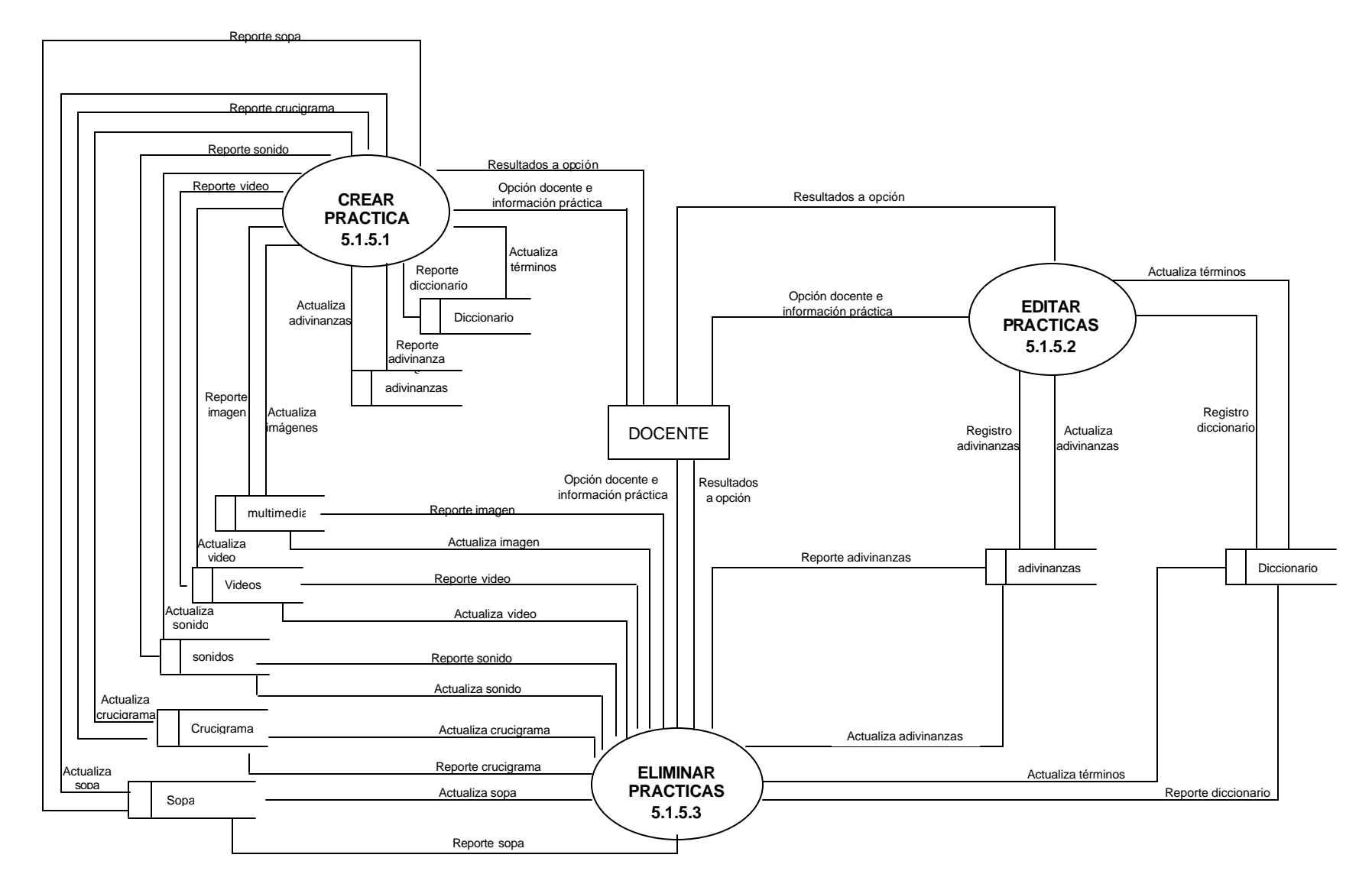

**Anexo 13. NIVEL 4 proceso 5.1.6 temas.**

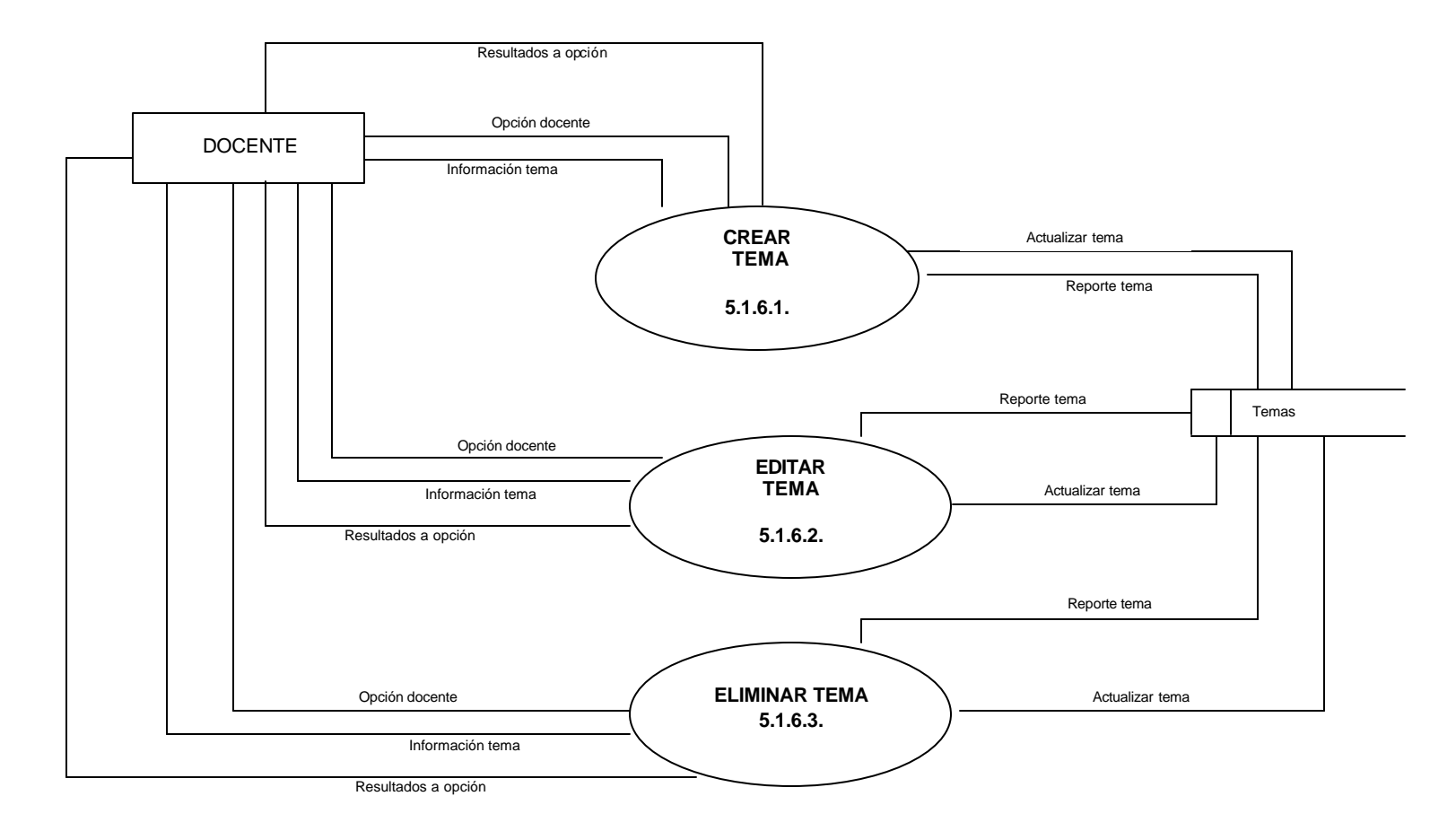

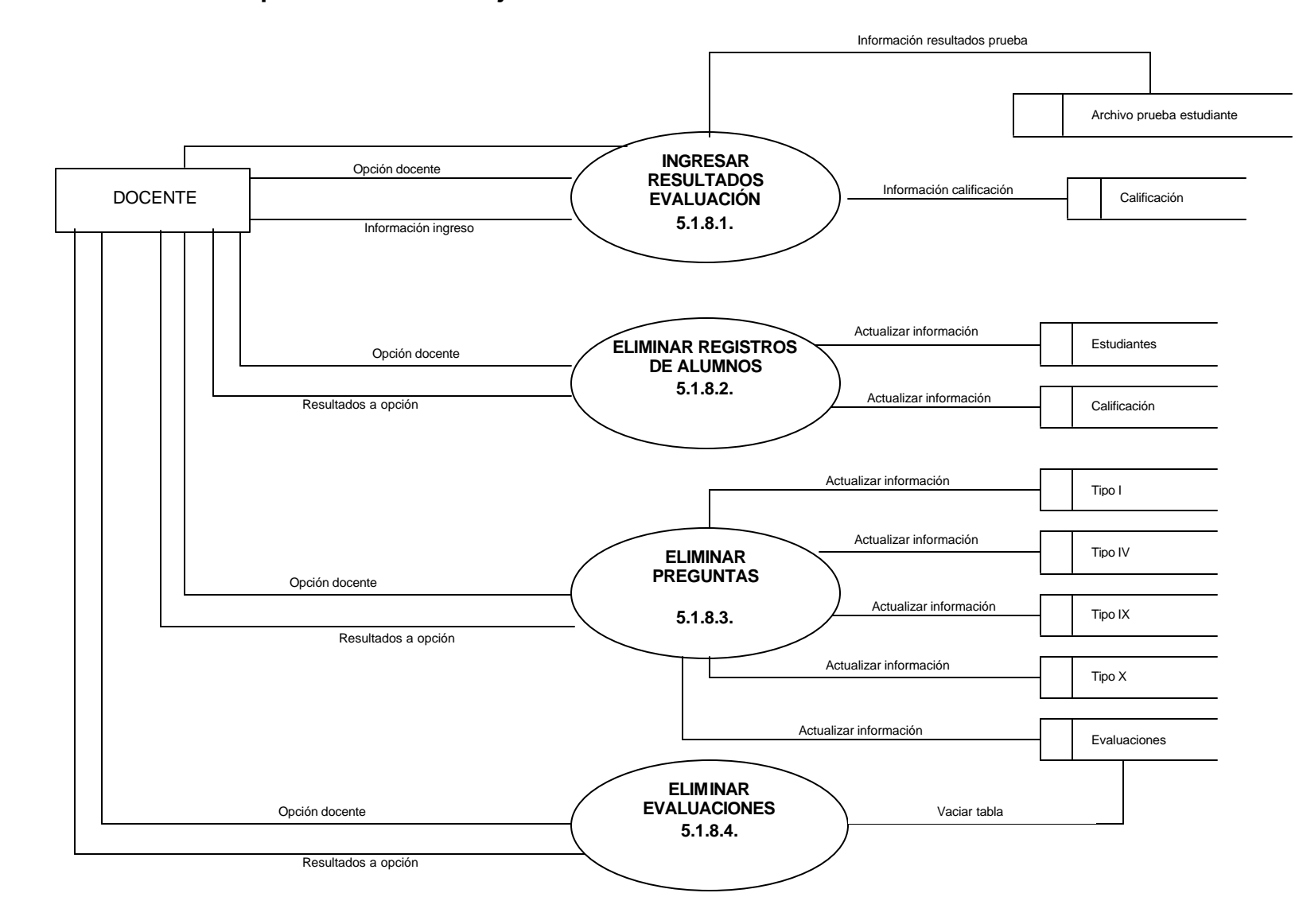

**Anexo 14. NIVEL 4 proceso 5.1.8 manejo de base de datos**

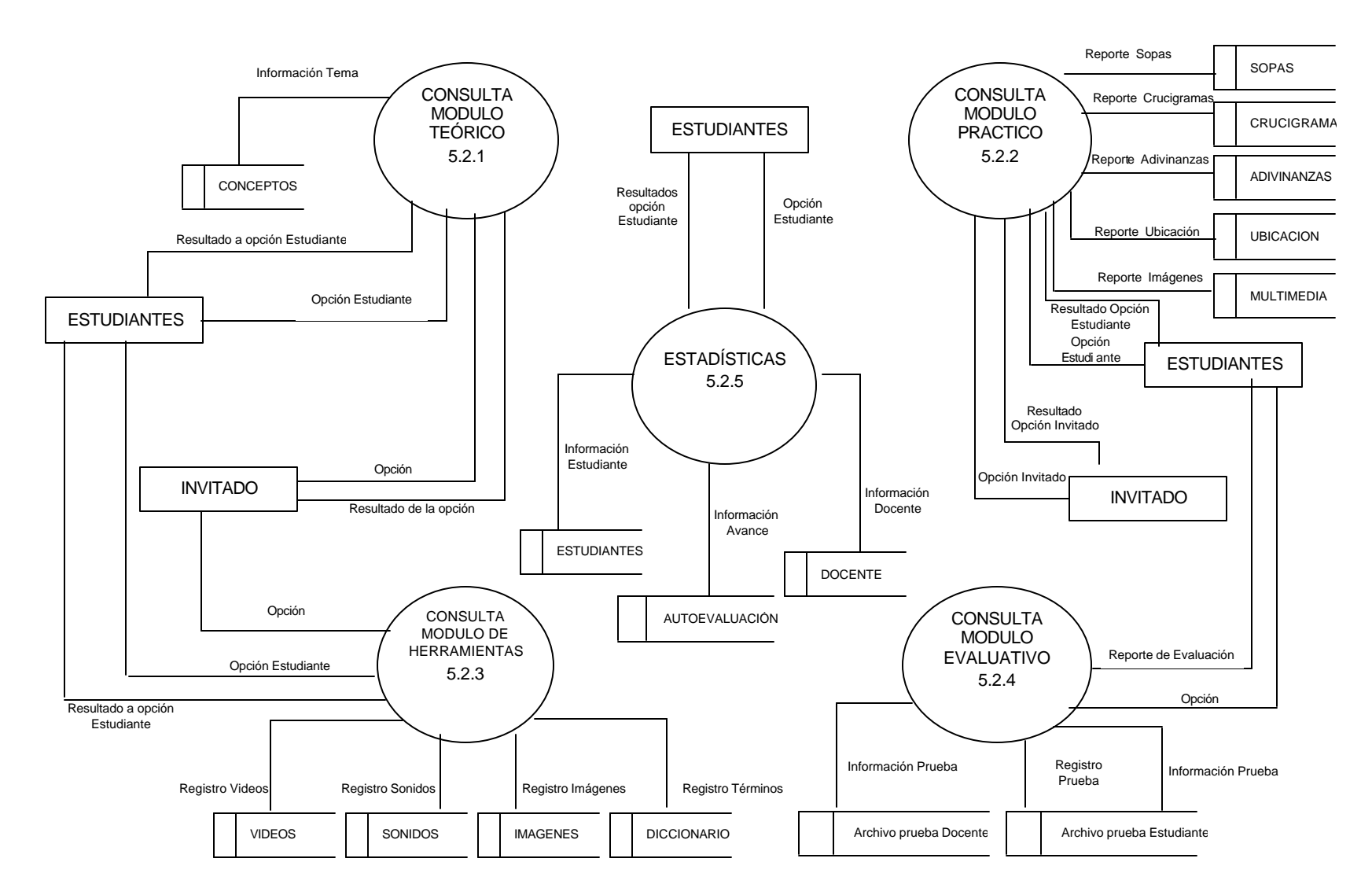

**Anexo 15. Nivel 3 proceso 5.2 utilización del software.**

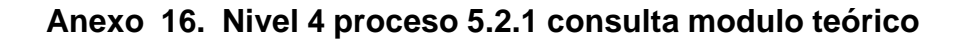

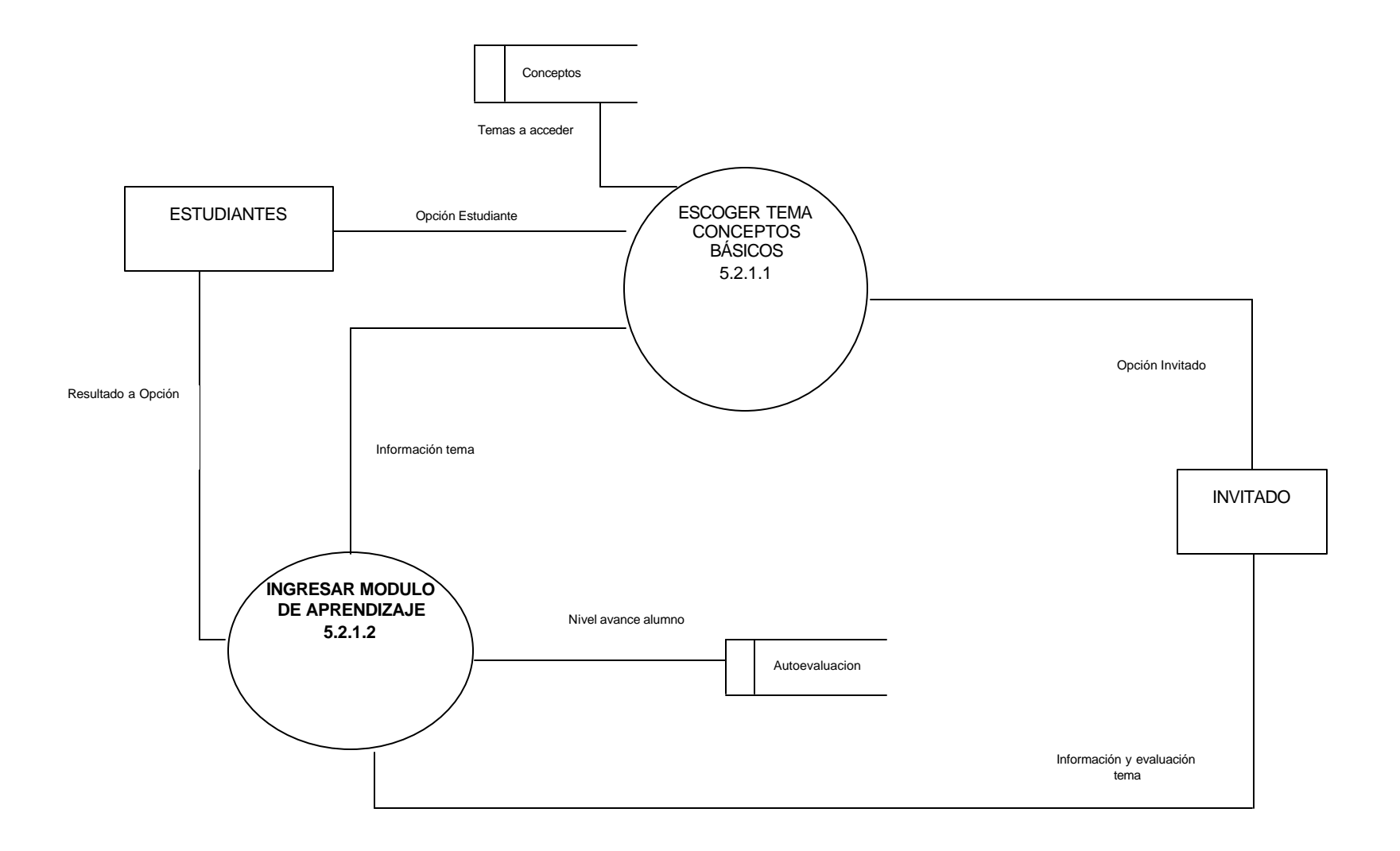

**Anexo 17. NIVEL 5: proceso 5.2.1.1 escoger tema conceptos básicos**

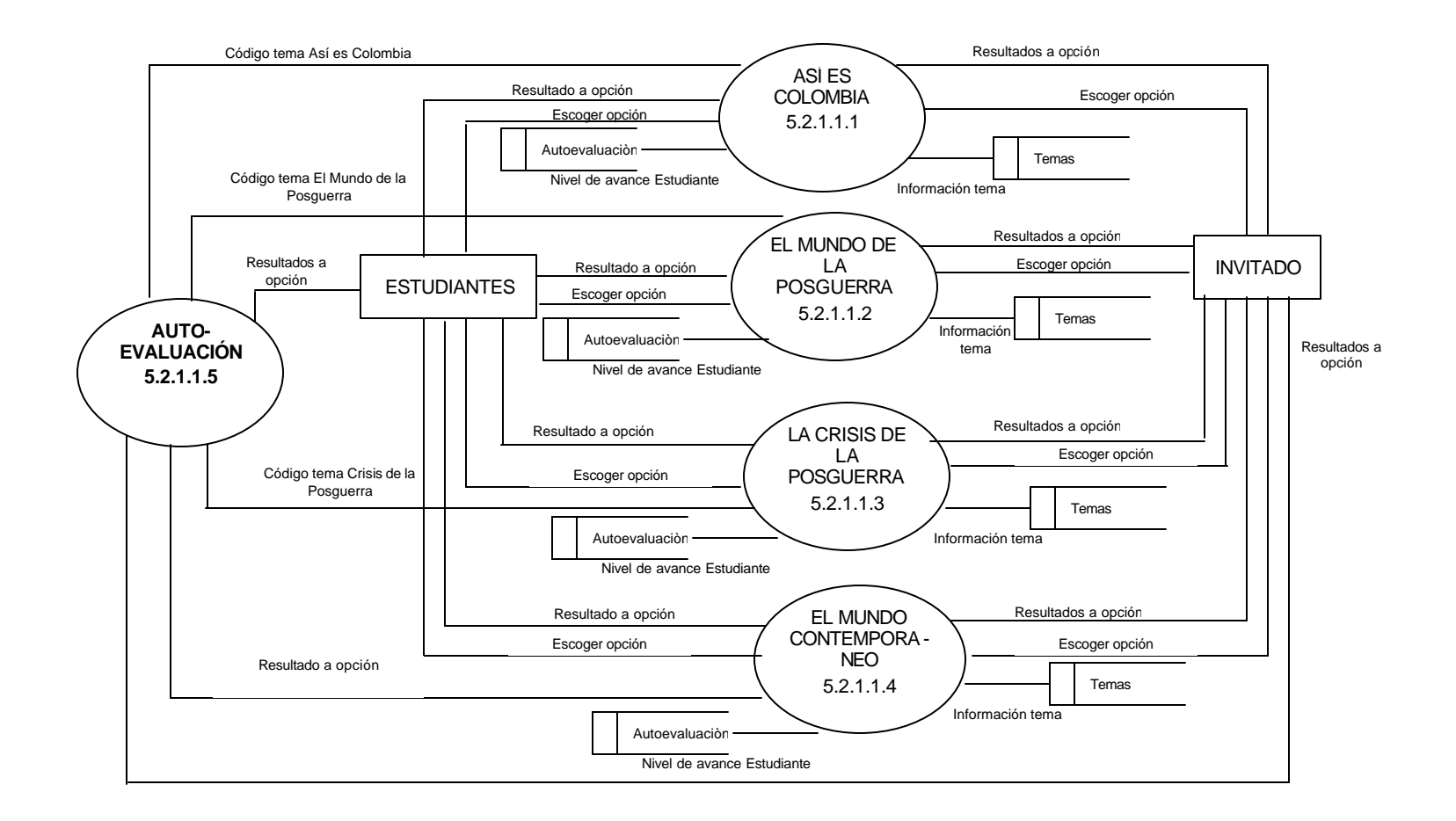

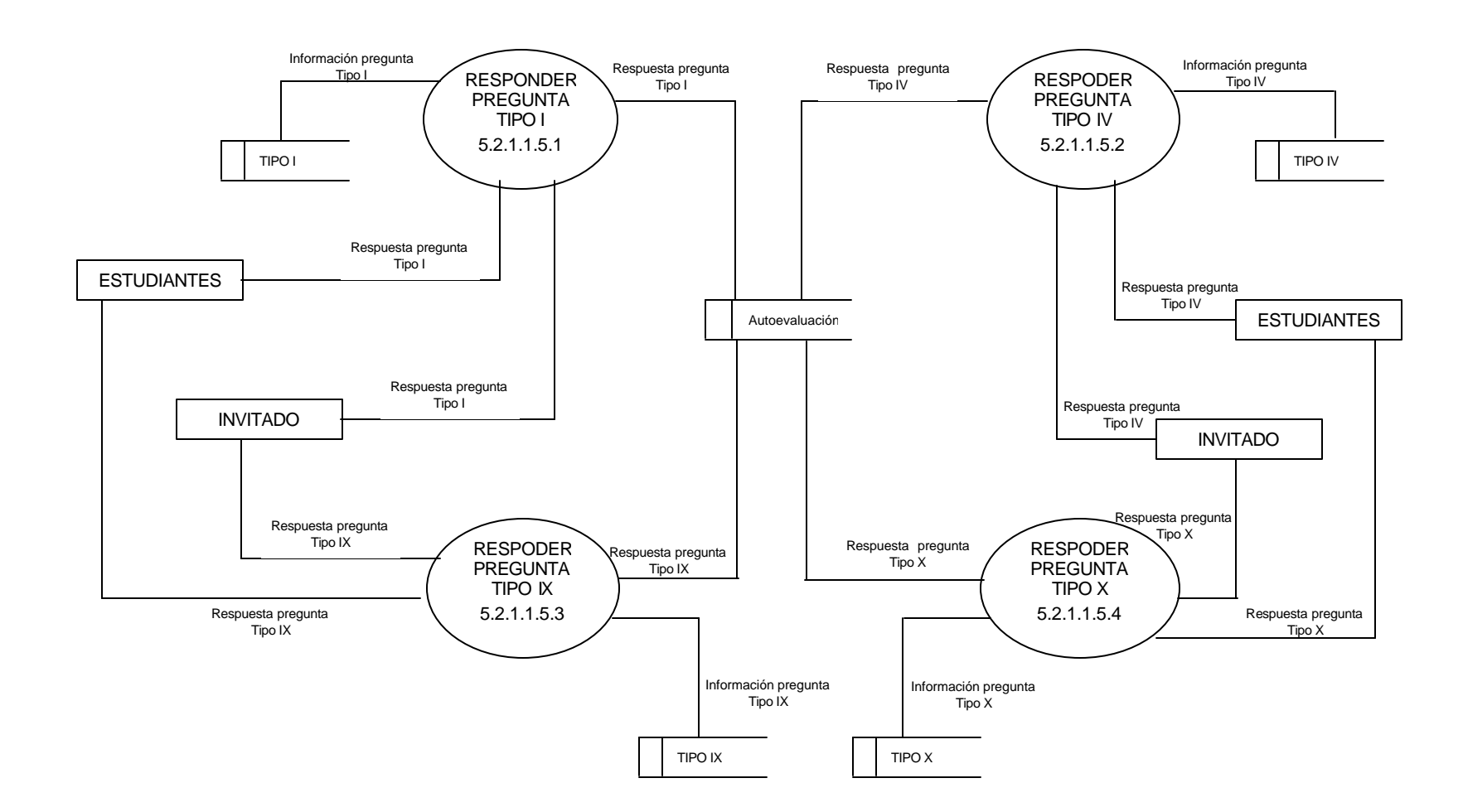

## **Anexo 18. NIVEL 6: Proceso 5.2.1.1.5 Autoevaluación**

**Anexo 19. NIVEL 4. Proceso 5.1.7 Manejo de Reportes.**

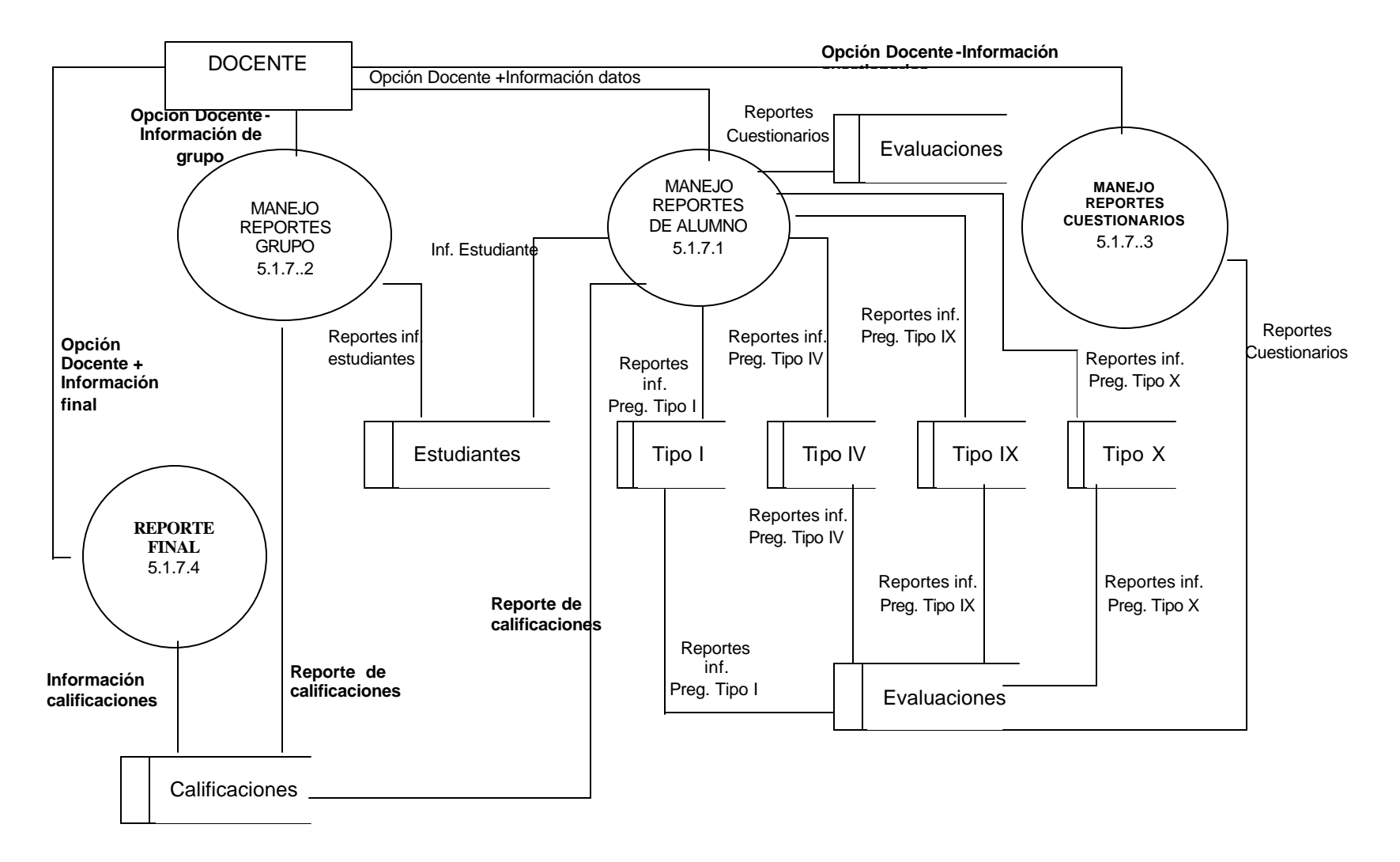

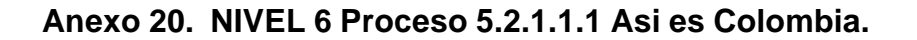

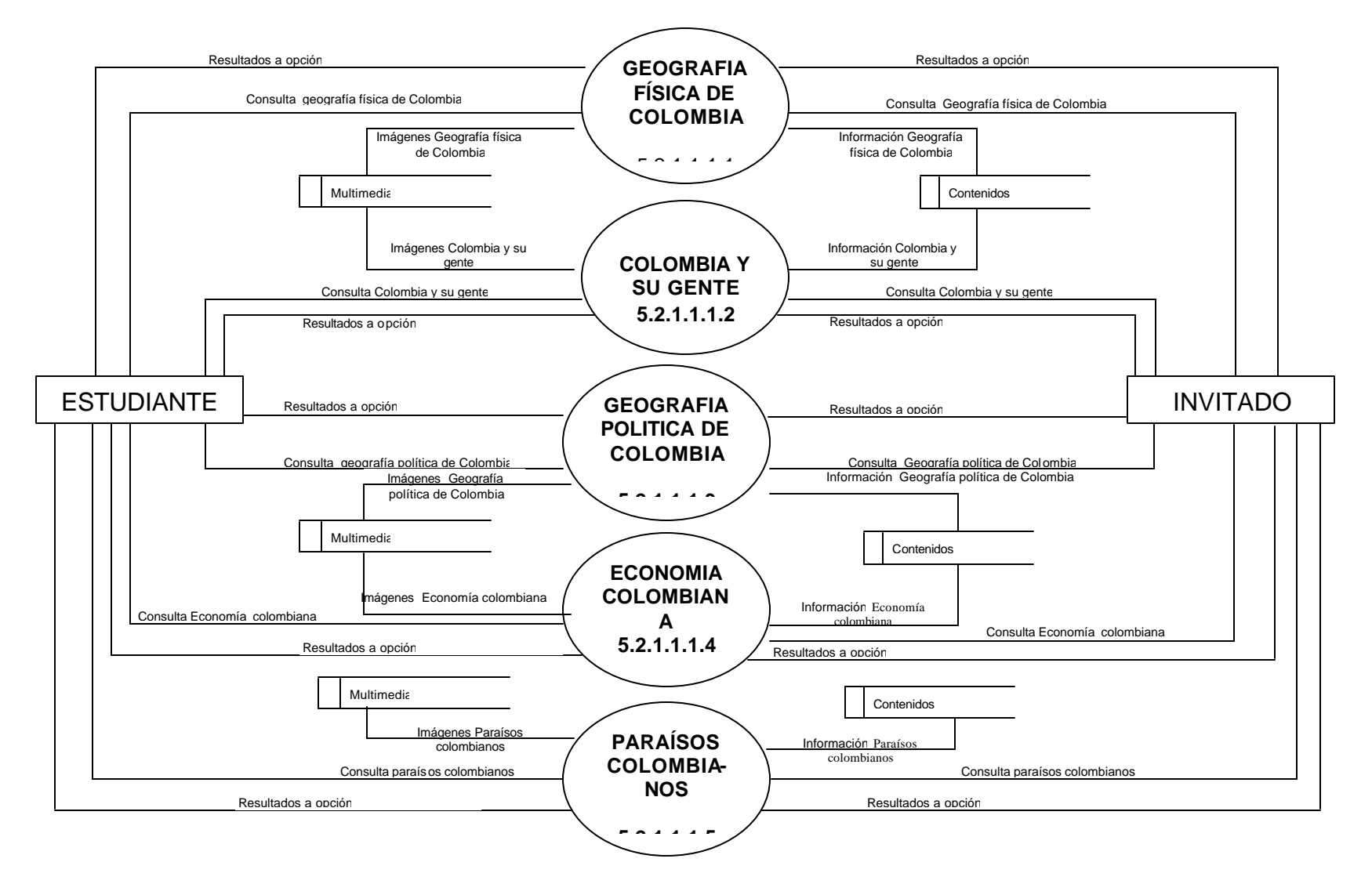

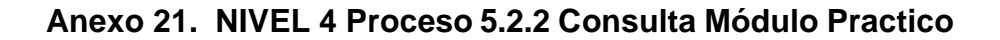

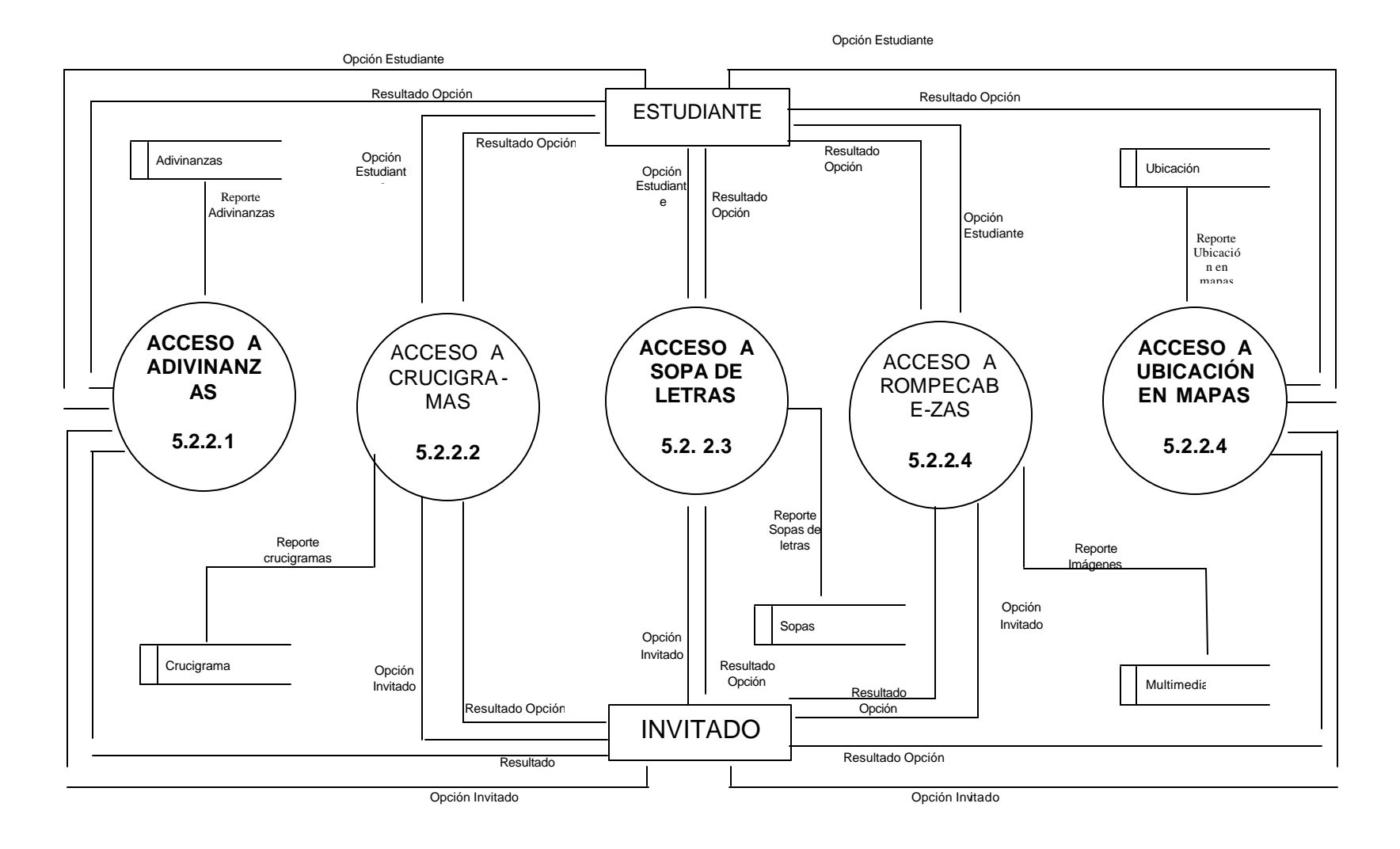

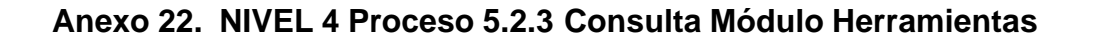

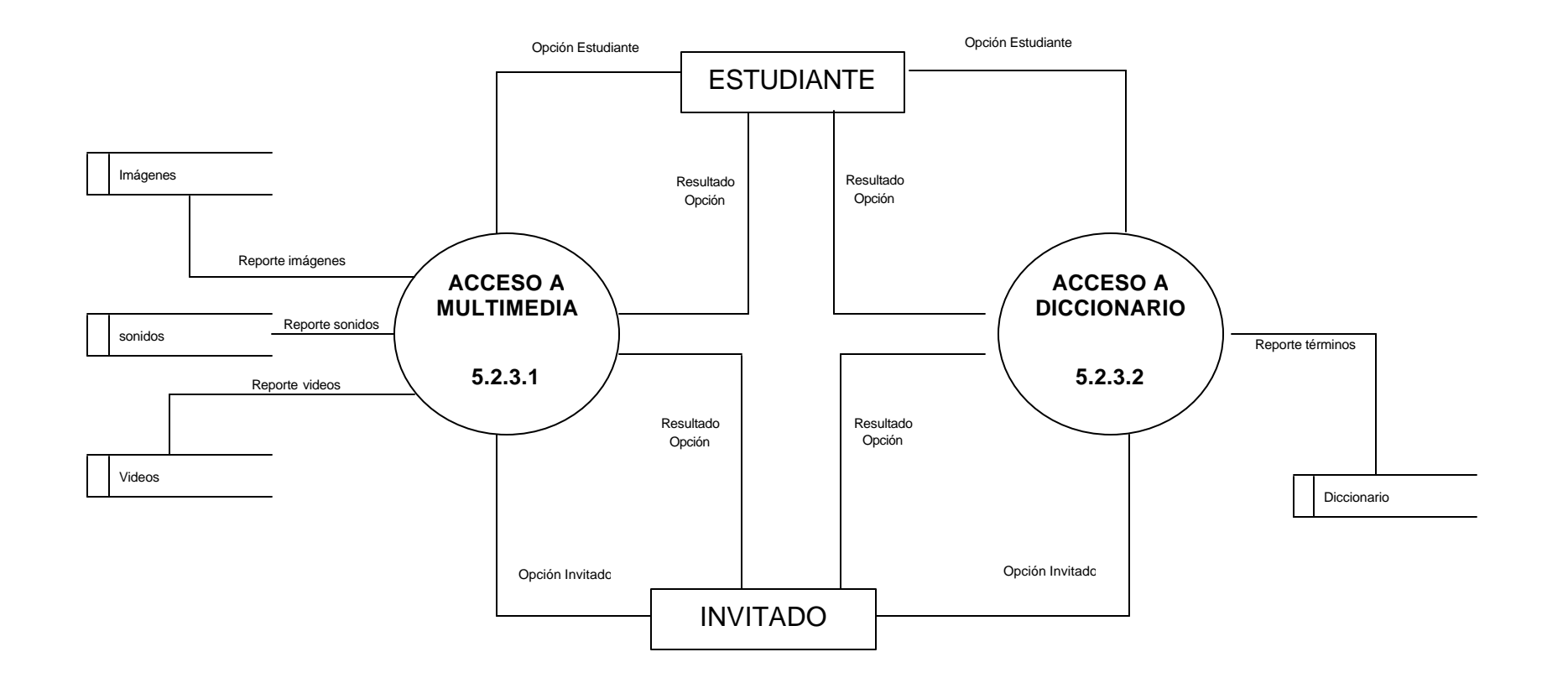
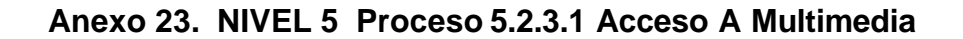

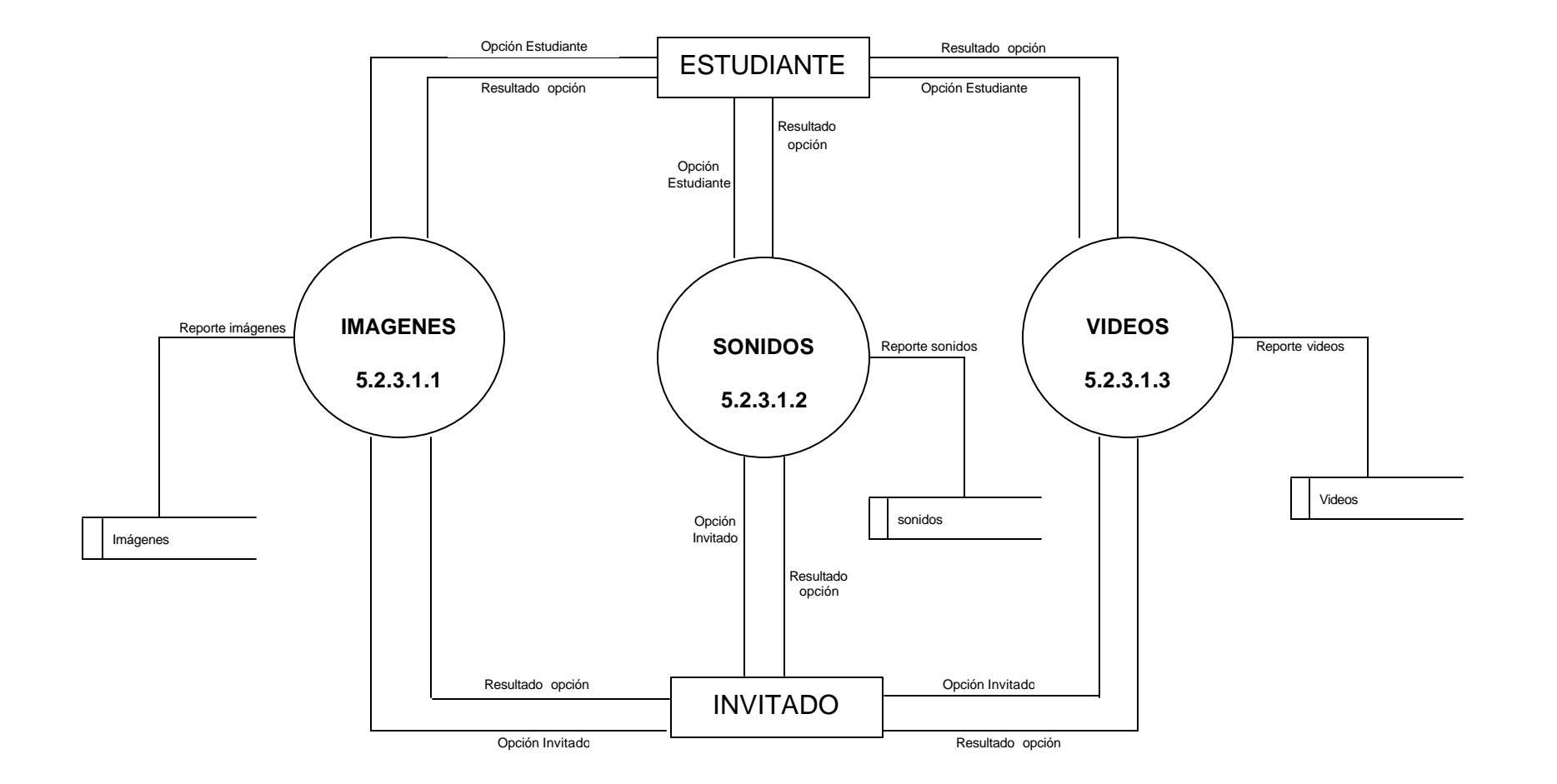

### **Anexo 24. NIVEL 5 Proceso 5.2.3.2 Acceso A Diccionario**

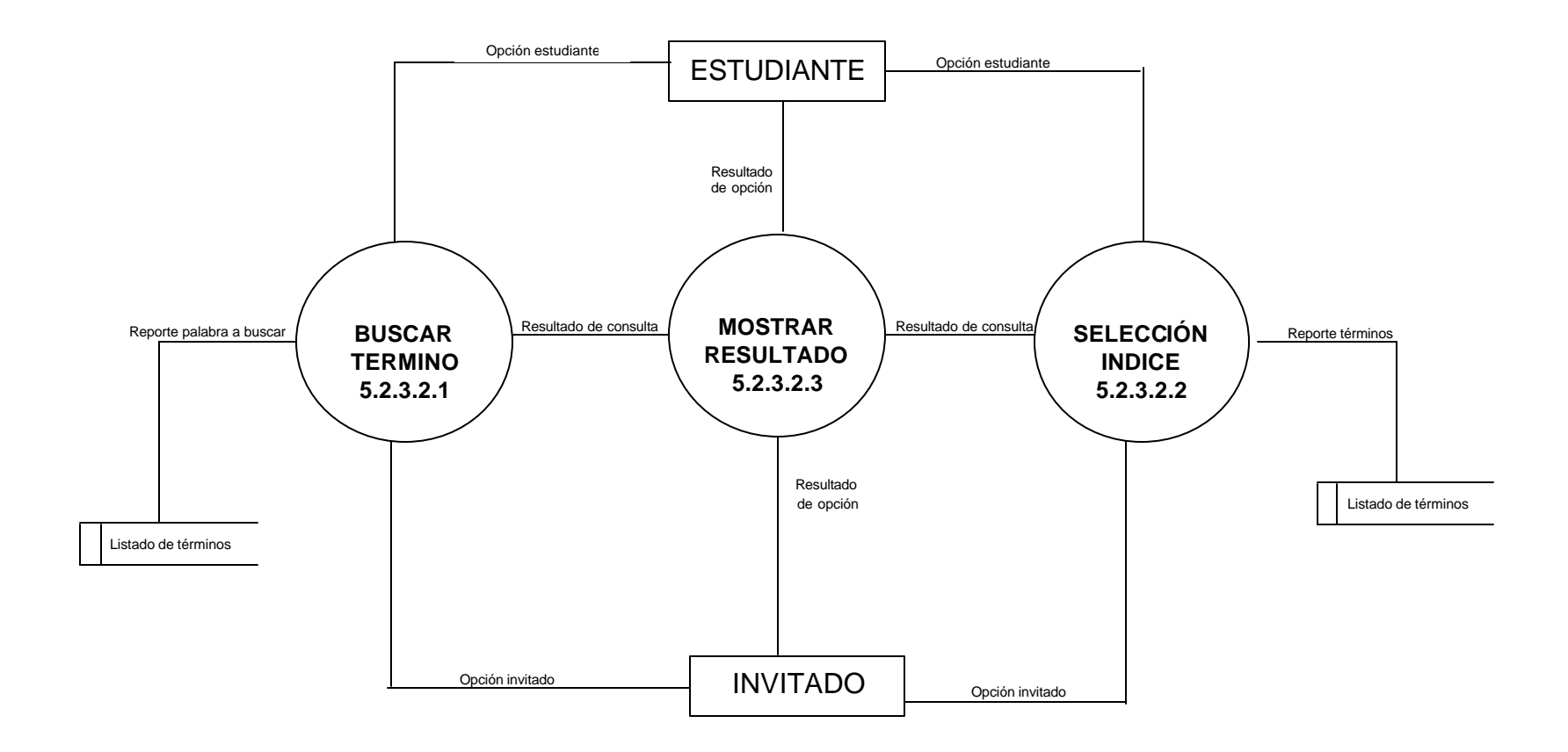

**Anexo 25. NIVEL 4 Proceso 5.2.4 Acceso Módulo de Evaluación.**

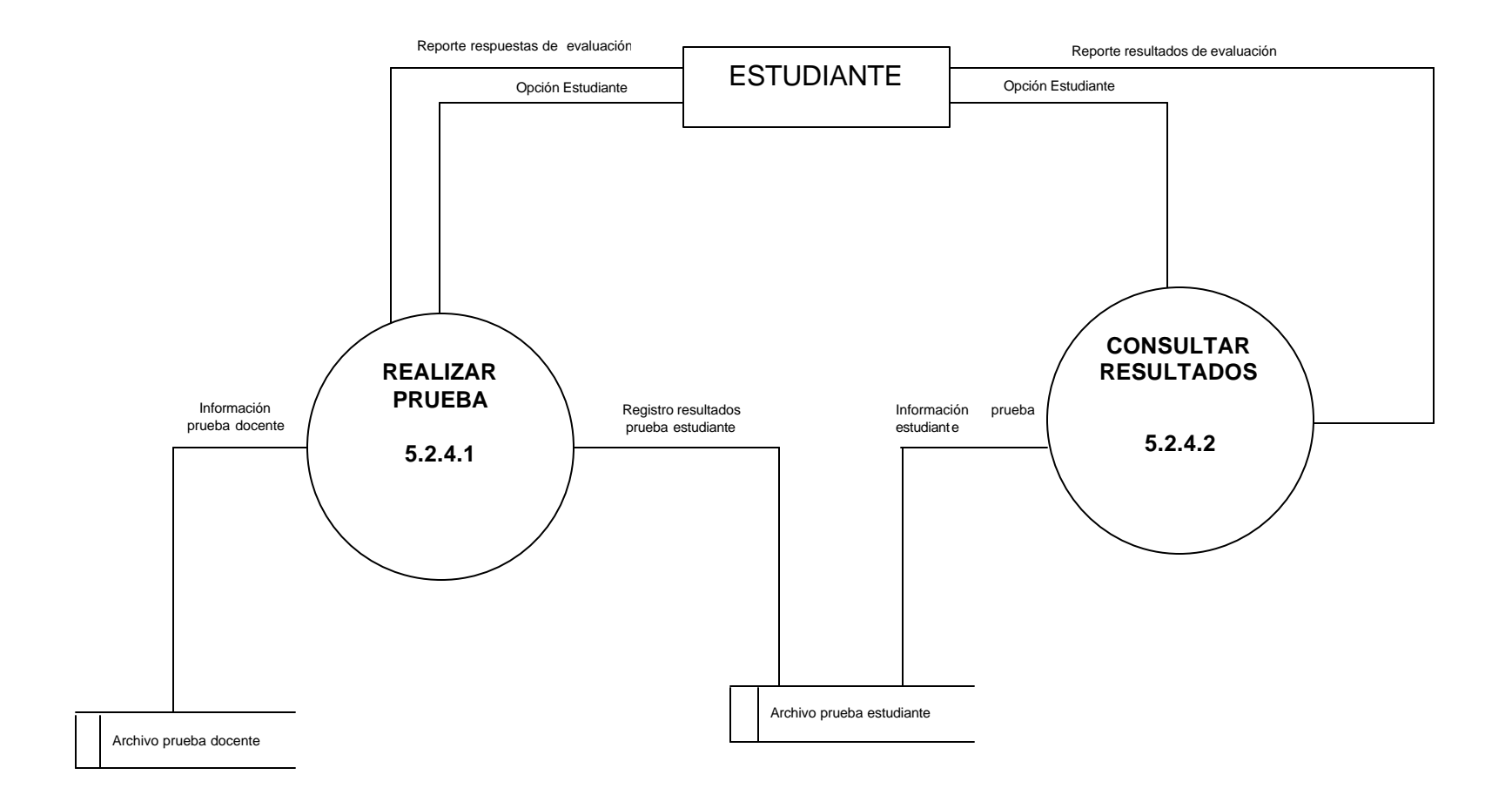

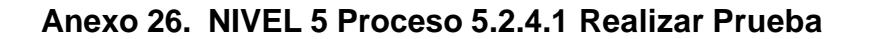

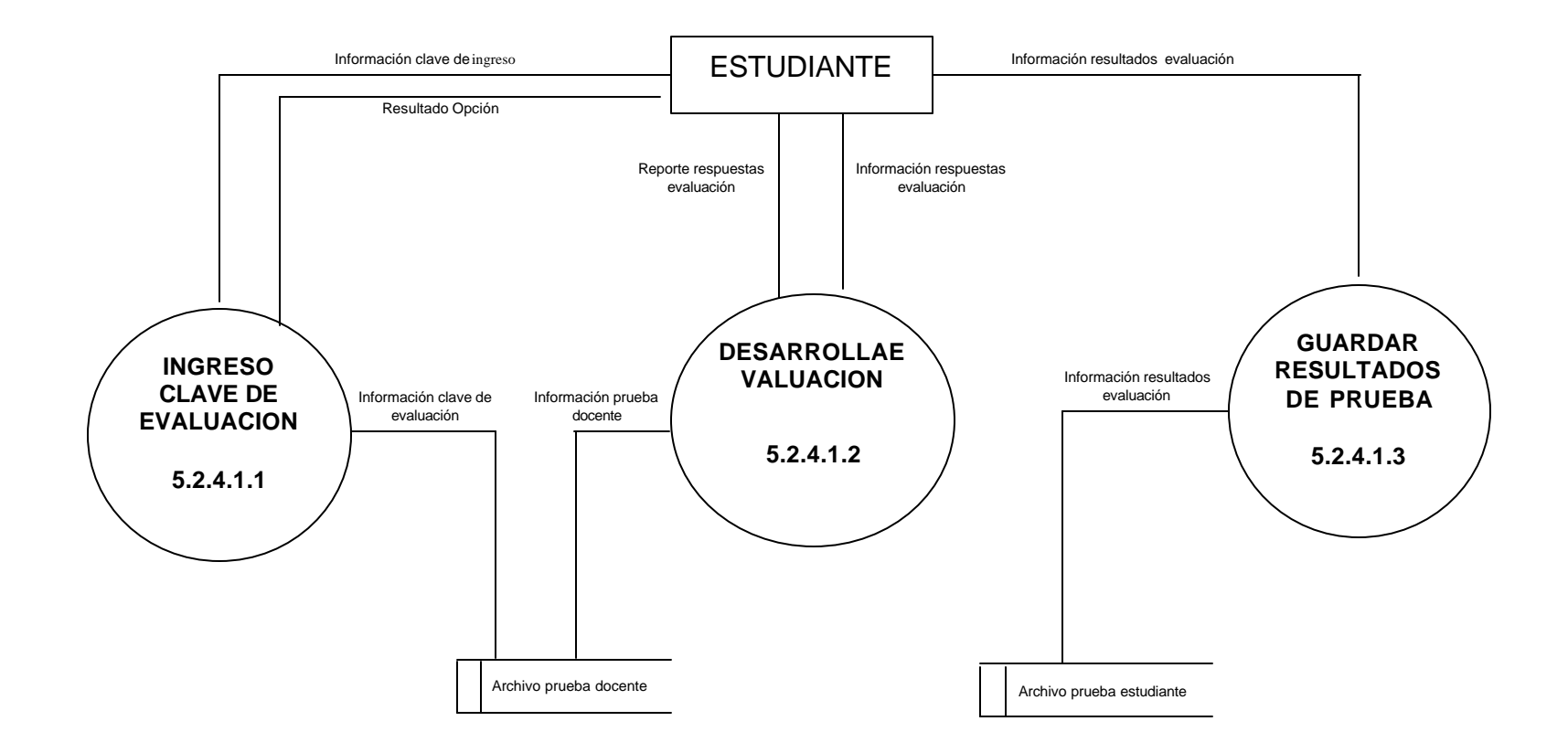

### **ANEXO 27. NIVEL 5 Proceso 5.2.4.2 Consultar Resultados**

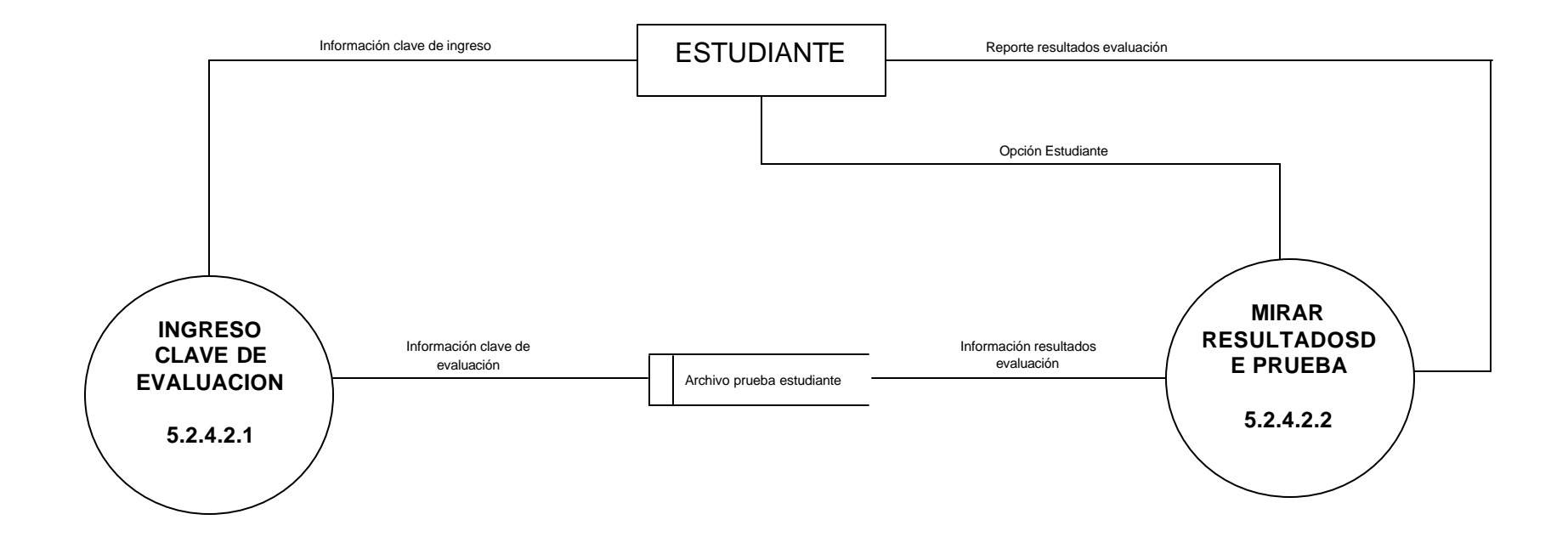

# **ANEXO 28. Diccionario de Datos- Descripción de Procesos**

**No Proceso:** 1 **Nombre:** Acceso Docente **Descripción:** Una de las opciones que el usuario puede elegir para ingresar al Software en este caso como docente. **Lógica del Proceso:** Permite seleccionar la opción de entrada a un docente.

**No Proceso:** 2 **Nombre:** Acceso Estudiante **Descripción:** Una de las opciones que el usuario puede elegir para ingresar al software en este caso como Estudiante . **Lógica del Proceso:** Permite seleccionar la opción de entrada a un estudiante.

**No Proceso:** 3 **Nombre:** Acceso Invitado **Descripción:** Una de las opciones que el usuario puede elegir para ingresar al software en este caso como Invitado . **Lógica del Proceso:** Permite seleccionar la opción de entrada al invitado.

# **No Proceso:** 4 **Nombre:** Manejo de registro e ingreso **Descripción:** Encargado de actualizar e ingresar información de los usuarios docente y estudiante en la base de datos del sistema. **Lógica del Proceso:** Contiene las opciones de ingreso, edición, eliminación para el estudiante o docente.

#### **No Proceso:** 5

**Nombre:** Manejo del Software **Descripción:** Permitirá el manejo de los módulos teórico, práctico, evaluativo y de herramientas que hacen parte de SEACIS. **Lógica del Proceso:** Presentación de iconos alusivos a los módulos del software

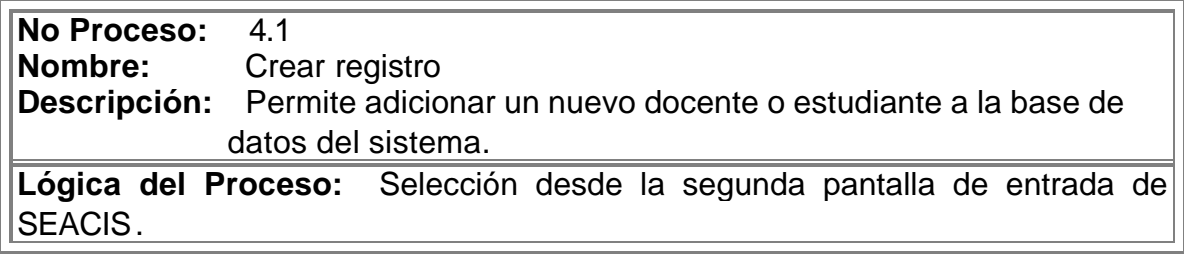

**No Proceso:** 4.2 **Nombre:** Editar registro<br>**Descripción:** Permite Permite realizar cambios o modificaciones de datos pertenecientes

a un docente o estudiante.

**Lógica del Proceso:** Selección desde la segunda pantalla de entrada de SEACIS.

### **No Proceso:** 4.3

**Nombre:** Ingresar

**Descripción:** Se encarga de solicitar una información, cuya existencia será verificada en la base de datos.

**Lógica del Proceso:** Selección desde la segunda pantalla de entrada de SEACIS.

### **No Proceso:** 4.4

**Nombre:** Eliminar

**Descripción:** Este proceso tiene como finalidad eliminar la información del docente para ello le pide su identificación y clave que serán previamente verificadas; si es eliminado también se borrará toda la información que fue creada y almacenada por el.

**Lógica del Proceso:** Selección desde la segunda pantalla de entrada de SEACIS.

#### **No Proceso:** 5.1

**Nombre:** Administración de la base de datos

**Descripción:** El manejo de este proceso es realizado únicamente por el docente, se encarga de administrar información de estudiantes, grupos, preguntas, evaluaciones, temas, reportes y vaciado de la base de datos.

**Lógica del Proceso:** Selección desde la pantalla de administración con opciones para el manejo exclusivo del docente.

#### **No Proceso:** 5.2

**Nombre:** Utilización del Software

**Descripción:** Este proceso permite la interacción del usuario (invitado, estudiante) con los módulos diseñados para SEACIS.

**Lógica del Proceso:** Selección desde la interfaz del software haciendo clic en el botón requerido.

**No Proceso:** 5.1.1

**Nombre:** Manejo de estudiantes

**Descripción:** En este proceso se hace la creación, edición y eliminación de la información relacionada con los estudiantes que maneja el docente.

**Lógica del Proceso:** Selección de la opción estudiantes desde la interfaz de administración diseñada para el docente.

### **No Proceso:** 5.1.2

**Nombre:** Manejo de grupos

**Descripción:** En este proceso se hace la creación, edición y eliminación de la información relacionada con los grupos que maneja el docente.

**Lógica del Proceso:** Selección de la opción manejo de grupos desde la interfaz de administración diseñada para el docente.

**No Proceso:** 5.1.3

**Nombre:** Manejo de preguntas

**Descripción:** Se hace la creación, edición y eliminación de preguntas de diversos temas y tipos que el docente crea conveniente utilizar en el diseño de un cuestionario o prueba.

**Lógica del Proceso:** Selección de la opción manejo de preguntas desde la interfaz de administración diseñada para el docente.

**No Proceso:** 5.1.4

**Nombre:** Manejo de evaluaciones

**Descripción:** Para este proceso se hace uso de las preguntas y respuestas que se encuentran almacenadas en la base de datos del sistema, pueden ser las diseñadas para la temática de SEACIS o las que el docente haya creado.

**Lógica del Proceso:** Selección de la opción evaluaciones desde la interfaz de administración diseñada para el docente..

**No Proceso:** 5.1.5

**Nombre:** Manejo de Prácticas

**Descripción:** En este proceso se hace la creación, edición y eliminación de prácticas y herramientas como: sopa de letras, crucigramas, adivinanzas, multimedia y diccionario.

**Lógica del Proceso:** Selección de la opción manejo de prácticas desde la interfaz de administración diseñada para el docente.

**No Proceso:** 5.1.6

**Nombre:** Manejo de Temas

**Descripción:** En este proceso se hace la creación, edición y eliminación de temas de cualquier área que el docente desee utilizar.

**Lógica del Proceso:** Selección de la opción manejo de temas desde la interfaz de administración diseñada para el docente.

**No Proceso:** 5.1.7<br>**Nombre:** Mane

**Nombre:** Manejo de reportes

**Descripción:** Este proceso permite conocer y sacar un reporte de toda la información relacionada con los alumnos, grupos y evaluaciones que manejan los docentes.

**Lógica del Proceso:** Selección de la opción manejo de reportes desde la interfaz de administración diseñada para el docente.

**No Proceso:** 5.1.8

**Nombre:** Manejo de base de datos

**Descripción:** En este proceso permite almacenar en la base de datos los resultados de una evaluación desarrollada por un estudiante, eliminar la información de estudiantes, preguntas y evaluaciones que fueron creadas por el docente.

**Lógica del Proceso:** Selección de la opción manejo de base de datos desde la interfaz de administración diseñada para el docente..

**No Proceso:** 5.1.1.1 a 5.1.1.3

**Nombre:** Manejo de estudiantes

**Descripción:** Ingreso de datos, realización de cambios y eliminación de la información del estudiante.

**Lógica del Proceso:** Manejo de información relacionada con los datos del estudiante.

**No Proceso:** 5.1.2.1 a 5.1.2.4

**Nombre:** Manejo de grupos

**Descripción:** Creación, modificación, eliminación de grupos y actualización de la información relacionada con los estudiantes.

**Lógica del Proceso:** Manejo de información relacionada con los gropos.

**No Proceso:** 5.1.3.1 a 5.1.3.3 **Nombre:** Manejo de preguntas<br>**Descripción:** Ingreso, edición **Descripción:** Ingreso, edición y eliminación de preguntas por parte del docente. **Lógica del Proceso:** Información relacionada con el manejo de preguntas para

las evaluaciones.

**No Proceso:** 5.1.4.1 a 5.1.4.3

**Nombre:** Manejo de evaluaciones

**Descripción:** Ingreso, edición y eliminación de cuestionarios o pruebas a criterio del docente.

**Lógica del Proceso:** Manejo de información relacionada con las evaluaciones.

**No Proceso:** 5.1.5.1 a 5.1.5.3

**Nombre:** Manejo de prácticas

**Descripción:** Ingreso, eliminación de sopas de letras, crucigramas, imágenes, sonidos, videos y además edición de adivinanzas, términos utilizados en el diccionario de SEACIS; y que fueron almacenados por el docente.

**Lógica del Proceso:** Selección de la opción para el manejo de las diferentes prácticas.

**No Proceso:** 5.1.6.1 a 5.1.6.3 **Nombre:** Manejo de temas **Descripción:** Ingreso, edición y eliminación de temas por parte del docente.

**Lógica del Proceso:** Manejo de información relacionada con nuevos temas diseñados por el docente.

**No Proceso:** 5.1.7.1 a 5.1.7.3 **Nombre:** Manejo de reportes **Descripción:** Genera reportes de alumnos, grupos y cuestionarios. **Lógica del Proceso:** Selección de la opción para el manejo de reportes

**No Proceso:** 5.1.8.1 a 5.1.8.3 **Nombre:** Manejo de base de datos **Descripción:** Permite el almacenamiento de pruebas realizadas por el estudiante y eliminación de información de estudiantes, preguntas, evaluaciones hechas por el docente. **Lógica del Proceso:** Selección de la opción para la eliminación total de registros pertenecientes a un docente.

**No Proceso:** 5.2.1 **Nombre:** Modulo teórico **Descripción:** Encargado de administrar el material teórico del software. **Lógica del Proceso:** Selección mediante un clic para acceder a la temática de SEACIS.

**No Proceso:** 5.2.2 **Nombre:** Módulo Práctico. **Descripción:** Encargado de administrar el material práctico del software.

**Lógica del Proceso:** Selección mediante un clic para acceder a las opciones de prácticas creadas por el docente o las diseñadas en el software.

**No Proceso:** 5.2.3

**Nombre:** Módulo Herramientas.

**Descripción:** Encargado de administrar el material multimedial donde el usuario puede tener acceso a imágenes, videos, sonidos. Además puede hacer uso de un diccionario que contiene un glosario de términos de la temática presentada en SEACIS.

**Lógica del Proceso:** Selección mediante un clic para acceder a la herramienta multimedial del software.

**No Proceso:** 5.2.4

**Nombre:** Módulo Evaluativo.

**Descripción:** Encargado de administrar el material evaluativo del software; en el cual el usuario-estudiante que fue creado por un docente, mediante el desarrollo de cuestionarios generados también por el profesor puede determinar sus progresos de aprendizaje logrados a través de la manipulación de la temática presentada en el software.

**Lógica del Proceso:** El estudiante que pertenece a un grupo manejado por el docente selecciona con un clic una de las opciones: presentar una evaluación o mirar sus resultados de una ya realizada.

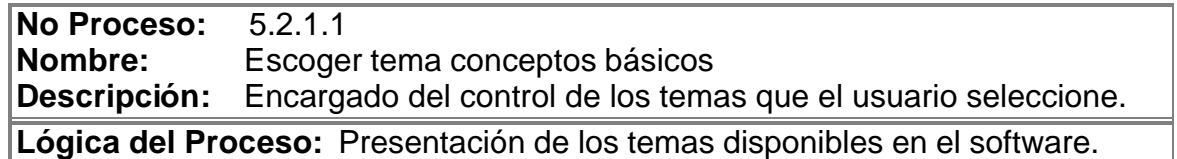

**No Proceso:** 5.2.1.2

**Nombre:** Ingresar módulo de aprendizaje

**Descripción:** Se encarga de presentarle al usuario la temática del tema que escogió.

**Lógica del Proceso:** Presentación de un submenu con la opción de seleccionar los diferentes subtemas.

**No Proceso:** 5.2.1.1.1 a 5.2.1.1.4

**Nombre:** Escoger tema conceptos básicos

**Descripción:** Muestra al usuario los temas con los que cuenta SEACIS para que seleccione uno de ellos.

**Lógica del Proceso:** Visualización de los conceptos pertenecientes al tema seleccionado.

**No Proceso:** 5.2.1.1.5

**Nombre:** Autoevaluación

**Descripción:** Presenta al usuario una evaluación para que este la desarrolle y si fue un estudiante, posteriormente guarda sus resultados para llevar un control de sus avances.

**Lógica del Proceso:** Selección del botón autoevaluación mediante un clic para acceder a la evaluación del tema antes elegido.

**No Proceso:** 5.2.1.1.5.1 a 5.2.1.1.5.4 **Nombre:** Autoevaluación **Descripción:** Suministra al usuario una serie de preguntas que este debe

responder para luego guardar sus resultados en el caso de ser un estudiante. **Lógica del Proceso:** Dar respuesta a las preguntas de la evaluación

**No Proceso:** 5.2.3.1 **Nombre:** Multimedia **Descripción:** Acceso para la administración de recursos multimediales como imágenes, sonidos y videos.

**Lógica del Proceso:** Selección mediante un clic para acceder a las herramienta como imágenes, videos o sonidos.

**No Proceso:** 5.2.3.2 **Nombre:** Diccionario **Descripción:** Contiene un glosario de términos o palabras relacionadas con la temática de SEACIS y temas ingresados por el docente. **Lógica del Proceso:** Selección mediante un clic para acceder a la consulta de

términos.

**No Proceso:** 5.2.3.1.1

**Nombre:** Imágenes

**Descripción:** Realiza unaconsulta de todas las imágenes existentes en la base de datos relacionadas con los temas de SEACIS.

**Lógica del Proceso:** Presentación de imágenes con su respectiva descripción.

**No Proceso:** 5.2.3.1.2

**Nombre:** Sonidos

**Descripción:** Realiza unaconsulta de todos los sonidos existentes en la base de datos relacionados con los temas de SEACIS.

**Lógica del Proceso:** Presentación de sonidos con su respectiva descripción.

**No Proceso:** 5.2.3.1.3 **Nombre:** Videos **Descripción:** Realiza unaconsulta de todos los videos existentes en la base de datos relacionados con los temas de SEACIS.

**Lógica del Proceso:** Presentación de videos con su respectiva descripción.

**No Proceso:** 5.2.3.2.1 **Nombre:** Buscar términos **Descripción:** Realiza unaconsulta de términos solicitados por el usuario, dentro de la base de datos.

**Lógica del Proceso:** Digitar la palabra o término a buscar.

**No Proceso:** 5.2.3.2.2 **Nombre:** Selección índice **Descripción:** Realiza laconsulta de todos los términos o palabras que tengan la letra del alfabeto que el usuario eligió. **Lógica del Proceso:** Seleccionar la palabra o término a buscar.

**No Proceso:** 5.2.3.2.3 **Nombre:** Mostrar resultado **Descripción:** Presenta al usuario el significado del término o la lista de palabras encontradas en la base de datos.

**Lógica del Proceso:** Visualiza la palabra y su respectivo siginificado.

**No Proceso:** 5.2.4.1 **Nombre:** Realizar prueba **Descripción:** Presenta al estudiante una archivo de prueba generado por el docente. **Lógica del Proceso:** Selección de la opción para realizar la evaluación.

**No Proceso:** 5.2.4.2 **Nombre:** Consultar resultado **Descripción:** Permite al estudiante visualizar los resultados de las pruebas que realizó. **Lógica del Proceso:** Selección de la opción para consultar el resultado de la prueba realizada.

**No Proceso:** 5.2.4.1.1 – 5.2.4.2.1 **Nombre:** Ingreso clave evaluación **Descripción:** Solicita al usuario la clave de la evaluación para ser validada con la clave que se encuentra en el archivo de evaluación generado por el docente. **Lógica del Proceso:** Selección del archivo que contiene la evaluación a realizar..

**No Proceso:** 5.2.4.1.2 **Nombre:** Desarrollar evaluación **Descripción:** Presenta un cuestionario para que el estudiante proceda a contestarlo. **Lógica del Proceso:** Suministrar una respuesta por cada tipo de pregunta pertenecientes a la evaluación.

**No Proceso:** 5.2.4.1.3 **Nombre:** Guardar resultados de prueba **Descripción:** Encargado de almacenar los resultados de la evaluación en un archivo de resultados. **Lógica del Proceso:** Seleccionar la opción para guardar la prueba realizada.

**No Proceso:** 5.2.4.2.1 **Nombre:** Mirar resultados **Descripción:** Presenta al estudiante los resultados que obtuvo de la prueba. **Lógica del Proceso:** Visualización de los resultados de la prueba.

#### **Descripción de almacenamientos.**

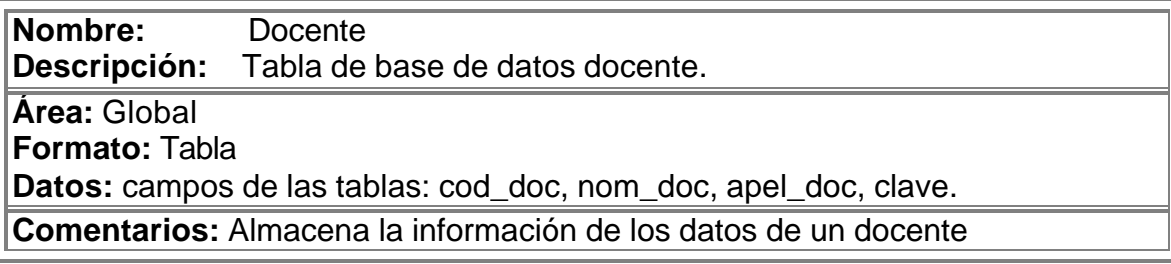

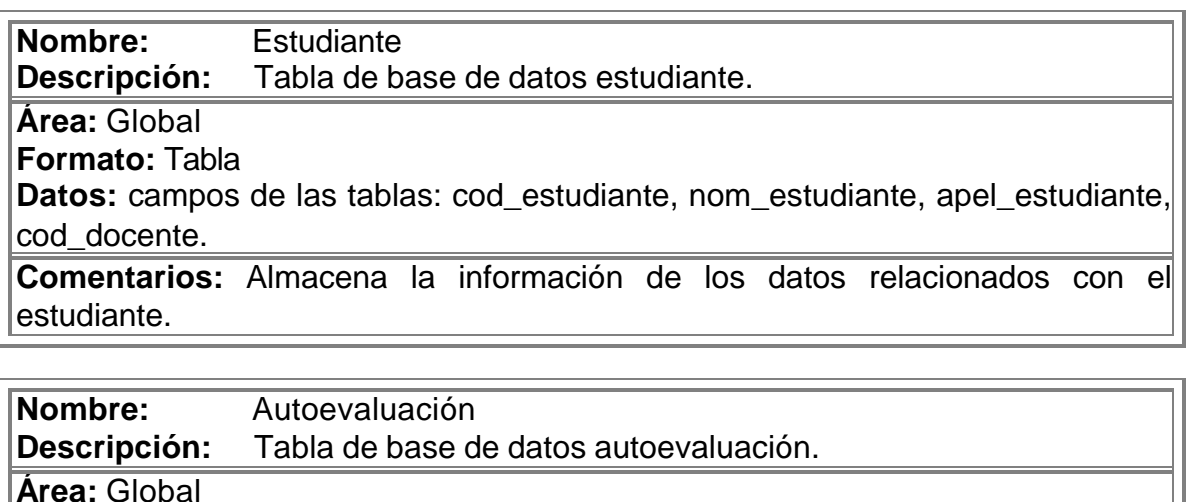

**Formato:** Tabla

**Datos:** campos de las tablas: cod\_estudiante, cod\_tema, acierto\_tipo1,

acierto\_tipo4, acierto\_tipo9, acierto\_tipoX, avance1, avance2, avance3, avance4, avance5.

**Comentarios:** Almacena el número de avances y aciertos por cada tipo de pregunta y los avances del usuario por cada tema.

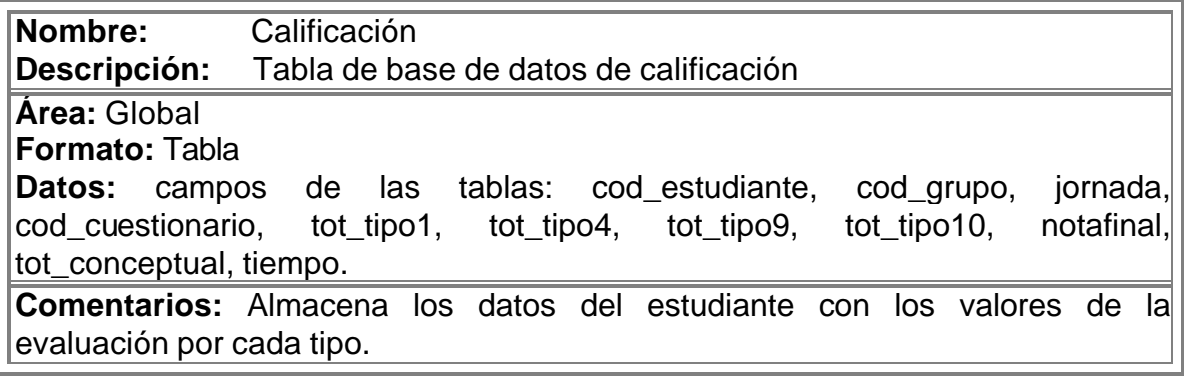

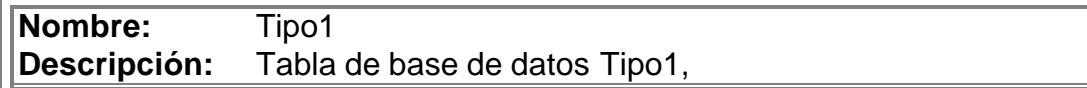

**Área:** Global

**Formato:** Tabla

**Datos:** campos de las tablas: cod\_tema, cod\_pregunta, pregunta, respuesta, distractor1, distractor2, distractor3, distractor4, pre\_docente, cod\_evaluación, cod\_grupo, cod\_doc.

**Comentarios:** Almacena preguntas, respuestas con su respectivos distractores.

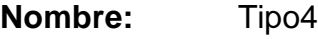

**Descripción:** Tabla de base de datos Tipo4,

**Área:** Global

**Formato:** Tabla

**Datos:** campos de las tablas: cod\_tema, cod\_pregunta, pregunta, respuesta, distractor1, distractor2, distractor3, distractor4, pre\_docente, cod\_evaluación, cod\_grupo, cod\_doc.

**Comentarios:** Almacena preguntas, respuestas con su respectivos distractores.

**Nombre:** Tipo9 **Descripción:** Tabla de base de datos Tipo9

**Área:** Global

**Formato:** Tabla

**Datos:** campos de las tablas: cod\_tema, cod\_pregunta, pregunta, respuesta, respuesta1, respuesta2, respuesta3, respuesta4, valrespuesta1, valrespuesta2, valrespuesta3, valrespuesta4, pre\_docente, cod\_evaluación, cod\_grupo, cod\_doc.

**Comentarios:** Almacena preguntas, respuestas y el valor correspondiente.

**Nombre:** Tipo10 **Descripción:** Tabla de base de datos Tipo10

**Área:** Global

**Formato:** Tabla

**Datos:** campos de las tablas: cod\_tema, cod\_pregunta, pregunta, respuesta, distractor1, distractor2, distractor3, distractor4, pre\_docente, cod\_evaluación, cod\_grupo, cod\_doc.

**Comentarios:** Almacena preguntas, respuestas con su respectivos distractores.

**Nombre:** Evaluaciones

**Descripción:** Tabla de base de datos de evaluación.

**Área:** Global

**Formato:** Tabla

**Datos:** campos de las tablas: cod\_evaluación, cod\_pregunta, cod\_tema, cod\_cuestionario, cod\_grupo, cod\_doc, porcentaje, jornada.

**Comentarios:** Almacenamiento de los datos básicos de la prueba.

**Nombre:** Sonidos

**Descripción:** Tabla de base de datos de sonidos.

**Área:** Global

**Formato:** Tabla

**Datos:** campos de las tablas: cod\_herramienta, cod\_tema, cod\_subtema, sonido, descripción, docente.

**Comentarios:** Almacenamiento de la herramienta multimedial "sonidos".

**Nombre:** Multimedia **Descripción:** Tabla de base de datos multimedia.

**Área:** Global

**Formato:** Tabla

**Datos:** campos de las tablas: cod\_herramienta, cod\_tema, cod\_subtema, imagen, descripción, docente.

**Comentarios:** Almacenamiento de la herramienta multimedial "imágenes".

**Nombre:** Diccionario **Descripción:** Tabla de base de datos de diccionario.

**Área:** Global

**Formato:** Tabla

**Datos:** campos de las tablas: cod\_herramienta, cod\_tema, palabra, significado docente.

**Comentarios:** Almacenamiento de palabras o términos correspondientes al diccionario.

**Nombre:** Videos

**Descripción:** Tabla de base de datos de videos.

**Área:** Global

**Formato:** Tabla

**Datos:** campos de las tablas: cod\_herramienta, cod\_tema, cod\_subtema, video.

**Comentarios:** Almacenamiento de la herramienta multimedial "videos".

**Nombre:** Sopa de letras

**Descripción:** Tabla de base de datos sopa de letras.

**Área:** Global

**Formato:** Tabla

**Datos:** campos de las tablas:

**Comentarios:** Almacenamiento de los datos requeridos para la práctica de sopa de letras

**Nombre:** Adivinazas **Descripción:** Tabla de base de datos de adivinanzas.

**Área:** Global

**Formato:** Tabla

**Datos:** campos de las tablas:

**Comentarios:** Almacenamiento de los datos requeridos para la práctica de adivinanzas

**Nombre:** Ubicación **Descripción:** Tabla de base de datos ubicación. **Área:** Global

**Formato:** Tabla

**Datos:** campos de las tablas:

**Nombre:** Crucigrama **Descripción:** Tabla de base de datos del cricigrama.

**Área:** Global

**Formato:** Tabla

**Datos:** campos de las tablas:

**Comentarios:** Almacenamiento de los datos requeridos para la práctica de crucigramas.

**Nombre:** Grupos<br>**Descripción:** Tabla de Tabla de base de datos de grupos. **Área:** Global **Formato:** Tabla **Datos:** campos de las tablas: **Comentarios:** Almacenamiento de grupos creados por un docente.

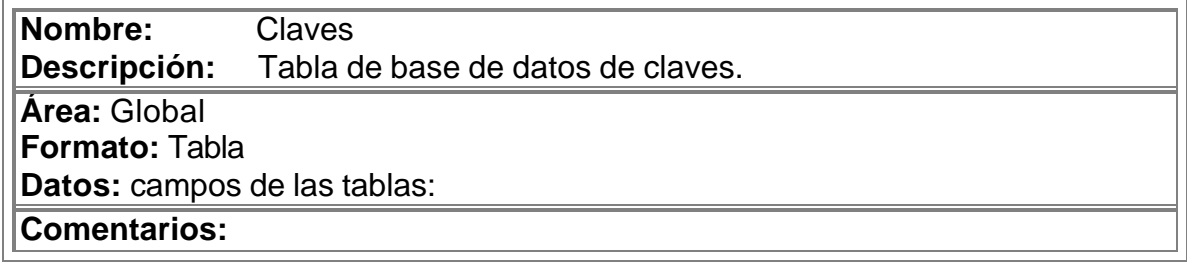

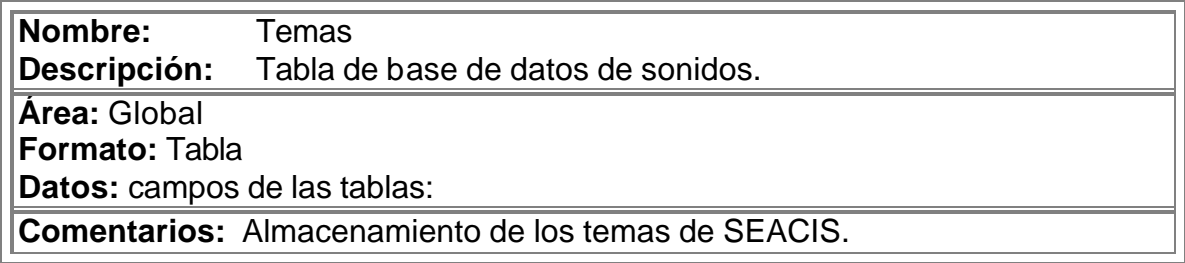

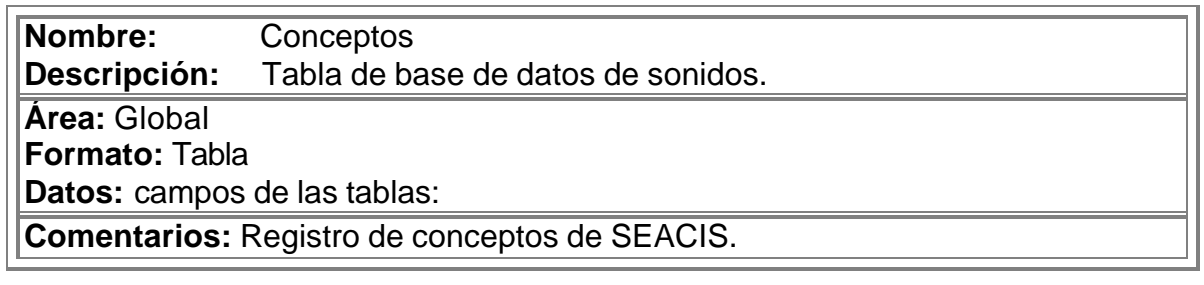

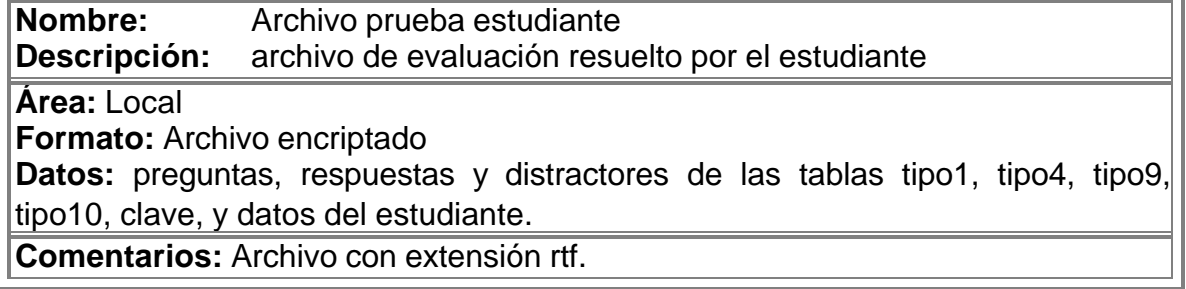

**Nombre:** Archivo prueba docente **Descripción:** archivo de evaluación diseñado por el docente

**Área:** Local

**Formato:** Archivo encriptado

**Datos:** campos de las tablas: preguntas, respuestas y distractores de las tablas tipo1, tipo4, tipo9, tipo10.

**Comentarios:** Archivo con extensión rtf.

# **Descripción flujo de datos**

**Nombre:** Información docente

**Descripción:** Datos del docente requeridos por el software.

**Tipo de Flujo de Datos:** Interno

**Datos:** Identificación y datos del docente.

**Comentarios:** Utilizados para el registro del docente.

**Nombre:** Actualización registro **Descripción:** Manejo y validación de la identificación.

**Tipo de Flujo de Datos:** Interno

**Datos:** Identificación

**Comentarios:** Utilizados para el ingreso del docente a la administración del software.

**Nombre:** Opción docente **Descripción:** Activa la forma o el proceso de acceso y administración del software por parte del docente.

**Tipo de Flujo de Datos:** Interno

**Datos:** sentencia

**Comentarios:** Permite escoger el proceso a seguir para un docente.

**Nombre:** Resultado de la opción **Descripción:** Respuesta a las peticiones realizadas por el docente.

**Tipo de Flujo de Datos:** Interno **Datos:** sentencia

**Comentarios:** Utilizados para el manejo del software.

**Nombre:** Información estudiante **Descripción:** Datos del estudiante requeridos por el software.

**Tipo de Flujo de Datos:** Interno

**Datos:** Identificación y datos del estudiante.

**Comentarios:** Utilizados para el registro del estudiante.

**Nombre:** Actualización registro **Descripción:** Manejo y validación de la identificación del alumno.

**Tipo de Flujo de Datos:** Interno

**Datos:** Identificación

**Comentarios:** Utilizados para el ingreso del estudiante.

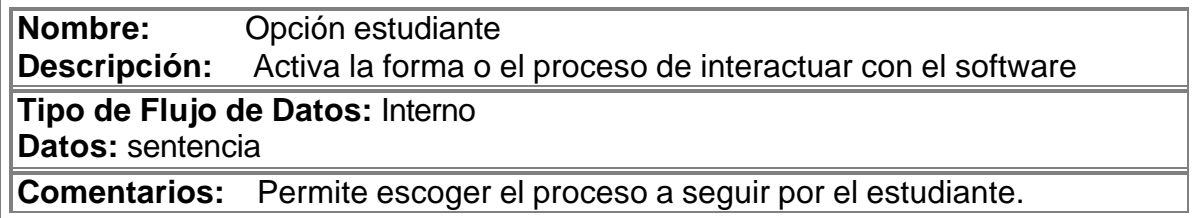

**Nombre:** Resultado de la opción **Descripción:** Respuesta a la opción realizada por el estudiante.

**Tipo de Flujo de Datos:** Interno

**Datos:** sentencia

**Comentarios:** Utilizados para el manejo del software.

**Nombre:** Identificación y clave de acceso **Descripción:** Permite realizar una validación para el ingreso del docente.

**Tipo de Flujo de Datos:** Interno **Datos:** identificación

**Comentarios:** Requerido para la administración del software por parte del docente.

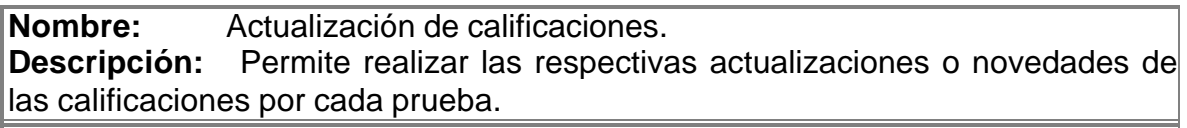

**Tipo de Flujo de Datos:** Interno

**Datos:** sentencia

**Comentarios:** 

**Nombre:** Reporte de calificaciones.

**Descripción:** Acción que permite al docente conocer las calificaciones de una prueba.

**Tipo de Flujo de Datos:** Interno

**Datos:** Reporte de información generada

**Comentarios:** 

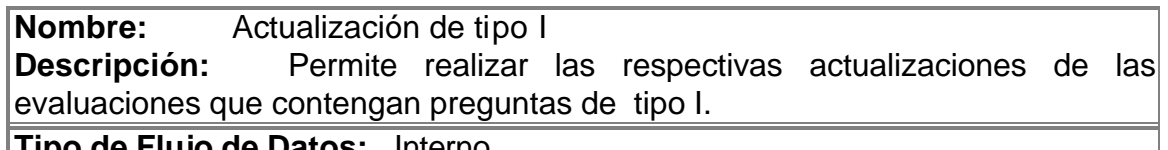

**Tipo de Flujo de Datos:** Interno

**Datos:** sentencia

**Comentarios:** 

**Nombre:** Reporte de tipo I **Descripción:** Acción que permite generar preguntas de tipoI.

**Tipo de Flujo de Datos:** Interno

**Datos:** Reporte de información generada.

**Comentarios:** 

**Nombre:** Actualización de tipo IV **Descripción:** Permite realizar las respectivas actualizaciones de las evaluaciones que contengan preguntas de tipo IV. **Tipo de Flujo de Datos:** Interno **Datos:** sentencia

**Nombre:** Reporte de tipo IV **Descripción:** Acción que permite generar preguntas de tipo IV.

**Tipo de Flujo de Datos:** Interno **Datos:** Reporte de información generada

**Comentarios:** 

**Nombre:** Actualización de tipo IX **Descripción:** Permite realizar las respectivas actualizaciones de las evaluaciones que contengan preguntas de tipo IX.

**Tipo de Flujo de Datos:** Interno

**Datos:** sentencia

**Comentarios:** 

**Nombre:** Reporte de tipo IX **Descripción:** Acción que permite generar preguntas de tipo IX.

**Tipo de Flujo de Datos:** Interno

**Datos:** Reporte de información generada

**Comentarios:** 

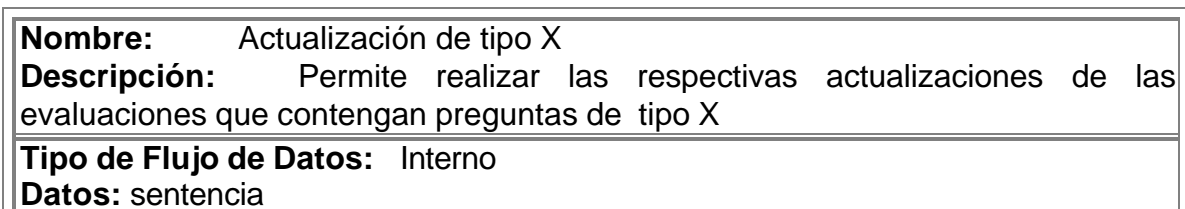

**Comentarios:** 

**Nombre:** Reporte de tipo X **Descripción:** Acción que permite generar preguntas de tipo X.

**Tipo de Flujo de Datos:** Interno **Datos:** Reporte de información generada

**Nombre:** Actualización de evaluaciones **Descripción:** Permite realizar las respectivas actualizaciones de una evaluación.

**Tipo de Flujo de Datos:** Interno **Datos:** sentencia

**Comentarios:** 

**Nombre:** Reporte de evaluaciones

**Descripción:** Acción que permite generar la evaluación correspondiente a un estudiante.

**Tipo de Flujo de Datos:** Interno

**Datos:** Reporte de información generada

**Comentarios:** 

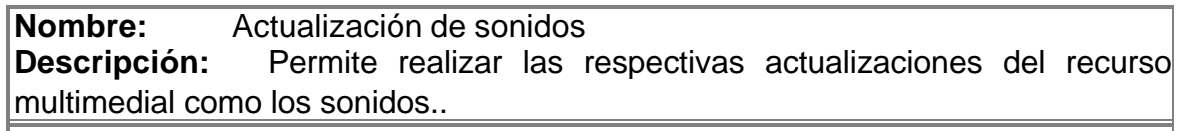

**Tipo de Flujo de Datos:** Interno

**Datos:** sentencia

**Comentarios:** 

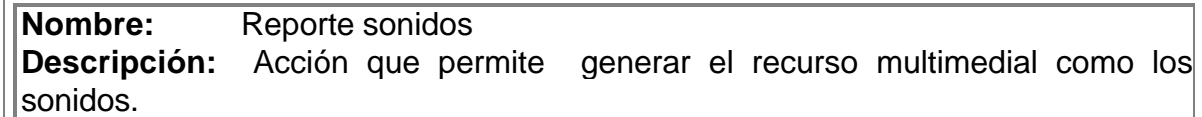

**Tipo de Flujo de Datos:** Interno

**Datos:** Reporte de información generada

**Comentarios:** 

**Nombre:** Actualización de imágenes **Descripción:** Permite realizar las respectivas actualizaciones de las imágenes que posterior mente se presentarán en el software. **Tipo de Flujo de Datos:** Interno **Datos:** sentencia

**Nombre:** Reporte de imágenes **Descripción:** Acción que permite generar las imágenes administradas en la base de datos del software.

**Tipo de Flujo de Datos:** Interno **Datos:** Reporte de información generada

**Comentarios:** 

**Nombre:** Actualización de videos

**Descripción:** Permite realizar las respectivas actualizaciones de videos que posterior mente se presentarán en el software.

**Tipo de Flujo de Datos:** Interno

**Datos:** sentencia

**Comentarios:** 

**Nombre:** Reporte de videos **Descripción:** Acción que permite generar los videos administrados en la base de datos del software.

**Tipo de Flujo de Datos:** Interno

**Datos:** Reporte de información generada

**Comentarios:** 

**Nombre:** Actualización de diccionario

**Descripción:** Permite realizar las respectivas actualizaciones de los términos o palabras del diccionario.

**Tipo de Flujo de Datos:** Interno

**Datos:** sentencia

**Comentarios:** 

**Nombre:** Reporte de diccionario **Descripción:** Acción que permite generar las palabras o términos encontrados en el diccionario.

**Tipo de Flujo de Datos:** Interno

**Datos:** Reporte de información generada

**Nombre:** Actualización sopa de letras<br>**Descripción:** Permite realizar las respe Permite realizar las respectivos registros de una práctica de sopa de letras.

**Tipo de Flujo de Datos:** Interno

**Datos:** sentencia

**Comentarios:** 

**Nombre:** Reporte de sopas de letras **Descripción:** Acción que genera la actualización de la sopa.

**Tipo de Flujo de Datos:** Interno

**Datos:** Reporte de información generada

**Comentarios:** 

**Nombre:** Actualización de adivinanzas

**Descripción:** Permite realizar las respectivos registros de una práctica de adivinazas.

**Tipo de Flujo de Datos:** Interno

**Datos:** sentencia

**Comentarios:** 

**Nombre:** Reporte adivinanzas **Descripción:** Acción que genera la actualización de adivinazas.

**Tipo de Flujo de Datos:** Interno

**Datos:** Reporte de información generada

**Comentarios:** 

**Nombre:** Actualización de crucigramas **Descripción:** Permite realizar las respectivos registros de una práctica de crucigramas. **Tipo de Flujo de Datos:** Interno **Datos:** sentencia

**Nombre:** Reporte crucigramas **Descripción:** Acción que genera la actualización de los crucigramas.

**Tipo de Flujo de Datos:** Interno

**Datos:** Reporte de información concerniente al crucigrama

**Comentarios:** 

**Nombre:** Resultados generales

**Descripción:** Acción que permite al docente conocer de forma general el manejo que ha realizado de la administración de la base de datos.

**Tipo de Flujo de Datos:** Interno

**Datos:** sentencia

**Comentarios:** 

**Nombre:** Preguntas de Tipo I

**Descripción:** Referencia a la acción de petición de la utilización de la pregunta de tipo I, realizada por el estudiante o invitado.

**Tipo de Flujo de Datos:** Interno

**Datos:** Pregunta con sus respectivos distractores.

**Comentarios:** Utilizadas por el estudiante o invitado en la evaluación.

**Nombre:** Preguntas de Tipo IV

**Descripción:** Referencia a la acción de petición de la utilización de la pregunta de tipo IV, realizada por el estudiante o invitado.

**Tipo de Flujo de Datos:** Interno

**Datos:** Pregunta con sus respectivos distractores.

**Comentarios:** Utilizadas por el estudiante o invitado en la evaluación.

**Nombre:** Preguntas de Tipo IX

**Descripción:** Referencia a la acción de petición de la utilización de la pregunta de tipo IX, realizada por el estudiante o invitado.

**Tipo de Flujo de Datos:** Interno

**Datos:** Pregunta con sus respectivos distractores.

**Comentarios:** Utilizadas por el estudiante o invitado en la evaluación.

**Nombre:** Preguntas de Tipo X

**Descripción:** Referencia a la acción de petición de la utilización de la pregunta de tipo X, realizada por el estudiante o invitado.

**Tipo de Flujo de Datos:** Interno

**Datos:** Pregunta con sus respectivos distractores.

**Comentarios:** Utilizadas por el estudiante o invitado en la evaluación.

**Nombre:** Sonidos

**Descripción:** Referencia a la acción de petición de la utilización del recurso multimedial como los sonidos.

**Tipo de Flujo de Datos:** Interno

**Datos:** recurso con su descripción.

**Comentarios:** Utilizado por el estudiante o invitado.

#### **Nombre:** Imágenes

**Descripción:** Referencia a la acción de petición de la utilización del recurso multimedial como las imágenes.

**Tipo de Flujo de Datos:** Interno

**Datos:** la imagen con su descripción.

**Comentarios:** Utilizadas por el estudiante o invitado.

**Nombre:** Videos

**Descripción:** Referencia a la acción de petición de la utilización de videos.

**Tipo de Flujo de Datos:** Interno

**Datos:** video con su respectiva descripción.

**Comentarios:** Utilizados por el estudiante o invitado.

**Nombre:** Diccionario **Descripción:** Referencia a la acción de petición de la utilización del diccionario.

### **Tipo de Flujo de Datos:** Interno

**Datos:** glosario de términos con su significado.

**Comentarios:** Utilizadas por el estudiante o invitado.

**Nombre:** Sopas de letras

**Descripción:** Referencia a la acción de petición de la utilización o manejo de la práctica de sopas de letras.

**Tipo de Flujo de Datos:** Interno

**Datos:** preguntas, respuestas de la sopa de letras

**Comentarios:** Utilizadas por el estudiante o invitado para practicar sus conocimientos.

**Nombre:** Adivinanzas

**Descripción:** Referencia a la acción de petición de la utilización o manejo de la práctica de adivinazas.

**Tipo de Flujo de Datos:** Interno

**Datos:** preguntas, respuestas de la adivinaza.

**Comentarios:** Utilizadas por el estudiante o invitado para practicar sus conocimientos.

**Nombre:** Ubicación

**Descripción:** Referencia a la acción de petición de la utilización o manejo de la práctica de ubicación en mapas.

**Tipo de Flujo de Datos:** Interno

**Datos:** diferentes opciones de la ubicación en mapas.

**Comentarios:** Utilizadas por el estudiante o invitado para practicar sus conocimientos.

**Nombre:** Crucigramas

**Descripción:** Referencia a la acción de petición de la utilización o manejo de crucigramas.

**Tipo de Flujo de Datos:** Interno

**Datos:** preguntas, respuestas del crucigrama.

**Comentarios:** Utilizados por el estudiante o invitado para practicar sus conocimientos.

**Nombre:** Registro de auto evaluación **Descripción:** Información necesaria para mantener un registro de la auto evaluación realizada por parte del estudiante.

**Tipo de Flujo de Datos:** Interno de la base de datos

**Datos:** datos del estudiante, preguntas y respuestas de la evaluación.

**Comentarios:**

**Nombre:** Reporte de auto evaluación **Descripción:** Permite cargar el reporte de las auto evaluaciones realizadas por el estudiante.

**Tipo de Flujo de Datos:** Interno **Datos:** Reporte de la auto evaluación

**Comentarios:**

**Nombre:** Datos de grupo.

**Descripción:** información necesaria para la creación, actualización y eliminación de los datos de un grupo.

**Tipo de Flujo de Datos:** Interno

**Datos:** identificación docente y descripción del grupo

**Comentarios:**

**Nombre:** Actualización de grupos **Descripción:** Referencia a la acción que se realiza en la base de datos con el proceso de grupos.

**Tipo de Flujo de Datos:** Interno de la base de datos

**Datos:** información del grupo

**Comentarios:**

**Nombre:** Información evaluación **Descripción:** Contiene los diferentes tipos de preguntas a ser evaluadas.

**Tipo de Flujo de Datos:** Interno

**Datos:** Registros necesarios para la evaluación

**Nombre:** Actualizar evaluación.

**Descripción:** Referencia a la acción que realiza la base de datos con el proceso de evaluación.

**Tipo de Flujo de Datos:** Interno de la base de datos **Datos:** Contiene la información de la evaluación.

**Comentarios:**

**Nombre:** Información prueba.<br>**Descripción:** Suministra los r Suministra los resultados de la prueba realizada por el estudiante.

**Tipo de Flujo de Datos:** Interno

**Datos:** contiene la información de la prueba realizada.

**Comentarios:**

**Nombre:** Información clave **Descripción:** Acción realizada para tener un control de acceso a la información.

**Tipo de Flujo de Datos:** Interno de la base de datos **Datos:** clave

**Comentarios:**

**Nombre:** Información Tema **Descripción:** Datos necesarios para la creación, de un tema por parte del docente.

**Tipo de Flujo de Datos:** Interno.

Datos: cod tema, nombre del tema y descripción.

**Comentarios:** contiene la información necesaria para el registro de un nuevo tema.

**Nombre:** Actualización tema

**Descripción:** Referencia a la acción que realiza la base de datos con el proceso de edición de temas.

**Tipo de Flujo de Datos:** Interno de la base de datos **Datos:** cod\_tema, nombre del tema y descripción.

**Nombre:** Opción de invitado **Descripción:** Permite iniciar una sección o ambiente para el invitado.

**Tipo de Flujo de Datos:** Interno **Datos:** 

**Comentarios:** No requiere de ningún dato para la navegación en el software.

**Nombre:** Temas a acceder.

**Descripción:** Referencia a la consulta de los datos disponibles de un tema

**Tipo de Flujo de Datos:** Interno

**Datos:** tema, descripción

**Comentarios:**

**Nombre:** Nivel avance. **Descripción:** Reporte de cómo va un alumno en el avance de la temática

**Tipo de Flujo de Datos:** Interno de la base de datos **Datos:** reporte de avance de la temática

**Comentarios:**

**Nombre:** Reportes Cuestionarios.

**Descripción:** Información tipo reporte de los cuestionarios que contiene las preguntas y distractores y la respuesta correcta.

**Tipo de Flujo de Datos:** Interno de la base de datos **Datos:** Información requerida en un cuestionario

**Nombre:** Reporte de calificaciones **Descripción:** Información tipo reporte del seguimiento de una prueba realizada por un alumno

**Tipo de Flujo de Datos:** Interno de la base de datos **Datos:** reportes seguimiento por calificaciones

**Comentarios:**

**Nombre:** Reporte de tipo de preguntas.

**Descripción:** Información por cada tipo de pregunta(I,IV,IX,X) contenidos en una la evaluación.

**Tipo de Flujo de Datos:** Interno de la base de datos. **Datos:** cod\_usuario, datos requeridos dependiendo al tipo de pregunta.

# **ANEXO 29. E. Tablas**

Se crearon 22 tablas que contiene la información necesaria con que trabaja el software.

**Tablas de la base de datos de SEACIS: db\_seacis**

- ? **adivinanzas**
- ? **autoevaluacion**
- ? **calificacion**
- ? **claves**
- ? **conceptos**
- ? **crucigrama**
- ? **diccionario**
- ? **docente**
- ? **estudiante**
- ? **evaluaciones**
- ? **grupos**
- ? **multimedia**
- ? **sonido**
- ? **sopas**
- ? **subtemas**
- ? **temas**
- ? **tipo1**
- ? **tipo10**
- ? **tipo4**
- ? **tipo9**
- ? **videos**

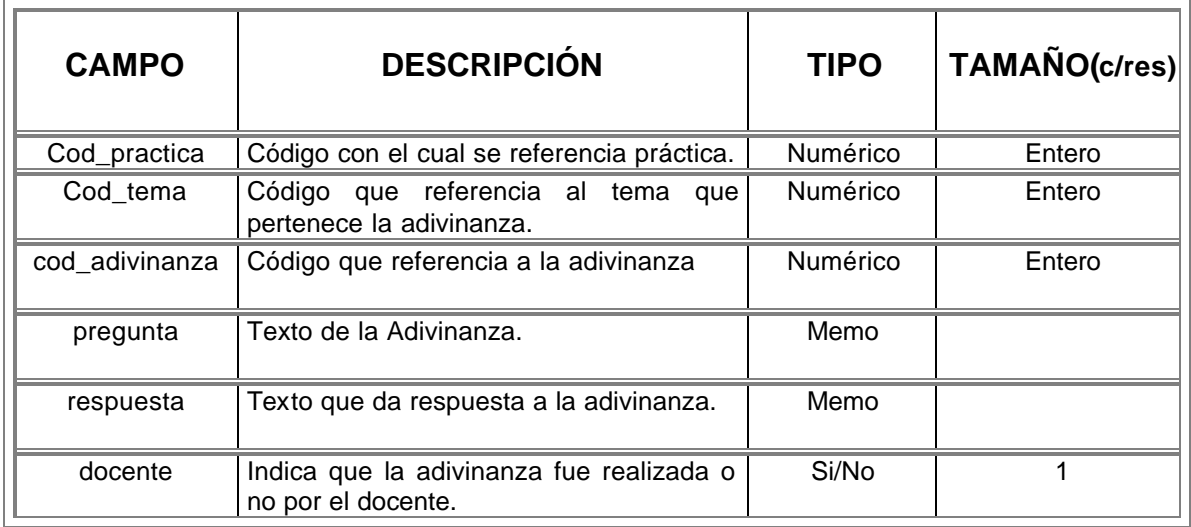

? **Tabla adivinanzas:** almacena las adivinanzas que hacen parte del sofware.

? **Tabla autoevaluacion:** almacena los avances de estudio que el estudiante ha realizado po cada tema.

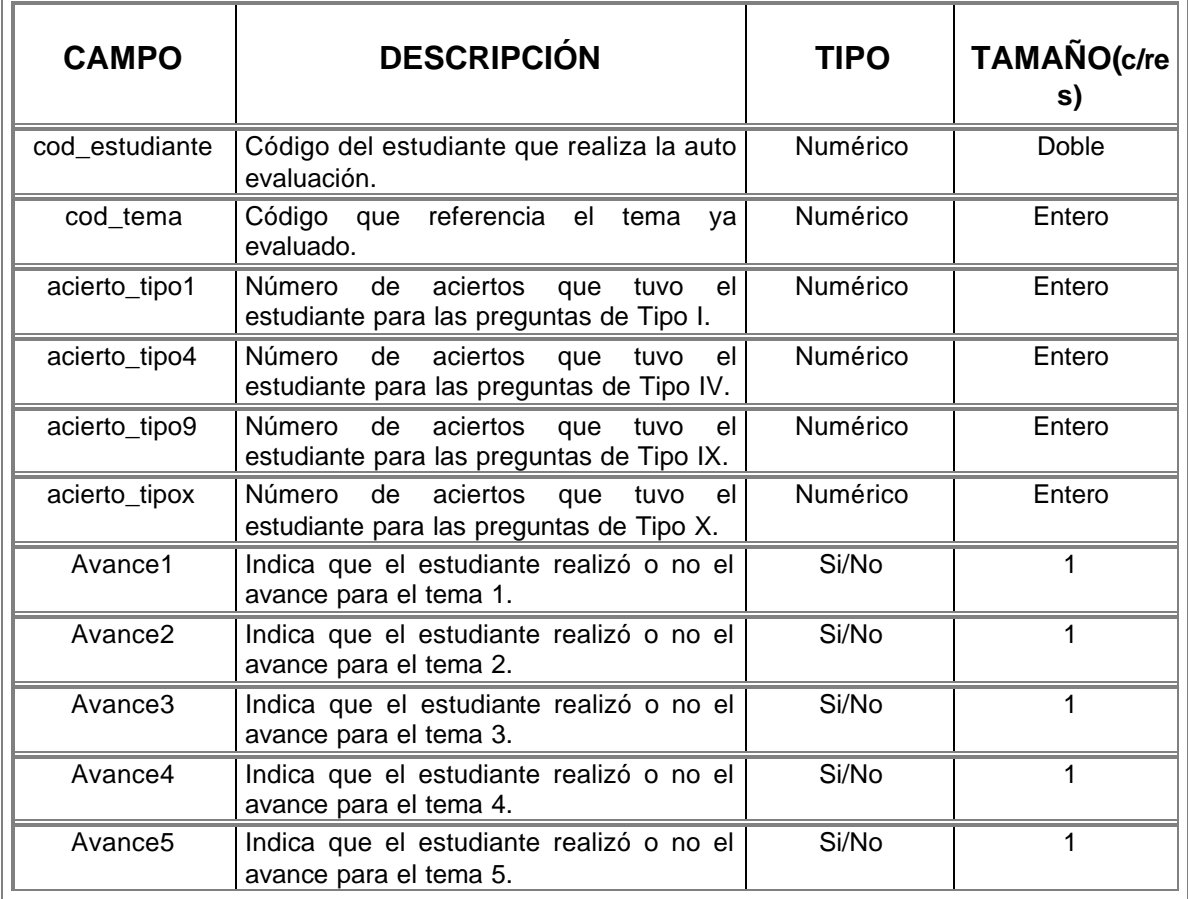

? **Tabla calificacion:** guarada los resultados de la prueba que realizó el estudiante.

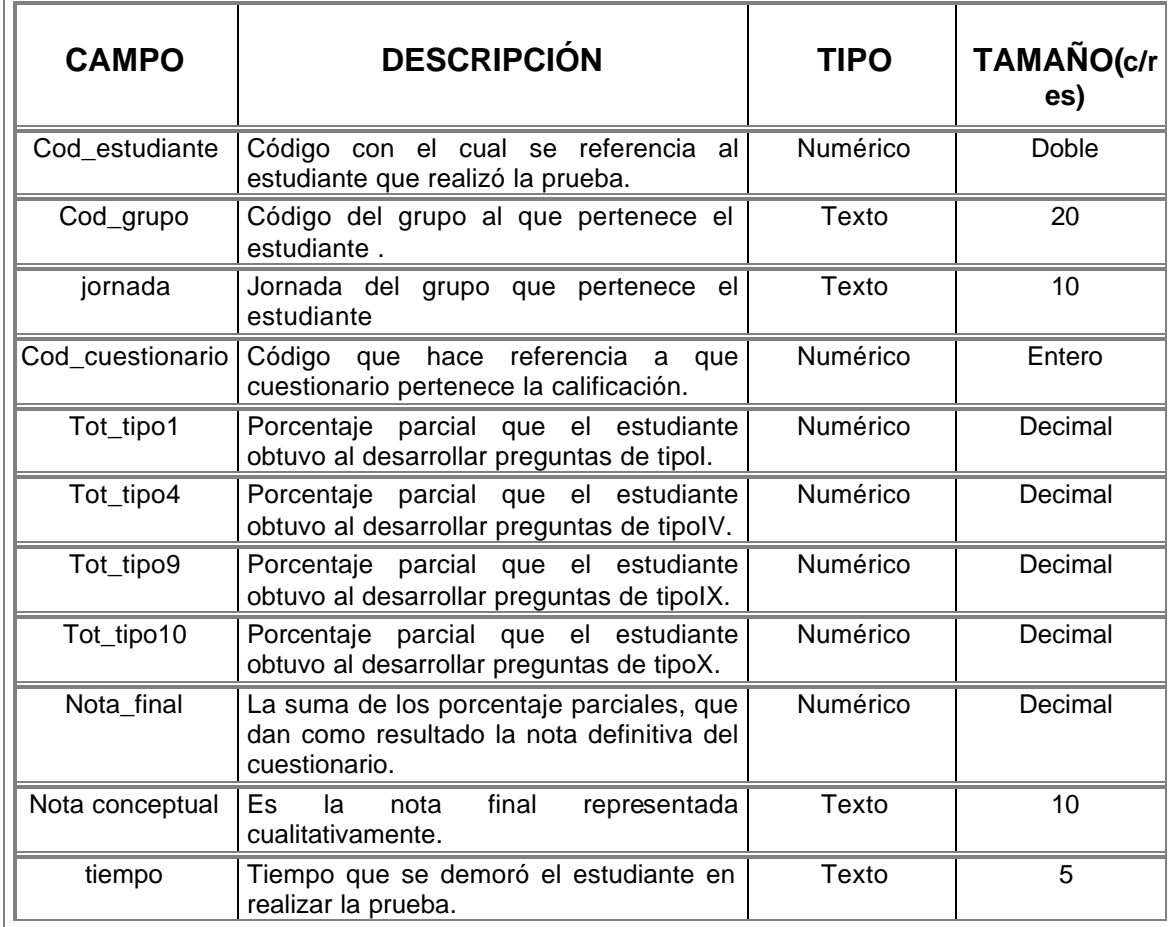

? **Tabla claves:** almacena los datos necesarios para controlar la generación de los archivos de prueba.

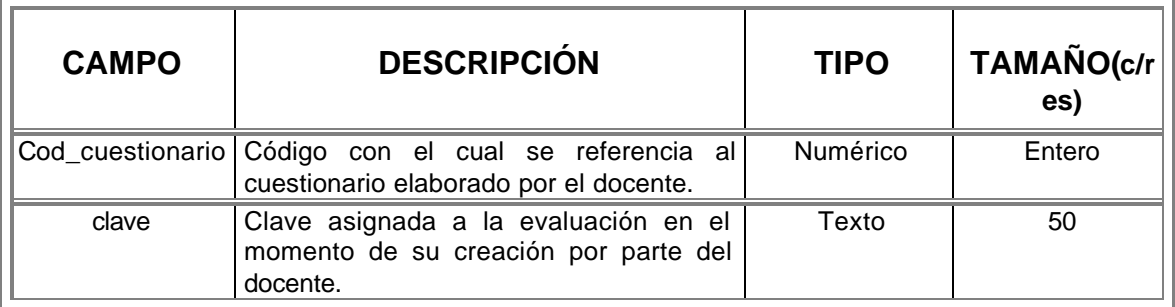
? **Tabla conceptos:**almacena el nombre de los archivos que contiene la temática de SEACIS.

Į.

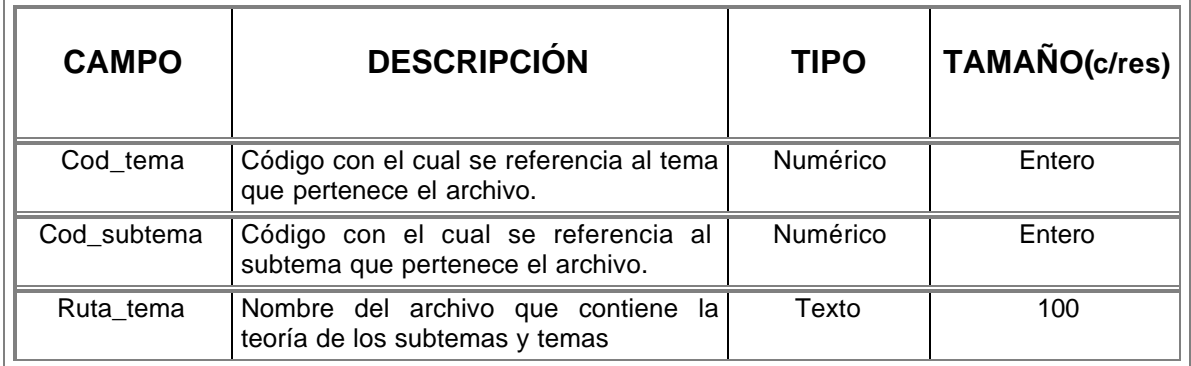

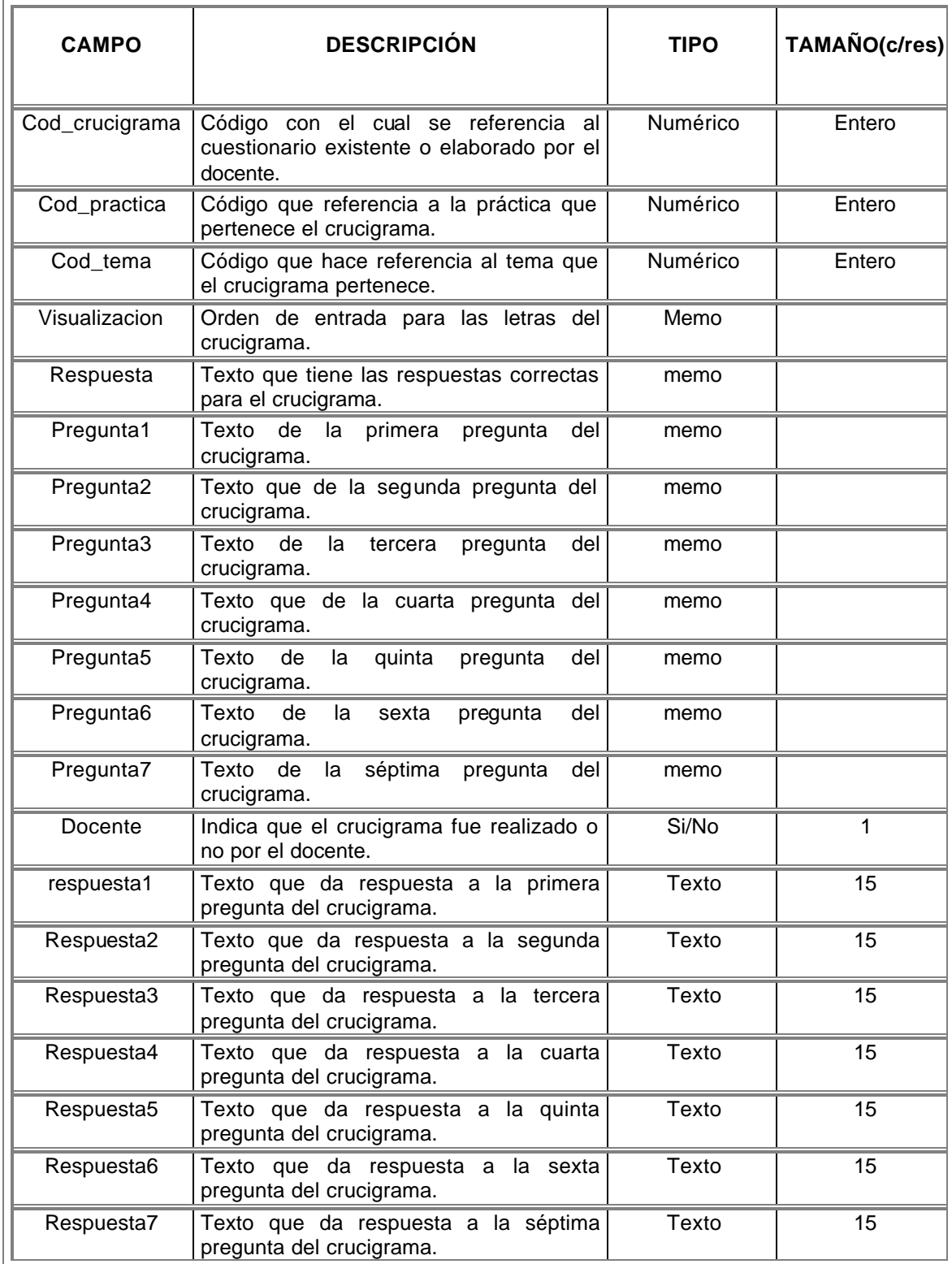

? **Tabla crucigrama:** almacena los crucigramas que hacen parte del sofware.

? **Tabla diccionario:** almacena un glosario de palabras o términos con sus respectivos significados.

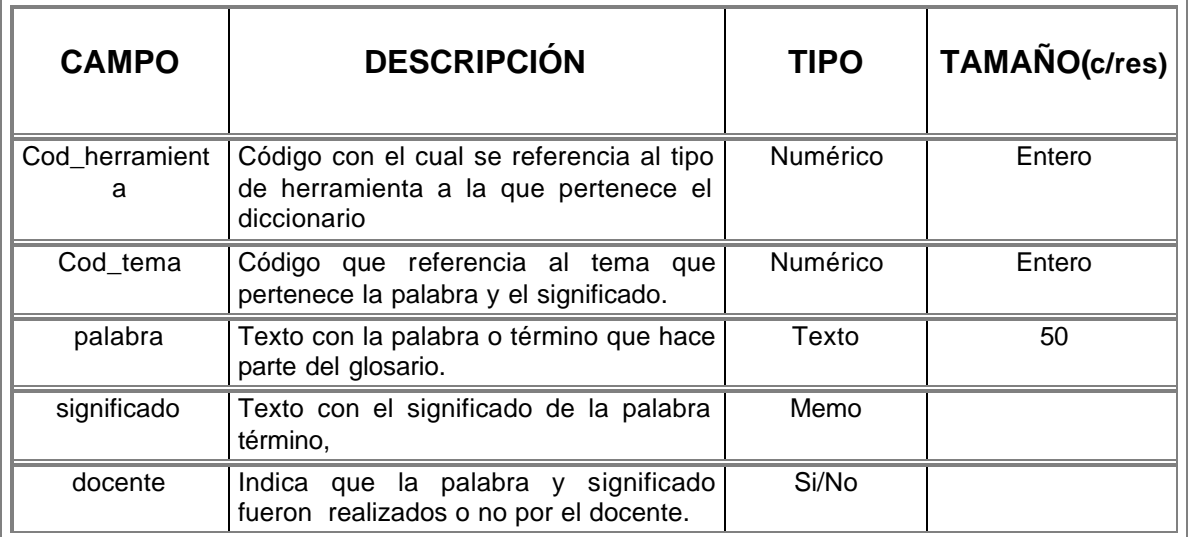

? **Tabla docente:** almacena los datos relacionados con la informacion del usuario docente.

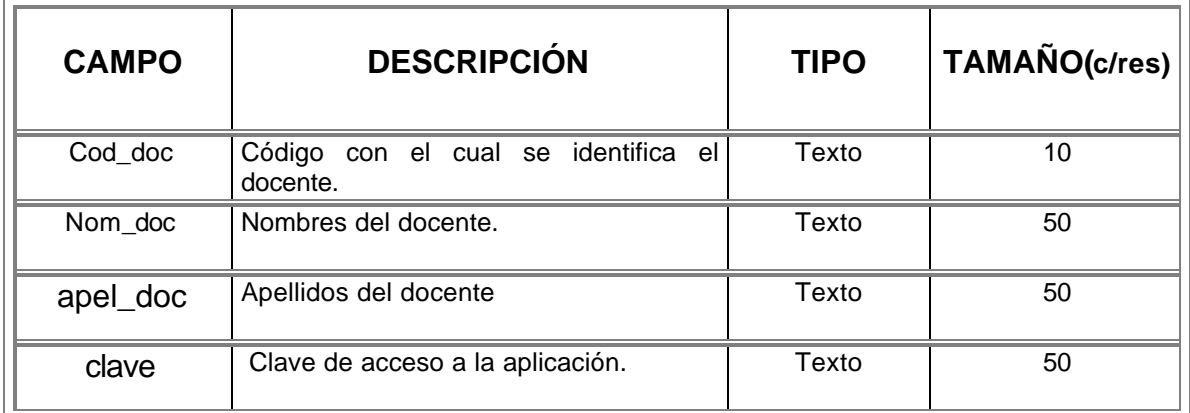

? **Tabla estudiante:** guarda la información de los alumnos que ingresan al sistema para que se les realice un control de avance en el aprendizaje de la temática de SEACIS, así como también de los que estén a cargo de un profesor.

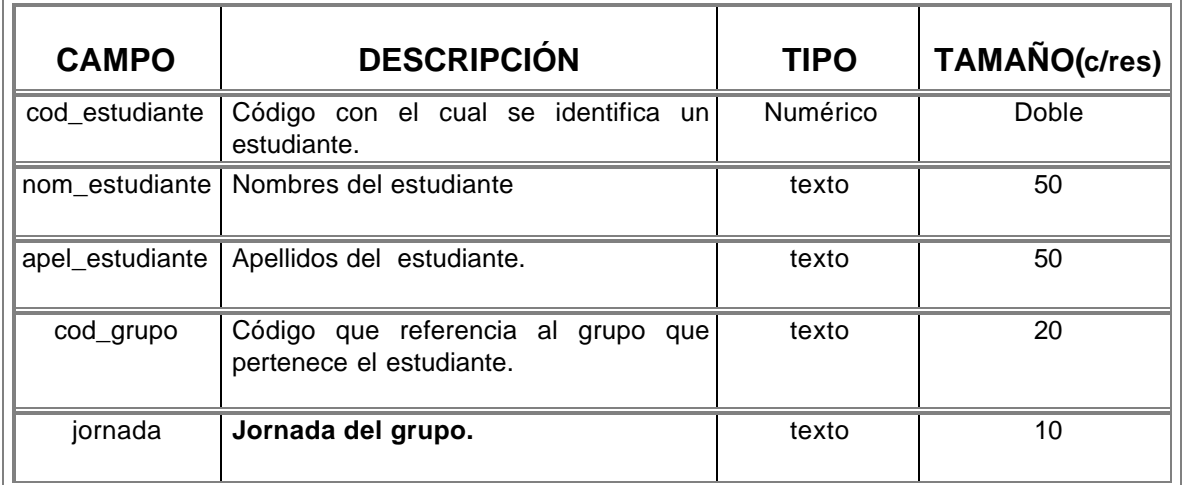

? **Tabla evaluaciones:** guarda la información principal de una prueba realizada por un docente.

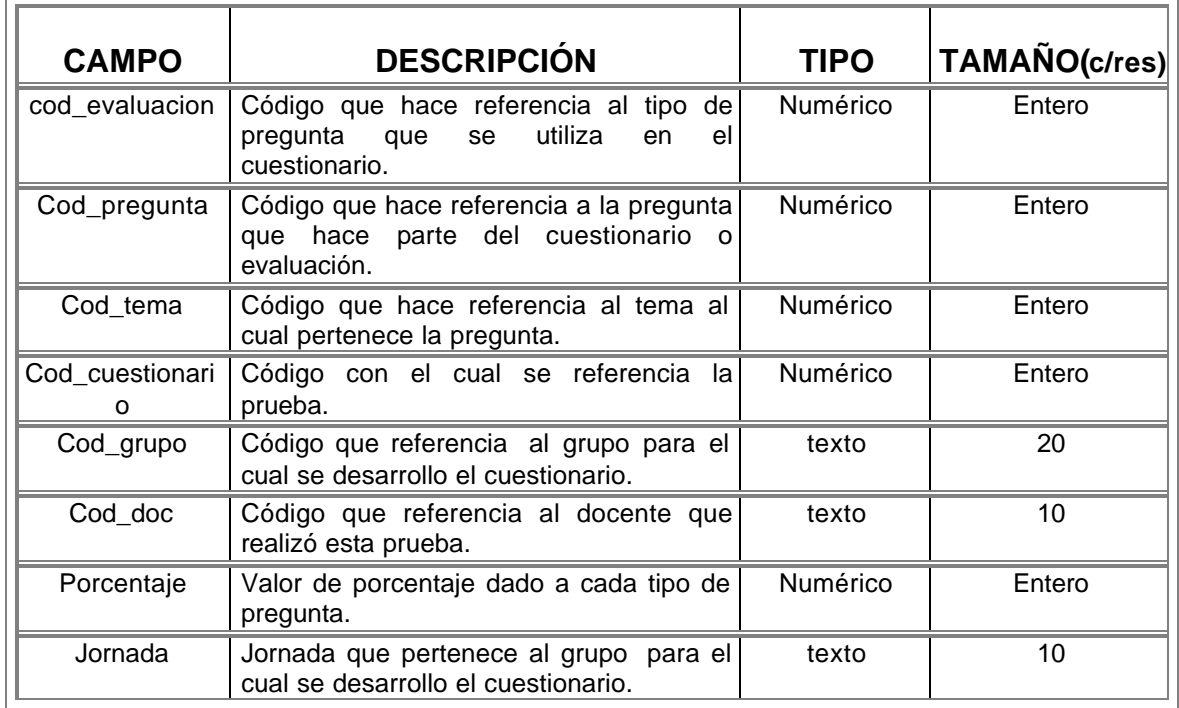

**Tabla grupos:** guarda la información de los grupos de alumnos que crean los docentes.

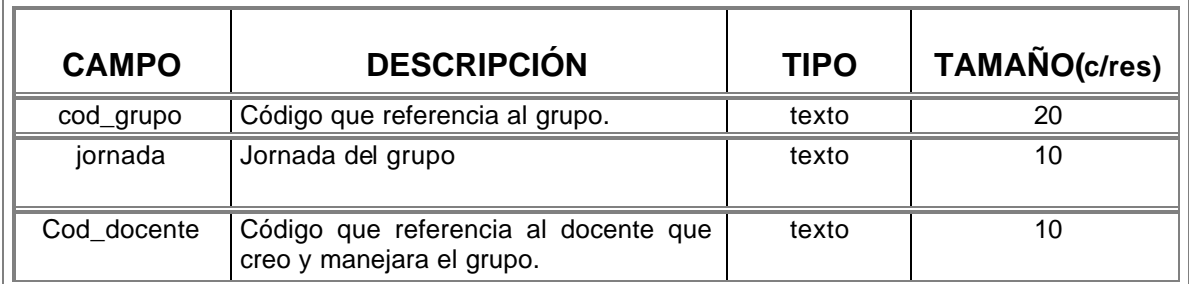

? **Tabla multimedia:** guarda los archivos de imágenes con sus respectivas descripciones.

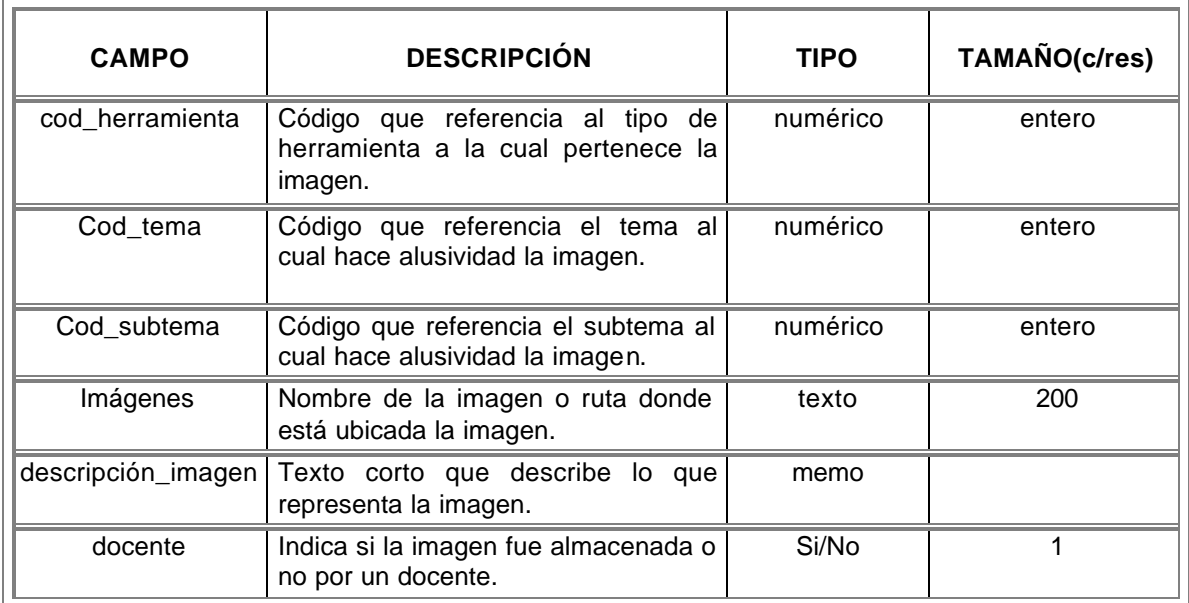

? **Tabla sonidos:** guarda las archivos de sonido con sus respectivas descripciones.

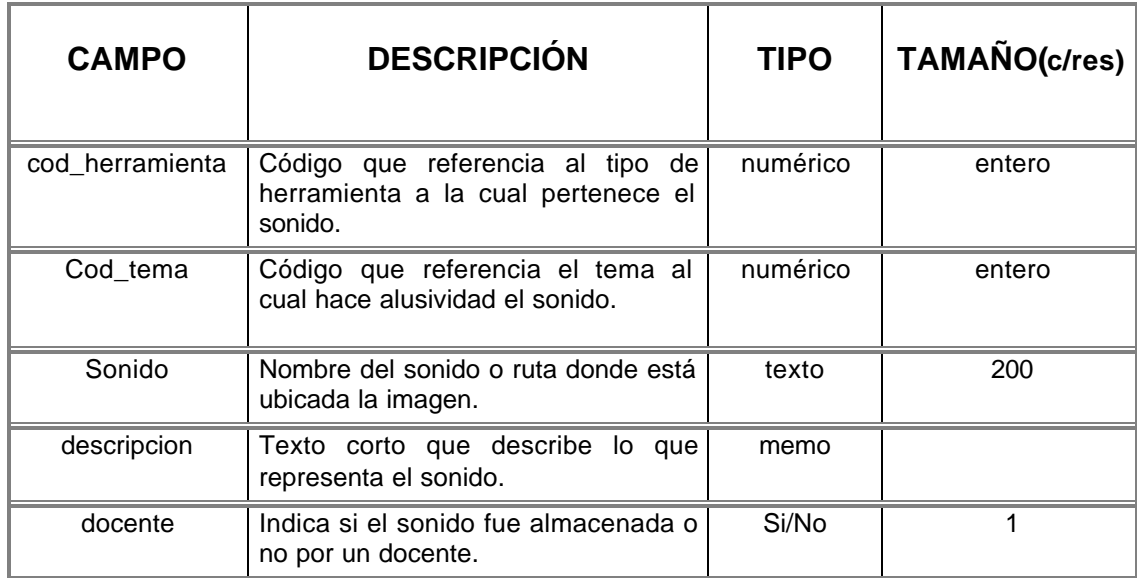

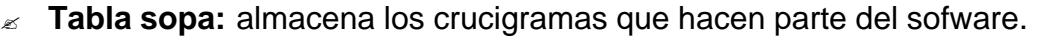

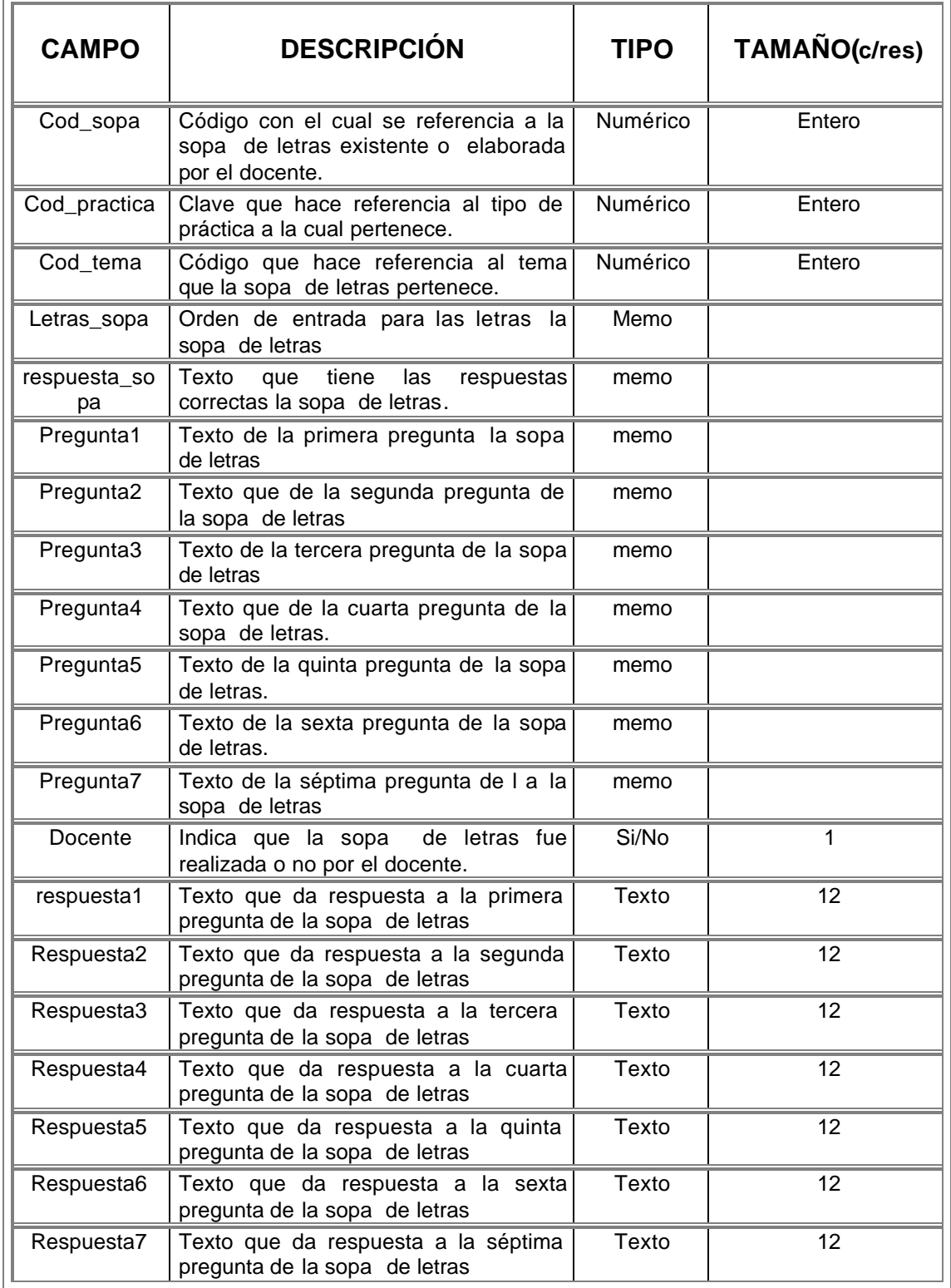

? **Tabla subtema:** almacena los subtemas manejados en la temática de SEACIS.

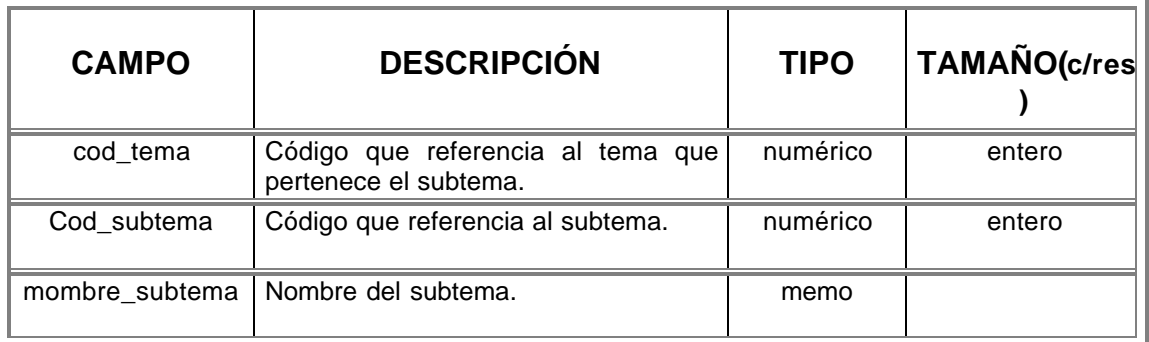

? **Tabla temas:** almacena los temas manejados en la temática de SEACIS y los creados por un docente.

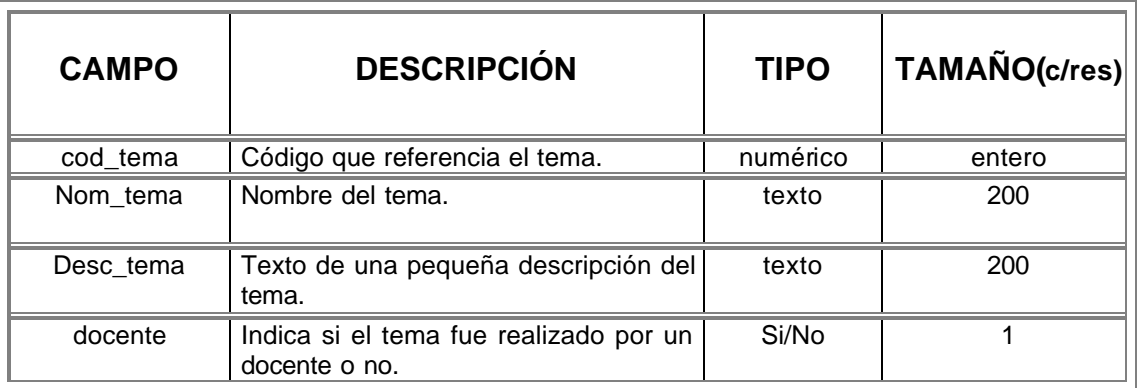

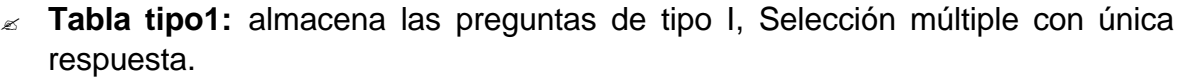

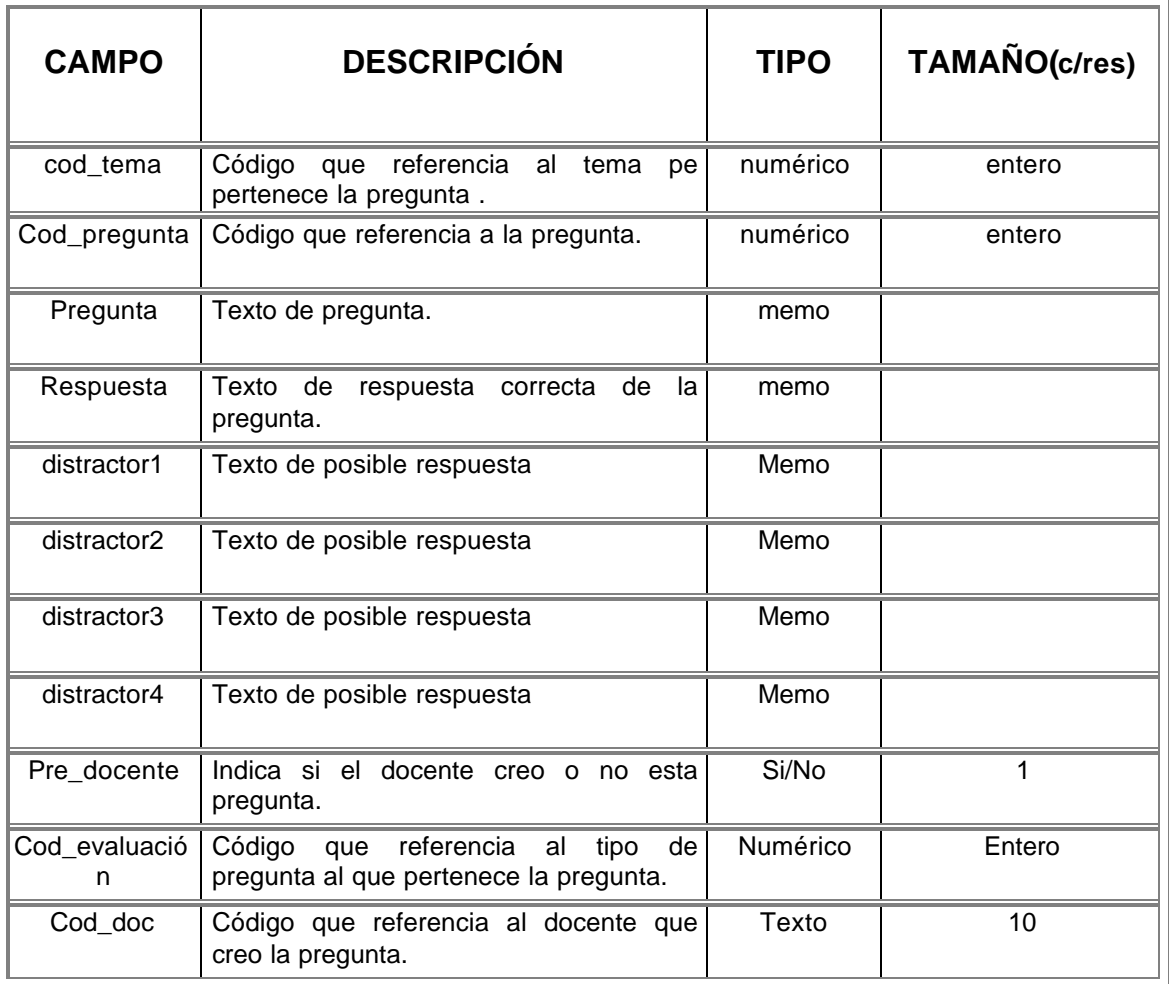

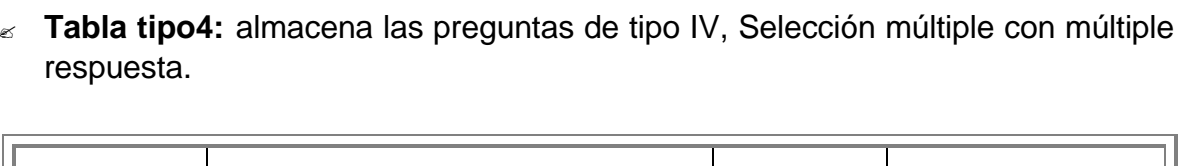

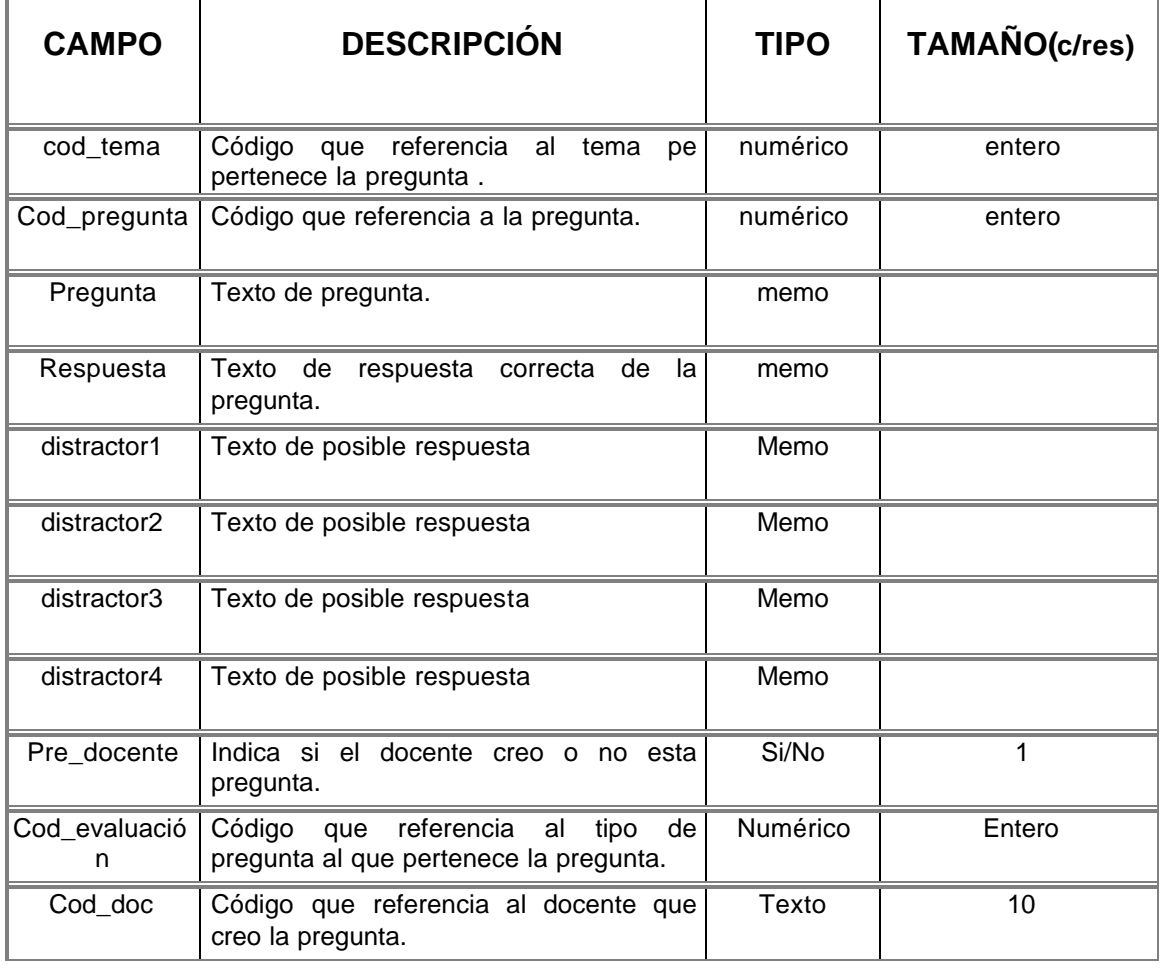

? **Tabla tipo9:** almacena las preguntas de tipo IX, Selección múltiple con múltiple respuesta válida.

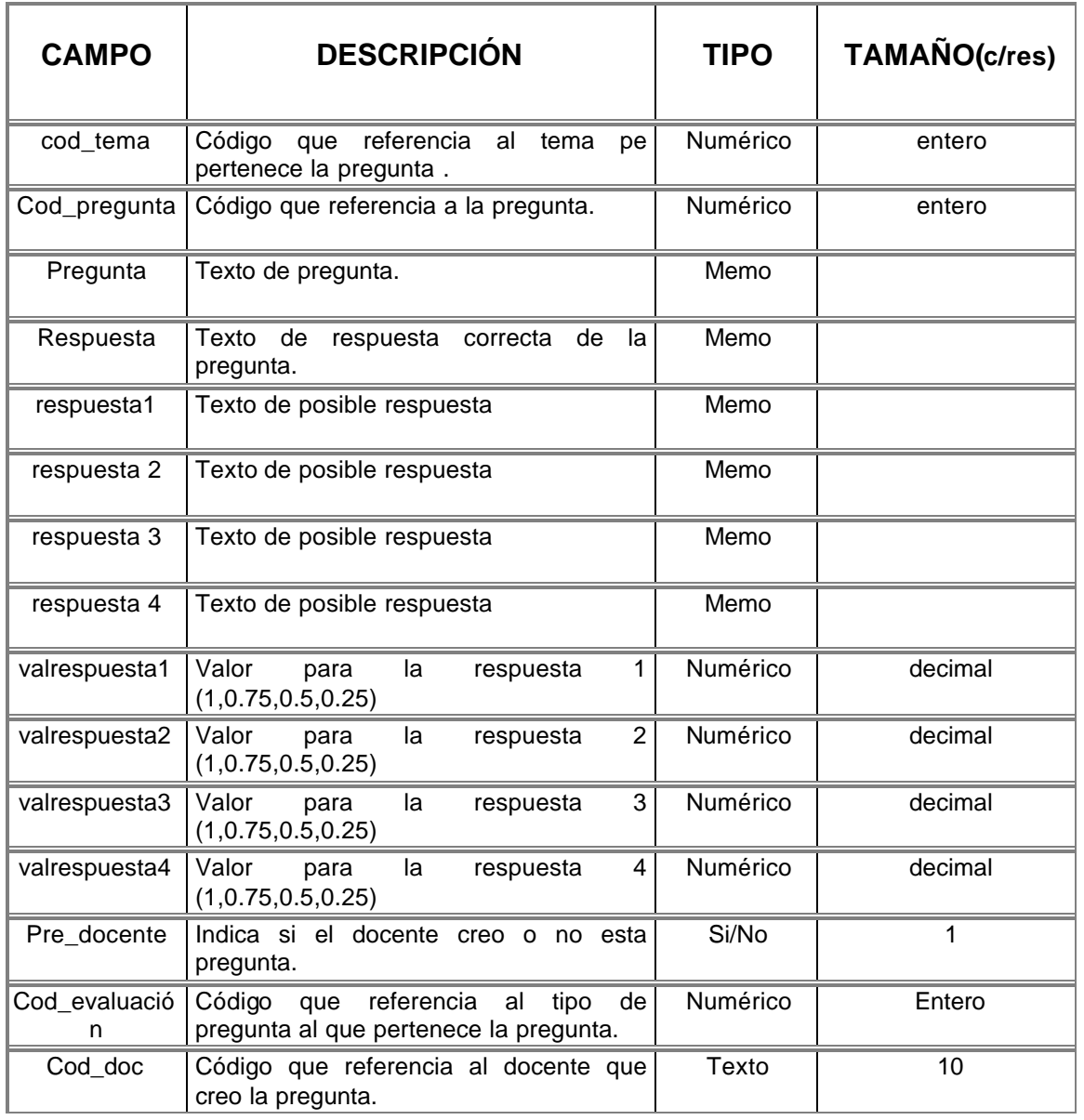

? **Tabla tipo10:** almacena las preguntas de tipo X, Selección múltiple con múltiple respuesta válida.

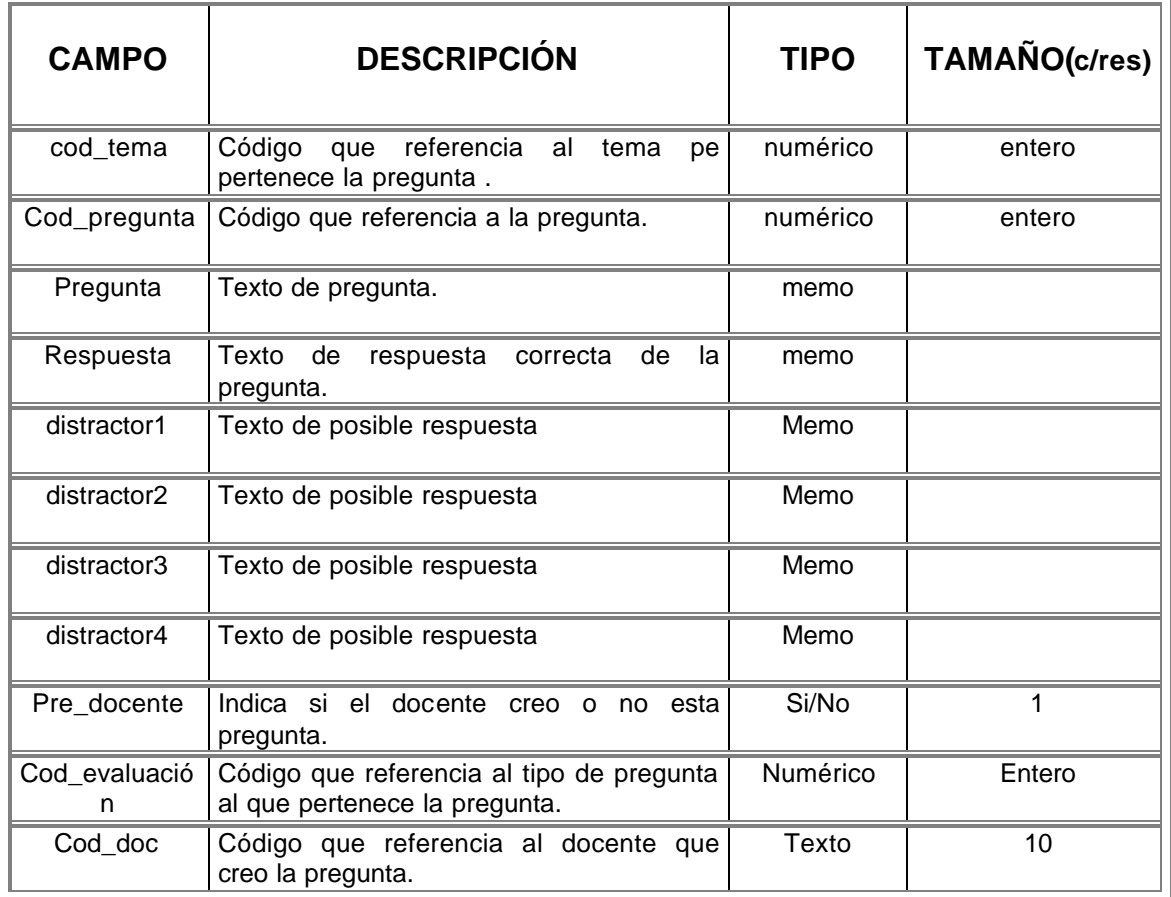

? **Tabla videos:** guarda las archivos de videos con sus respectivas descripciones.

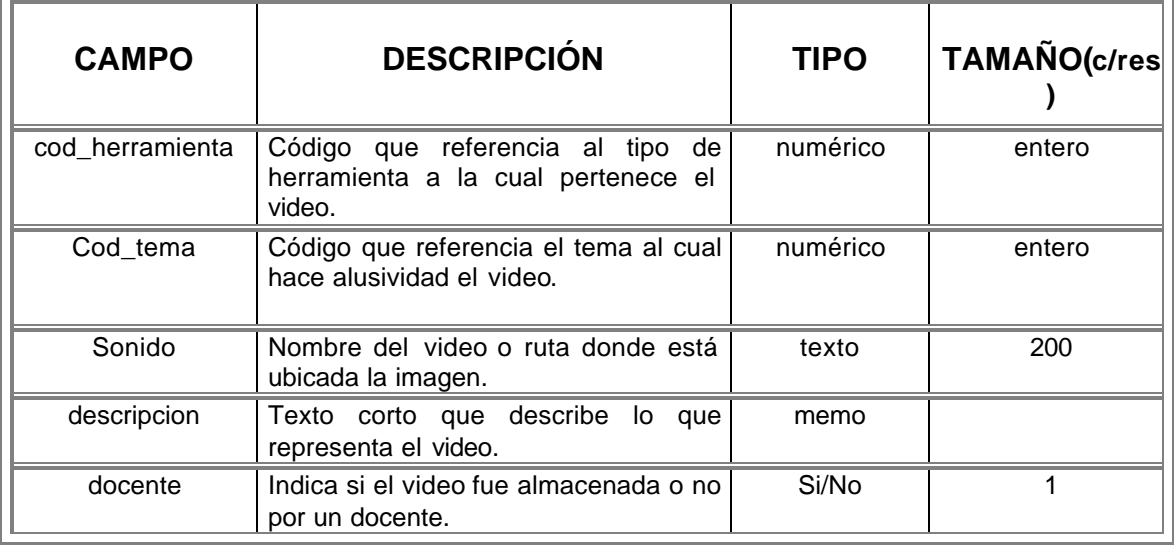

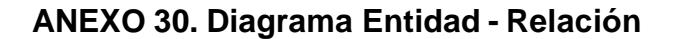

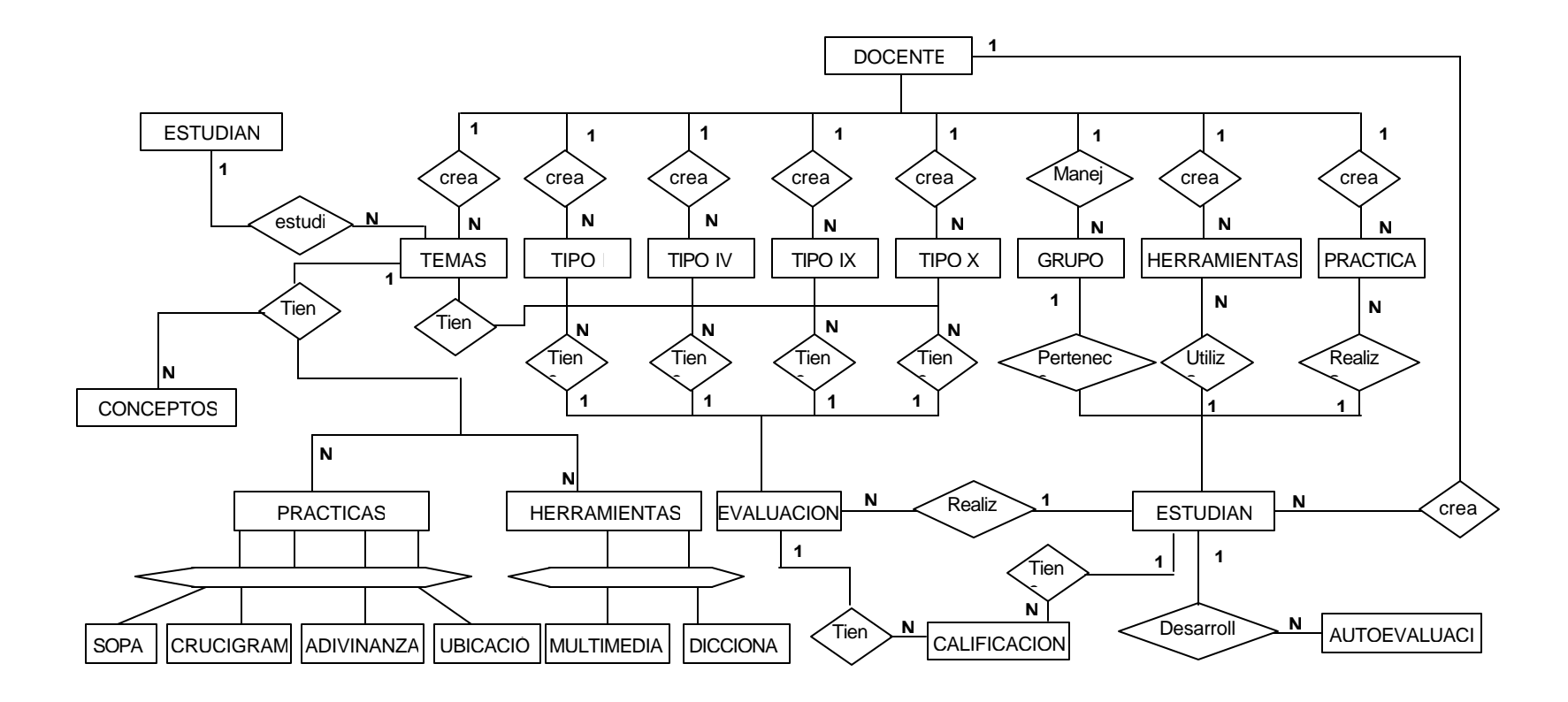

**ANEXO 31. Mapa de navegación.**

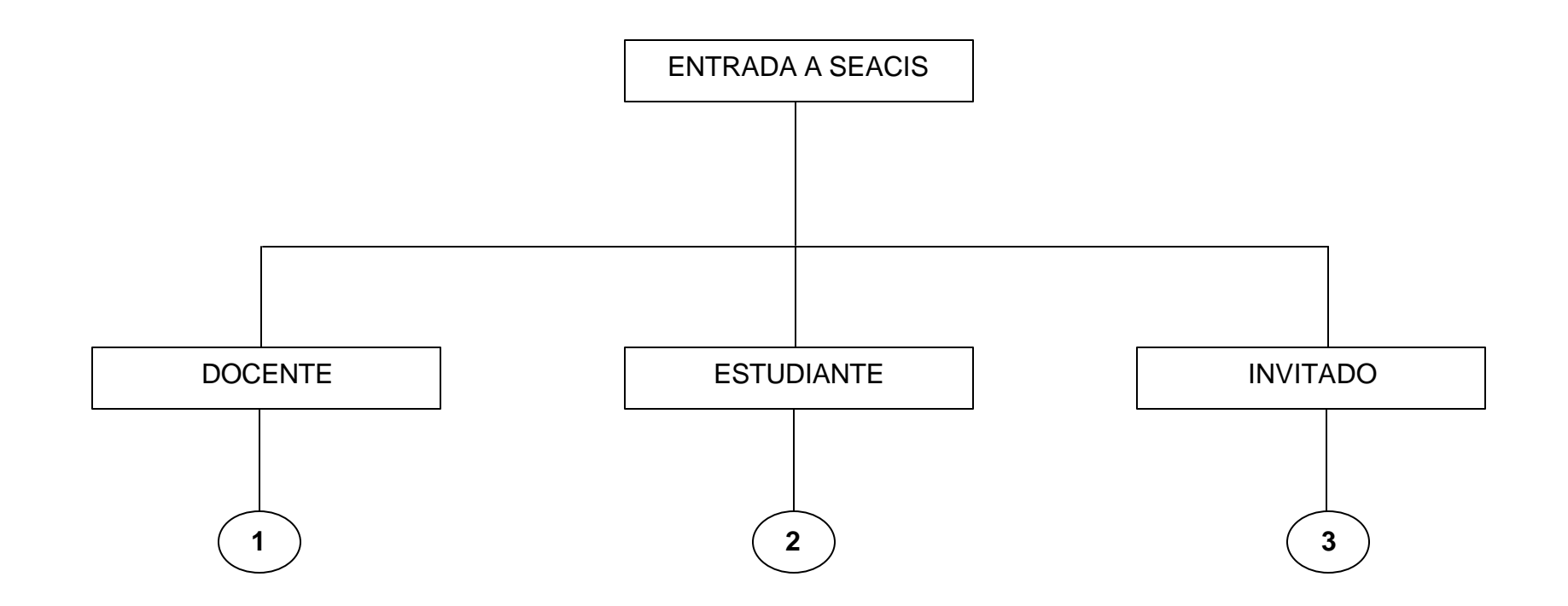

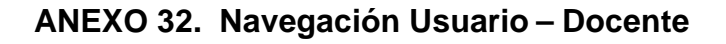

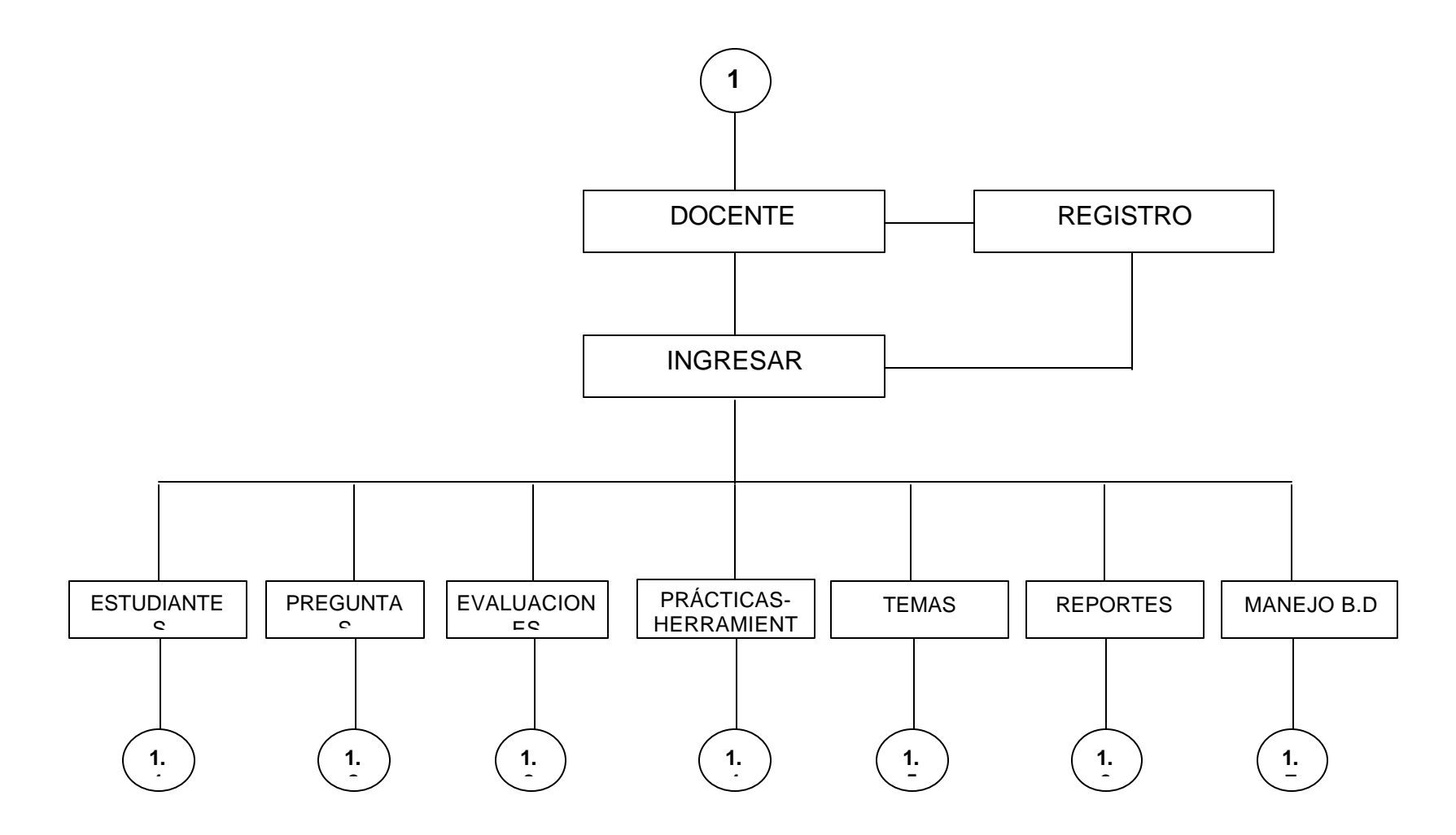

**ANEXO 33. Navegación por estudiante. (docente)**

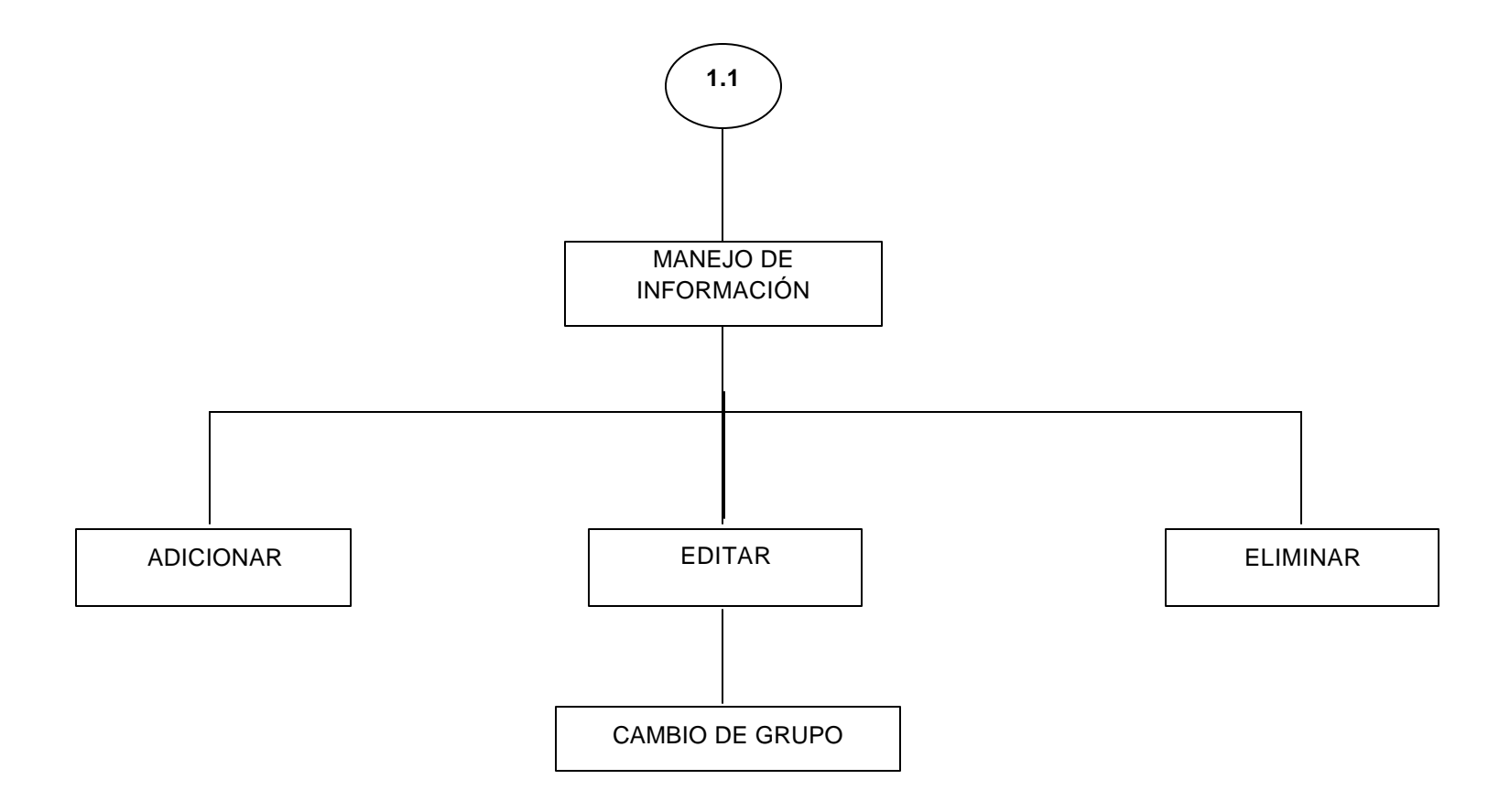

**ANEXO 34. Navegación Por Preguntas - (Docente)**

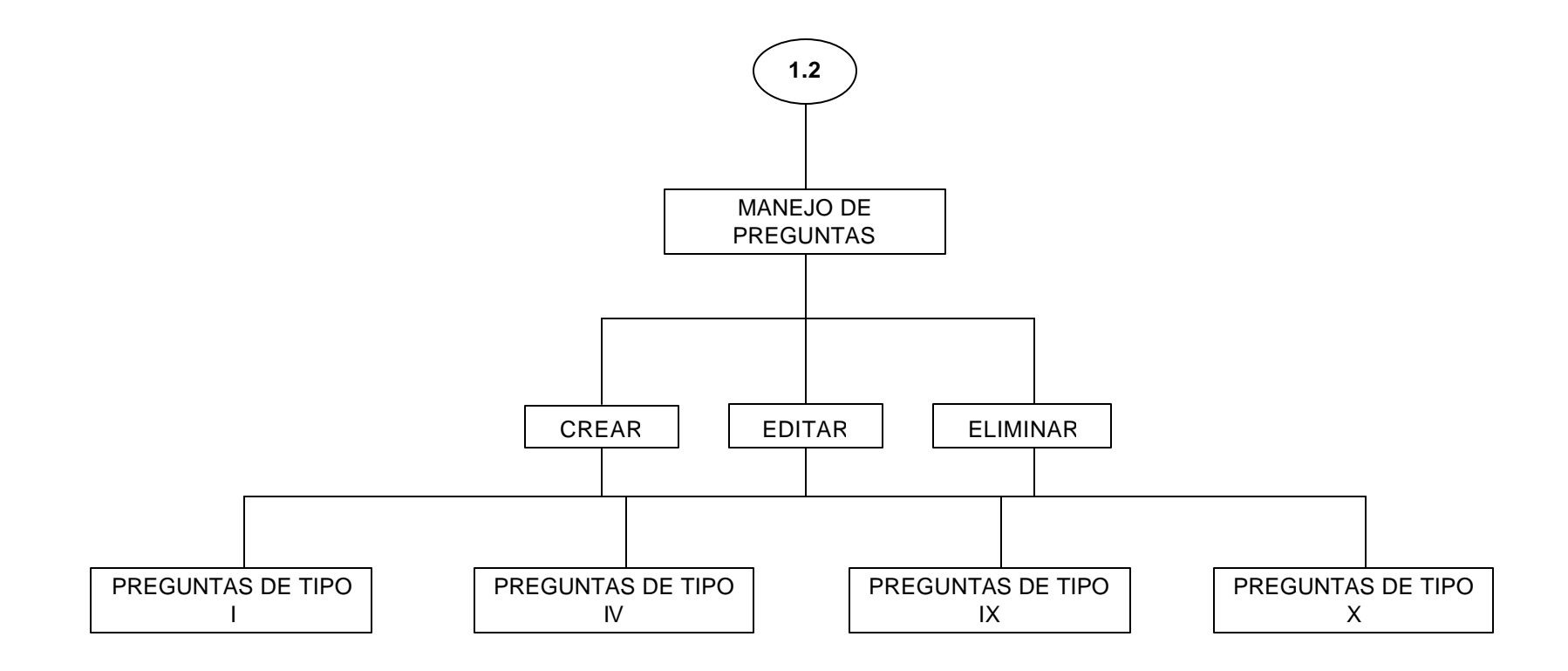

**Anexo 35. navegación por evaluación (docente)**

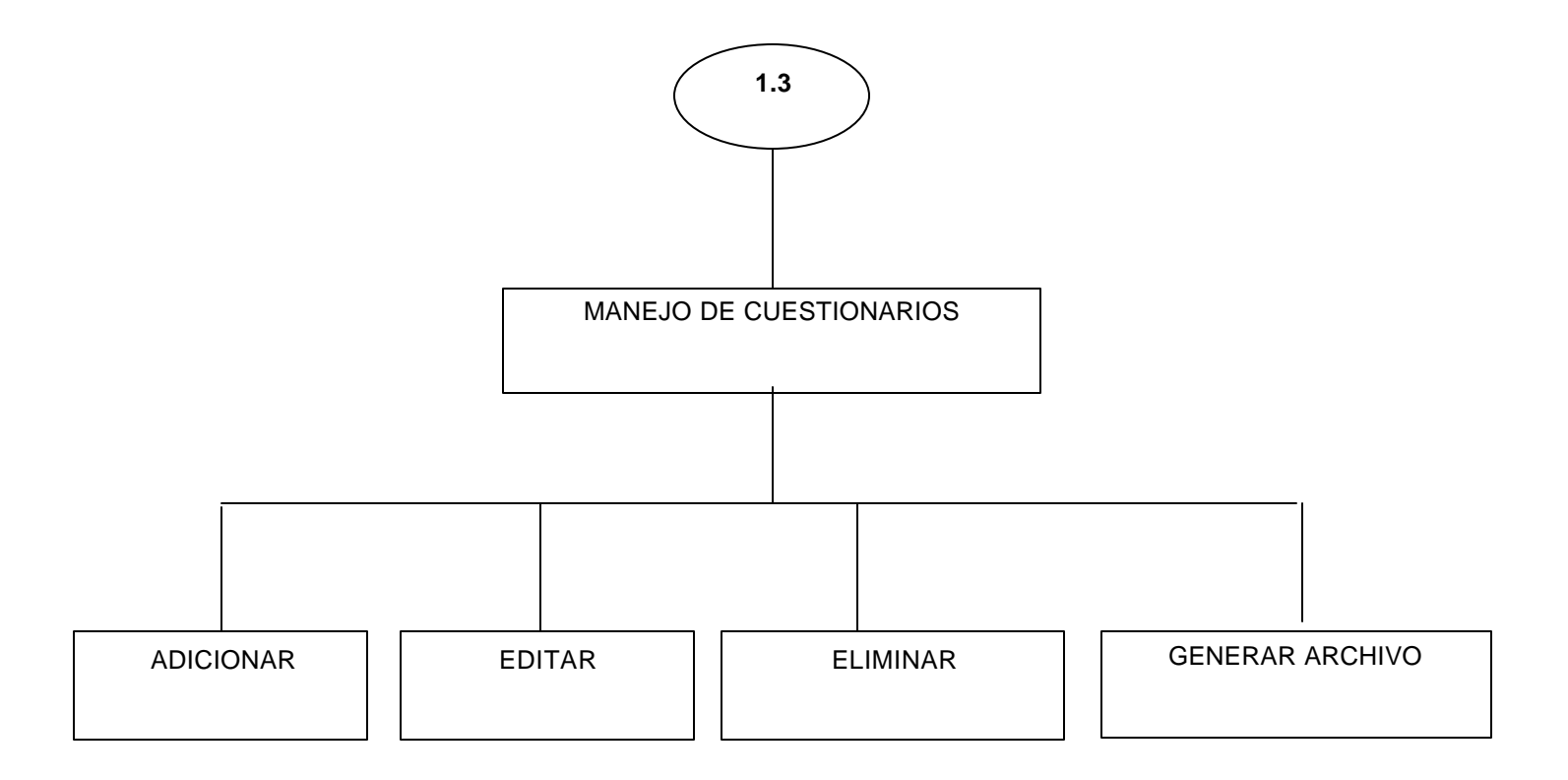

**Anexo 36. Navegación por prácticas y herramientas (docente)**

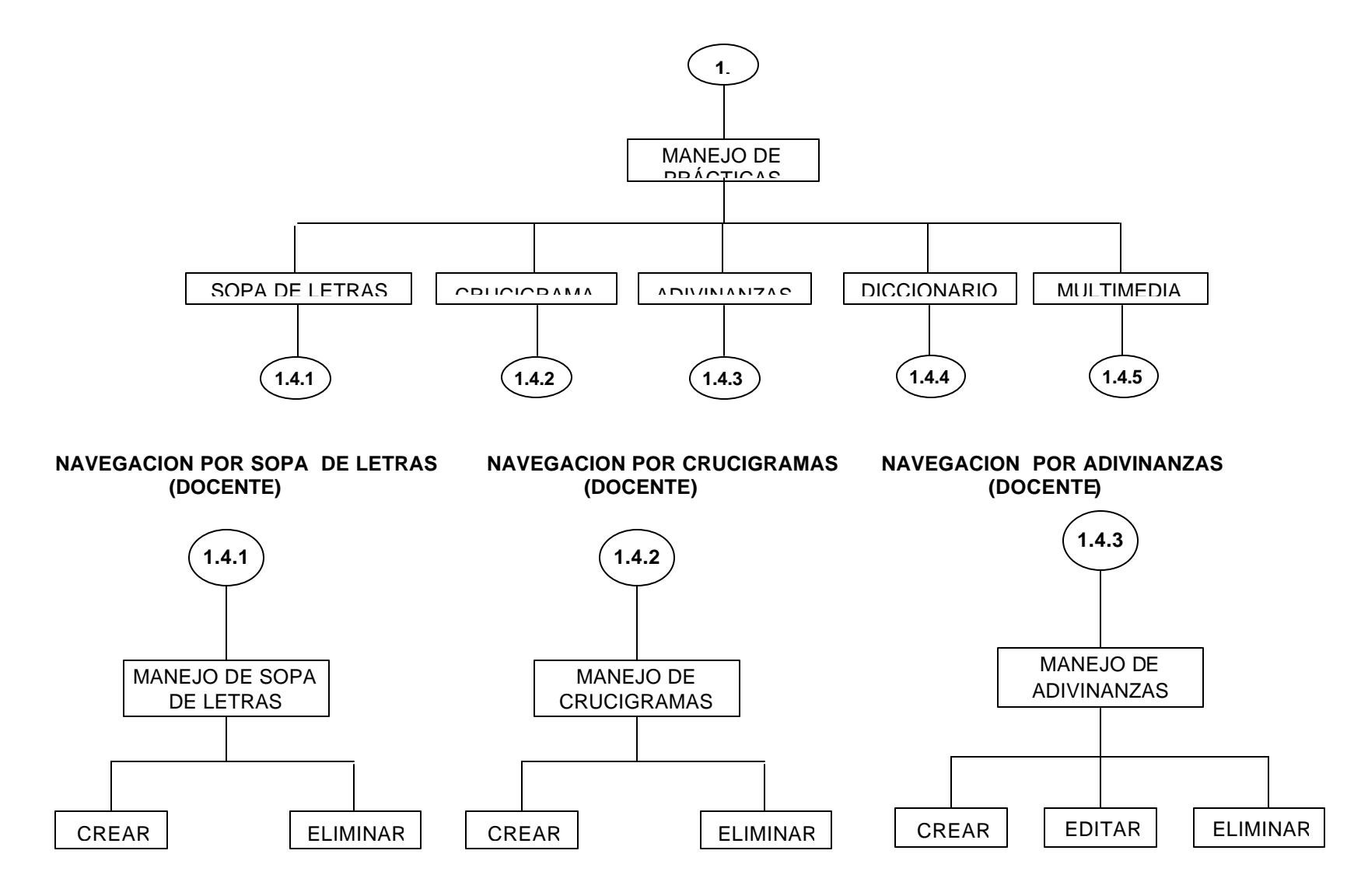

**ANEXO 37. Navegación Por Diccionario (Docente).**

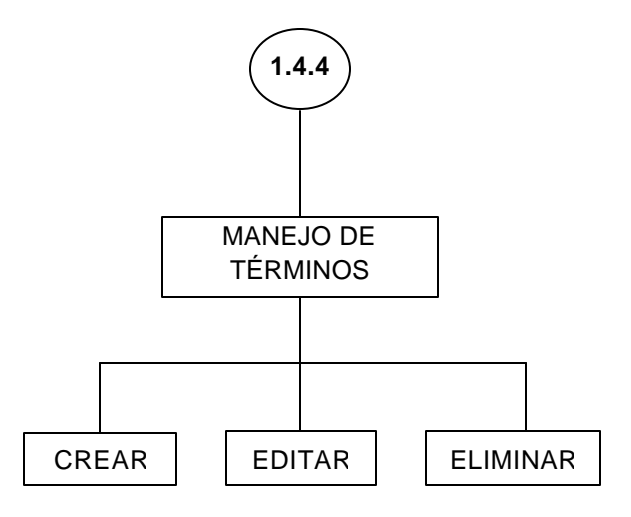

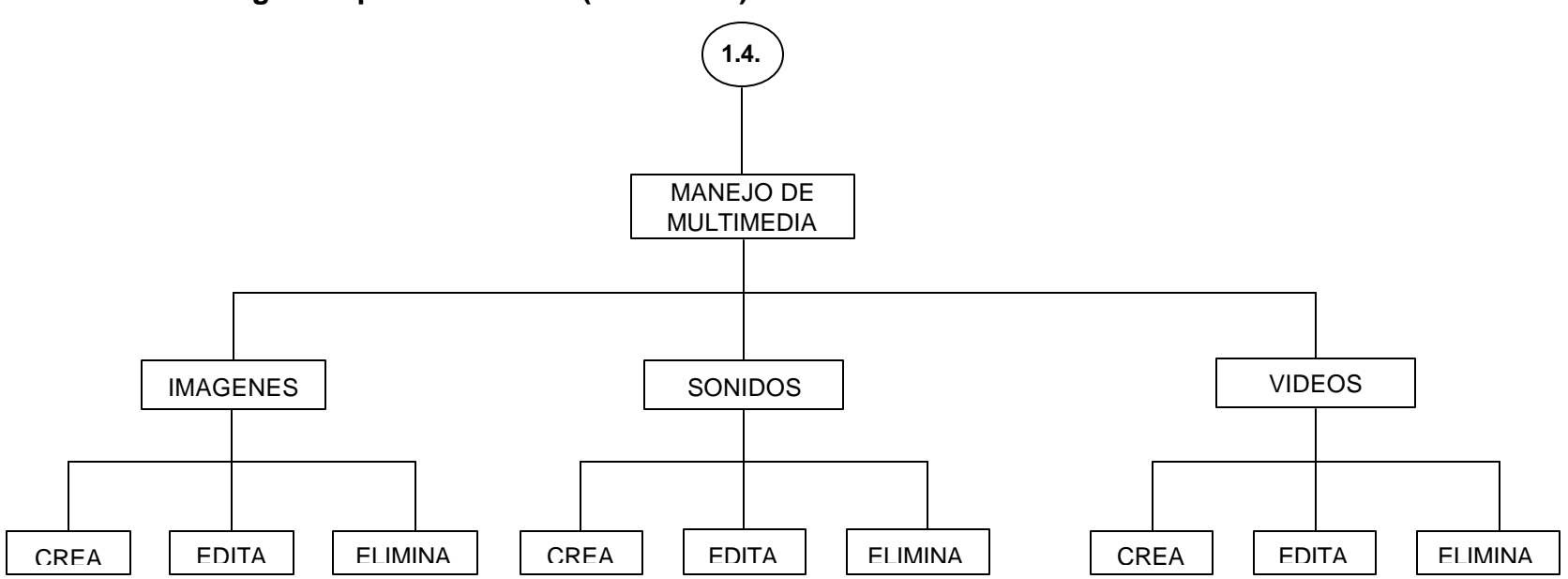

**ANEXO 38. Navegación por multimedia (DOCENTE)**

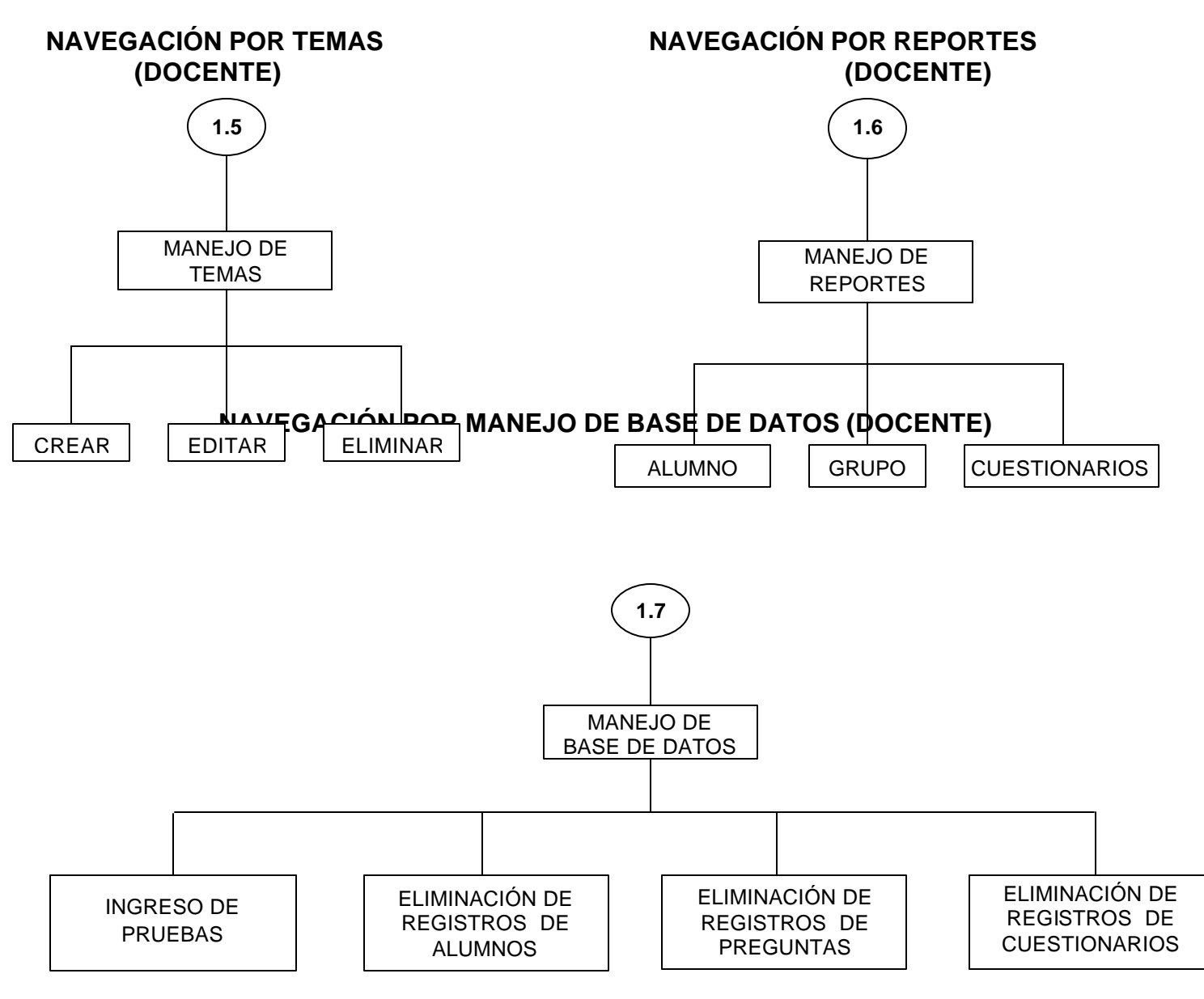

**ANEXO 39. Navegación del usuario - Estudiante** 

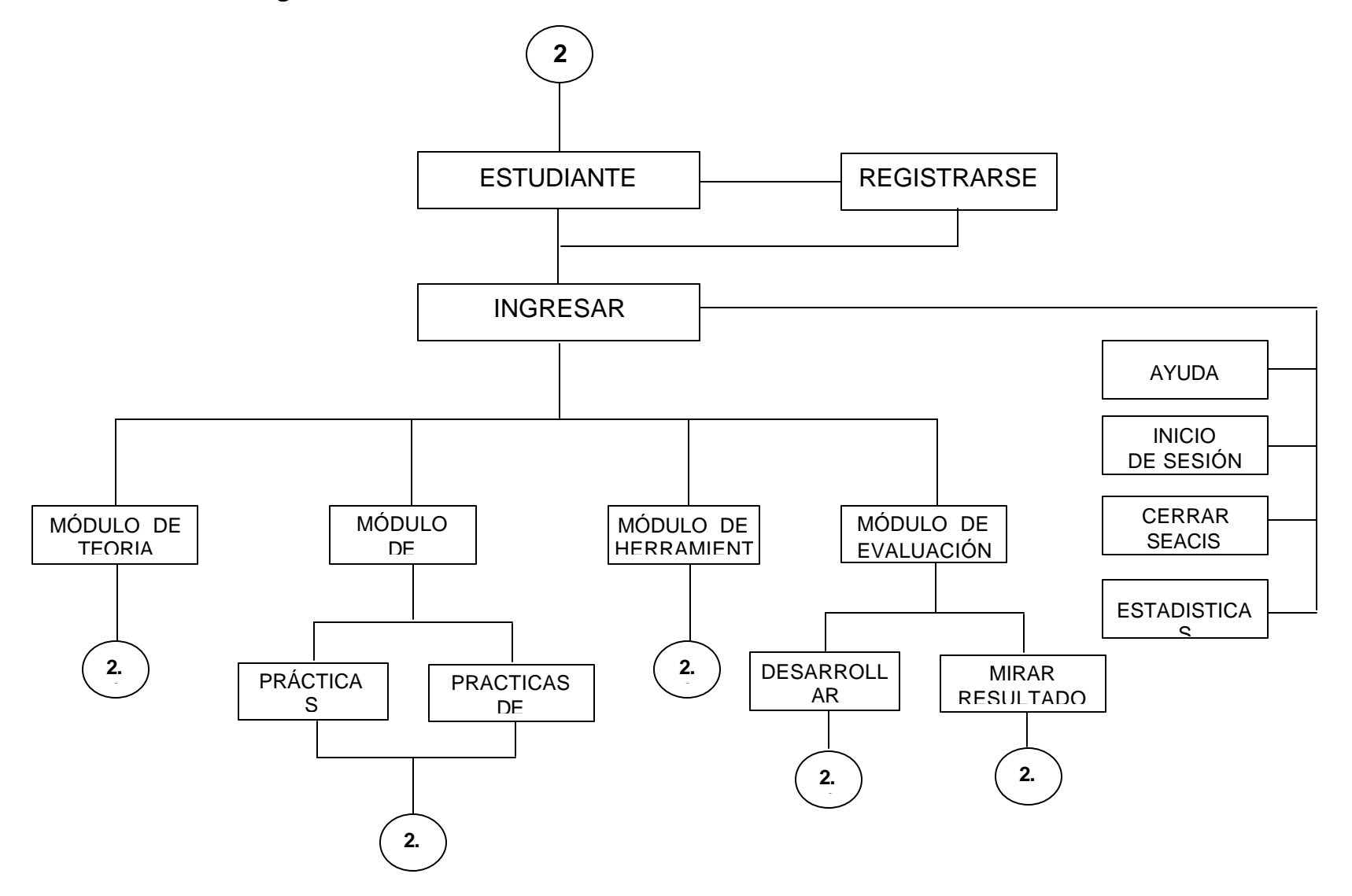

**ANEXO 40. Navegación por el módulo de teoria (Estudiante)**

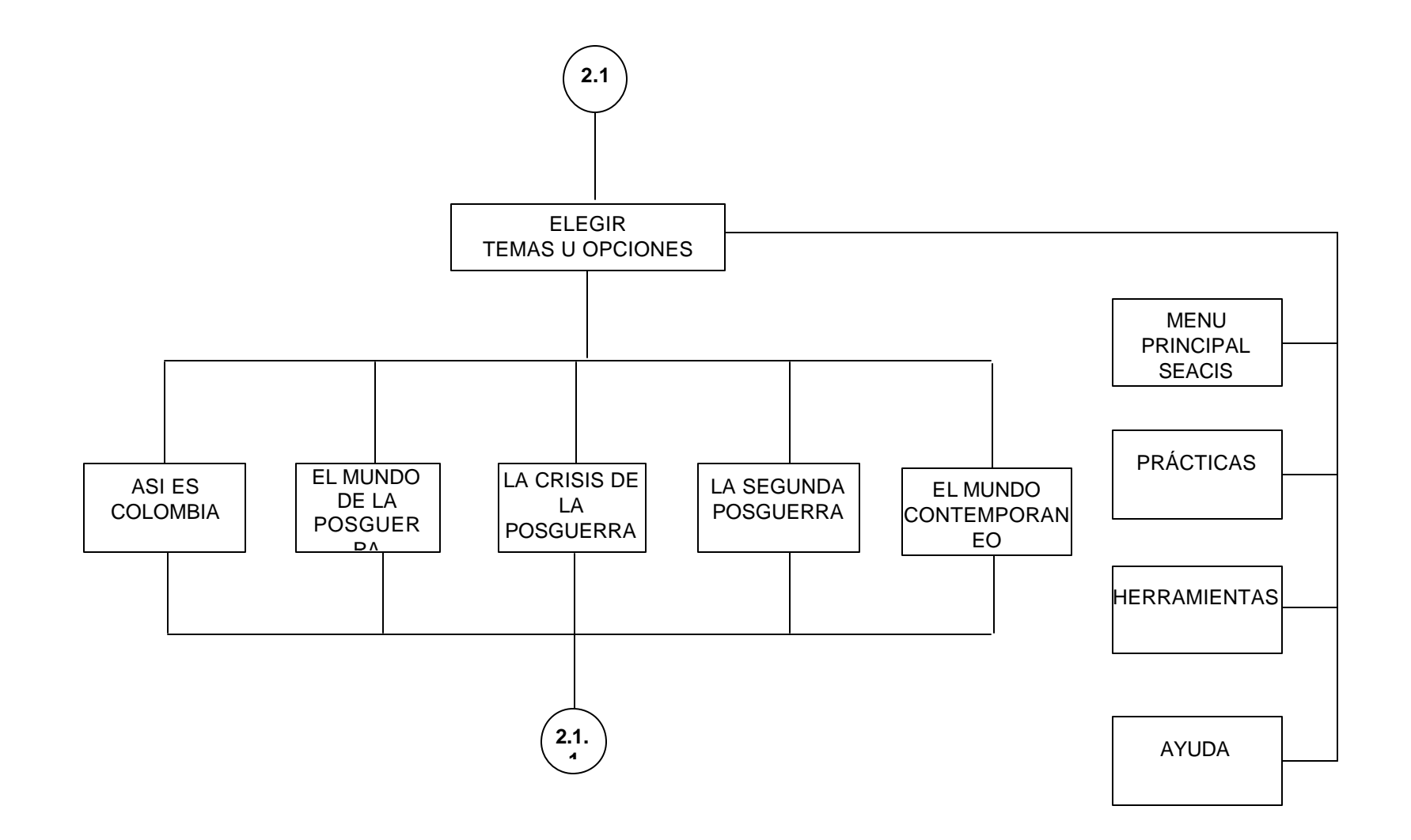

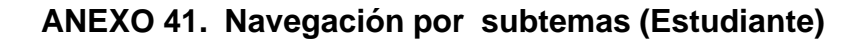

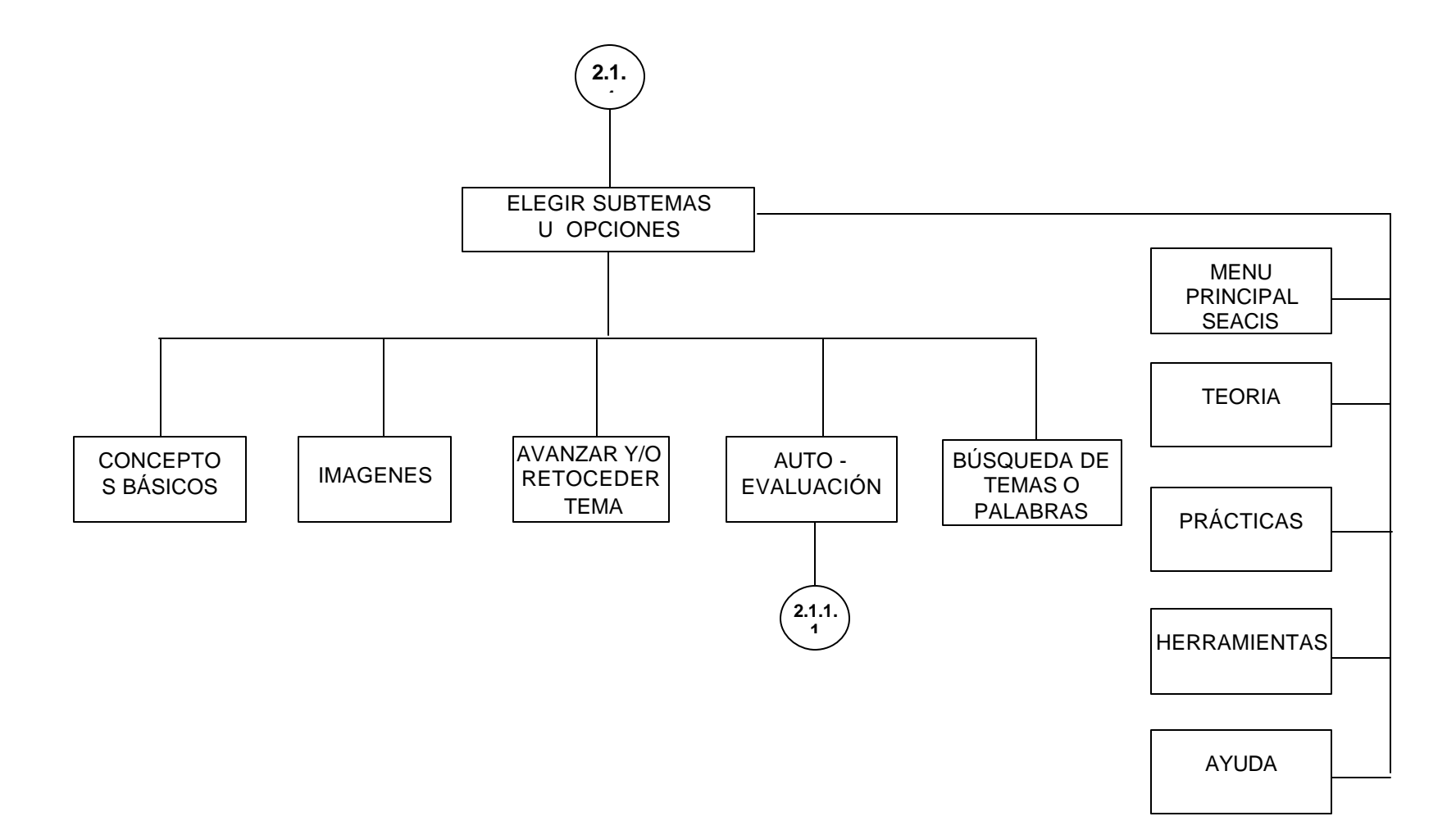

**ANEXO 42. Navegación por evaluacion de teoria (ESTUDIANTE)**

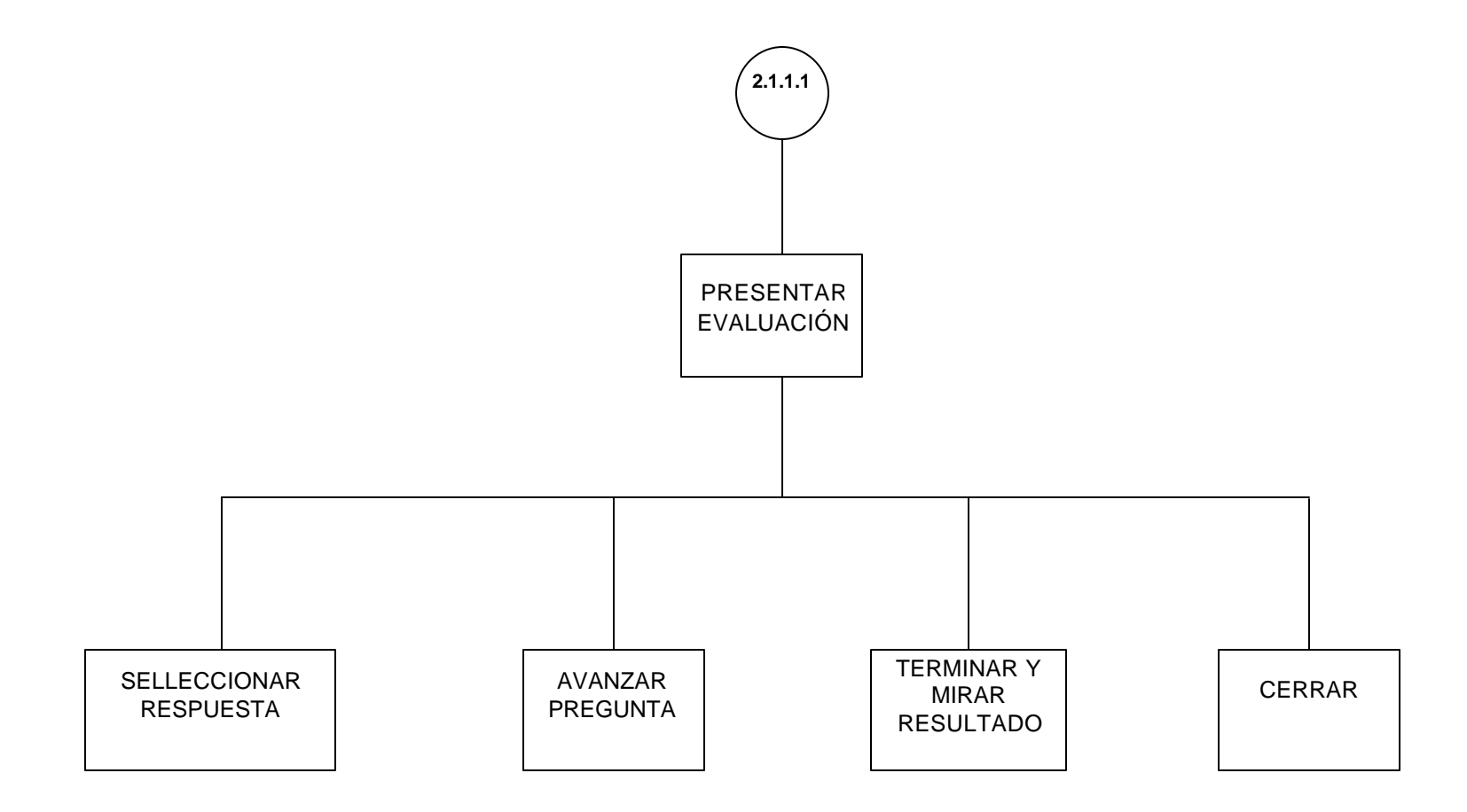

**ANEXO 43. Navegación por prácticas (Estudiante)**

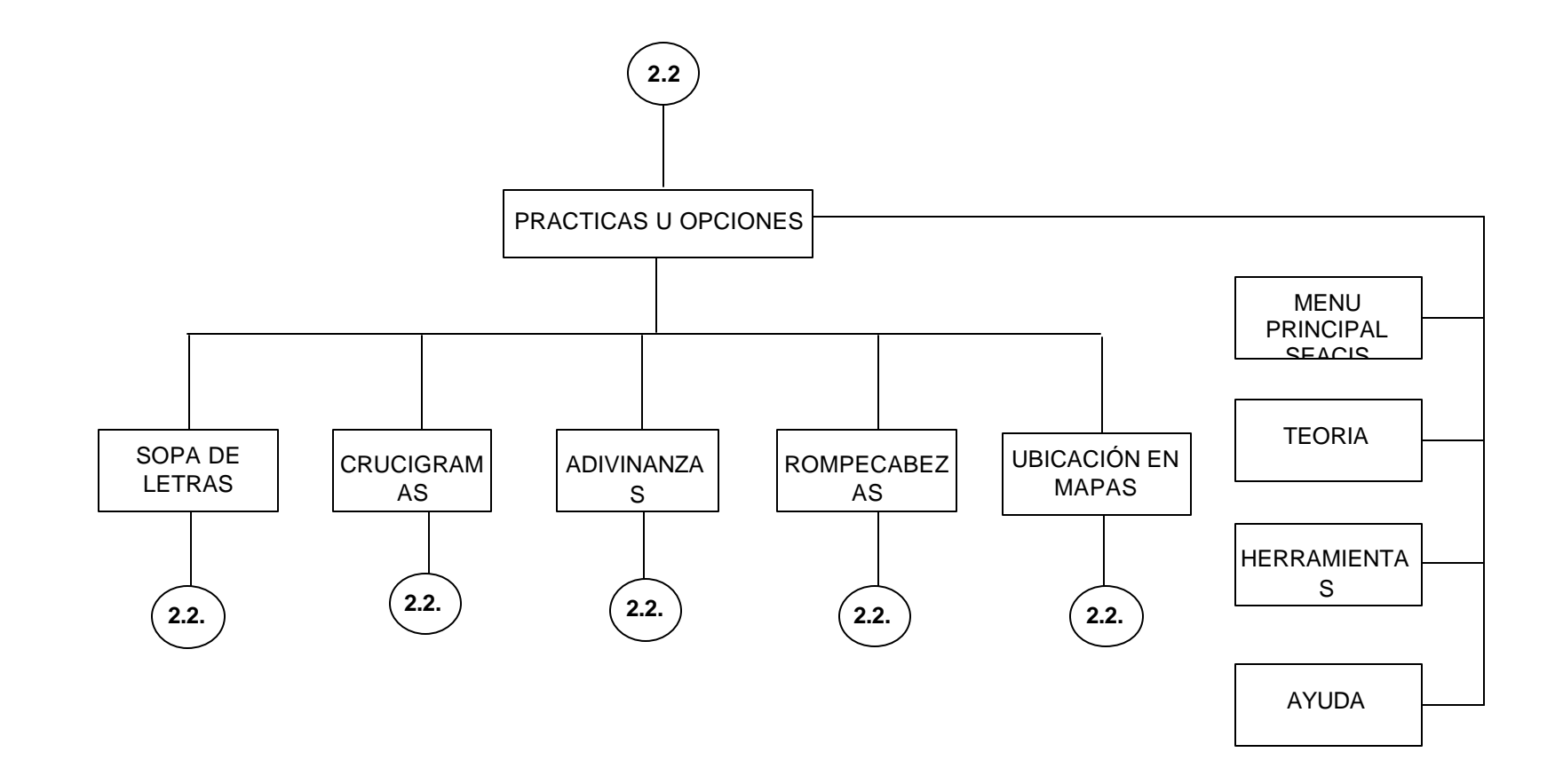

**ANEXO 44. Navegación por sopa de letras (Estudiante)**

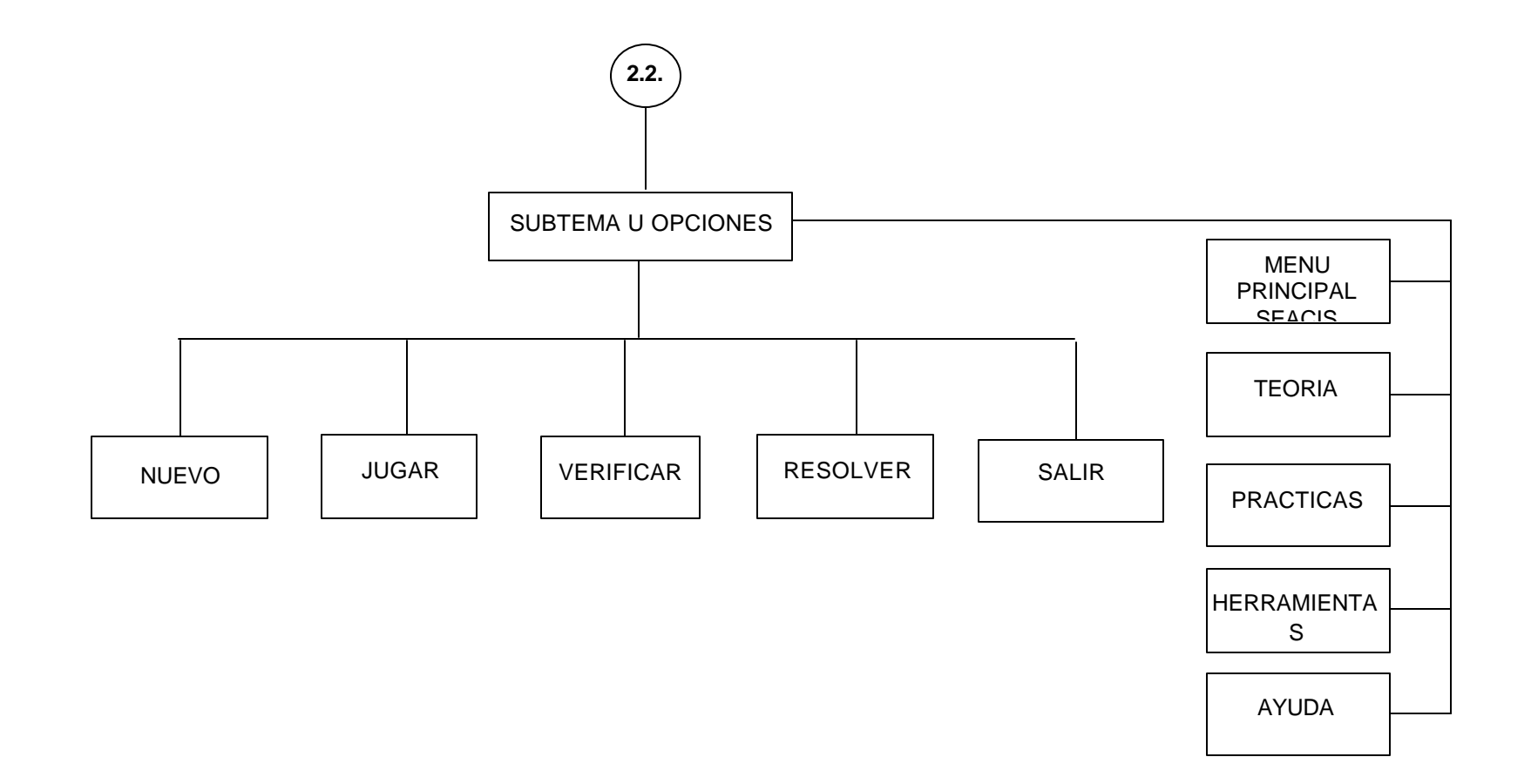

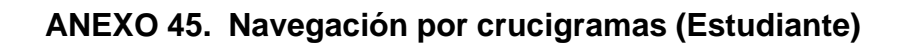

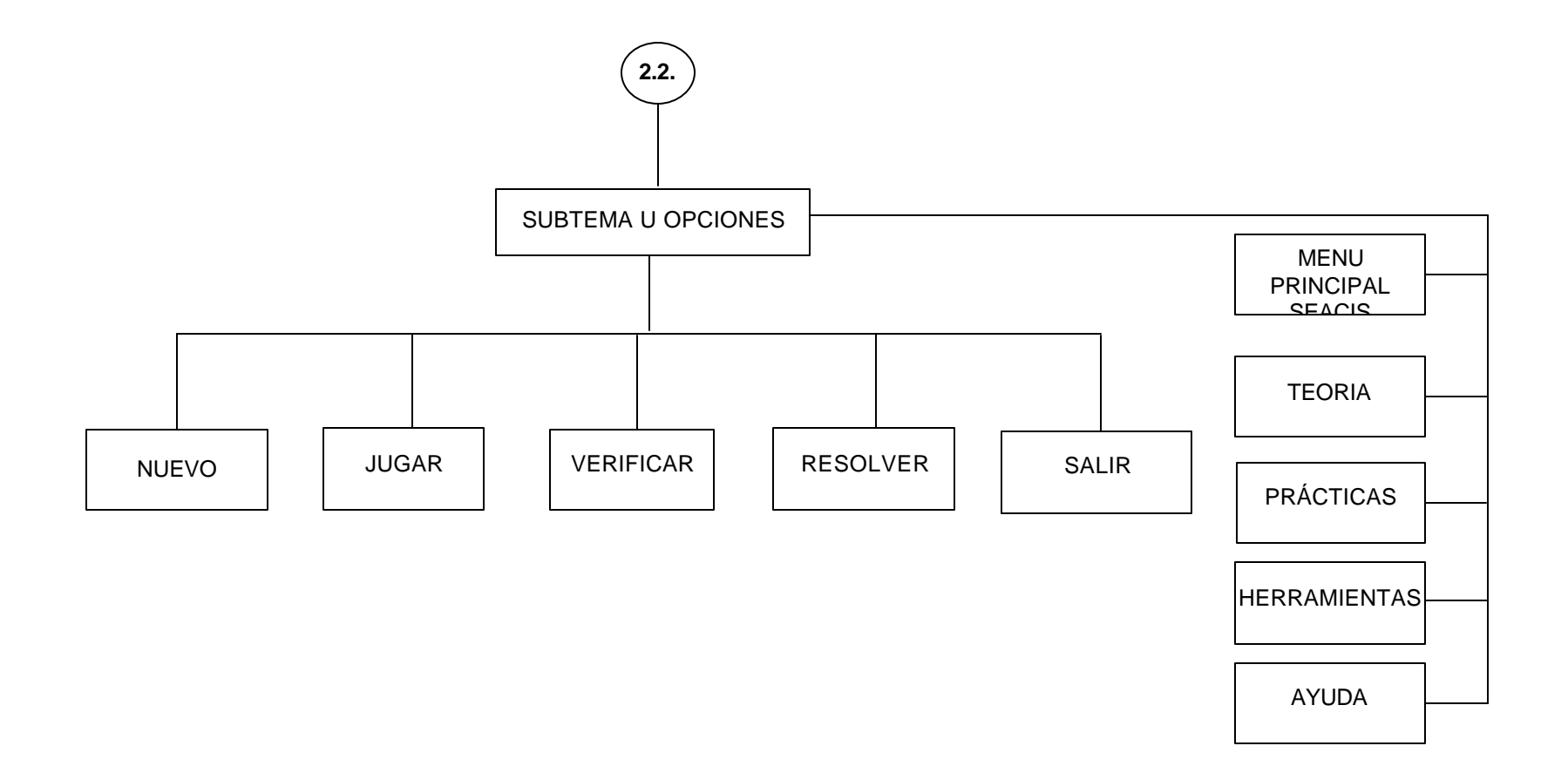

**ANEXO 46. Navegación por adivinanzas (Estudiante)**

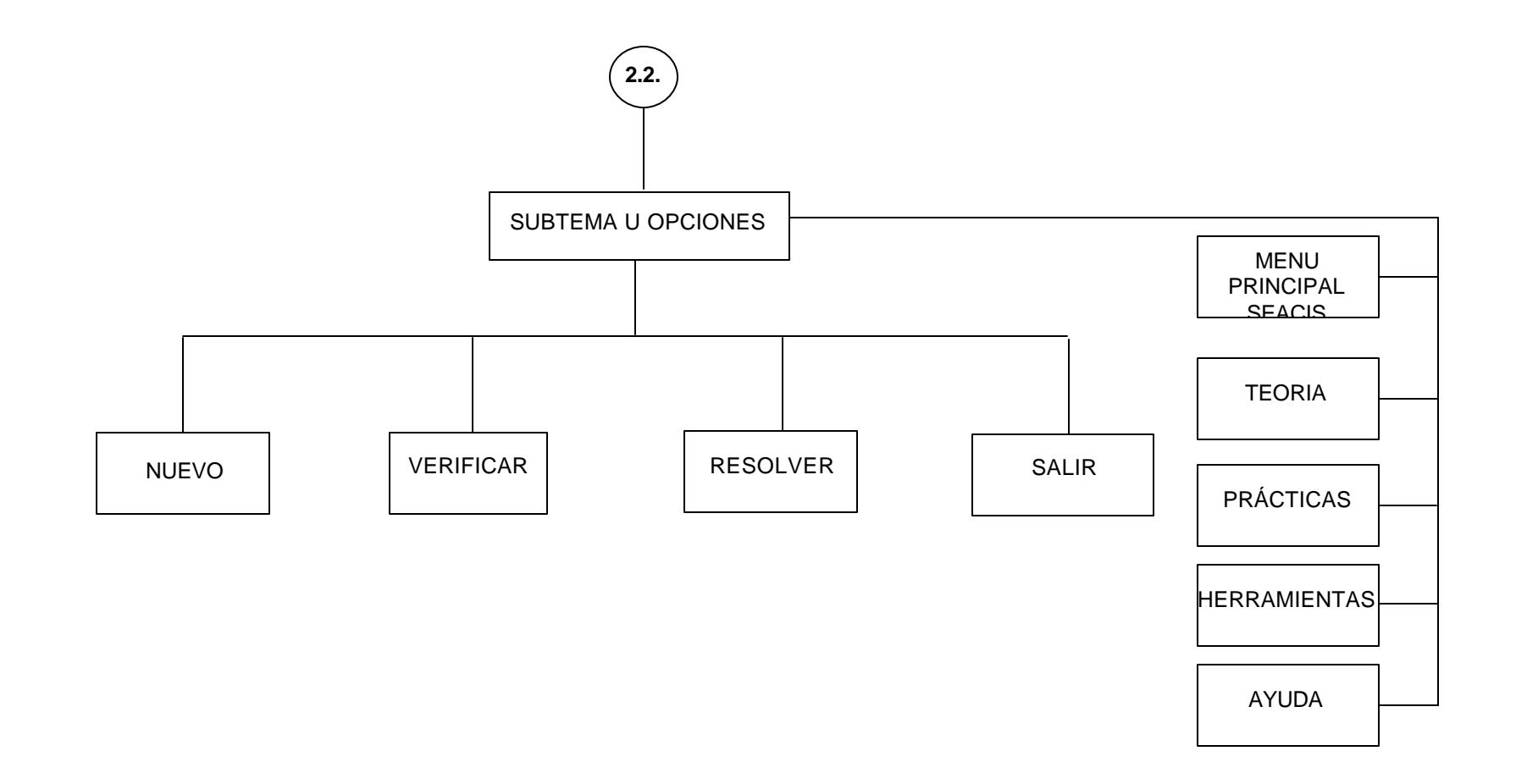

**ANEXO 47. Navegación por rompecabezas (Estudiante)**

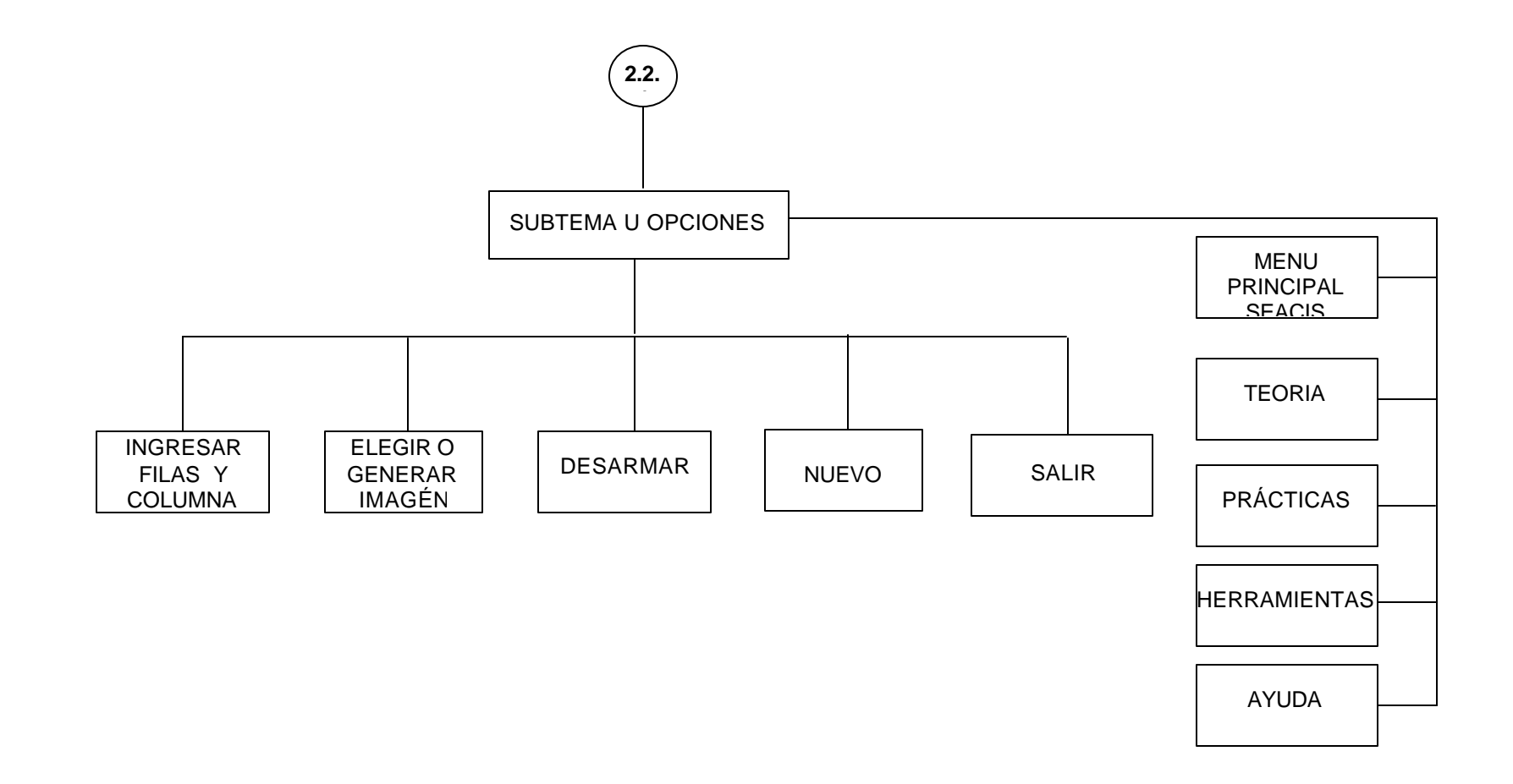

**ANEXO 48. Navegación por ubicación en mapas (Estudiante)**

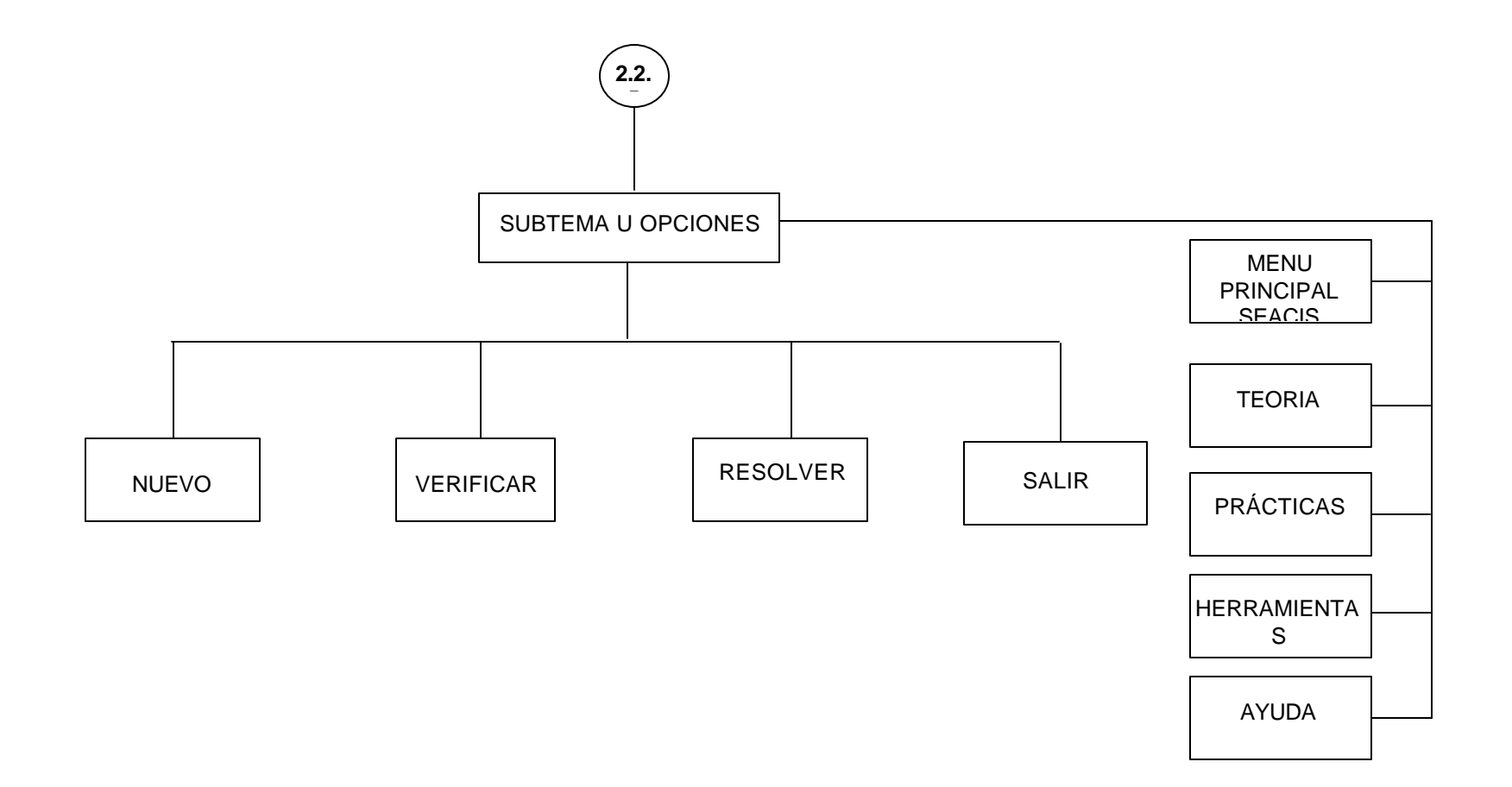

**ANEXO 49. Navegación por herramientas (Multimedia-Estudiante)**

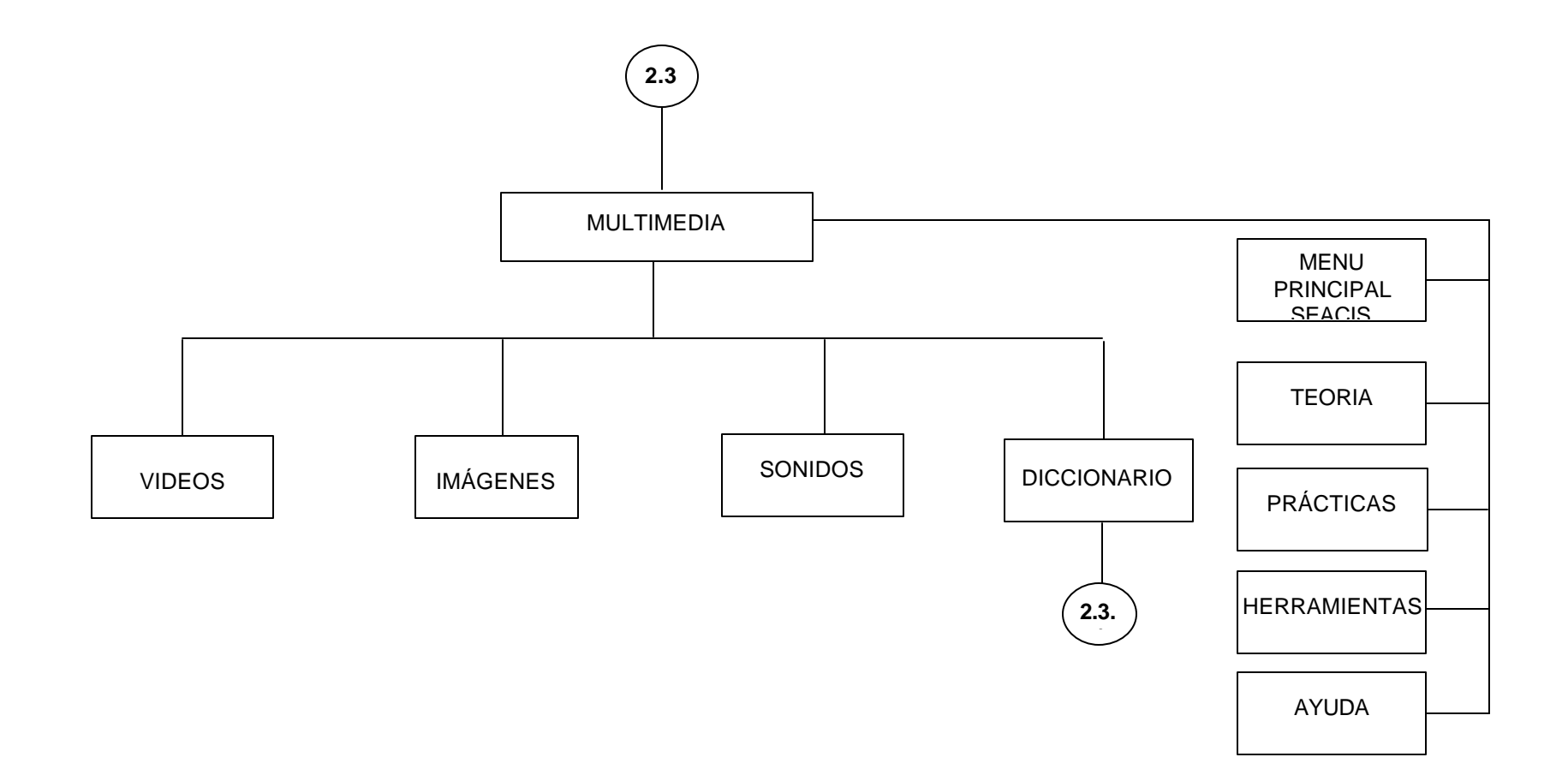

**ANEXO 50. Navegación por herramientas (Diccionario - estudiante)**

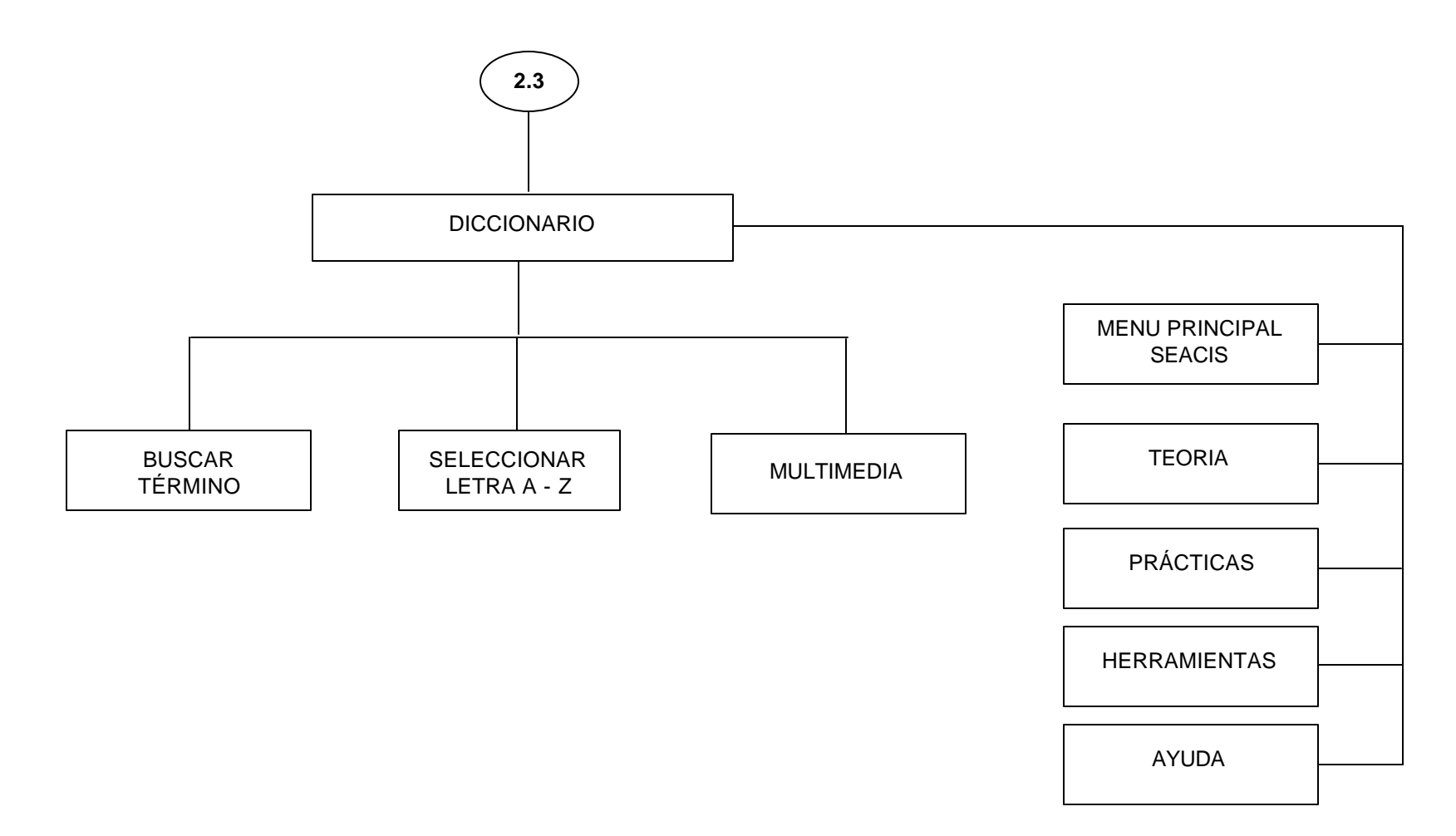

**ANEXO 51. Navegación por desarrollo de evaluación (Estudiante)**

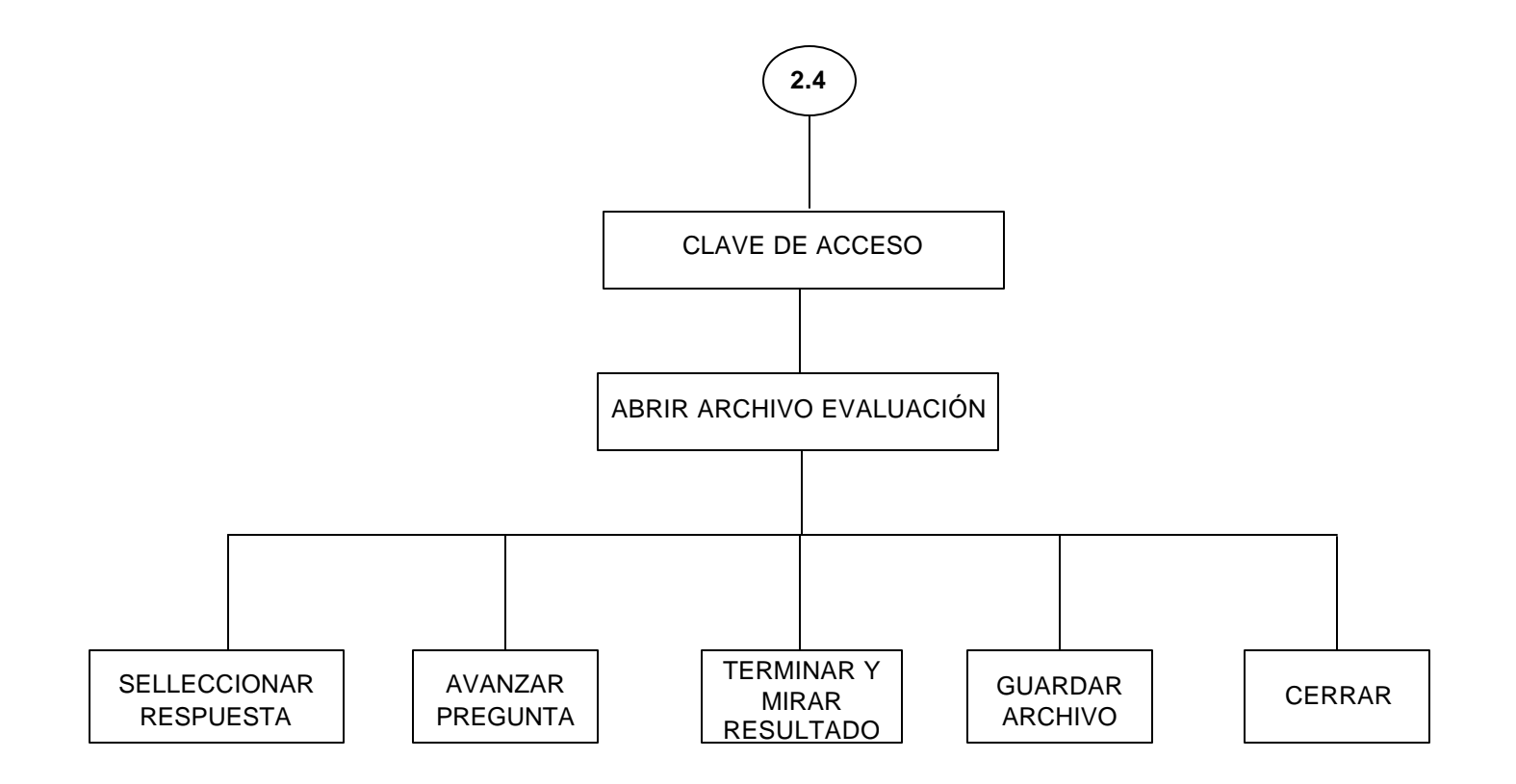

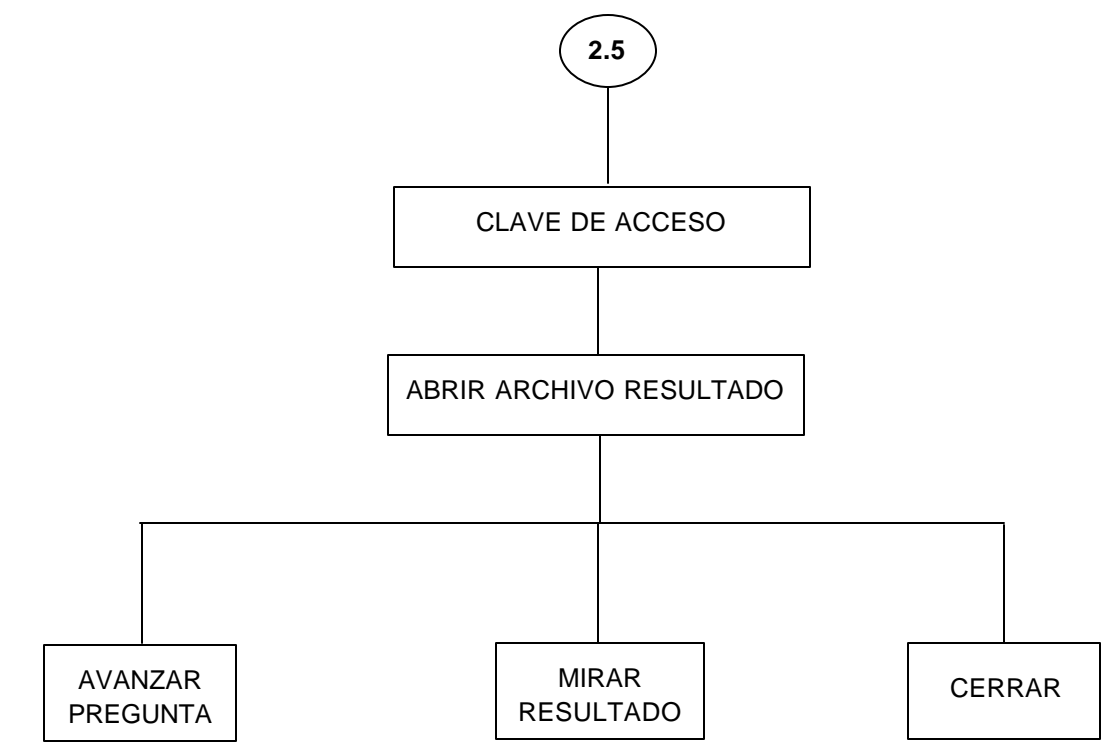

## **ANEXO 52. NAVEGACIÓN POR MIRAR RESULTADOS (ESTUDIANTE)**
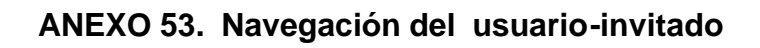

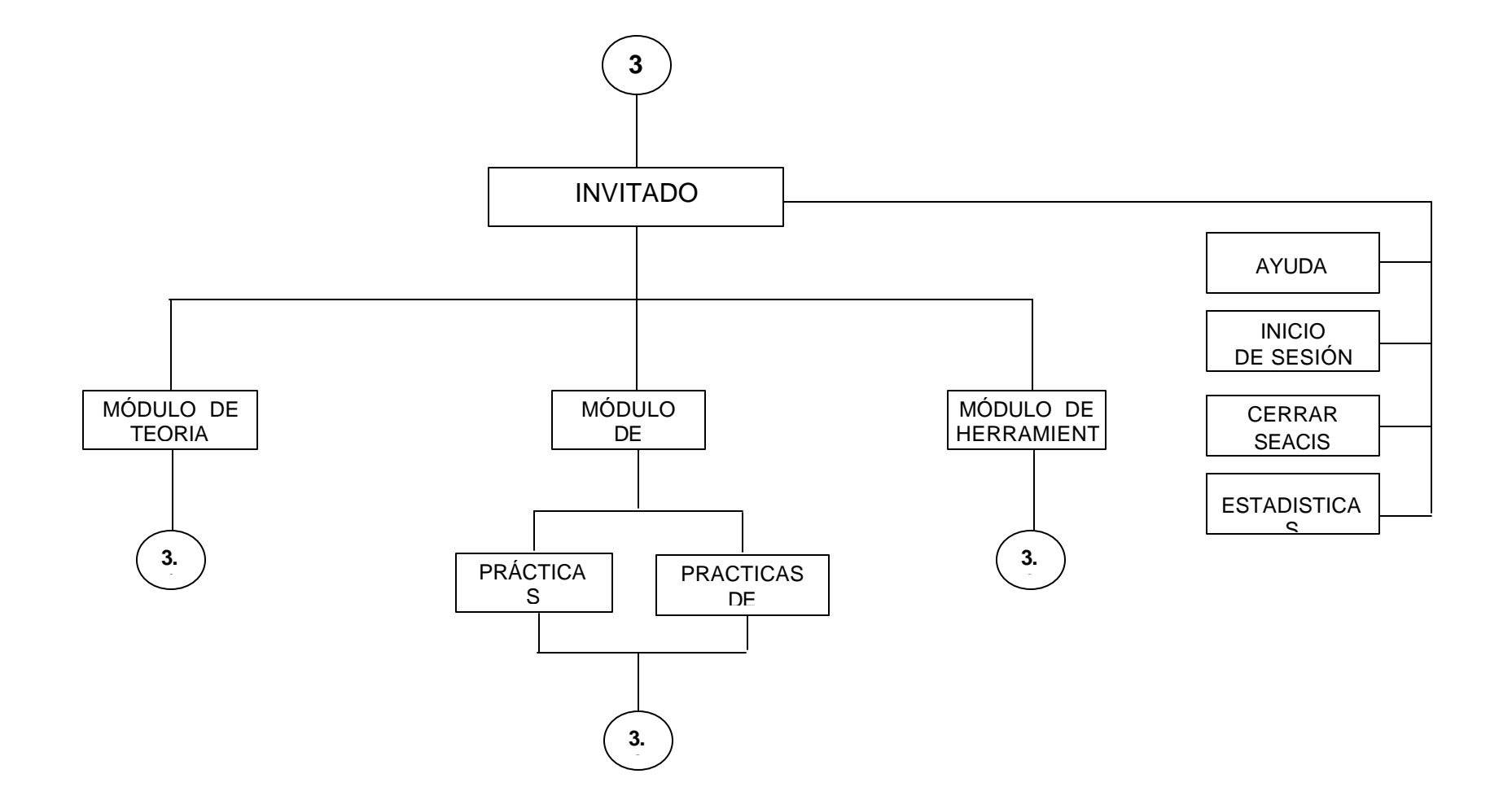

**ANEXO 54. Navegación por el módulo de Teoria (Invitado)**

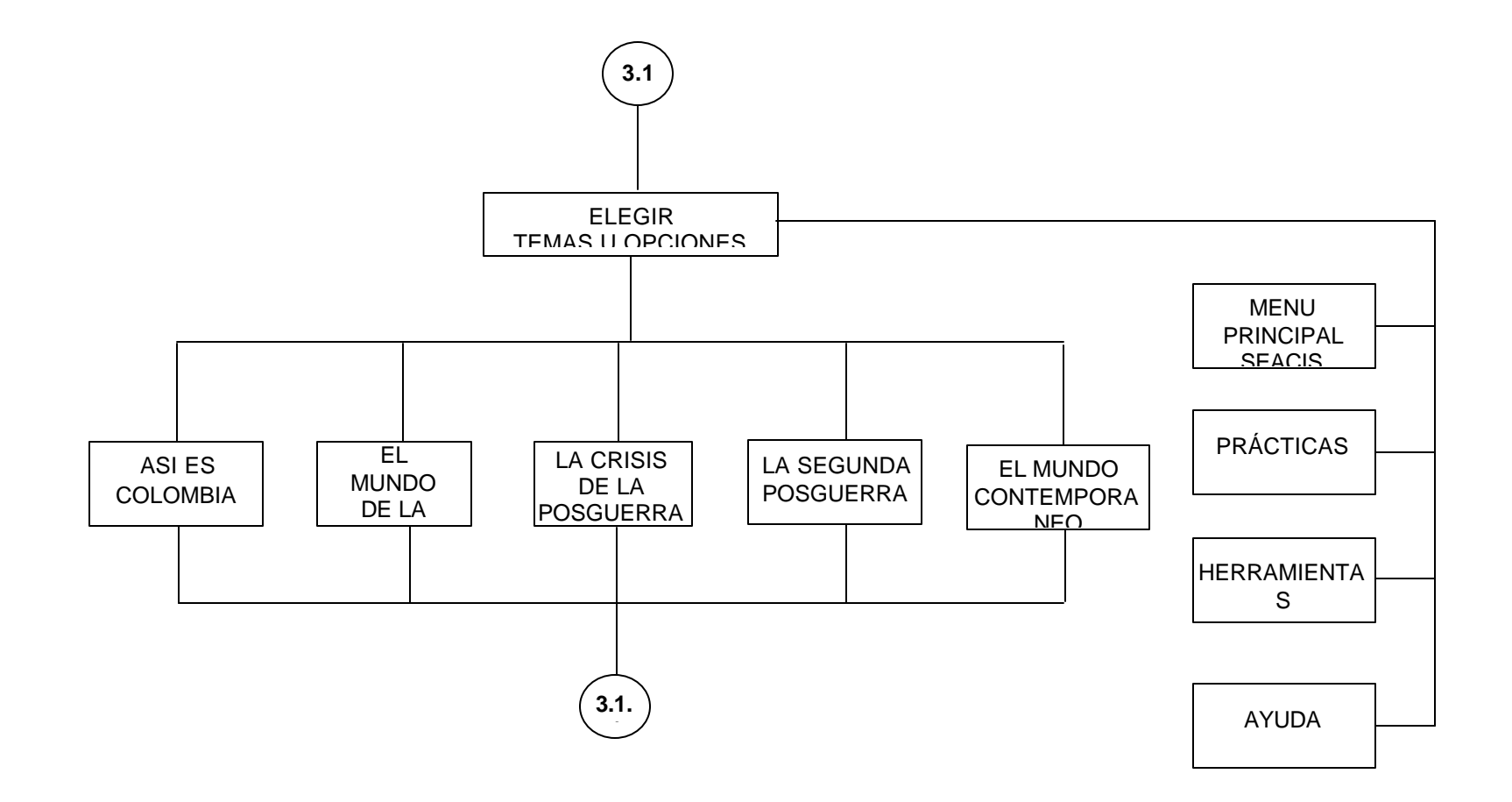

**ANEXO 55. Navegación por subtemas (Invitado)**

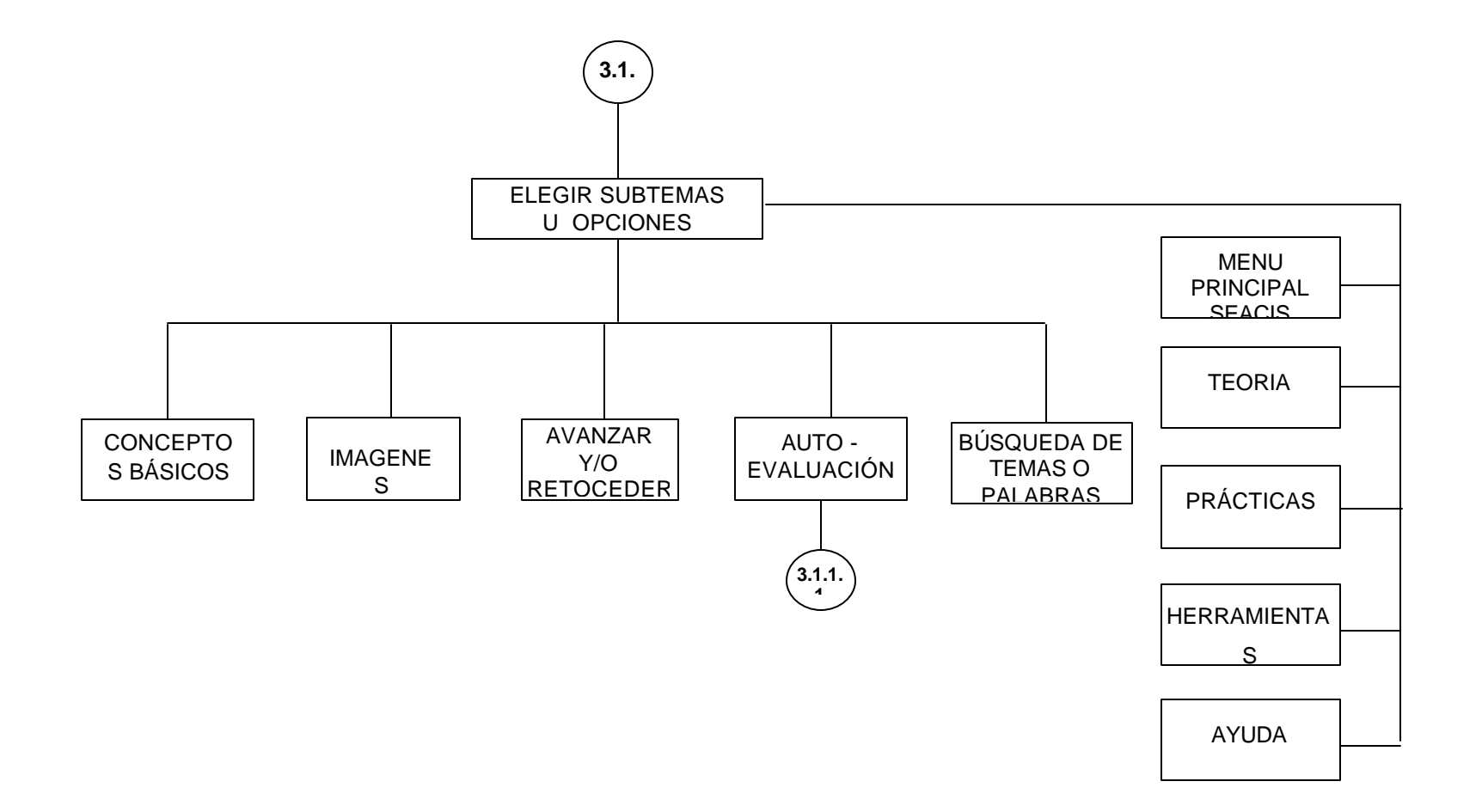

**ANEXO 56. Navegación por evaluacion de teoria (invitado)**

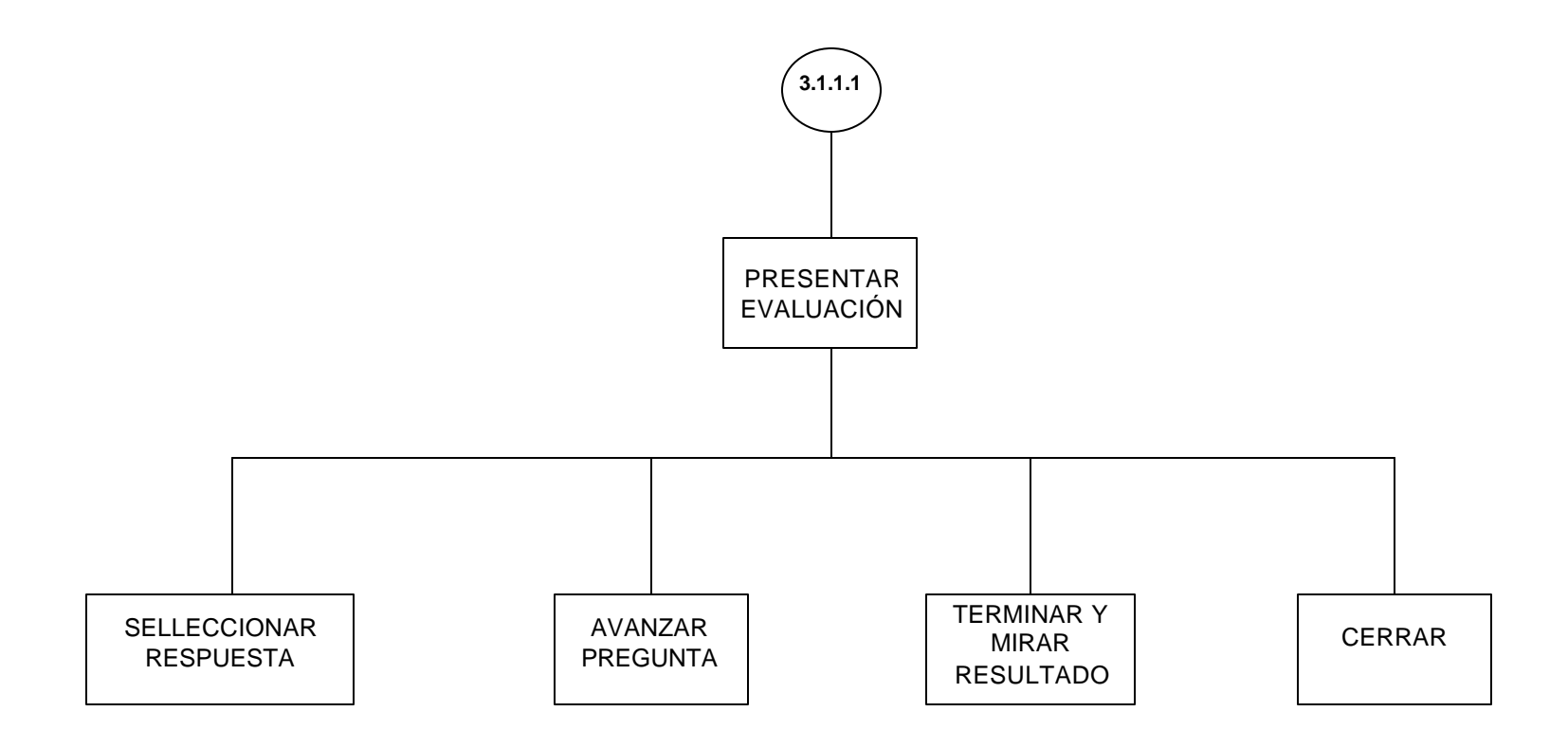

**ANEXO 57. Navegación por prácticas (invitado)**

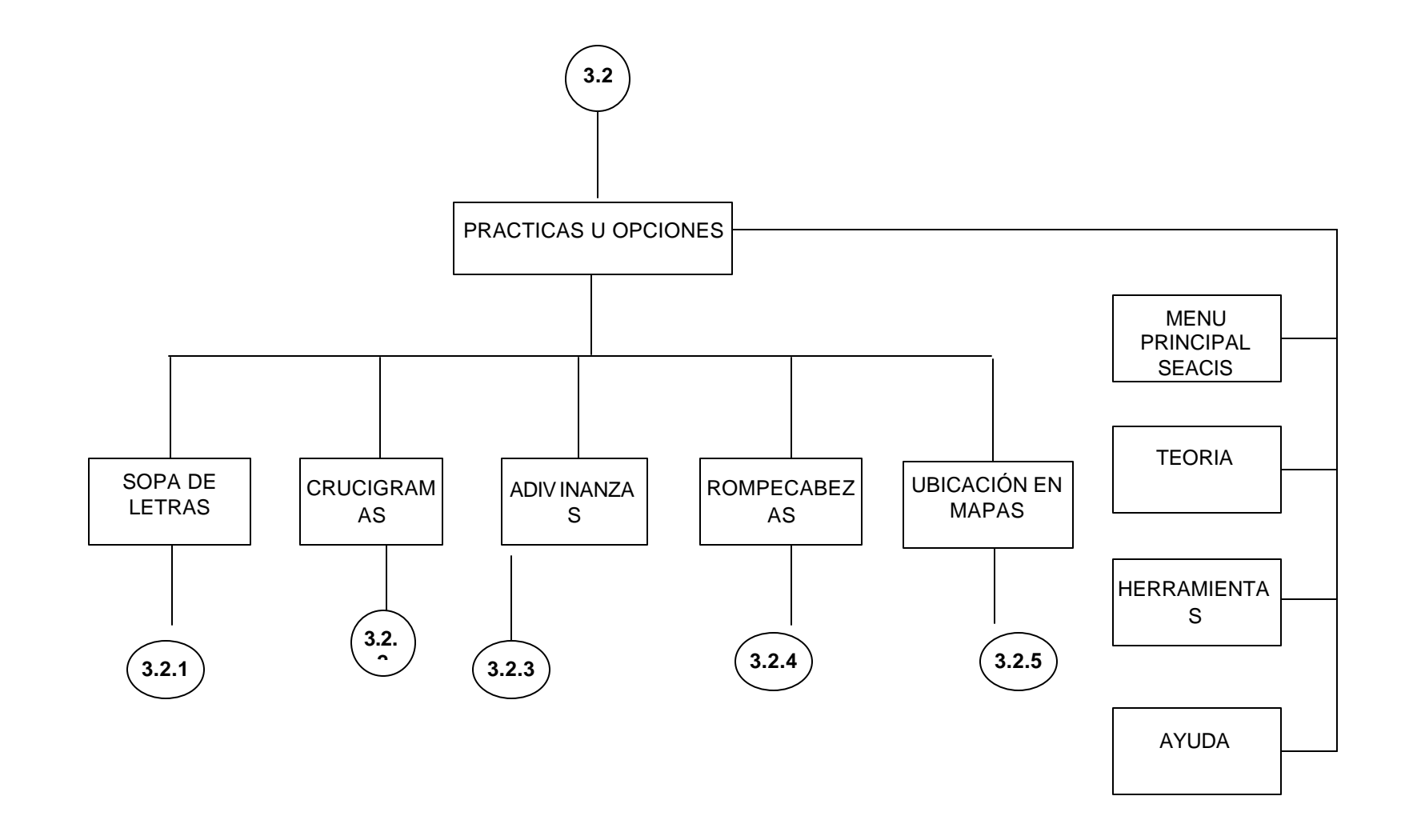

**ANEXO 58. Navegación por sopa de letras (invitado)**

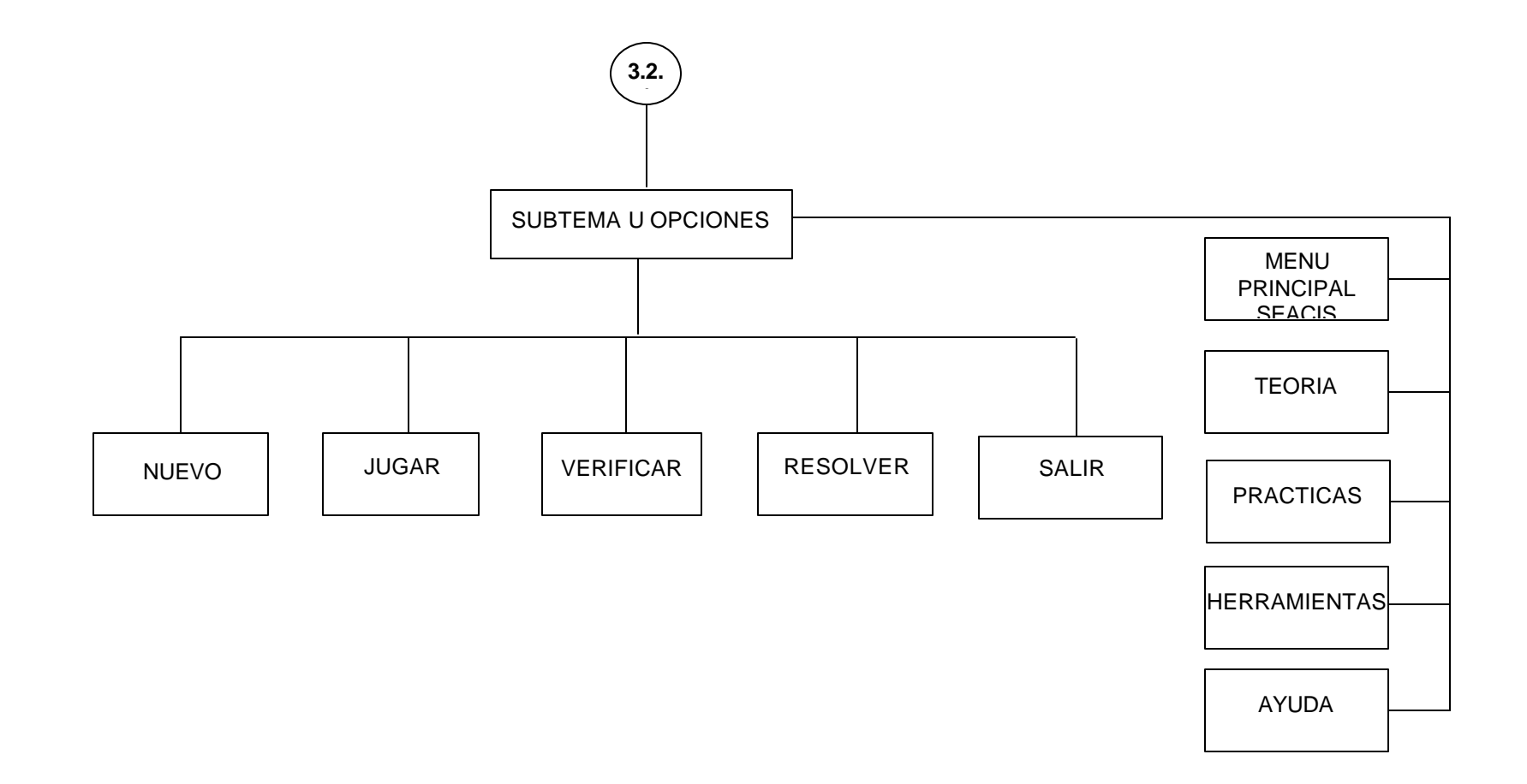

**ANEXO 59. Navegación por crucigramas (invitado)**

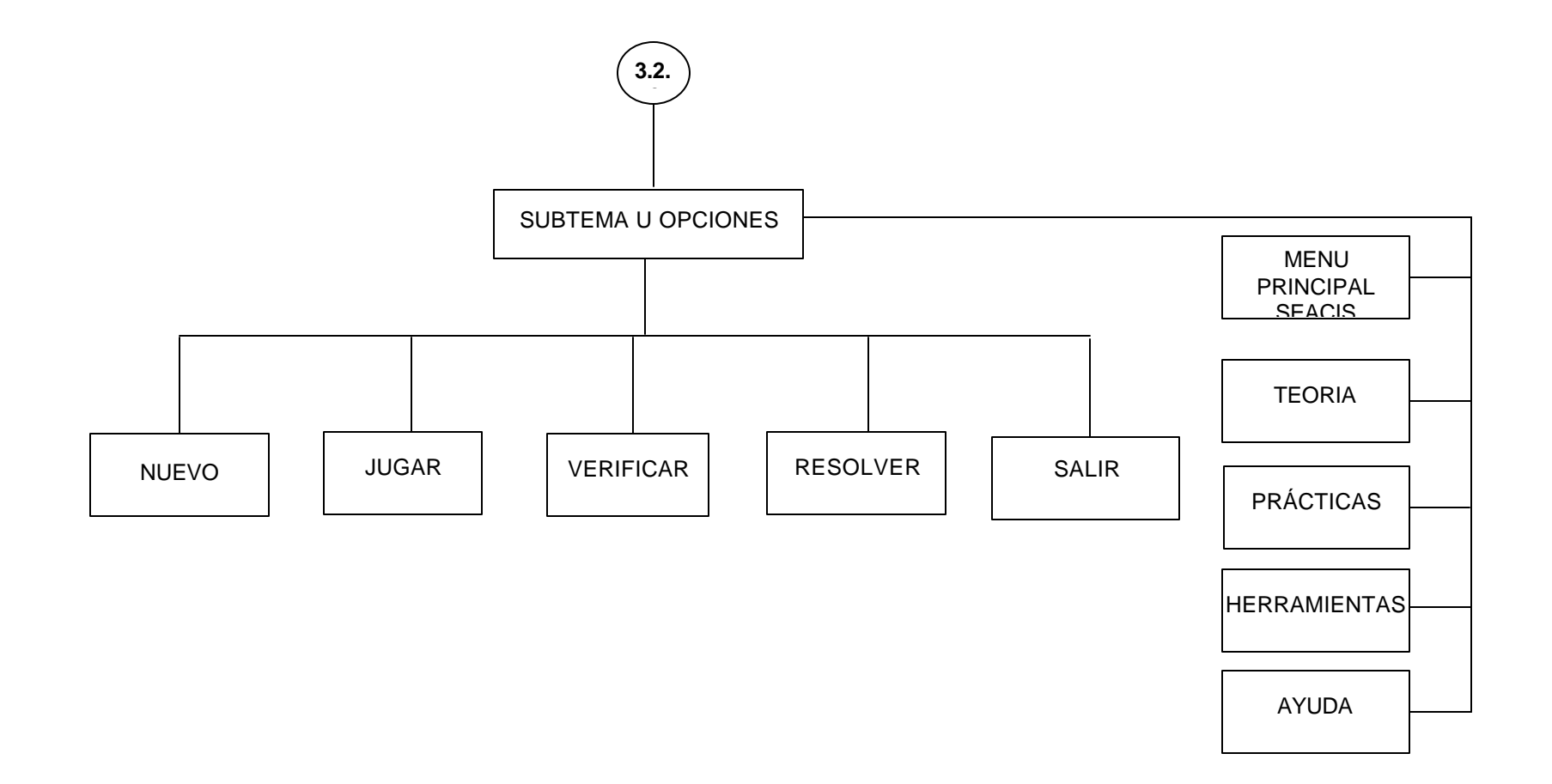

**ANEXO 60. Navegación por adivinanzas (Invitado).**

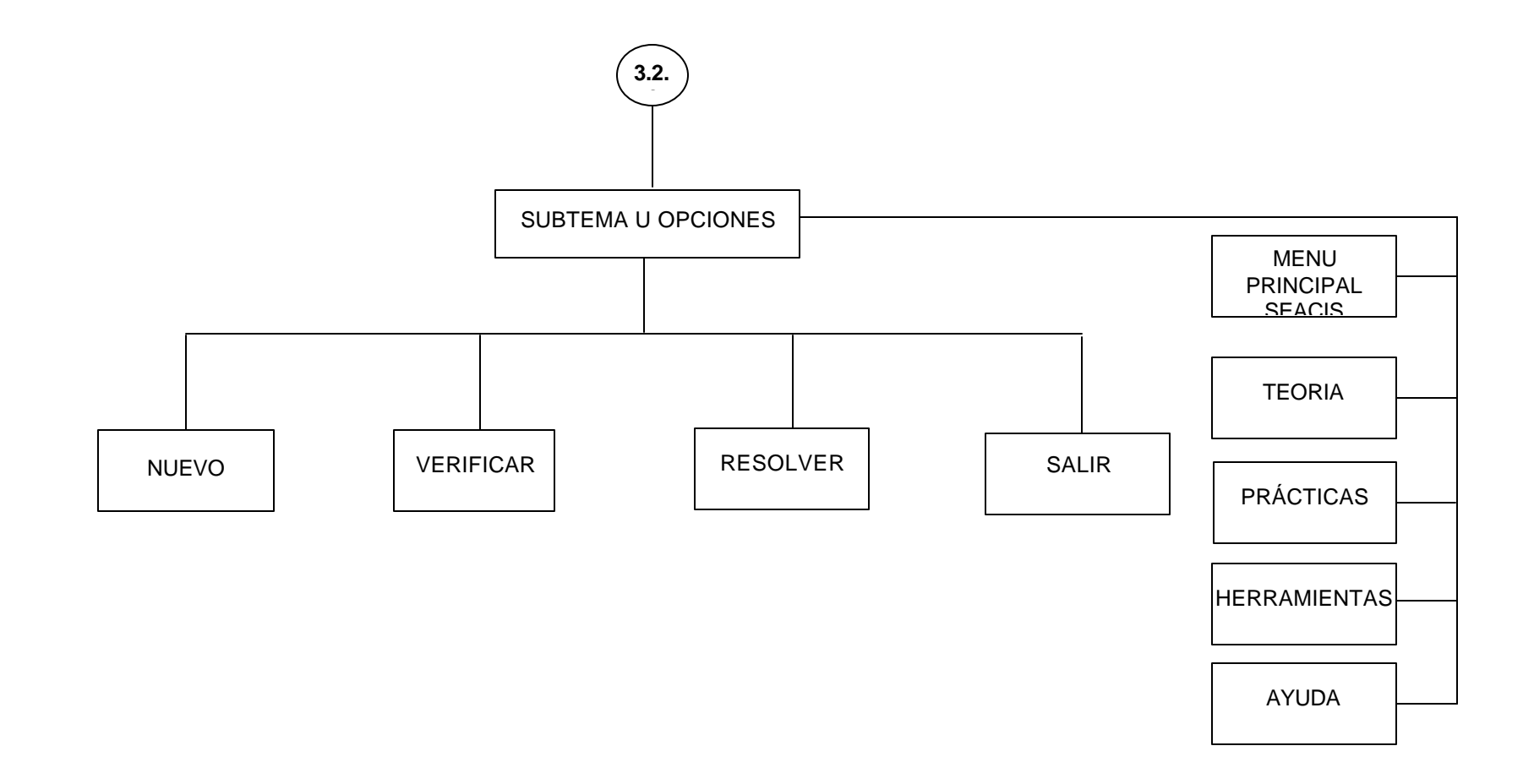

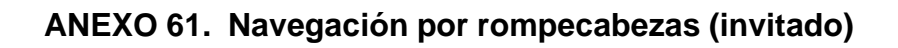

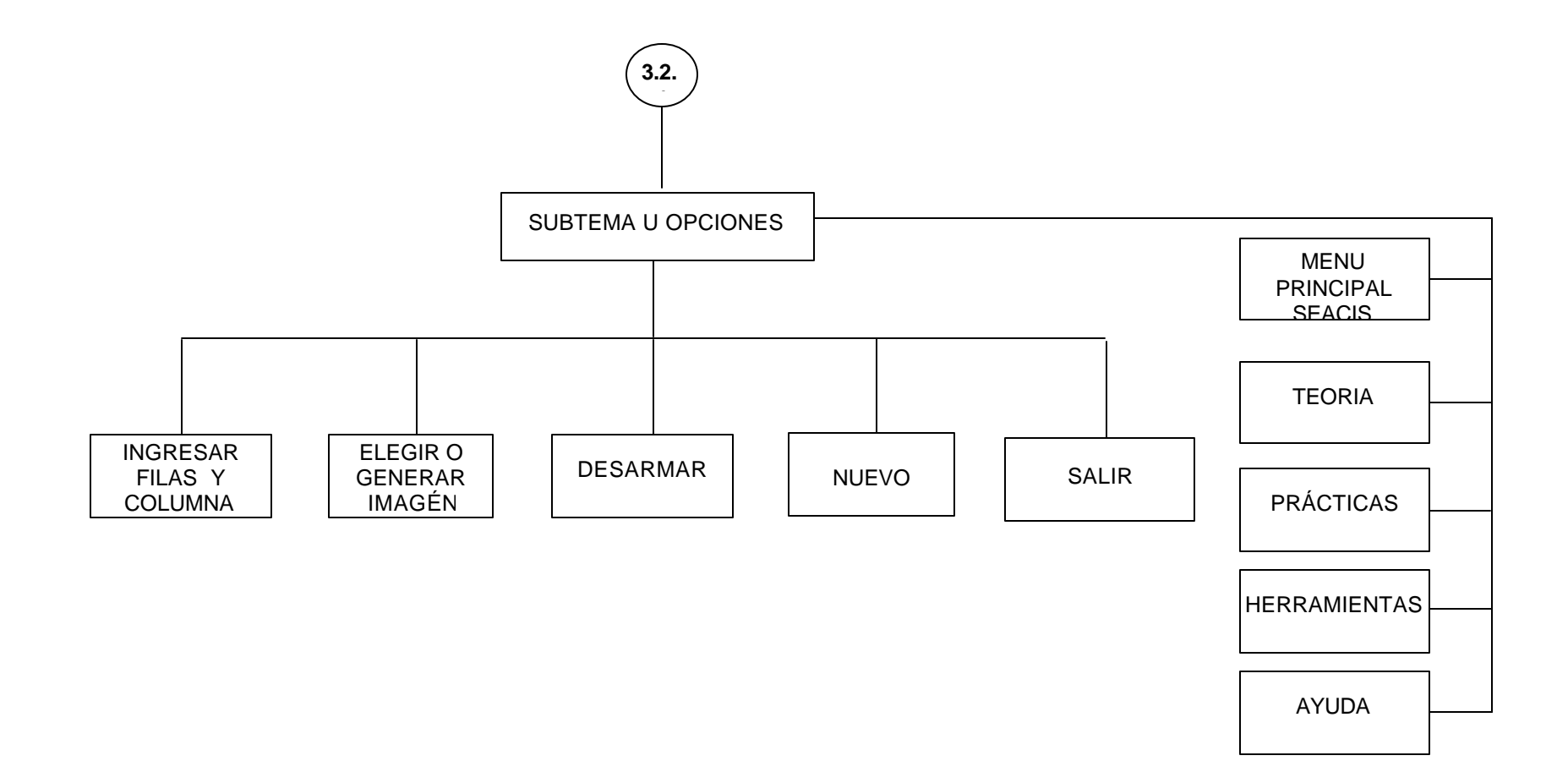

**ANEXO 62. Navegación por ubicación en mapas (Invitado)**

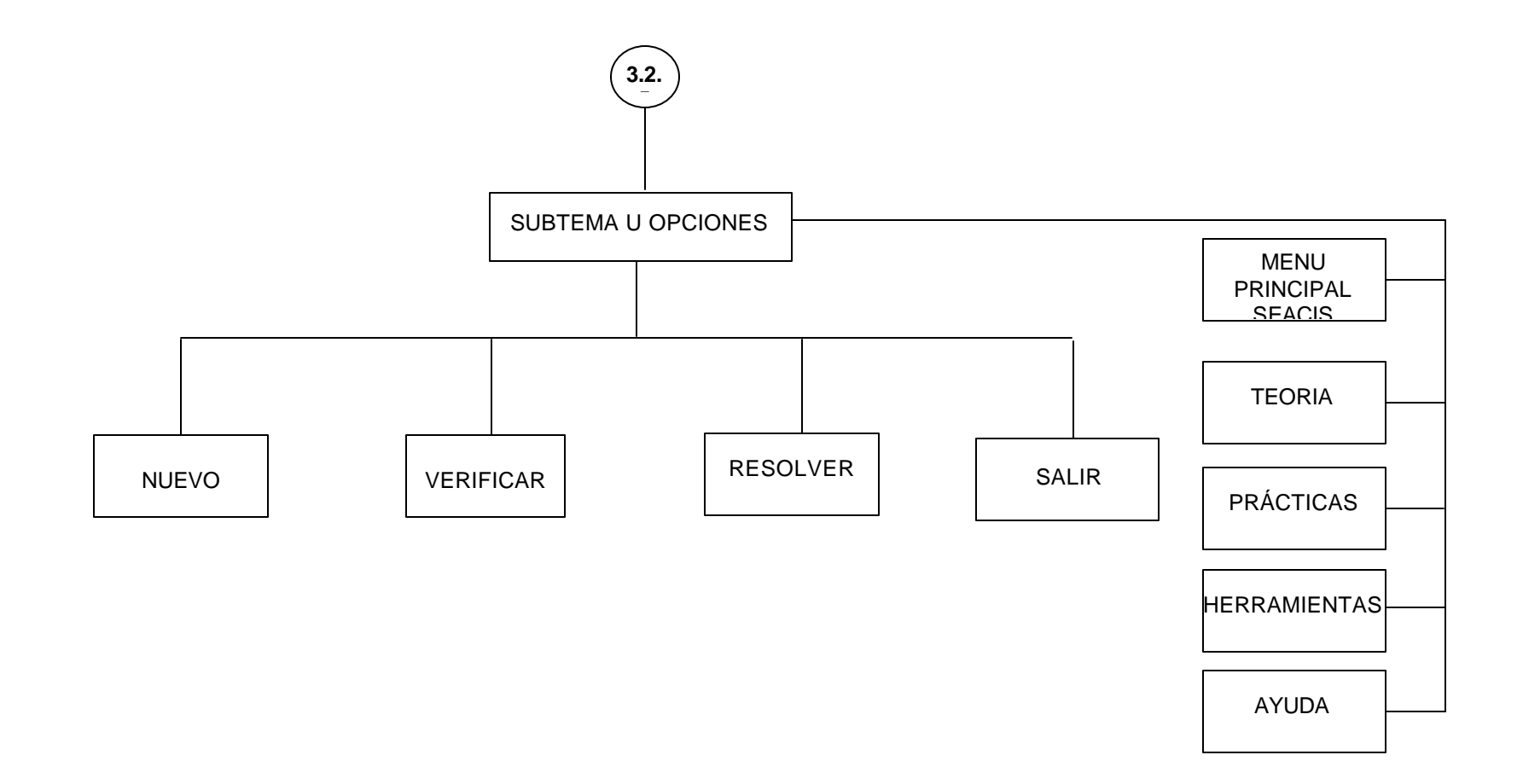

**ANEXO 63. Navegación por herramientas(multimedia-invitado)**

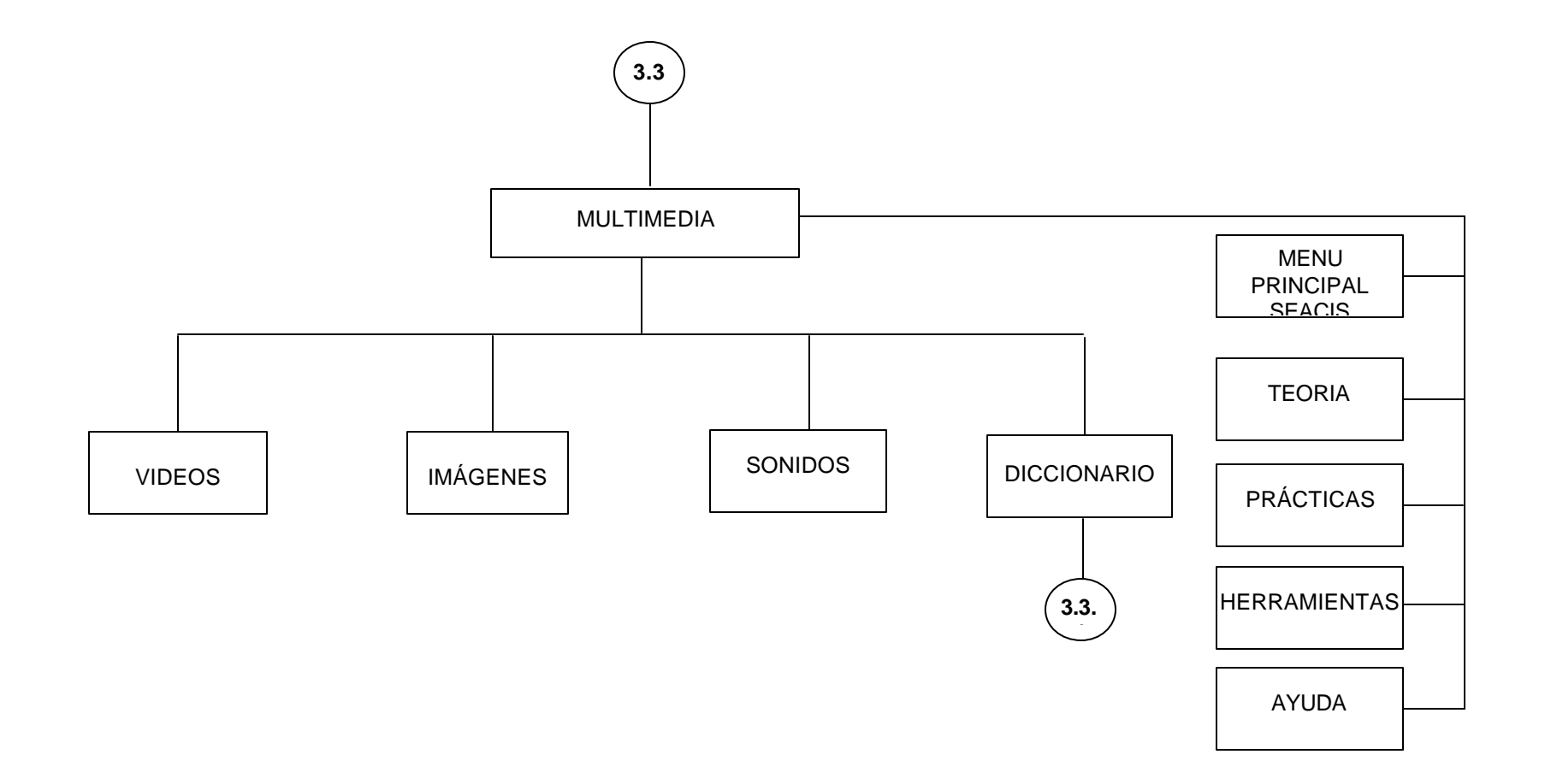

**ANEXO 64. Navegación por herramientas(Diccionario-Invitado)**

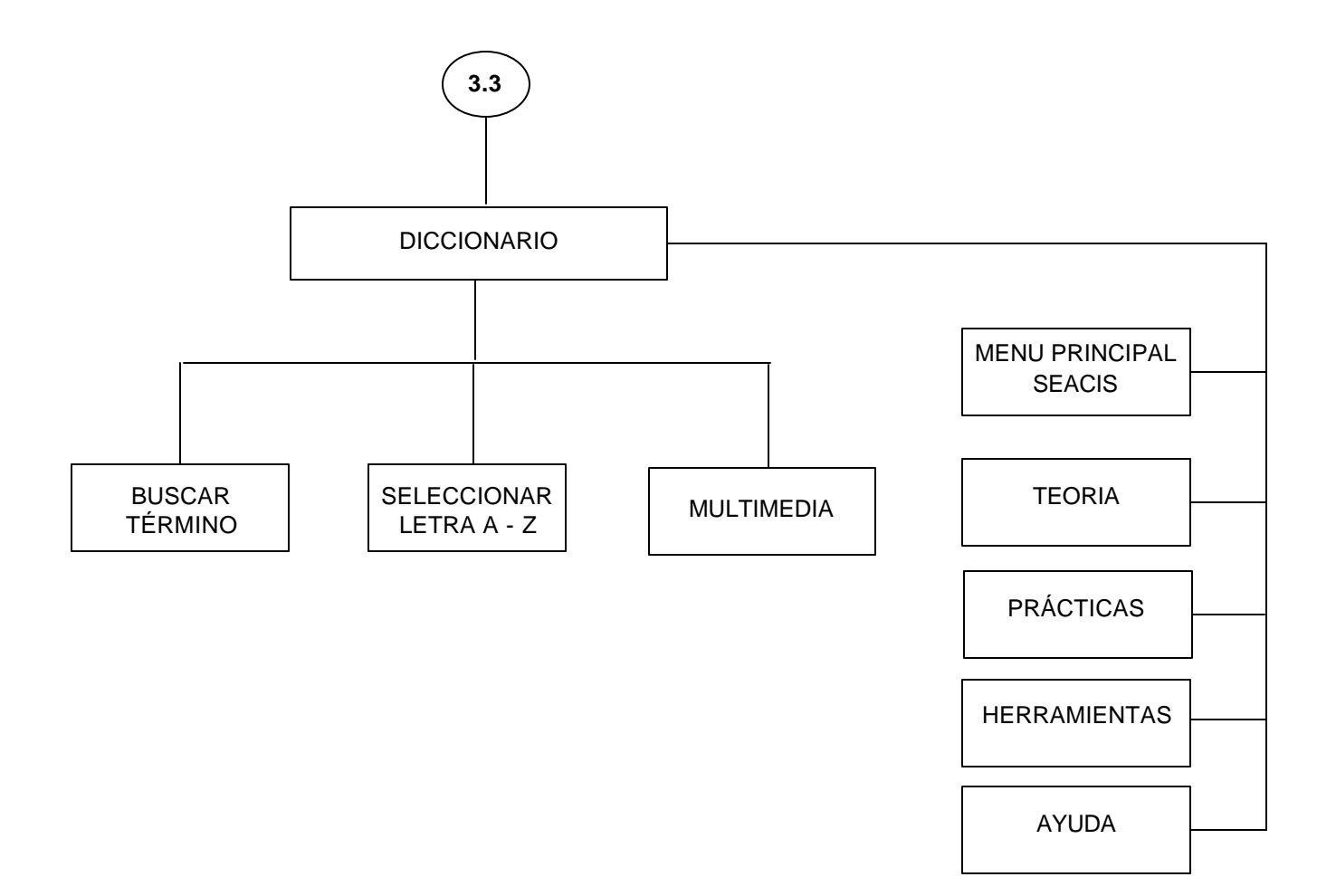

# MANUAL DE USUARIO

## **1. REQUERIMIENTOS MÍNIMOS**

Procesador Pentium III Memoria 128 MB, Unidad CD ROM 16x. Espacio disponible en Disco 300 MB Configuración del área de la pantalla, mínimo en 800 por 600 píxeles. Windows 98 en adelante. Mouse y teclado. Tarjeta de sonido, parlantes.

Antes de utilizar SEACIS es necesario ejecutar el instalador seacis.exe, para ello ubique este archivo y siga las instrucciones.

**Instalación:** Si en la instalación de SEACIS se presenta algún problema con los componentes adicionales necesarios para el correcto funcionamiento, usted puede instalarlos independientemente, ejecutando cada uno de los siguientes archivos y en algunos casos desarrollando pasos especiales, estos archivos se encuentran en el mismo CD de instalación.

- $\approx$  crystl32.exe.
- $\mathscr{A}$  mdac\_typ. Si no tiene instalado Microsoft Access.
- $\approx$  Si no tiene instalado los programas de MacromediaFlashMX debe registrar los archivos flash.ocx, y el control Ssubtmr6.dll, de la siguiente manera:
	- Ir a inicio-ejecutar-escribir en la casilla lo siguiente: regsvr32 flash.ocx, presionar aceptar y el mismo procedimiento con el Ssubtmr6.dll.

### **1. MANEJO DEL PROGRAMA.**

#### **- CARGA DEL PROGRAMA**

Luego de haber instalado SEACIS, diríjase al menú inicio/programas y seleccione SEACIS.

En el inicio de SEACIS, se muestra una animación con la siguiente interfaz:

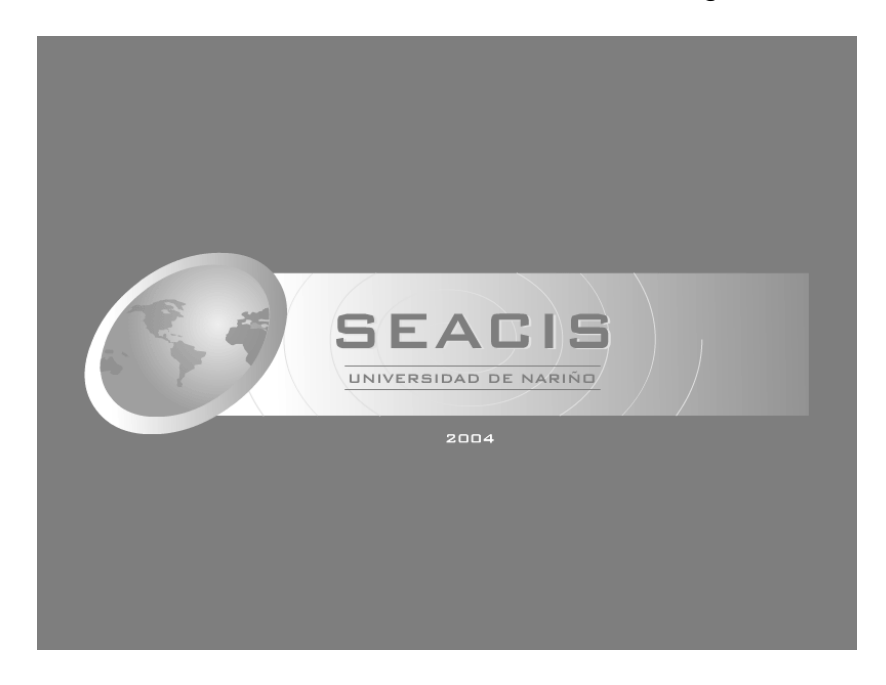

La animación termina en el momento en que se da a conocer el año en que se desarrolló, enseguida se visualiza la interfaz de acceso del usuario al sistema:

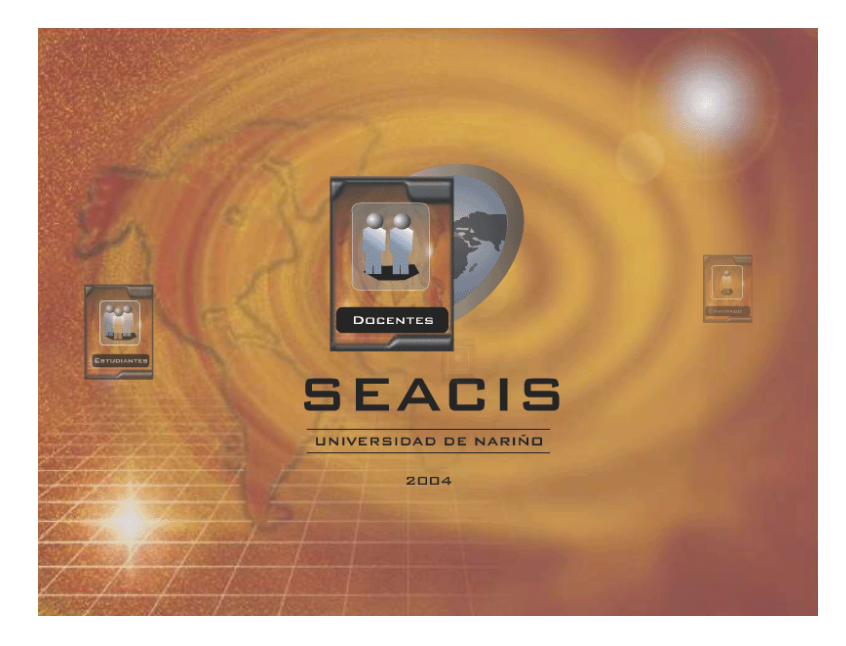

SEACIS presenta cuatro opciones de entrada: estudiante, invitado, docente y salida, se da clic sobre el tipo de usuario que desea ingresar.

? Estudiante: Este tipo de usuario debe estar registrado en la base de datos para hacer su ingreso mediante su identificación, caso contrario debe registrarse, ingresando los datos de identificación, apellidos y nombres. Este proceso se indica en la siguiente imagen:

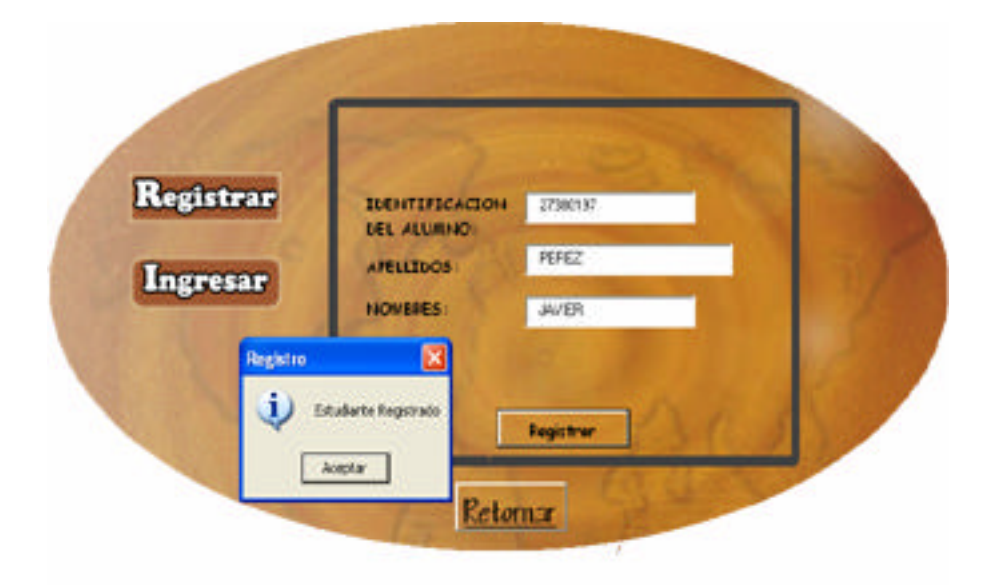

Una vez el usuario-estudiante ya este registrado, puede ingresar al software mediante la siguiente interfaz; donde se solicita una identificación. Si el Usuario existe en la base de datos aparecerá un mensaje de *bienvenida*, caso contrario tendrá un mensaje de *usuario no registrado,* y le da la opción de registrarse. El estudiante tiene la posibilidad de realizar tres intentos para su ingreso, si son fallidos, retornará ala pantalla principal.

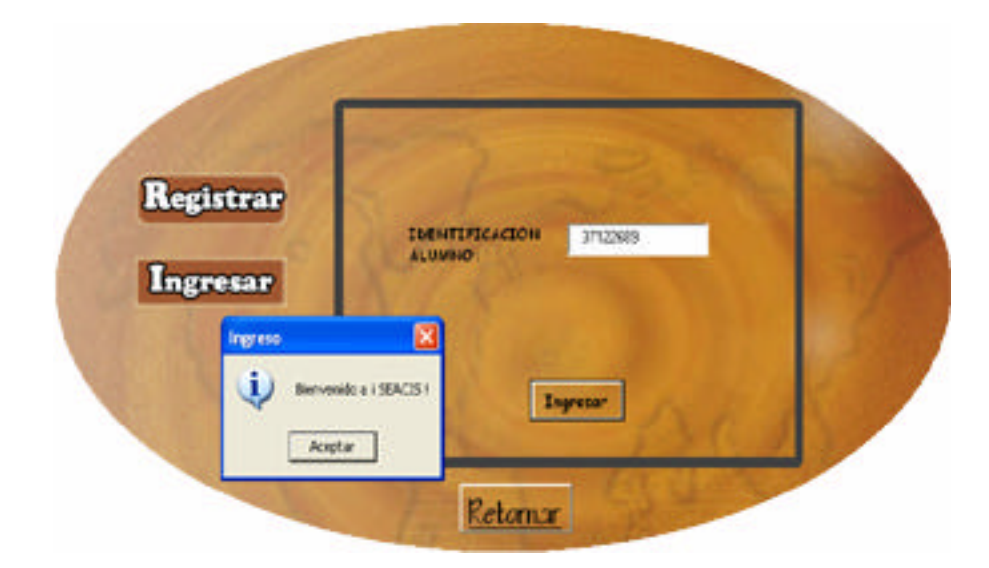

? Docente: Es la persona encargada de la administración de la base de datos que utiliza el software, para su ingreso debe estar registrado en la base de datos, este registro mediante la siguiente interfaz.

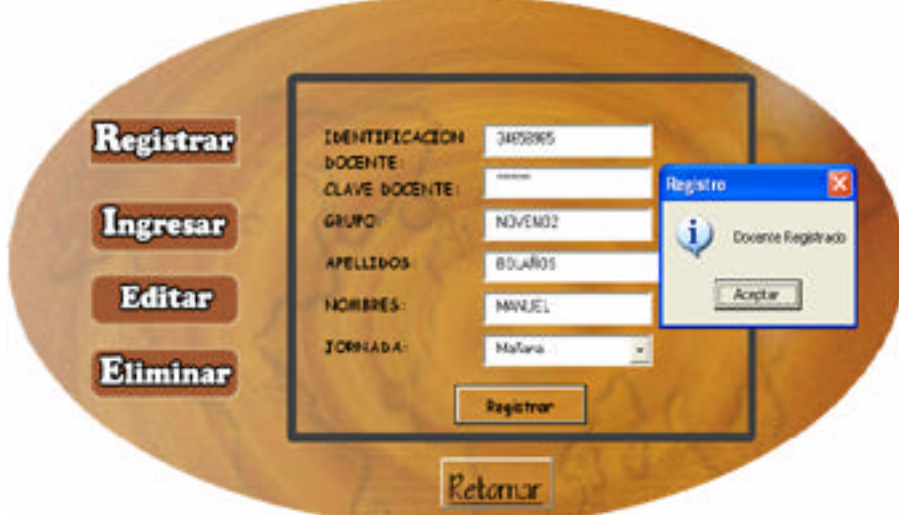

El docente debe ingresar los datos completos, para que el registro se haga con éxito, y proceder el ingreso al sistema, para lo cual debe llenar los datos de identificación y clave, escoger el grupo y jornada con la que va a trabajar. Al igual que el estudiante, el docente tiene tres oportunidades de ingreso.

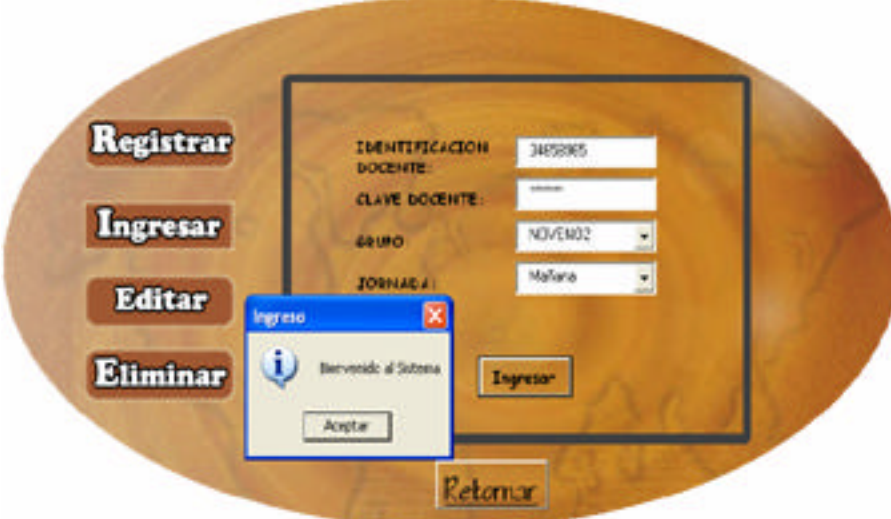

- $\mathscr{L}$  Invitado: Este usuario puede acceder al sistema sin la necesidad de registrarse, puesto que de él no se almacena ningún tipo de información.
- $\approx$  Salir: Sale del SEACIS.

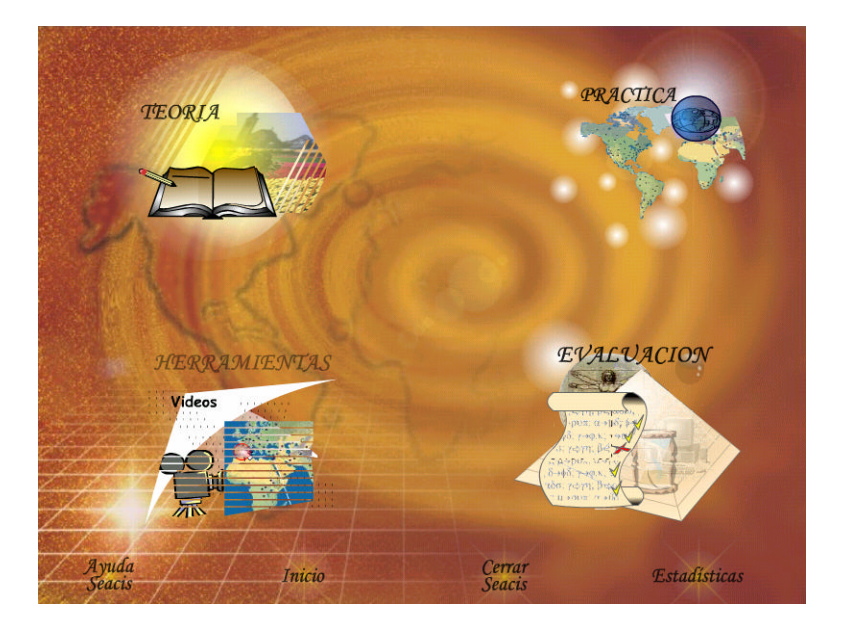

## **2.2 PRESENTACIÓN DE MODULOS PRINCIPALES DE SEACIS**

? **Módulo de Teoría.** La animación de este módulo tiene un ambiente con una secuencia de imágenes de los temas a tratar y el diseño del libro que simula una escritura, pretende que el usuario lo interprete como un acceso a la parte conceptual de SEACIS.

? **Módulo Práctico.** La secuencia de animaciones que conforman este icono de acceso permite visualizar el tipo de prácticas que el software presenta para

disposición del usuario, como son: sopa de letras, adivinanzas, crucigramas, rompecabezas y ubicación en mapas. Al dar clic sobre este icono se despliega un menú con dos opciones; una de acceso a prácticas relacionadas con la temática establecida en SEACIS, y otra con temas de diferentes áreas que hayan sido creados por el docente.

? **Módulo de Herramientas.** Este icono hace alusión a la parte multimedial, una cámara que representa los videos, imágenes, conjunto de letras que conforman el abecedario dando una perspectiva de lo que será el diccionario.

? **Módulo Evaluativo:** Esta sección cuenta con imágenes que dan la sensación de calificación de pruebas, con delimitador de tiempo conjuntamente con la prueba presentada. Al dar click sobre este icono se despliega un menú dando a conocer dos opciones disponibles para el usuario estudiante que son: una de desarrollo de evaluación y la otra de mirar los resultados de una determinada evaluación realizada. Este icono estará activo siempre y cuando el estudiante que accedió al sistema haya sido registrado por un docente en la base de datos; caso contrario permanecerá inactivo.

Además esta pantalla cuenta con otros iconos como:

? **Ayuda:** Que le permite al usuario conocer la forma como manejar e interactuar con SEACIS.

? **Inicio:** Que le da la facilidad al usuario de retornar a la pantalla principal del software y de esta manera elegir otro tipo de usuario.

? **Cerrar SEACIS:** Esta opción le da al usuario la posibilidad de salir o terminar la sesión con el software.

? **Estadísticas.** Permite al Estudiante que no pertenece a un grupo, conocer los resultados de sus avances.

#### **AYUDA DE SEACIS**

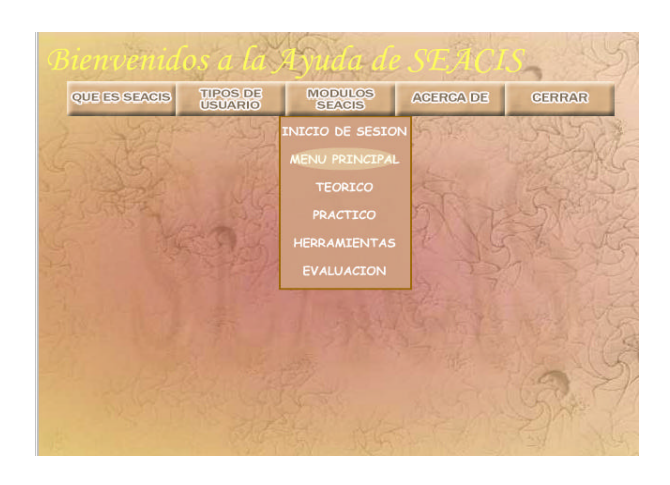

Es una herramienta que le permite al usuario o invitado tener un mejor manejo, control y funcionamiento de los diferentes módulos del software.

Para acceder a la AYUDA de SEACIS, se da un clic en el icono de ayuda que se encuentra en la parte inferior en la mayoría de las pantallas, al inicio se muestra una entrada de Bienvenida, con el contenido de SEACIS y posteriormente se presenta los botones de información:

 $\approx$  QUE ES SEACIS: Describe de forma resumida el objetivo del software.

 $\approx$  TIPOS DE USUARIO: Despliega un submenú de los tipos de usuario que maneja SEACIS, explicando de manera breve como los diferentes usuarios deben manejar el software.

 $\mathscr{L}$  MÓDULOS DE SEACIS: Despliega un submenú con opciones de: inicio de sesión, menú principal, teórico, práctico, herramientas y evaluación. Con la elección de una de las opciones se explica la forma de interactuar con el módulo seleccionado.

 $\approx$  **ACERCA DE:** Da a conocer el título del software y las personas que intervinieron en su desarrollo.

 $\mathscr{L}$  **CERRAR:** Sale de la ayuda y lo retorna a la pantalla en la que se encontraba anteriormente.

#### **2.2.1 PANTALLA DE PRESENTACIÓN DE LA TEMÁTICA DE SEACIS.**

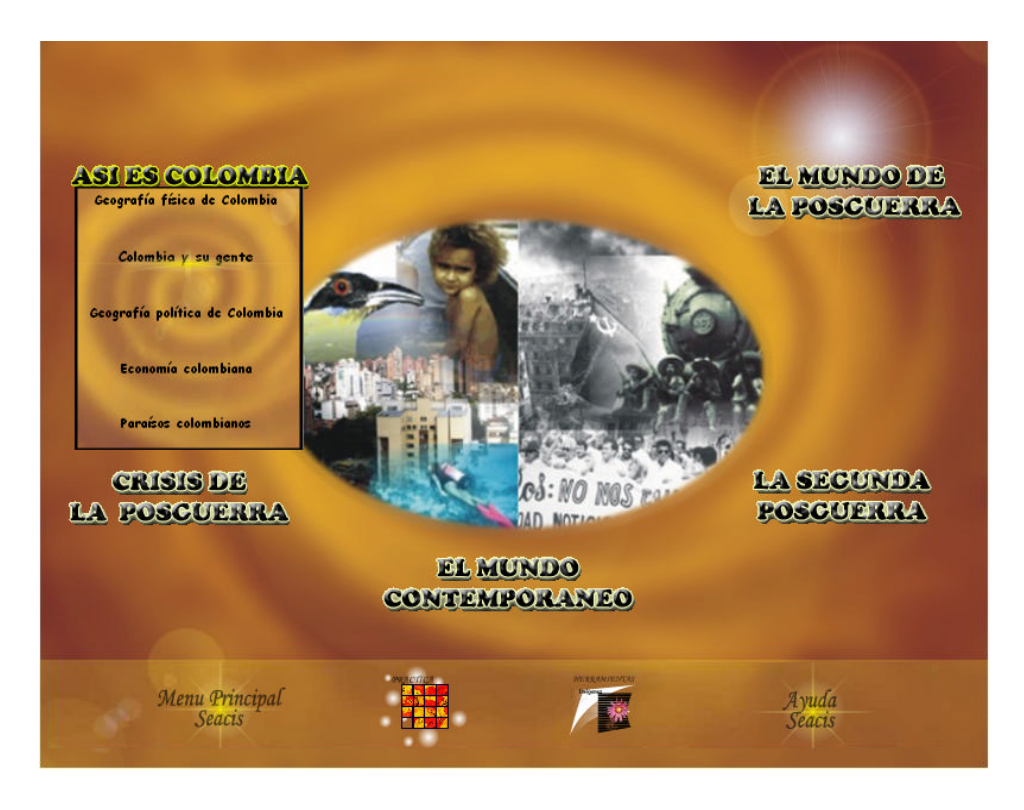

SEACIS presenta en esta pantalla, los temas relacionados al área de ciencias sociales(historia-geografía) como son: Así es Colombia, El Mundo de la Posguerra, La Crisis de la Posguerra, El Mundo Contemporáneo. Al dar click sobre cada uno de los temas se despliega un menú con los subtemas pertenecientes a estos; donde el usuario puede acceder a cualquier subtema seleccionando uno de ellos, y remitiéndolo a la siguiente pantalla.

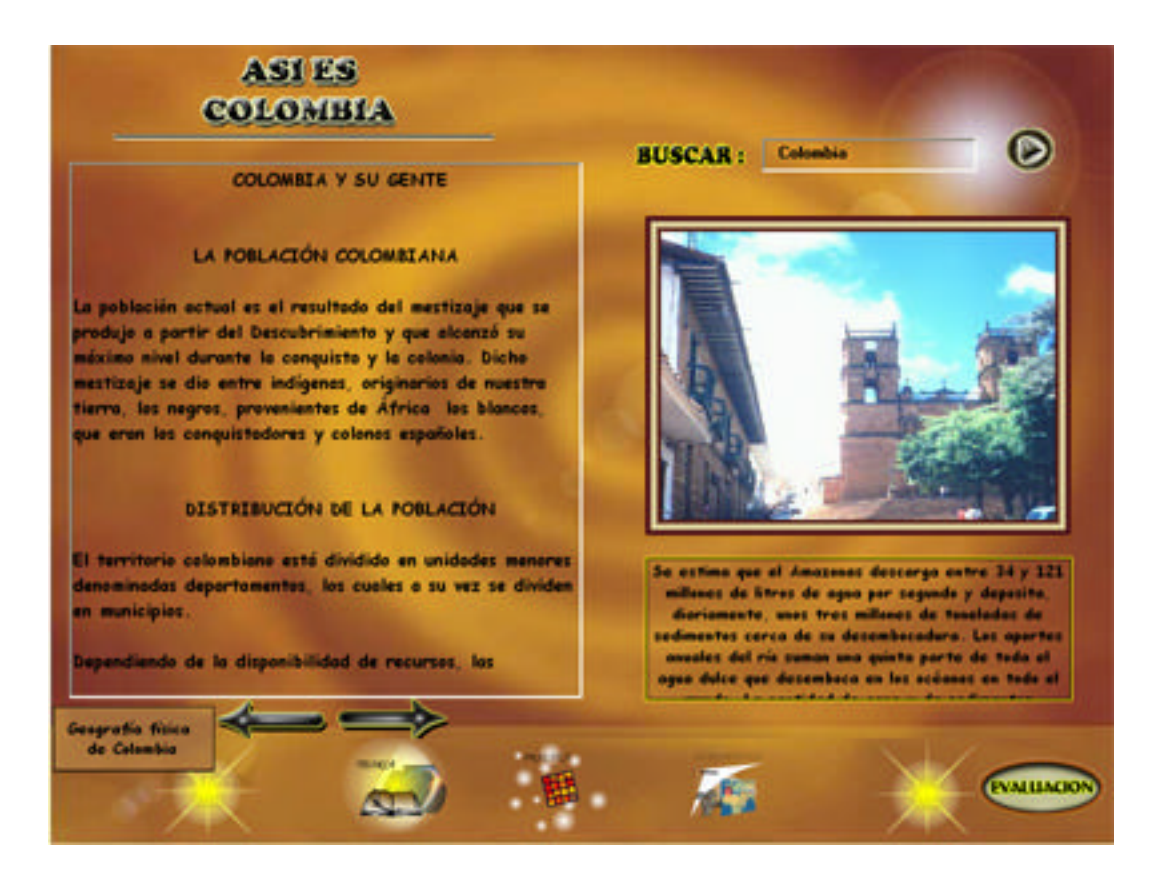

El diseño de esta pantalla se conserva para todos los temas:

Muestra en la parte superior el título del tema escogido, en el recuadro ubicado en la izquierda presenta el subtema elegido; para el avance o retroceso de la temática conjuntamente con imágenes y descripciones alusivas al texto presentado se hace uso de las flechas, cuando la temática este en el inicio o final del subtema presentará un pequeño menú desplegable con la opción de ir al anterior o siguiente subtema. La caja de texto ubicada en la parte superior derecha le permite digitar una palabra o un tema a buscar, desplegando una lista de los subtemas donde puede encontrar coincidencia con estas palabras, si existe coincidencia con un subtema se señalara la palabra dentro del recuadro.

En la parte inferior se muestra los iconos de acceso a otros módulos del software como: teoría, prácticas, herramientas, ayuda y un botón de acceso a la evaluación. *Teoría:* Retorna a la pantalla principal del módulo de teoría dando la posibilidad al usuario de escoger otro tema de estudio.

**Prácticas:** Le permite ir al módulo de prácticas, que contiene un menú de prácticas diseñadas para SEACIS.

**Herramientas:** Al igual que el icono de prácticas accederá a la parte de multimedia con la opción de ir al diccionario de términos de SEACIS.

*Ayuda***:** Opción que le permite al usuario conocer la forma como manejar e interactuar con el software.

**Evaluación.** Este icono le da al usuario la posibilidad de acceder a la autoevaluación generada para el tema en el que se encuentra navegando.

Para la autoevaluación el sistema maneja los cuatro tipos de preguntas utilizados en el ICFES, tipo I, tipo IV, tipo IX y tipo X. Se formulan cuatro preguntas de tipo I, cuatro de tipo IV, dos de tipo IX y dos para el tipo X, con un total de 12 preguntas por cada evaluación. Para que el estudiante avance a otro tema debe contestar correctamente como mínimo 7 preguntas. Los avances que haya tenido se pueden observar mediante el icono de estadísticas que se encuentra en la pantalla de menú principal de SEACIS .

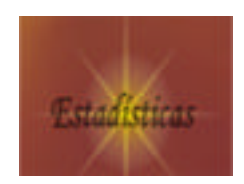

Si se desea mirar las estadísticas el diseño de interfaz es el siguiente:

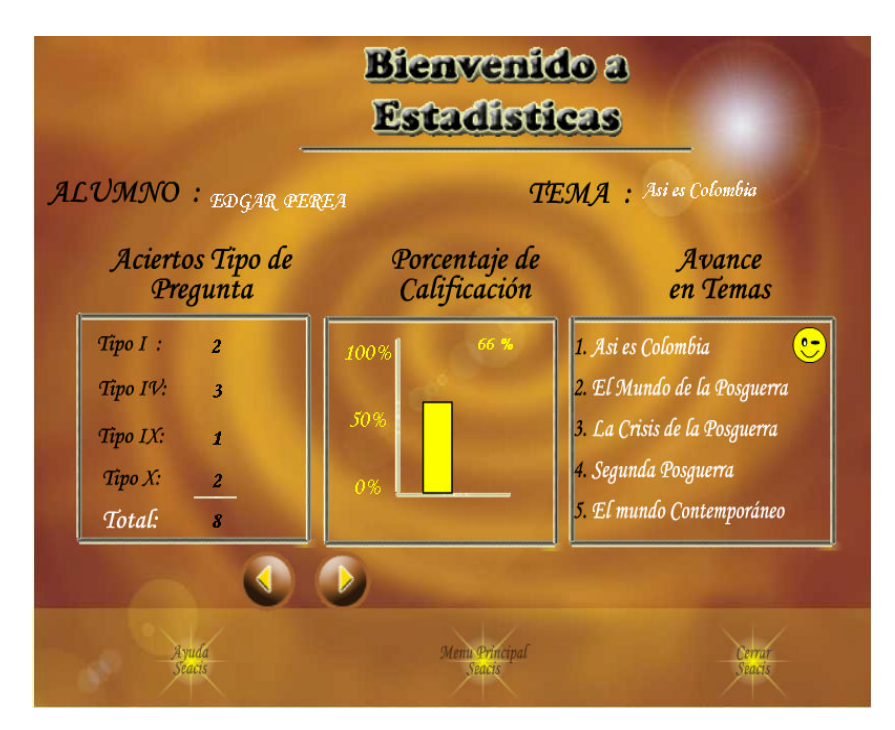

- Alumno $\mathbb Z$  Nombre del alumno que ingreso al sistema.
- $\epsilon$  Tema  $\epsilon$  Nombre del tema evaluado para el que se da a conocer los aciertos por tipo de pregunta y el porcentaje de la calificación del dicho tema.
- $\epsilon$  Aciertos Tipos de Pregunta  $\epsilon$  Muestra los aciertos de preguntas por cada tipo y el total de preguntas correcta obtenidas en la evaluación del tema.
- $\epsilon$  Porcentaje de Calificación $\epsilon$  Esta gráfica muestra la calificación obtenida en porcentaje.
- $\epsilon$  Con los botones de siguiente y anterior, puede mirar cada tema con sus correspondientes resultados.
- $\epsilon$  Avance en Temas $\epsilon$  Cada carita indica que ha avanzado un tema, si la carita no está, es porque aún no ha aprobado la autoevaluación de dichos temas.

## **2.2.2 PANTALLA DE PRESENTACIÓN DE PRÁCTICAS DE SEACIS.**

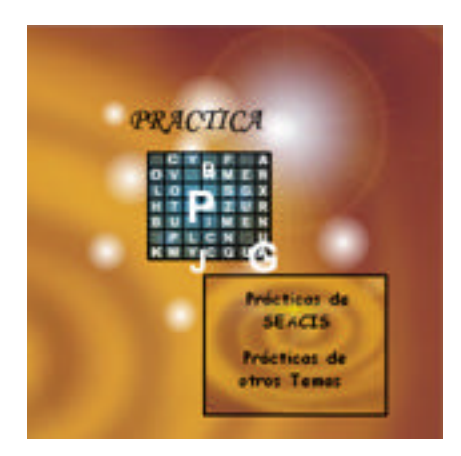

Si el usuario eligió prácticas de SEACIS, encontrará la siguiente pantalla.

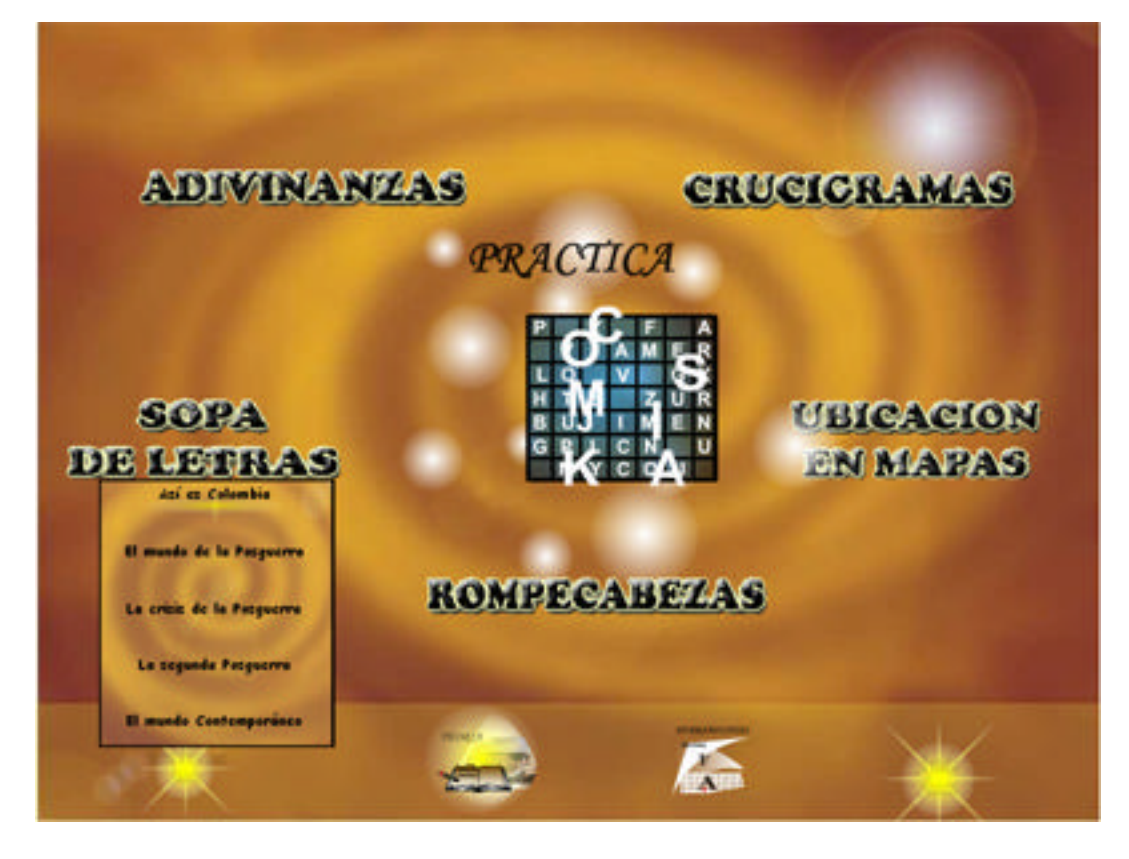

Los textos animados permiten acceder a las prácticas de adivinanzas, crucigramas, sopa de letras, rompecabezas y ubicación en mapas, donde se despliega un menú con la opción de los temas, para los cuales el usuario desee hacer la respectiva práctica. La animación central corresponde a un bosquejo de cada una de las prácticas con las que cuenta este módulo.

Si el usuario opta por la segunda opción de prácticas de otros temas la interfaz que se presenta es la siguiente.

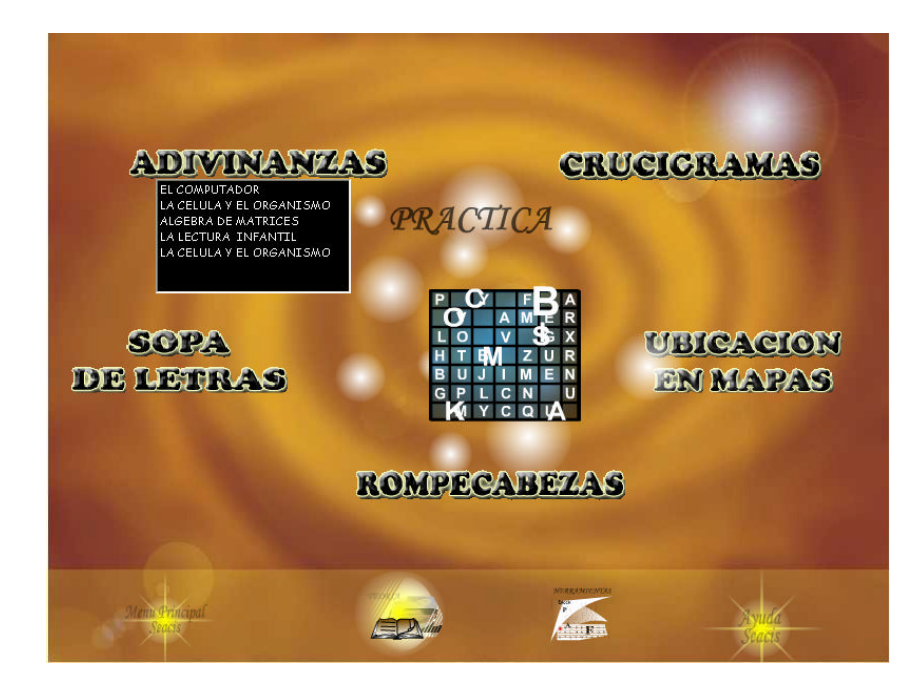

Esta pantalla conserva la similitud con la interfaz de las prácticas diseñadas para SEACIS, encontrando nuevos temas que el docente ha creado.

En la parte inferior se muestra los iconos de acceso a otros módulos del software como: Menú principal de SEACIS, teoría, herramientas y ayuda de iguales funciones que las anteriormente descritas.

Si selecciona la práctica de adivinanzas encontrara la siguiente pantalla.

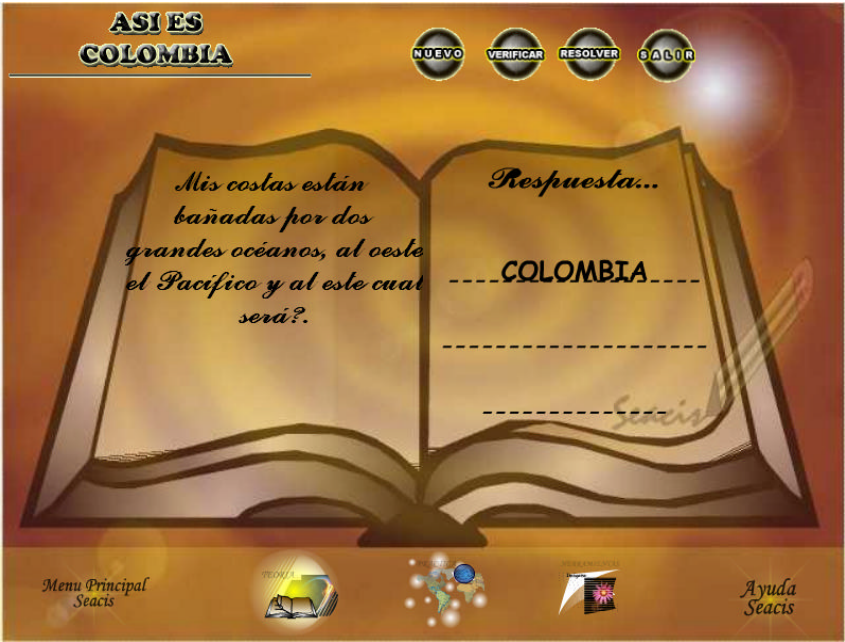

En la parte superior se muestra el título del tema que ha seleccionado el usuario, también se presenta un libro que en la hoja de la izquierda tiene la pregunta de la adivinanza generándose carácter a carácter, el usuario debe escribir la respuesta en las líneas señaladas dentro del libro, cuando haya terminado se debe seleccionar el botón de verificación, si su respuesta es correcta generara una secuencia de globos, que estimula al usuario en su aprendizaje, en caso contrario el sistema genera caritas tristes con un mensaje de intentarlo nuevamente; como se muestra a continuación:

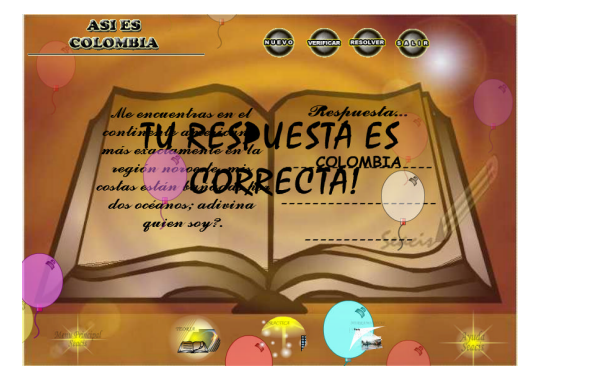

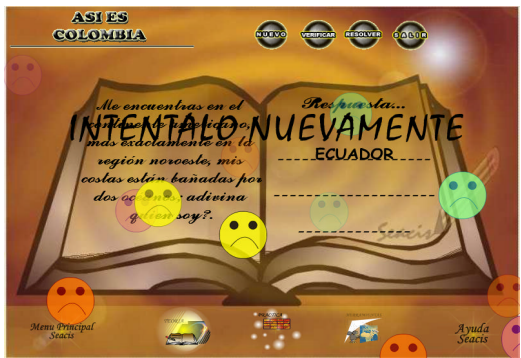

El botón nuevo permite al usuario acceder a otras adivinanzas desarrolladas para este tema; el botón de resolver le da a conocer la respuesta correcta a la pregunta, y el botón salir le permite regresar al entorno de prácticas. En la parte inferior encontraremos los iconos de acceso con las mismas funciones de las anteriores pantallas que se presentarán en todas las pantallas de prácticas.

Si selecciona la práctica de crucigramas la interfaz es la siguiente.

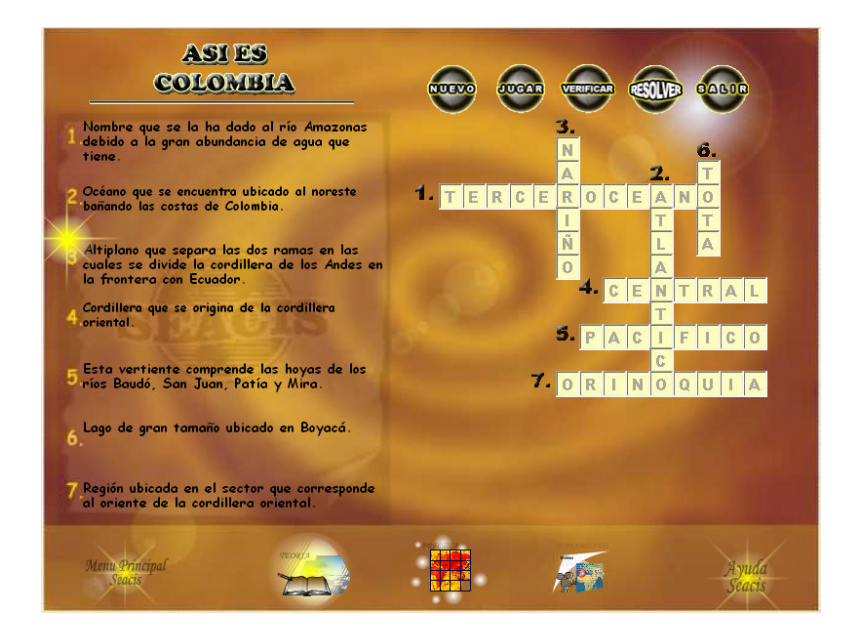

Esta pantalla cuenta en la parte superior con el título del tema seleccionado, bajo el cual encontramos una hoja con las preguntas que corresponden al tema, donde el usuario podrá digitar la respuesta en una caja de texto que conforman el crucigrama ubicadas a la derecha donde cada serie de cajas constan de un número que identifica a cada pregunta. Mediante el botón nuevo el usuario accede a otro crucigrama, el botón jugar habilita las casillas del crucigrama para que el usuario comience o reinicie el juego, el botón verificar le permite conocer si las respuestas son correctas o incorrectas mediante la animación de globos o caritas tristes, el botón resolver llenará carácter a carácter cada una de las cajas de texto hasta completar las respuestas correctas, sin permitir que el usuario pueda hacer uso de los demás botones a acepción del botón salir, el cual le permite regresar a la pantalla de prácticas.

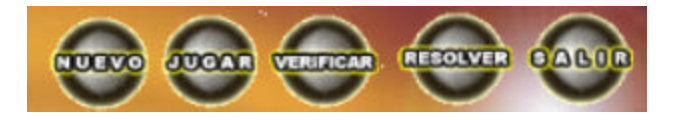

La siguiente práctica corresponde a la de Sopa de Letras, donde su diseño de intercomunicación es.

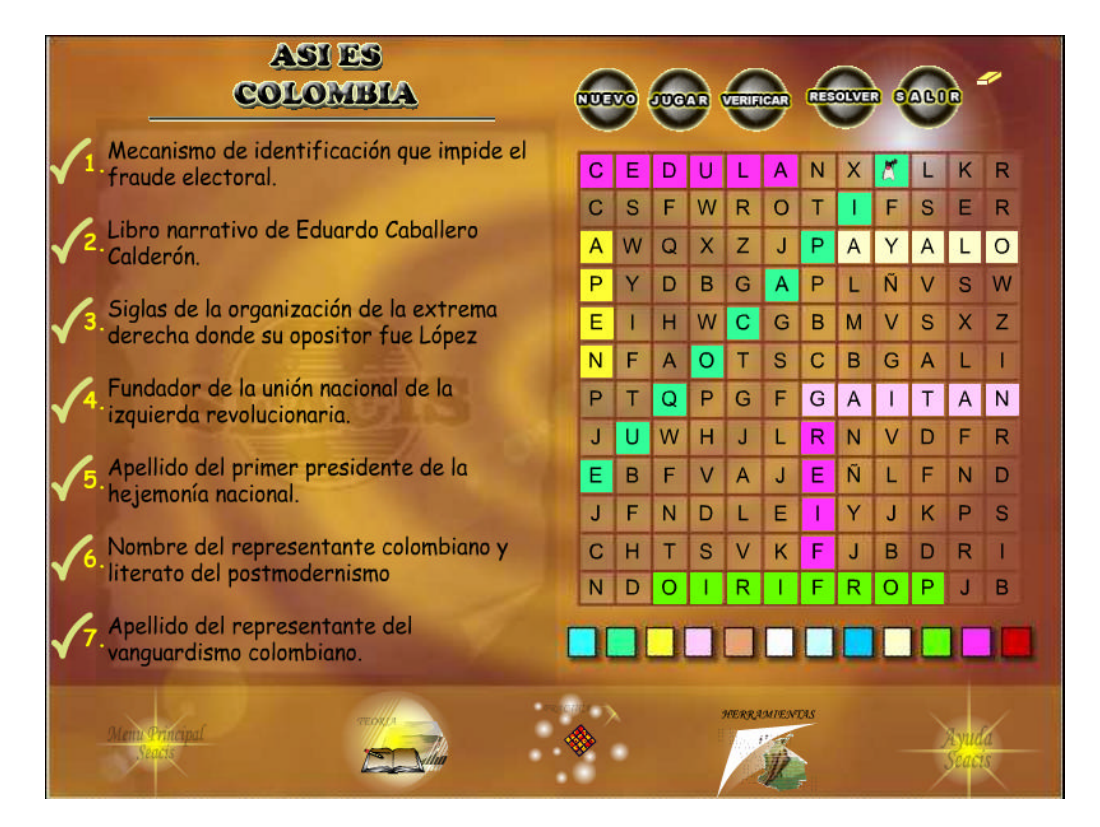

En la práctica de sopa de letras es similar a la de crucigramas en el diseño de preguntas, en el cuadro ubicado en la parte derecha esta el cuadro que contiene una sopa de letras las cuales el usuario debe pintar de acuerdo a la respuesta que crea que es la correcta, para esto utiliza un muñeco de nombre pintor.

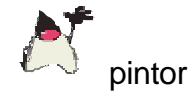

a quien se lo puede desplazar por medio del mouse o las flechas del teclado; el usuario tiene la oportunidad de borrar haciendo uso del siguiente objeto que tiene la apariencia de un borrador.

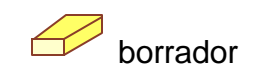

En la parte inferior del cuadro de sopa presenta una paleta de colores, para que el usuario seleccione el color para pintar la respuesta.

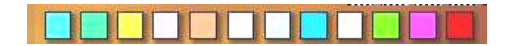

Los botones nuevo, resolver, verificar y salir, realizan igual función del crucigrama.

La pantalla siguiente corresponde a la práctica de rompecabezas.

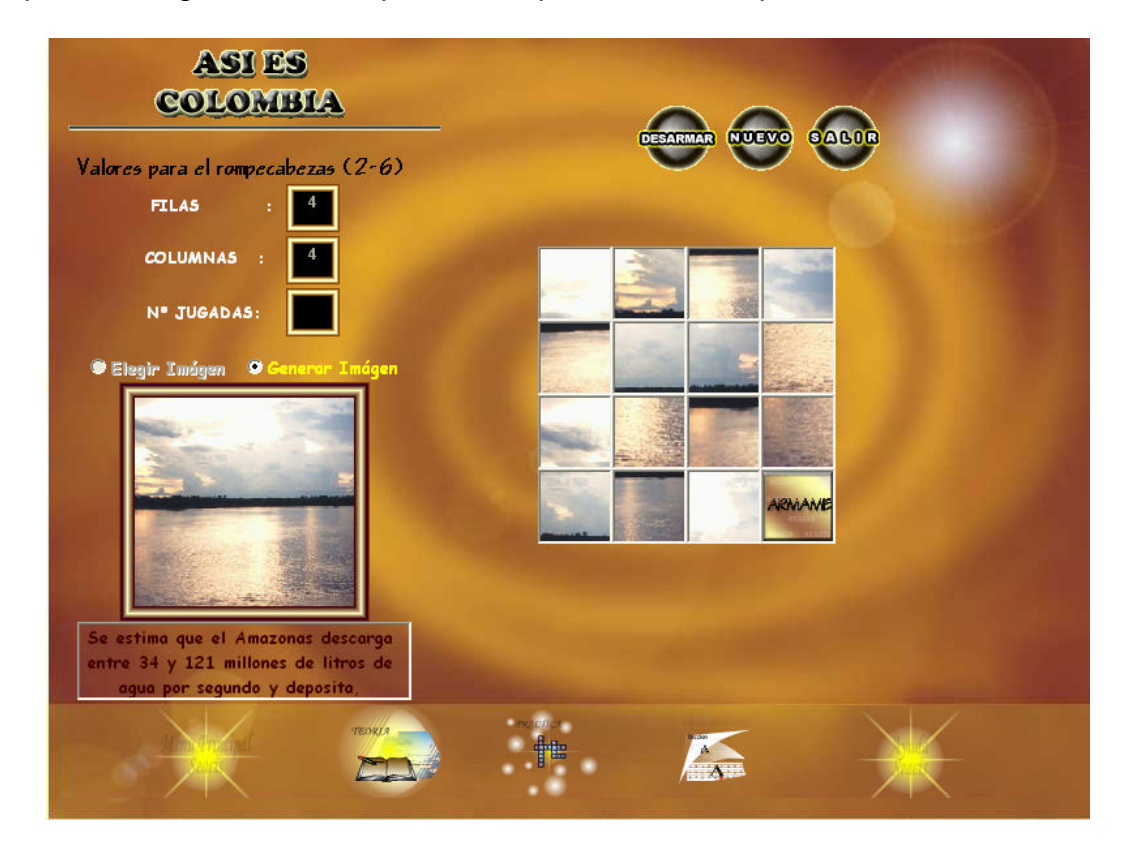

El rompecabezas al igual que las demás prácticas también cuenta con un titulo que identifica el tema seleccionado para la práctica, presenta dos cajas de texto donde el usuario puede digitar el número de filas y columnas que desee que el rompecabezas tenga, las filas y columnas se delimitan entre valores de 2 a 6, es necesario que estas casillas estén llenas para poder habitar las dos opciones que se presentan debajo de ellas como son:

? Elegir imagen: sí señala esta opción el usuario podrá ir a escoger una imagen desde cualquier ruta y no presentará una descripción de ella.

? Generar imagen: ésta opción le muestra imágenes generadas randomicamente seleccionadas de la base de datos, con una corta descripción de la misma.

El sistema tiene un cuadro de texto donde se visualiza el número de movimientos realizados por el usuario en cada juego.

Los botones presentados en esta pantalla son:

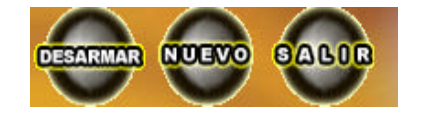

El botón desarmar se utiliza para cambiar el orden de posición de las fichas que conforman el rompecabezas, siempre se mantiene activado para que el usuario lo desarme las veces que sea. El botón nuevo genera un nuevo rompecabezas solicitando nuevamente el número de filas, columnas al igual que las opciones elegir o generar imagen, y el salir que retorna al módulo de prácticas.

El diseño de ubicación en mapas se genera de forma randomica presentando diferentes prácticas alusivas a la temática de SEACIS, cada una de ellas tiene un título que lo representa, el usuario encontrará objetos o textos ubicados en un cuadro, los cuales deberá desplazar o arrastrar con el mouse manteniendo presionado el clic izquierdo hasta el objeto o letra destino; como por ejemplo la siguiente pantalla muestra la División Política de Colombia:

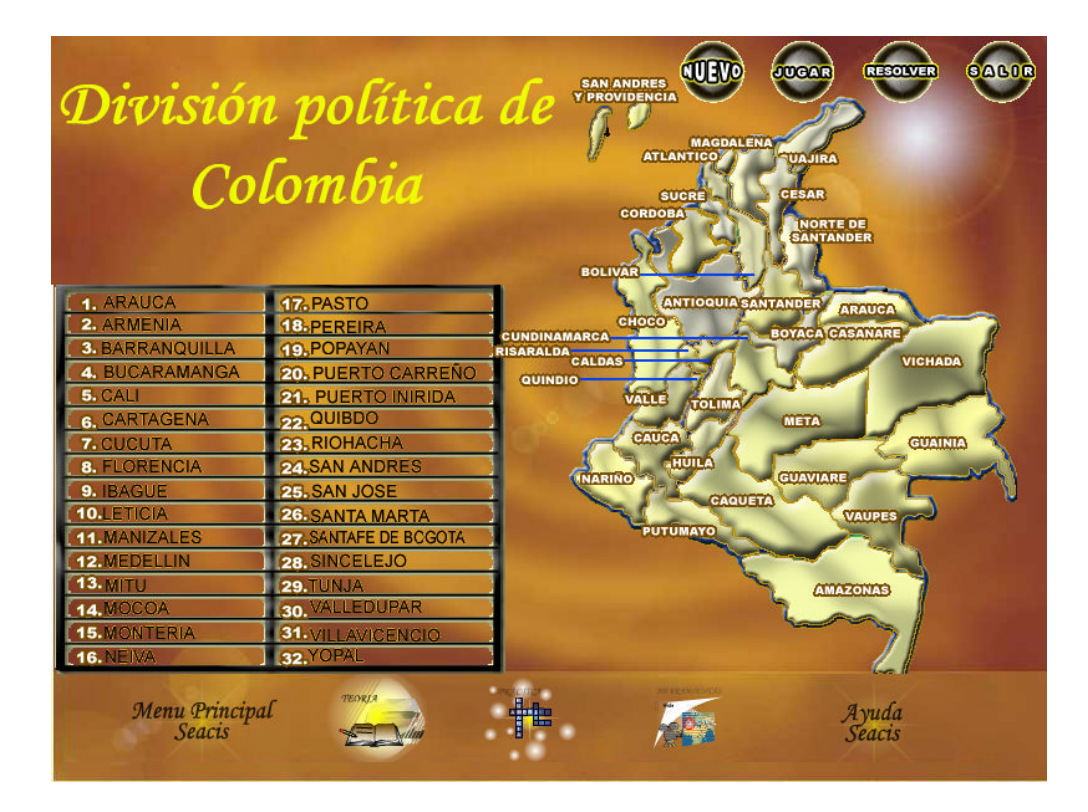

El usuario debe coger y desplazar con el clic sostenido del mouse uno de los textos de las capitales, y ubicarlo en el texto del departamento correspondiente a la capital. Los botones (nuevo, jugar, resolver, salir) que se encuentran en la parte superior derecha, y los iconos (menú principal SEACIS, teoría, práctica, herramientas, ayuda) de la parte inferior desempeñan las mismas funciones que los botones e iconos de las prácticas descritas anteriormente.

## **2.2.3 PANTALLA DE ACCESO A HERRAMIENTAS DE SEACIS.**

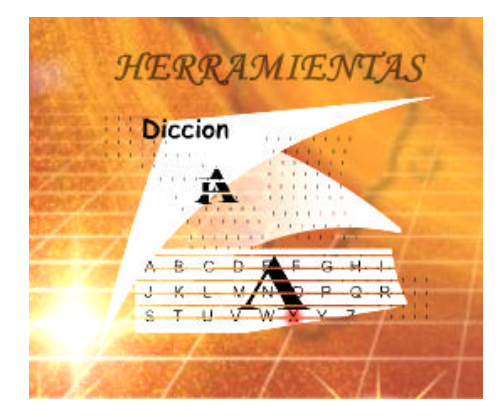

En el momento que el usuario elige esta opción se muestra la siguiente pantalla, en la cual se manejara la parte multimedial de SEACIS.

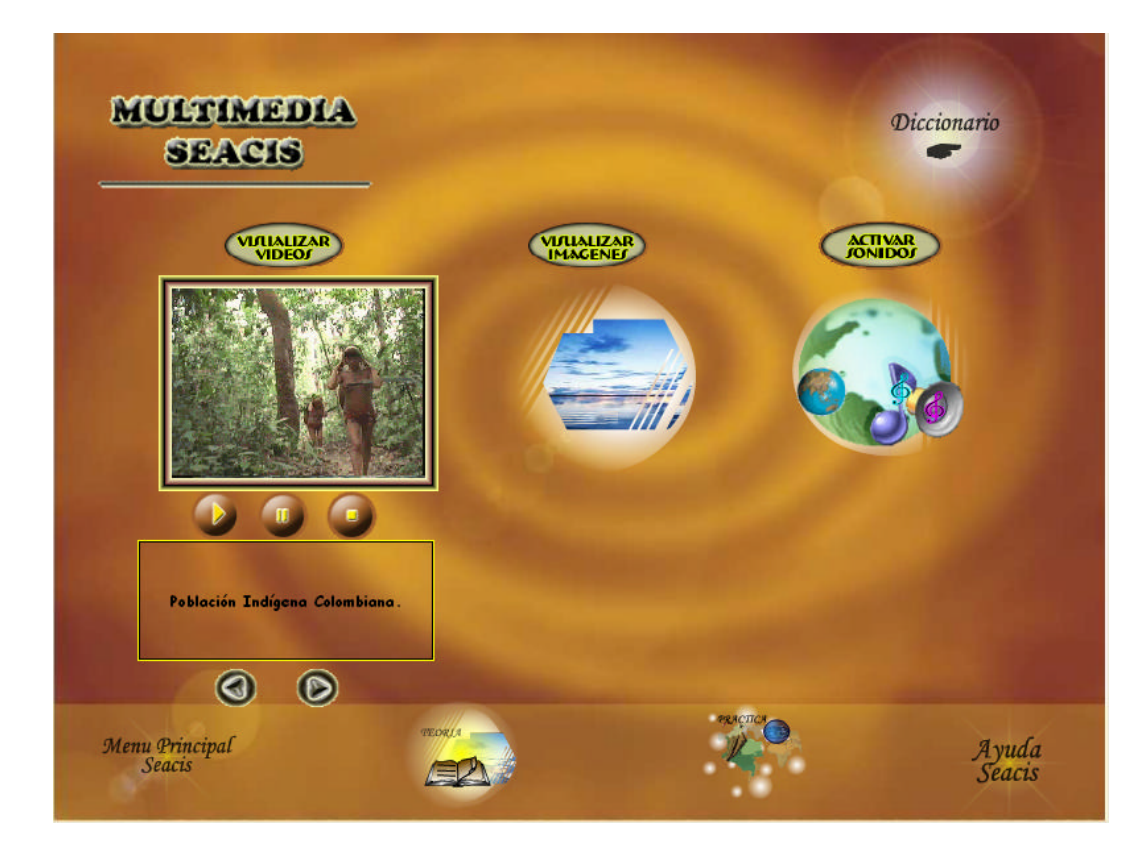

Esta pantalla presenta tres botones ovalados que permiten la visualización de videos, imágenes y sonidos; si el usuario desea acceder al manejo de videos o sonidos se activa automáticamente el primer video o sonido, almacenado en la base de datos. Los botones ubicados en la parte inferior del video o sonido

(play, stop, pause), permiten al usuario tener un mejor control de ellos; bajo estos se encuentra también una pequeña descripción alusiva al video o sonido que se esté reproduciendo, De igual forma si el usuario accede a descripción, se muestra la descripción relacionada a estas. Para mirar el siguiente o anterior video, imagen o sonido, el usuario puede utilizar los

siguientes botones  $\bigcirc$   $\bigcirc$ 

Dentro de esta pantalla encontramos un icono en forma redondeada con luces resplandecientes, y la palabra *Diccionario,* el cual permite acceder al diccionario de términos que tiene SEACIS.

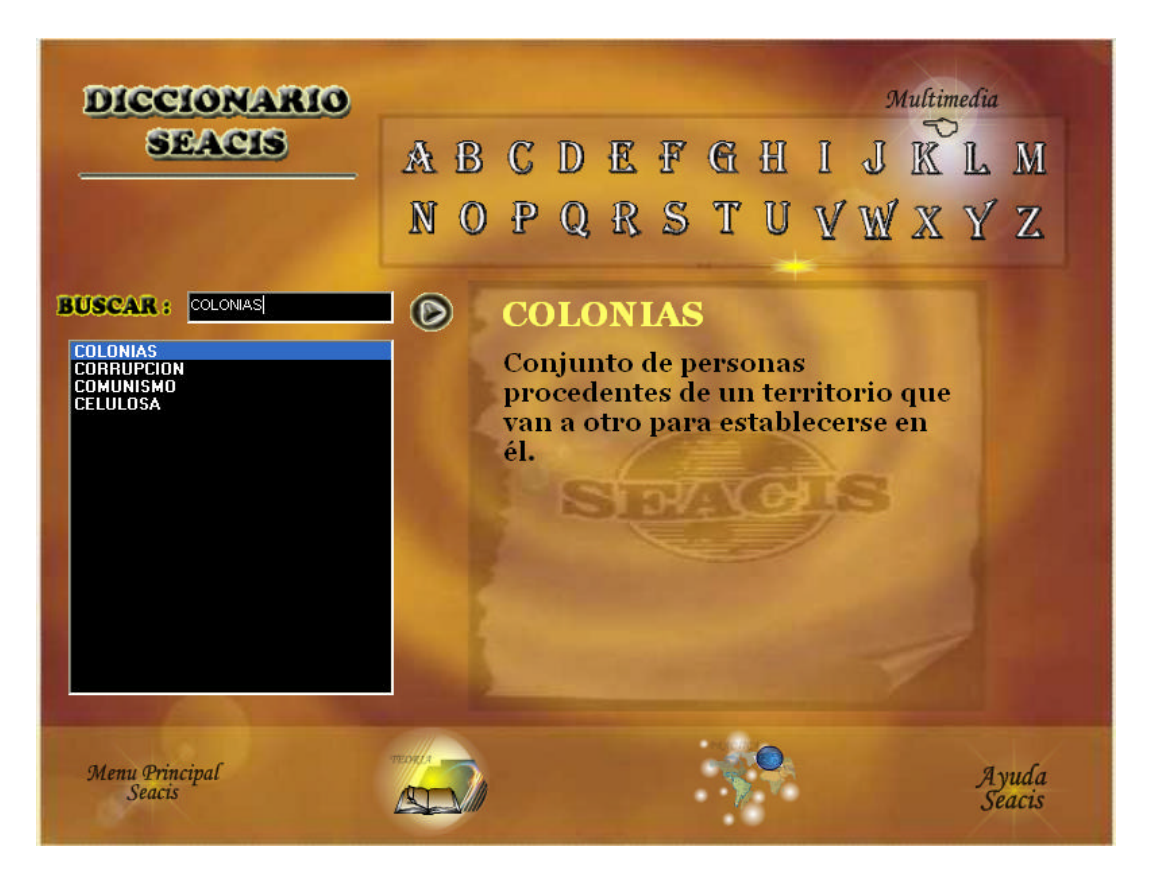

Para la consulta de un término o palabra, puede realizarse de dos formas:

? Digitar la palabra a buscar dentro de la caja de texto y dar clic en el botón que se encuentra a su derecha; automáticamente el sistema ira a buscarla a la base de datos y se presentara la palabra con su respectivo significado en el cuadro ubicado en la parte derecha.

? La otra forma de buscar un término es haciendo uso del abecedario que se encuentra ubicado en la parte superior derecha, al hacer click en cualquiera de las letras aparecerá un listado de las palabras que inicien con ella, donde el usuario puede elegir una de ellas y de igual forma que en la opción anterior aparecerá su significado.

En la parte superior derecha encontramos un icono en forma redondeada con luces resplandecientes, con la palabra *Multimedia, e*l cual retornará a la interfaz de multimedia de SEACIS.

**2.2.4 PANTALLA DE ACCESO A EVALUACIÓNES REALIZADAS POR EL DOCENTE.**

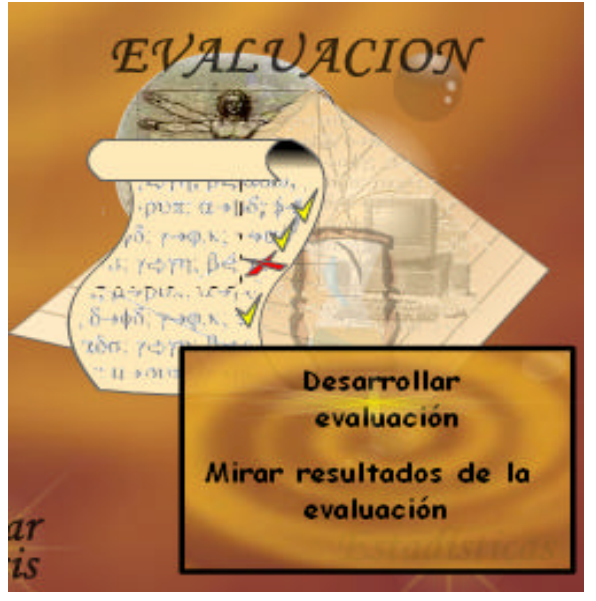

Esta animación se encuentra habilitada para estudiantes creados por un docente y que pertenecen a un grupo, los cuales tienen un menú con dos opciones:

Desarrollar una evaluación realizada por el docente, mirar los resultados de la evaluación. Cualquier opción elegida muestra la siguiente pantalla.

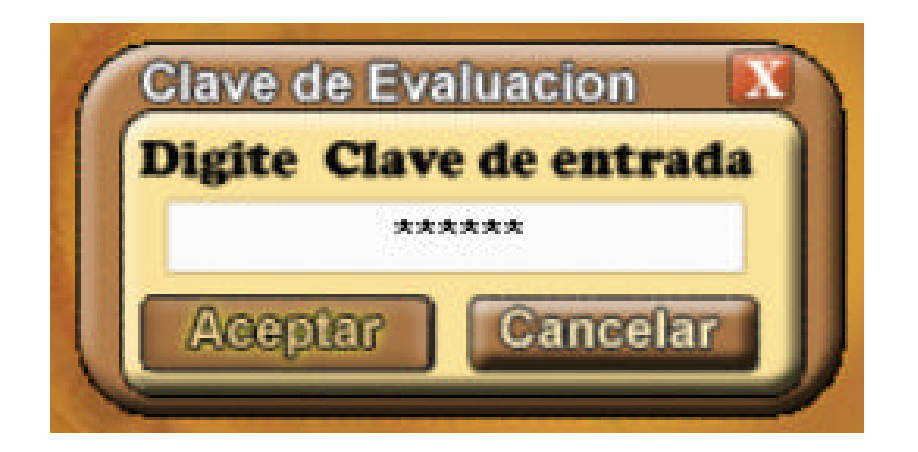

? **Desarrollar evaluación.** Para desarrollar una evaluación el estudiante ingresa la clave de la evaluación que el docente debe suministrar; posteriormente debe abrir el archivo que se encuentra en formato rtf en la ruta especificada, si la clave y el archivo son correctos a los asignados por el docente, se presentara el cuestionario correspondiente a la evaluación en la siguiente interfaz:

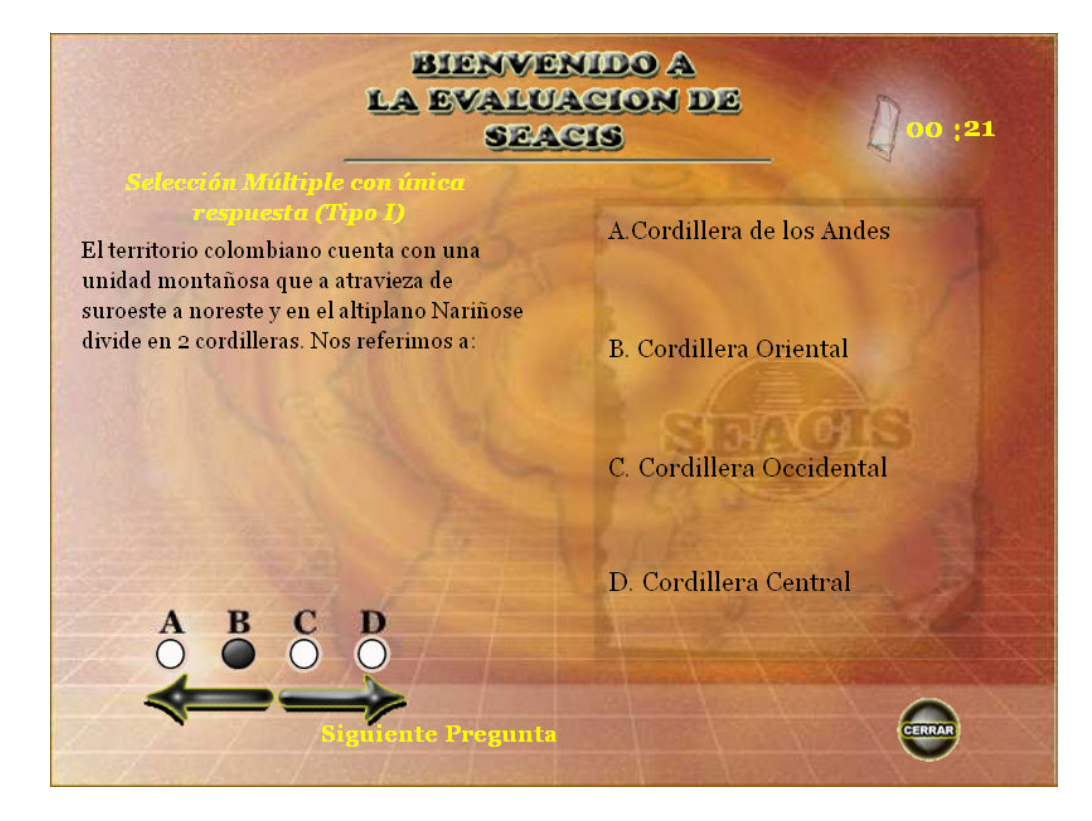

En esta pantalla podemos observar un titulo de bienvenida, a la izquierda se indica el tipo de pregunta que se está presentando al estudiante, y a la derecha encontrara las respuestas (A,B,C,D ó 1,2,3,4), dependiendo del tipo. Para dar respuesta a la pregunta se seleccionara uno de los círculos ubicados en la parte inferior izquierda de acuerdo a la respuesta elegida; para desplazarse a la siguiente pregunta o corregir las anteriores se hace uso de las flechas. El estudiante no puede avanzar a la siguiente pregunta sin haber respondido la actual. Cuando haya terminado la evaluación aparecerá el siguiente botón:

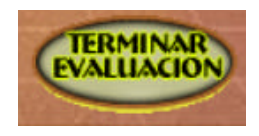

El cual una vez haya sido presionado no le permite realizar ninguna modificación a las respuestas de la evaluación. Si el estudiante desea conocer el resultado de la evaluación señalara la opción "*SI",* 

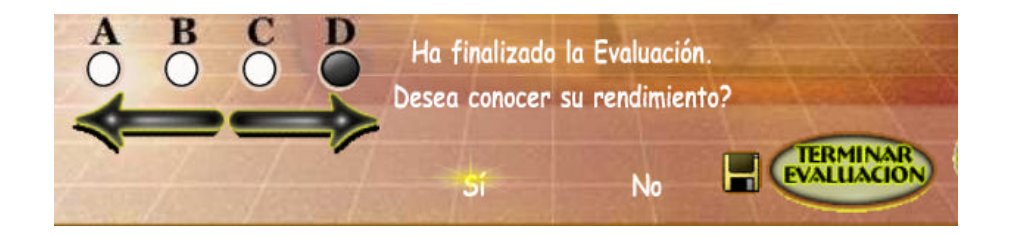

Posteriormente aparecerá el número de respuesta correctas e incorrectas, también puede mirar sus resultados pregunta a pregunta las cuales estarán

calificadas con una o un según sea el caso.

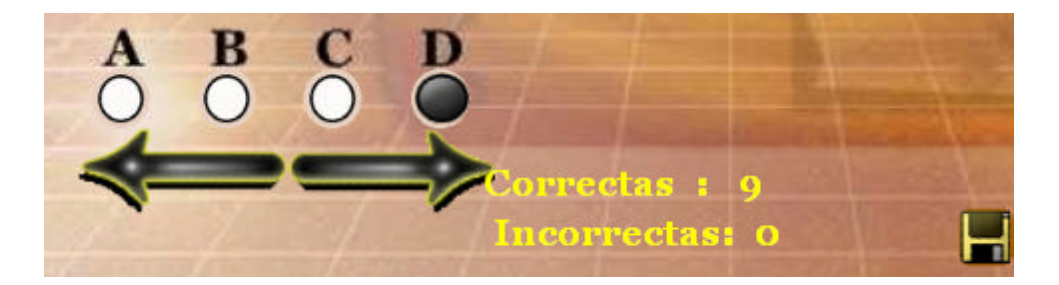

Para guardar la evaluación realizada el estudiante debe hacer clic en el disco y darle un nombre al archivo, el cual se guardará con formato rtf.

El reloj ubicado en la parte superior derecha ayuda al estudiante a realizar un control del tiempo que empleo en la prueba, estableciendo un tiempo de dos minutos aproximadamente para cada pregunta, antes de que el tiempo asignado para la evaluación se termine se le dará un previo aviso; procurando así que el estudiante se adiestre a las pruebas del ICFES.

? **Mirar resultados de evaluación.** El usuario–estudiante, podrá observar la pregunta con las posibles respuestas, la respuesta que selecciono y la respuesta correcta; donde podrá avanzar y retroceder haciendo uso de las flechas, como se indica en el siguiente diseño de interfaz.
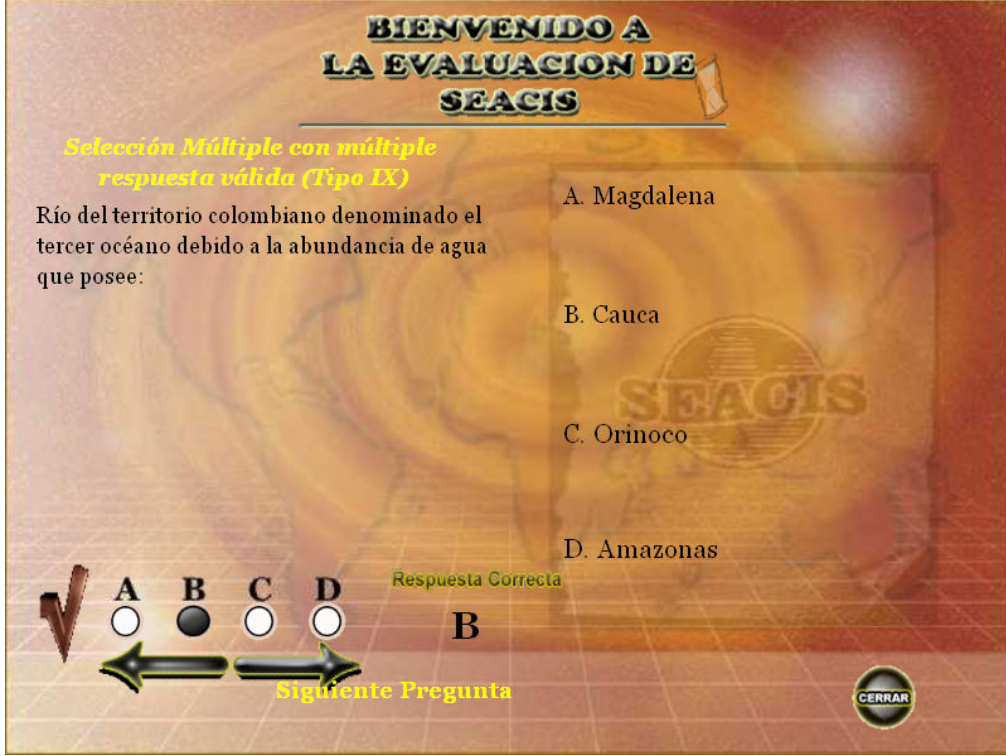

# **2.3 MANEJO DE ADMINISTRACIÓN DE LA BASE DE DATOS**

Inicial mente se presenta activada la opción de manejo de estudiantes como se indica en la siguiente pantalla:

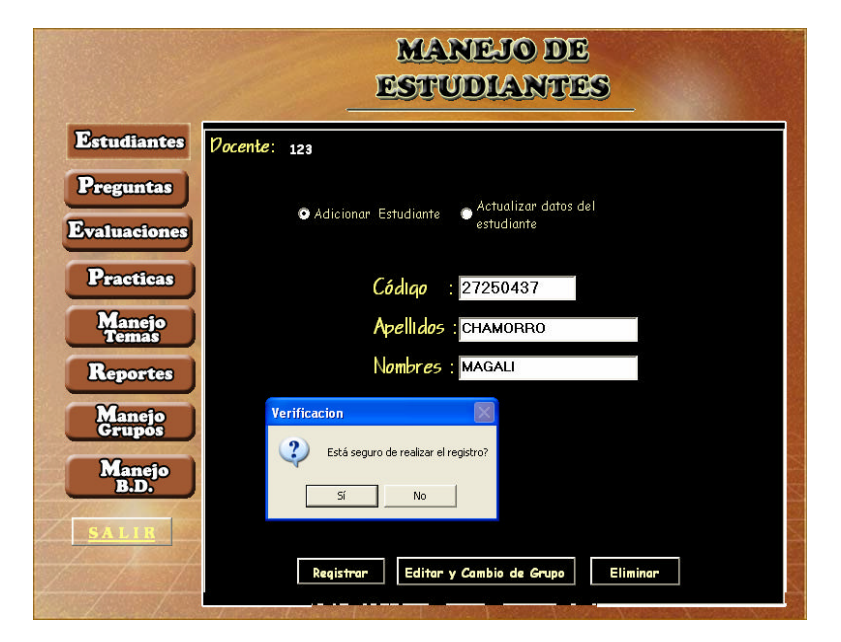

## **2.3.1 Manejo de Estudiantes.**

Uno de los privilegios con que cuenta el docente es el de adicionar o actualizar los datos de un estudiante que pertenezca al grupo y jornada de ingreso. Para que un estudiante haga parte del grupo es necesario elegir la opción de adicionar estudiante y llenar los campos de código, apellidos y nombres, el código se asignara de acuerdo a la necesidad de la entidad que lo adquiera.

Posteriormente se almacenará en la base de datos a través un click en el botón registrar, y el sistema generara un mensaje de verificación de registro, donde el docente tiene la opción de aceptarlo o no.

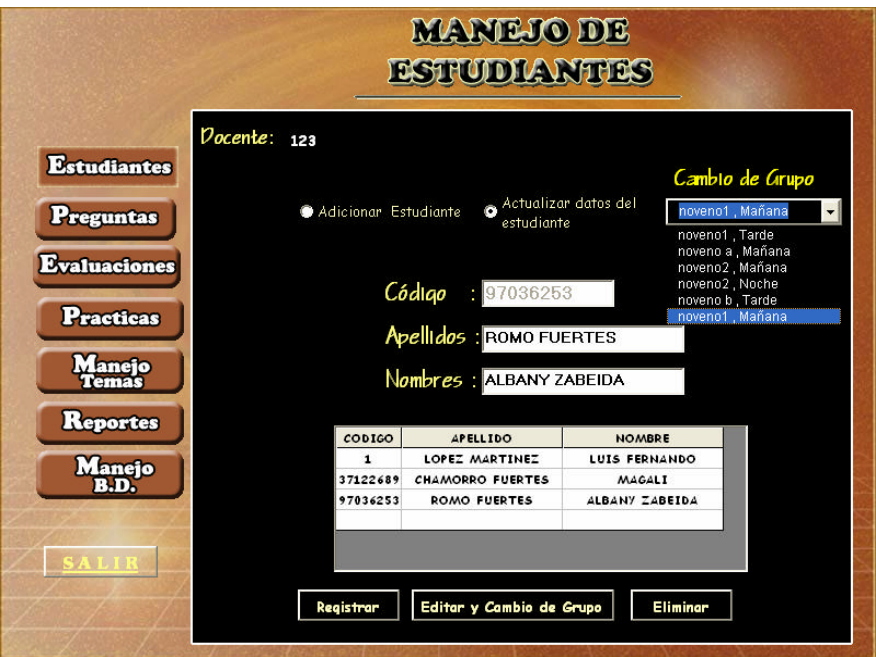

El docente también puede hacer modificaciones o eliminación de la información, mediante la opción de actualizar datos del estudiante, seleccionando un registro de la lista se cargarán en las cajas de texto la identificación correspondiente al alumno y se habilita las cajas que corresponden al apellido, nombre y el combo que contiene grupos y jornadas existentes en la base de datos para que al alumno se le actualice sus datos o su grupo.

Si el docente no tiene alumnos a su cargo aparecerá el siguiente mensaje:

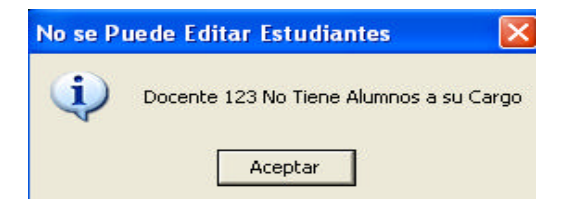

**2.3.2 Manejo de preguntas**. Ante el botón *Preguntas,* visualizado en la parte izquierda de la pantalla el docente puede hacer uso de dos opciones como son: adicionar o editar- eliminar preguntas. Para adicionar una pregunta a la base de datos es necesario elegir dentro del combo un tema, además tiene que seleccionar el tipo de pregunta al cual va a pertenecer como puede ser de tipo I, tipo IV, tipo IX, tipo X, luego debe formular la pregunta y establecer sus posibles respuestas y seleccionar del combo la letra que corresponda a la respuesta correcta. Por ultimo dar click en el botón aceptar para que esta sea registrada en la base de datos, si todos los datos son llenos correctamente aparecerá un mensaje "La pregunta ha sido adicionada".

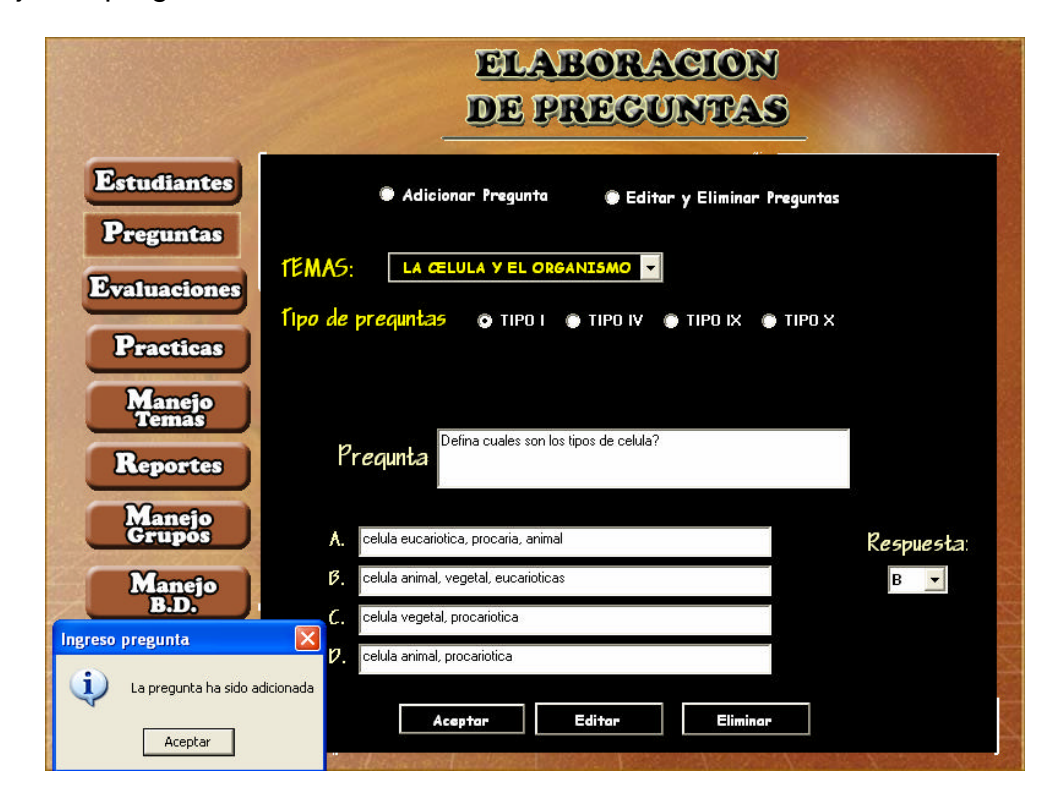

Si la opción marcada es editar y eliminar pregunta, al igual que la anterior debe escoger tanto el tema como el tipo de pregunta para posteriormente elegir el código de la pregunta a modificar o eliminar; las cajas que aparecen bajo estas opciones contendrán la pregunta y respuestas correspondientes al código seleccionado, de esta manera podrá efectuar la modificación o eliminación. Para esto hace uso de los botones Editar o Eliminar según requiera, apareciendo un mensaje de información de los cambios realizados como: "Su pregunta ha sido modificada", en el caso de Eliminar el mensaje será: "La pregunta ha sido eliminada".

**2.3.3 Manejo de evaluaciones.** El manejo de las evaluaciones es una de las funciones más importantes de SEACIS, ya que le permite al Docente realizar múltiples funciones; el diseño de pantalla se presenta de la siguiente manera:

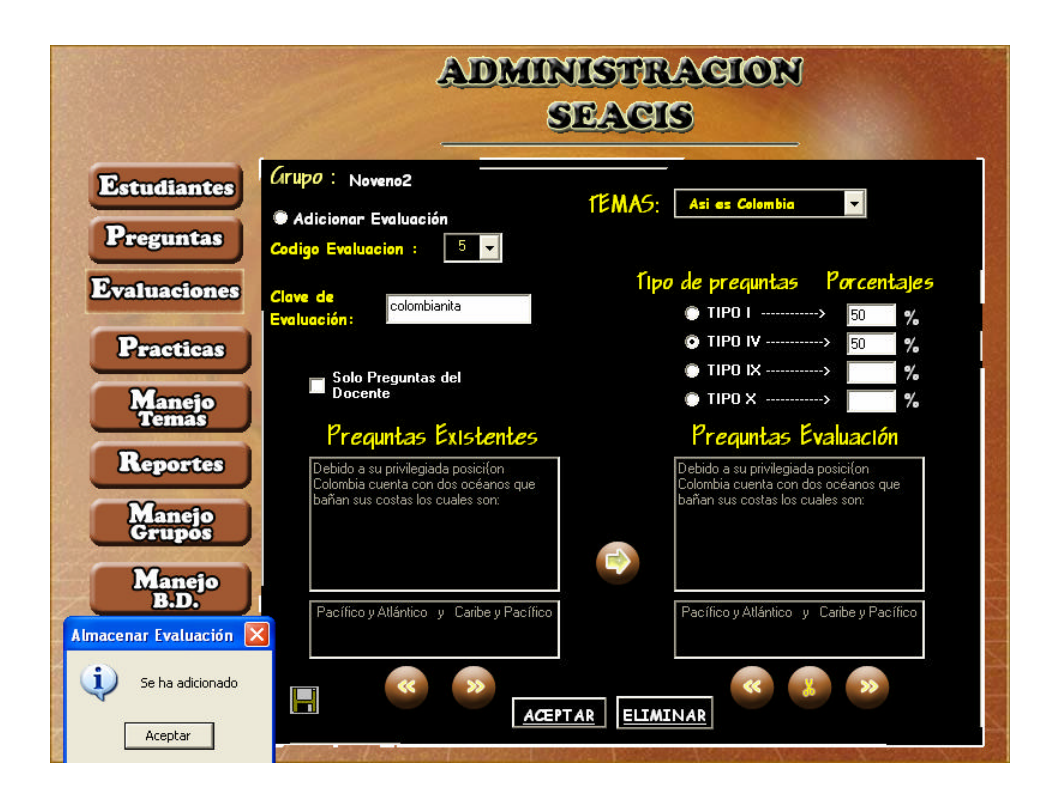

En la parte superior izquierda de la pantalla se visualiza el grupo con el cual el docente ingreso al sistema.

El Docente tiene la posibilidad de adicionar una nueva evaluación o editar una de las existentes para ello debe realizar el siguiente procedimiento:

 $\epsilon$  Seleccionar la opción de Adicionar evaluación para crear una nueva, el código generado para esta evaluación se mostrará en el combo.

 $\epsilon$  Si opta por editar o eliminar las preguntas de una evaluación, se debe elegir uno de los códigos existentes

Ya sea para la creación o edición de evaluación el docente, debe seleccionar el tema y el tipo de preguntas, para poder cargarlas desde la base de datos. Las preguntas pueden ser las del sistema o las elaboradas por el docente; para cargar únicamente las que realizó el docente debe chequear la opción de *solo preguntas del docente*, por cualquier elección realizada se presentaran una a una en el cuadro de preguntas existentes con su respectiva respuesta, si se desea avanzar o retroceder la pregunta se hace uso de las flechas ubicadas debajo de la respuesta. Si el docente desea agregar la pregunta a la evaluación se hace uso de la flecha encontrada en el centro de los dos cuadros, y al hacer click en ella se

asigna la pregunta y la respuesta existente al cuadro de preguntas de evaluaciones, si la pregunta ya hace parte de la evaluación aparecerá el mensaje: "*La pregunta ya hace parte de la evaluación"*. Para visualizar las preguntas que contiene la evaluación se utiliza los botones que se presentan bajo las respuestas de evaluación, también puede utilizar el botón con el icono de una tijera que le permite eliminar la pregunta de la evaluación que el docente crea conveniente.

El botón aceptar exige al docente que se asigne una clave para la evaluación, además se debe asignar un porcentaje dependiendo del tipo de preguntas que haya utilizado, la suma total de los porcentajes debe ser el cien porciento, Si no se ha asignado una clave de evaluación o los porcentajes no equivalen al cien por ciento se presentaran mensajes de error como:

- ? Error en la suma de los Porcentajes
- ? Clave no asignada

El disco que aparece en la parte inferior izquierda le permite al docente generar un archivo para la evaluación y guardarlo en cualquier ruta y con el nombre que decida el docente. El archivo será generado con formato .rtf, y estará encriptado para mayor respaldo y seguridad.

El botón aceptar exige al docente que se asigne una clave para la evaluación, además se debe asignar un porcentaje dependiendo del tipo de preguntas que haya utilizado, la suma total de los porcentajes debe ser el cien porciento, si no se ha asignado una clave de evaluación o los porcentajes no equivalen al cien por ciento se presentarán mensajes de error como:

- ? Error en la suma de los Porcentajes
- ? Clave no asignada

El disco que aparece en la parte inferior izquierda le permite al docente generar un archivo para la evaluación y guardarlo en cualquier ruta y con el nombre que decida el docente. El archivo será generado con formato .rtf, y estará encriptado para mayor respaldo y seguridad.

**2.3.4 Manejo de prácticas.** Para el manejo de nuevas prácticas se presenta el siguiente menú:

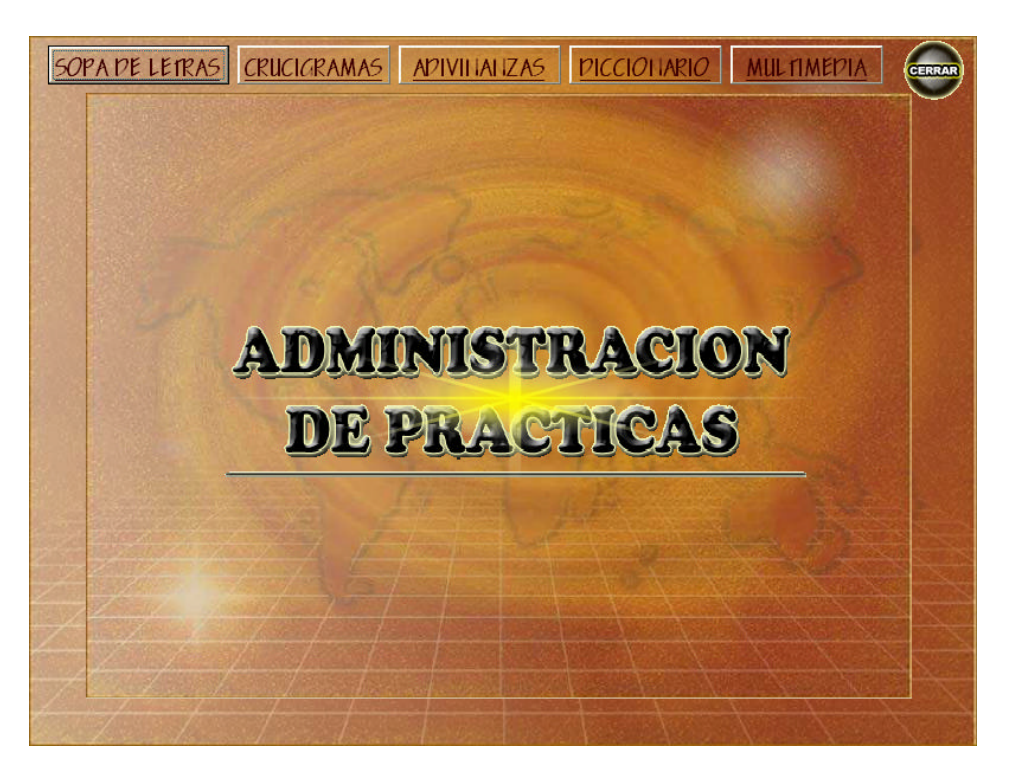

? **Sopa de letras:** Debe escoger el tema para poder seleccionar una de las opciones ubicadas en la parte superior derecha, como son: nueva sopa de letras o eliminar sopa de letras.

Si escogió la opción nueva sopa de letras se habilitara las cajas diseñadas para que el docente escriba la pregunta y la respuesta, siendo ubicada cada respuesta en forma aleatoria en las casillas que hacen parte de la cuadrícula de mediante el botón:

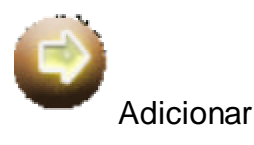

De igual forma se realiza para las siguientes preguntas. Para habilitar el botón de guardar debe hacer uso del botón letras, el cual llenara las casillas que se encuentren vacías con letras del abecedario, y posteriormente puede almacenar la sopa de letras en la base de datos.

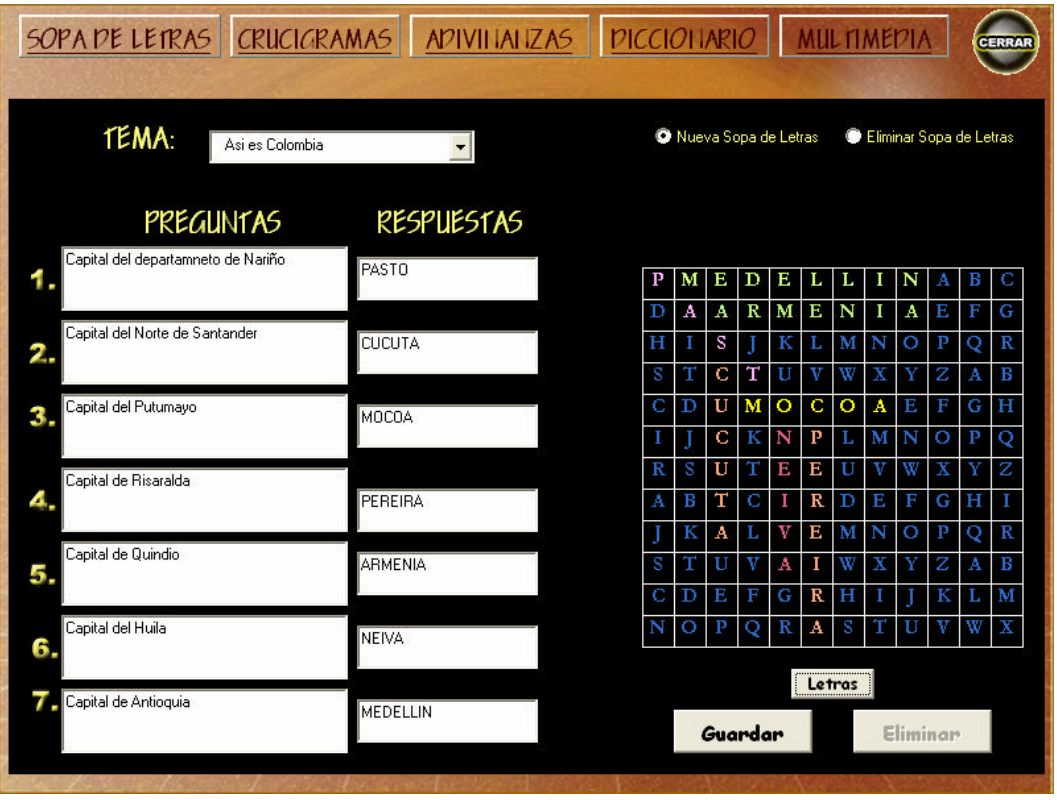

Para habilitar la opción de eliminar sopa de letras, el docente selecciona un tema, y posteriormente aparecer un combo con una lista de códigos de sopas de letras pertenecientes al tema para ser eliminadas; las preguntas y respuestas a ser borradas aparecerán en las cajas previamente deshabilitadas.

Al utilizar el botón eliminar el sistema presenta un mensaje de confirmación de eliminación donde el docente puede aceptar o cancelar.

#### **- Validaciones para la Sopa:**

- ? La sopa de letras admite como mínimo tres preguntas y máximo siete.
- ? Las Cajas de texto de las respuestas reciben un máximo de quince letras.

? Las anteriores validaciones se realizan para obtener un mejor control de diseño del software.

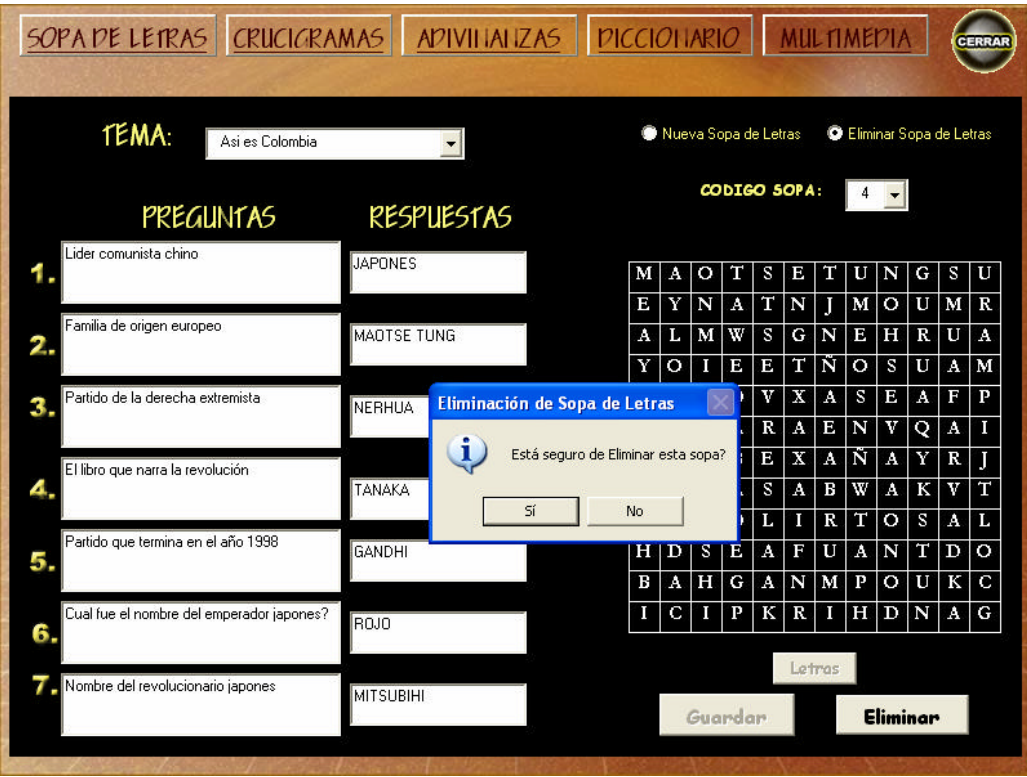

? **Crucigrama.** El docente debe escoger un tema para poder crear o eliminar un crucigrama, seleccionando la opción nuevo crucigrama se habilitaran las cajas de texto que se han diseñado para que se formule la pregunta y la respuesta, y mediante el uso del botón el sistema ubica cada respuesta de forma aleatoria y controlando que exista coincidencia, de lo contrario se enviara un mensaje de error informándole que la palabra no puede formar parte del crucigrama y debe ser cambiada. Las cajas de las respuestas reciben como máximo quince caracteres

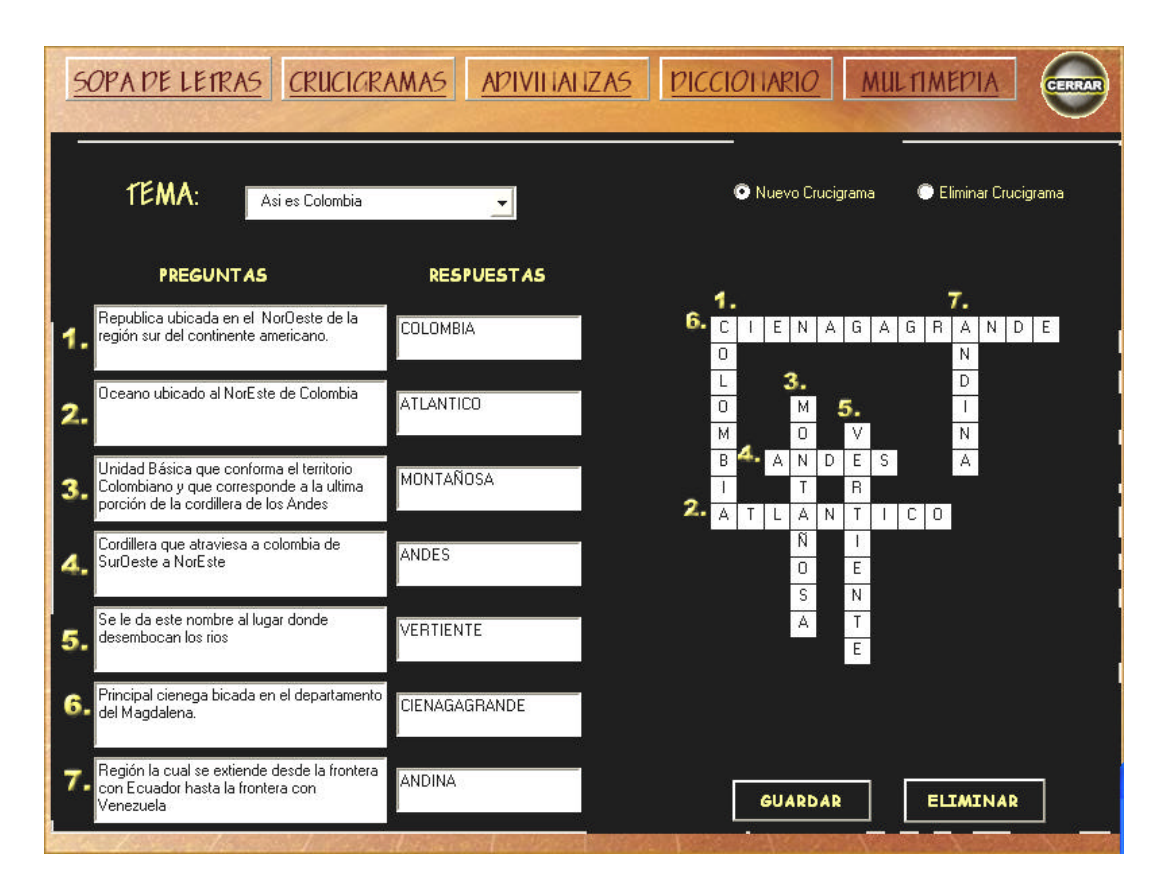

#### **- Validaciones para el crucigrama.**

 $\approx$  Para generar un crucigrama se debe completar como mínimo tres y máximo siete preguntas-respuestas.

- $\mathbb Z$  El número máximo de letras que la caja de respuesta acepta es quince.
- $\mathscr{L}$  Son admitidos solo caracteres tipo letras para las respuestas.

Las anteriores validaciones se realizan para obtener un mejor control de diseño del software.

Si el docente a optado por la opción de eliminación deberá escoger el código del crucigrama que desea borrar de la base de datos. Al igual que la sopa de letras se visualizará las preguntas, respuestas y el diseño correspondientes al código del crucigrama elegido, al seleccionar el botón eliminar aparecerá un mensaje de confirmación de la eliminación del crucigrama; si la respuesta es afirmativa será borrado y se mostrara un mensaje de su eliminación.

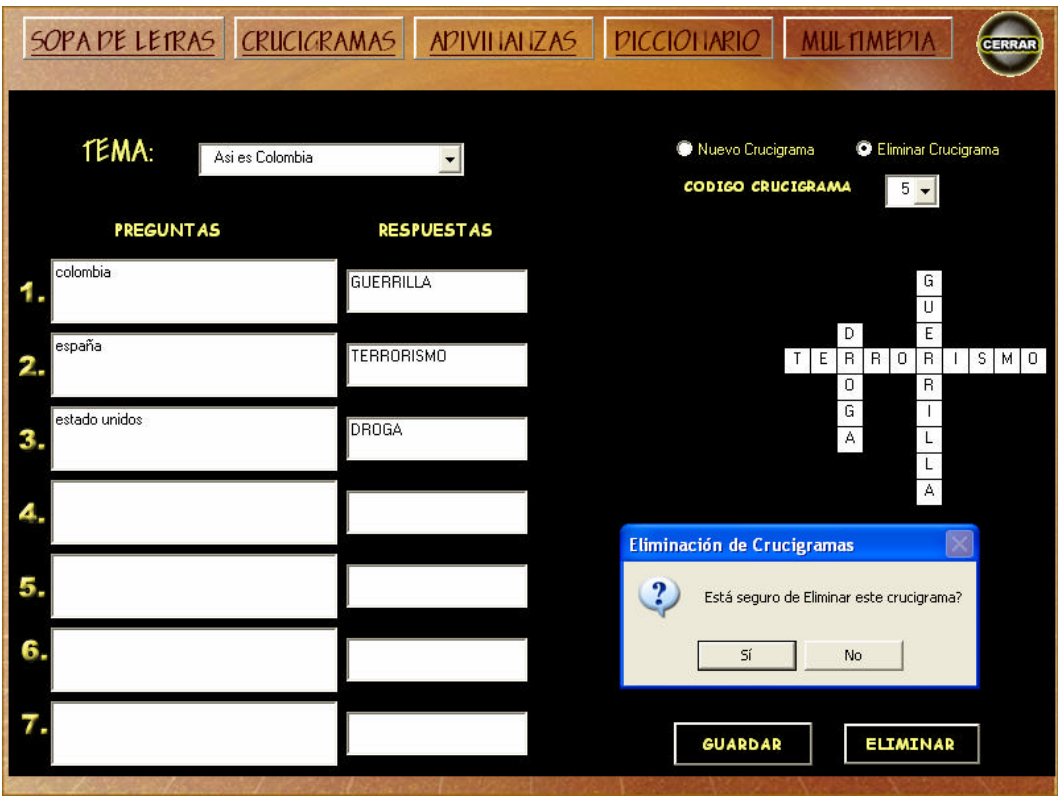

? **Adivinanzas.** Si el docente seleccionó la opción de crear adivinanzas debe escoger un tema, y posteriormente enunciara la pregunta y respuesta, para ser almacenadas en la base de datos se hará uso del botón Guardar, y si no se ha completado todos los campos, el software enviara á un mensaje de error:

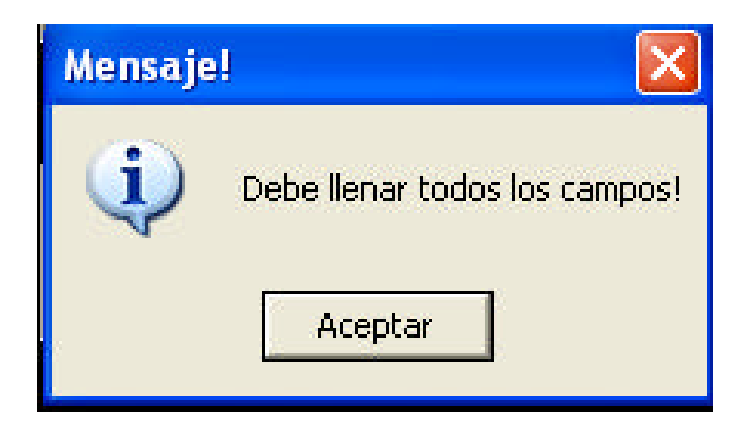

Si los campos son llenos correctamente el sistema guardara la información, confirmando su almacenamiento con un mensaje.

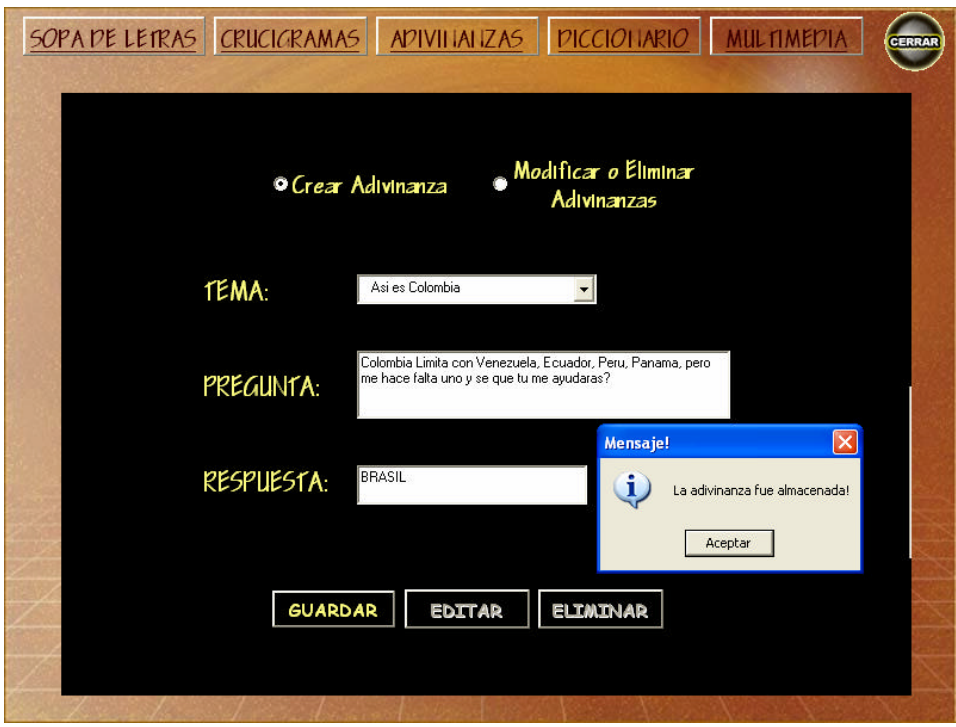

Para realizar una modificación o eliminación el docente selecciona el botón de Modificar o Eliminar adivinanzas, luego deberá escoger el tema y el código de la adivinanza que desee realizar cambios o borrar, y posteriormente se genera un mensaje de confirmación de la eliminación o de edición de la adivinanza.

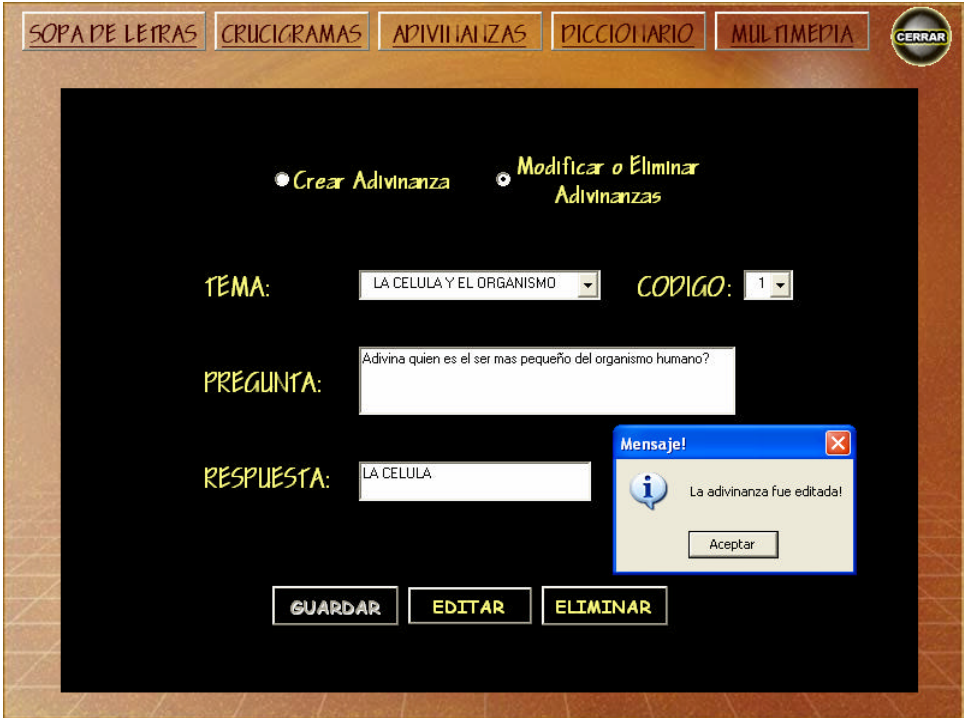

? **Diccionario de términos.**Para adicionar un término en la base de datos el docente hace uso del botón diccionario, seleccionando un tema y posteriormente digitando la palabra y su significado, el botón guardar permitirá almacenar la palabra concluyendo con un mensaje de confirmación:

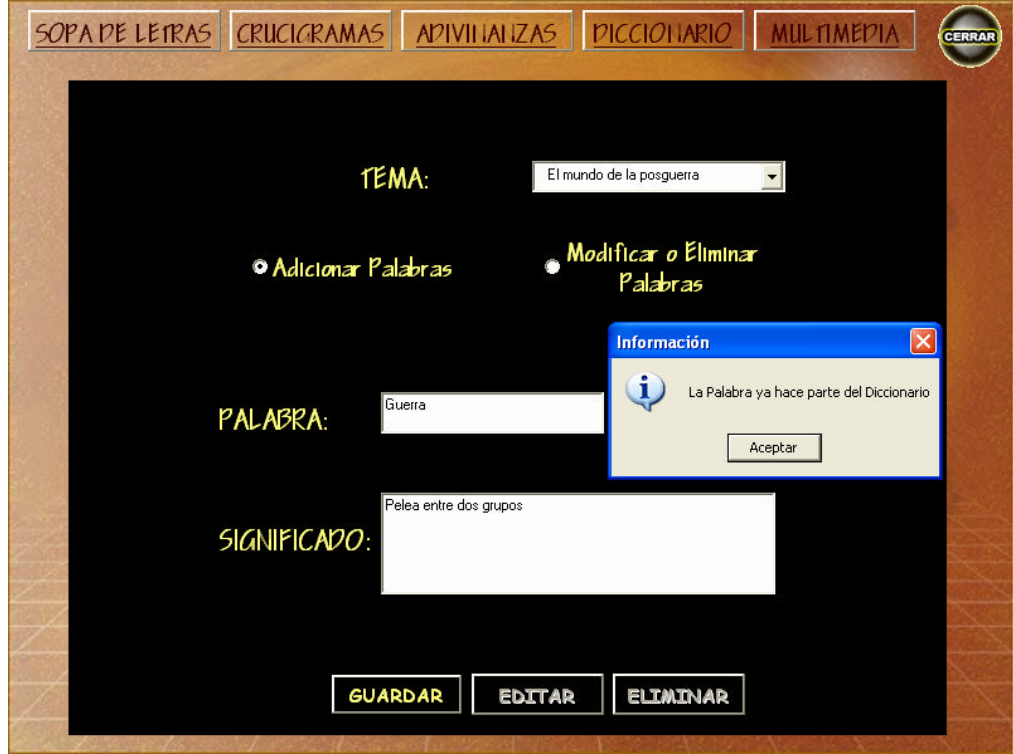

"La palabra ya hace parte del diccionario".

Si el docente no ha completado todos los campos necesarios, el software enviara un mensaje de error:

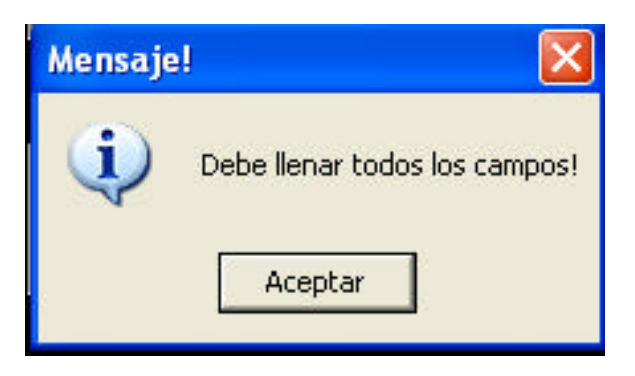

Para realizar una modificación o eliminación el docente debe seleccionar el tema junto con la opción de modificar o eliminar palabra, enseguida se habilitara la caja de texto donde podrá realizar la modificación del significado y guardar los cambios. De igual forma para una eliminación de la palabra y significado; si el docente necesita eliminar o modificar más palabras hará uso de los siguientes

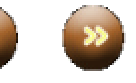

botones de desplazamiento:

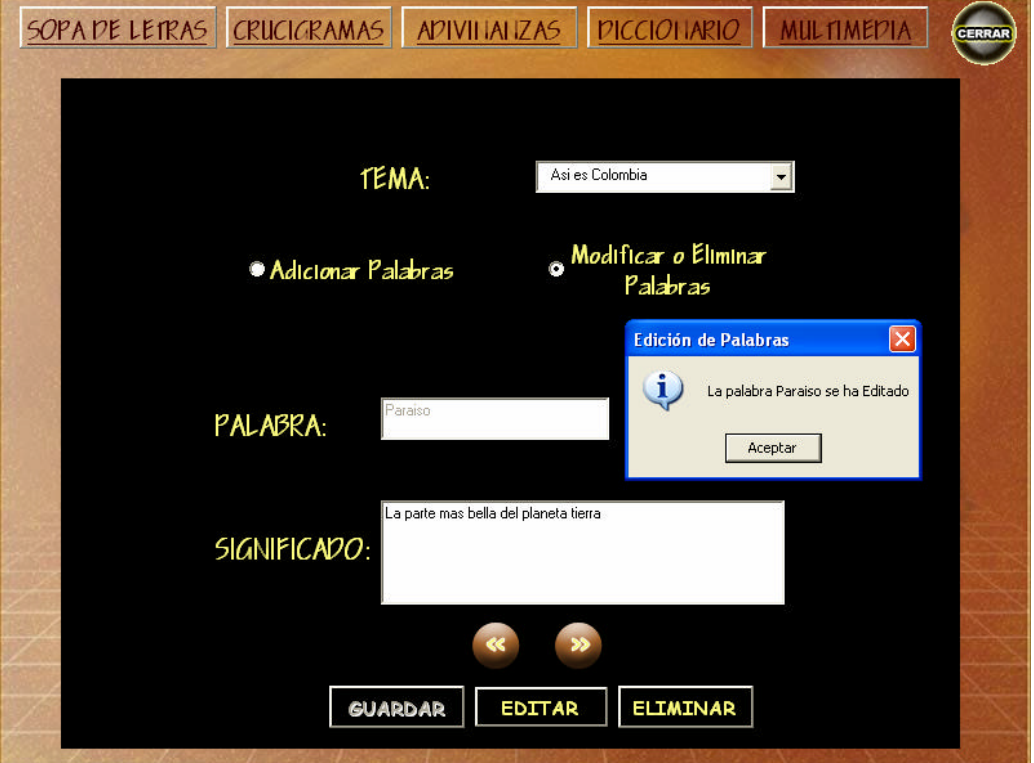

? **Multimedia.**Para la creación de prácticas multimediales, el docente debe elegir la opción de "Nuevo recurso", que se encuentra en la parte superior derecha de la pantalla y luego seleccionar el botón del recurso para almacenar imágenes, sonidos, videos,

?

Después de realizar esta elección se presentara la siguiente pantalla:

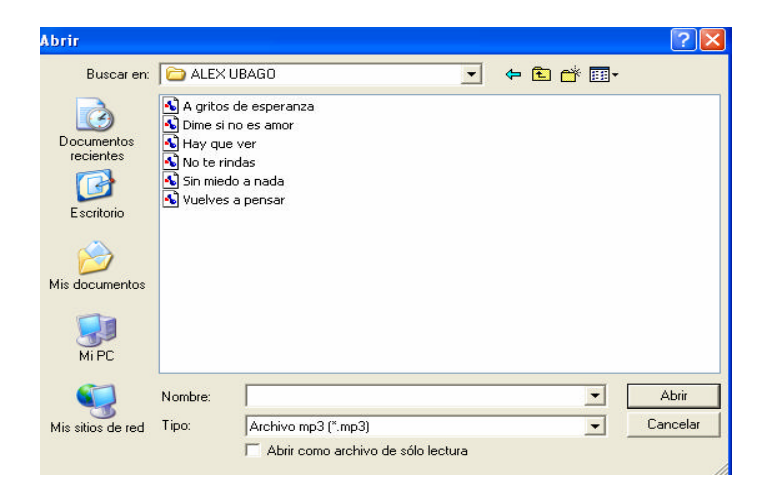

La anterior pantalla se presenta para los tres recursos ( imágenes, sonidos, videos). Los recursos deben tener los siguientes formatos.

- ? Imágenes: .gif, .jpg, .bmp.
- ? Sonidos: .wav, .mp3, .Avi.
- ? Videos: .mpeg, .avi.

Si los archivos a adicionar no tienen el tipo de formato requerido el sistema genera el siguiente mensaje:

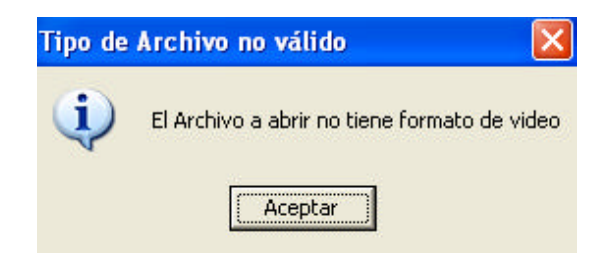

En la elección de cualquier recurso se deberá realizar una pequeña descripción para ser almacenado correctamente.

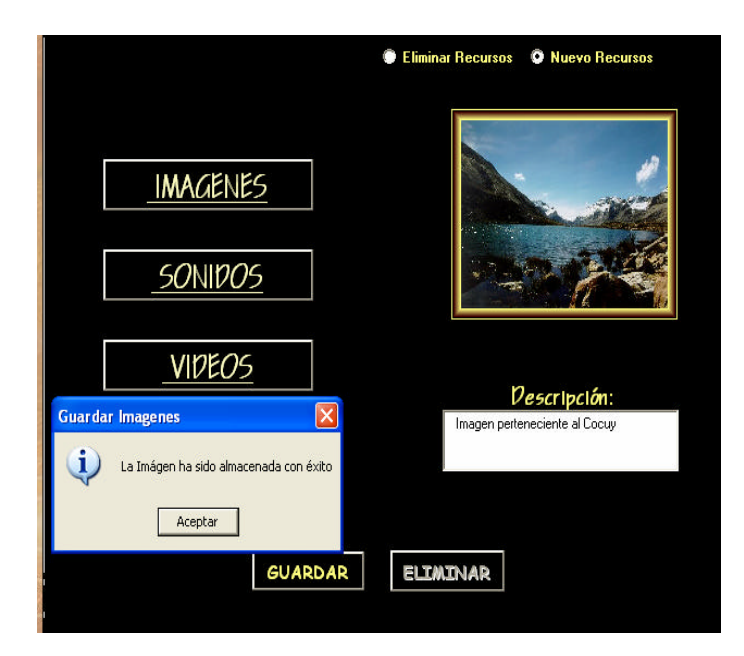

Para eliminar una imagen, sonido o video creado por el docente se selecciona la opción de "Eliminar recurso" y se procede a dar click en el botón Eliminar. Inmediatamente el sistema presentara un mensaje de confirmación de eliminación donde el docente puede aceptar o cancelar la acción.

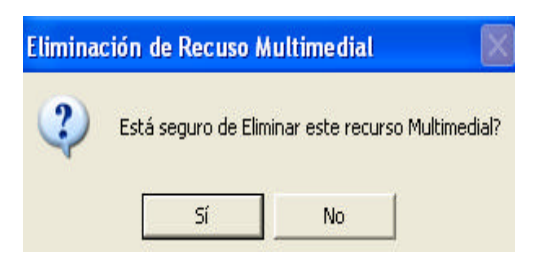

### **2.3.5 Manejo de Temas.**

Para el manejo de temas se presenta el siguiente diseño de interfaz:

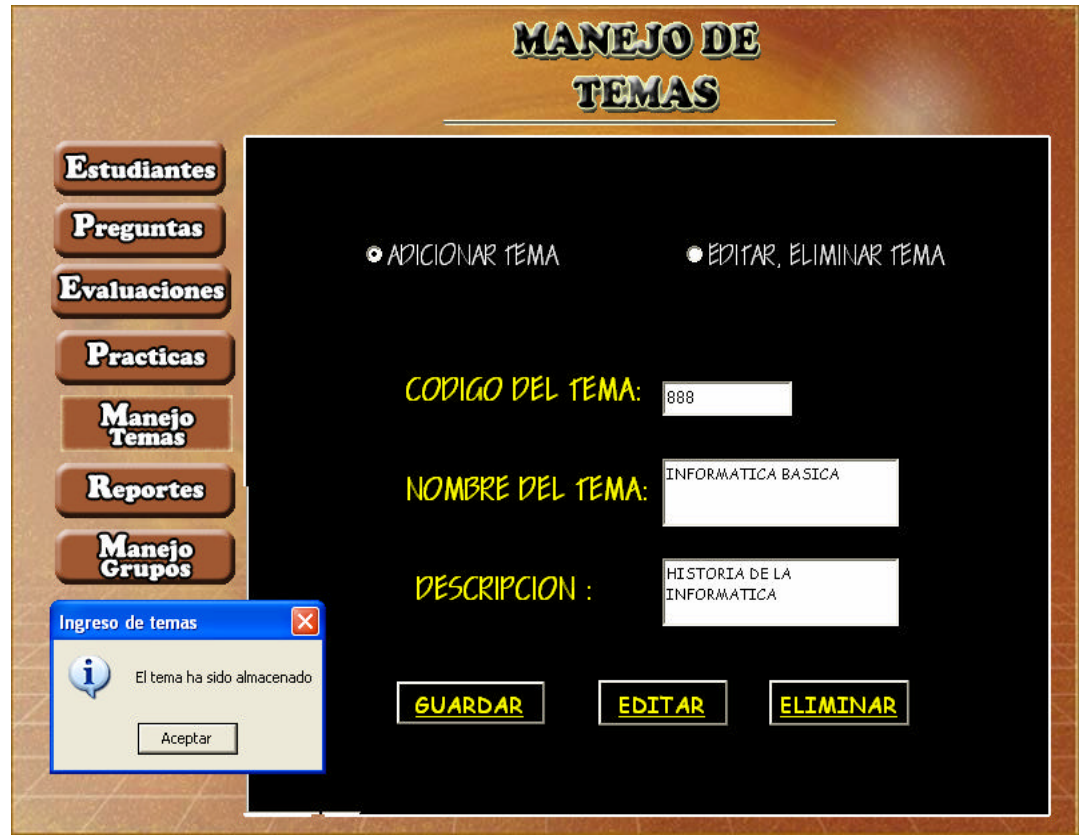

Para la elaboración de nuevos temas el docente selecciona la opción de adicionar temas, y posteriormente digita un código, nombre y una breve descripción sobre el tema; y para guardar la información en la base de datos se hace uso del botón guardar.

Para realizar una modificar o eliminación el docente selecciona la opción de editareliminar tema; luego deberá escoger el código del tema a eliminar y se presentara la información en la caja de texto la cual puede ser modificada o eliminada según sea su elección, posteriormente se generara un mensaje de confirmación de la eliminación o de edición del tema.

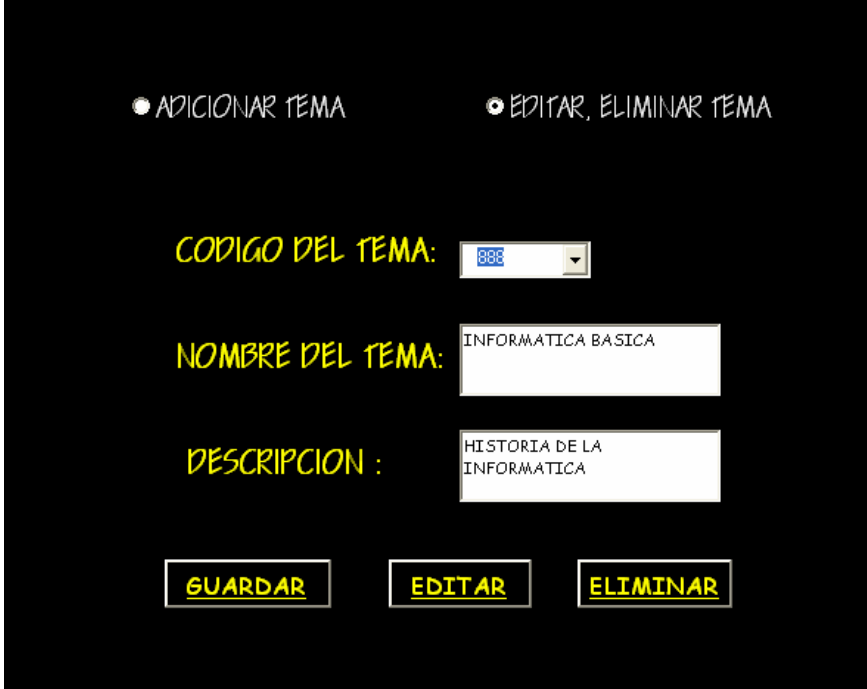

**2.3.6 Reportes.** El botón *Reportes,* visualizado en la parte izquierda de la pantalla el docente puede hacer uso de las opciones: reporte por alumno, reporte por grupo, reporte por cuestionario.

? **Reporte por alumno:** Cuando el docente elige esta opción de reporte le muestra el sistema la siguiente interfaz:

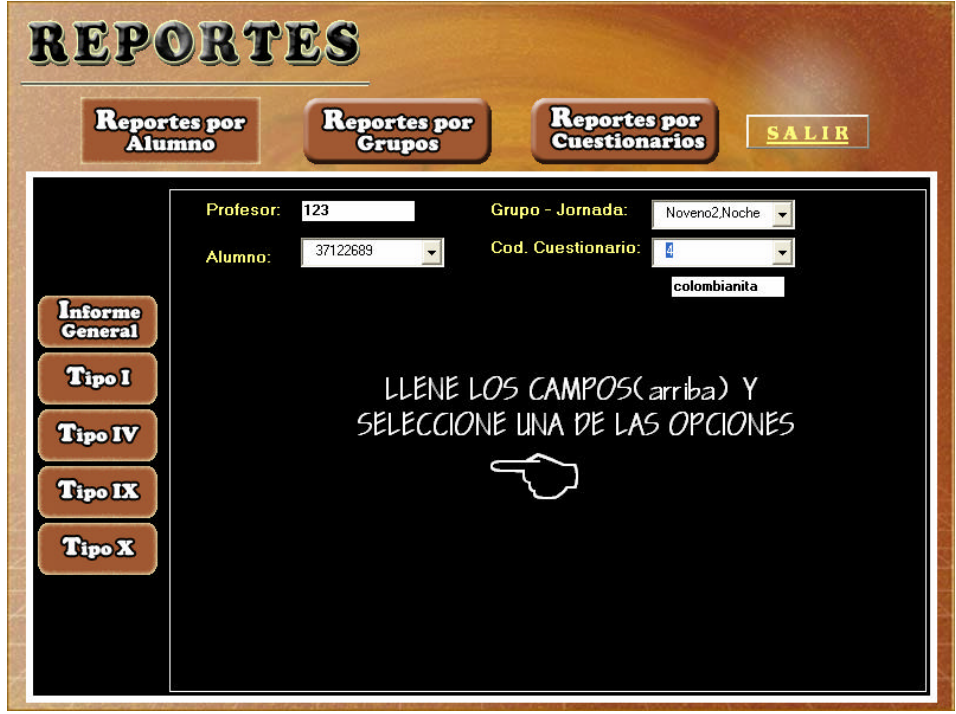

Le solicita seleccionar unos datos como son: el grupo, un código de alumno y un código de cuestionario que se encuentran cargados en los combos ubicados en la parte superior derecha; luego de haber lleno estos datos el usuario-docente podrá escoger una de las opciones que aparecen en la parte izquierda.

 $\mathbb Z$  Si elige la opción de Informe General, se muestra el siguiente botón.

Mirar Informe que al dar click sobre él, le presenta el reporte de los resultados de la evaluación realizada por el estudiante que tiene el código elegido; como se muestra en la representación siguiente.

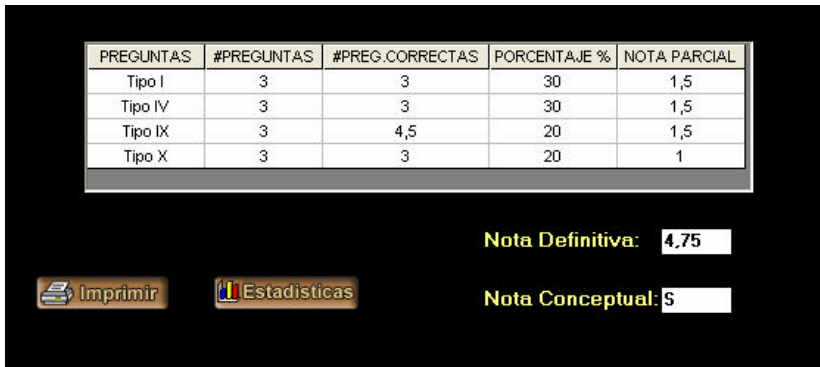

Puede mandar a imprimir esos resultados mediante el uso del botón Imprimir el cual le mostrará previamente un una pantalla como la siguiente y posteriormente ejecutar la orden de impresión.

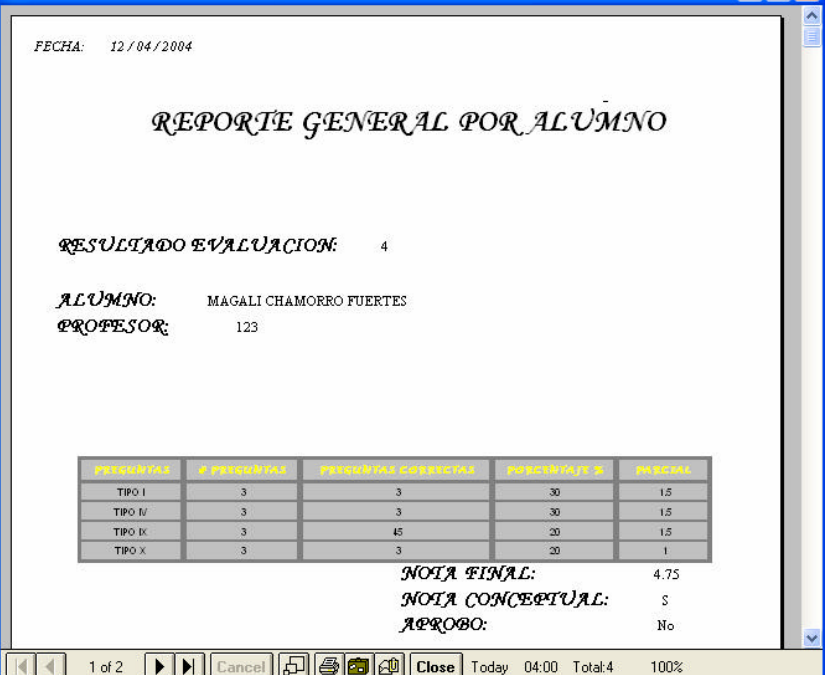

 $\mathscr{L}$  Si el docente opta por la opción de Tipo I, Tipo IV, Tipo IX o tipo IX; tendrá como resultado la siguiente pantalla:

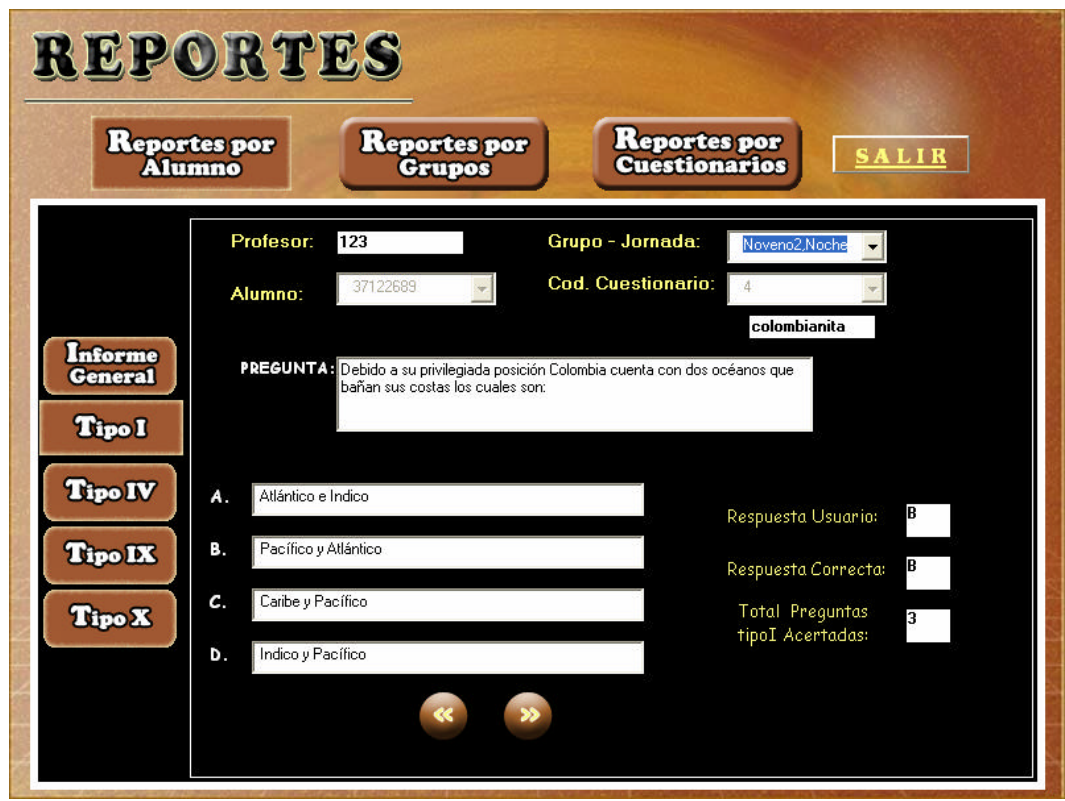

Se cargan todas las preguntas con sus correspondientes distractores en las casillas diseñadas para recibir esta información las cuales hacen parte del cuestionario elegido y que fue desarrollado por el estudiante seleccionado; también se muestra tanto la respuesta correcta a cada pregunta como la que dio el estudiante en el momento del desarrollo de la prueba; además el número de preguntas correctas que logró. Los botones situados en la parte inferior le permiten avanzar a la siguiente o anterior pregunta del tipo escogido que tiene la evaluación. A excepción del Tipo IX que incluye algo adicional como es los valores que tienen cada una de las preguntas y pueden ser: 1, 0.75, 0.5 y 0.25.

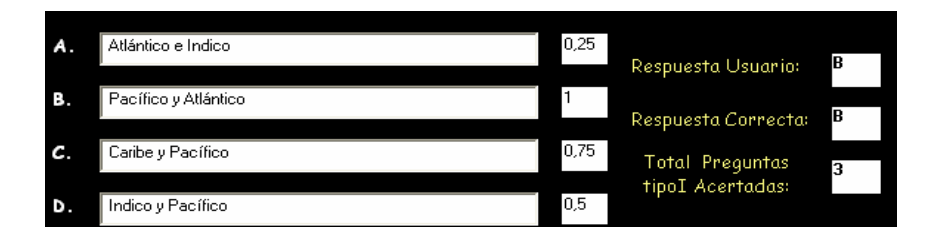

? **Reporte por grupo:** En la siguiente interfaz se visualiza el código del docente que está manejando la parte administrativa de SEACIS; a continuación se selecciona del combo el grupo y la jornada, el botón mirar informe presenta información de las evaluaciones elaboradas por él, así como el número de alumnos que han desarrollado la evaluación y cuantos de ellos han obtenido buenos resultados; se presenta también los porcentajes de los tipos de preguntas que hacen parte de la evaluación.

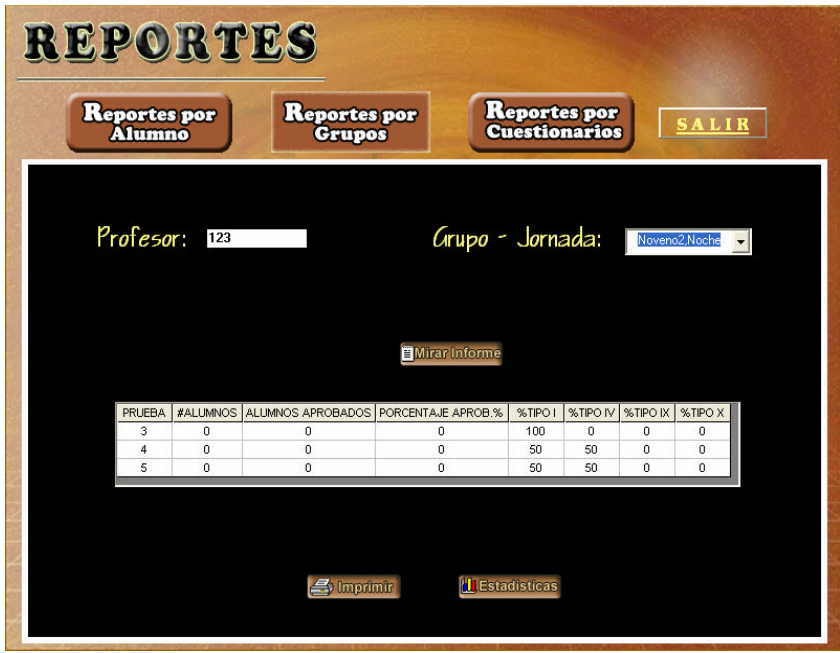

El docente también hace uso de los botones imprimir y estadísticas.

Si da click sobre el botón imprimir se le mostrará una vista preliminar del reporte que posteriormente el docente puede mandar a imprimir.

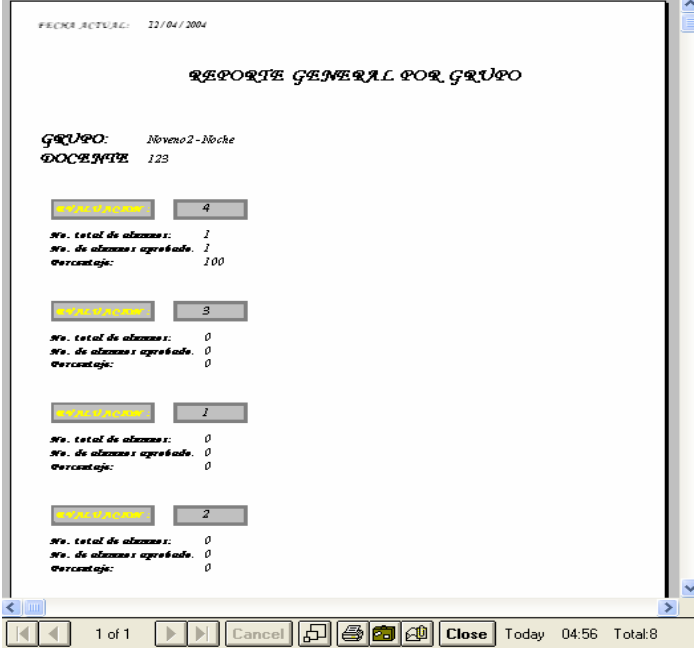

? *Reporte por cuestionario:* Esta es otra opción de reportes que tiene el docente. Se visualiza el código del docente que ingresó a la parte administrativa del software, debe elegir uno de los códigos listados o cargados en el combo para luego marcar una de las opciones de presentación del reporte como son: Con respuesta o Sin respuesta, como se muestra en la pantalla siguiente.

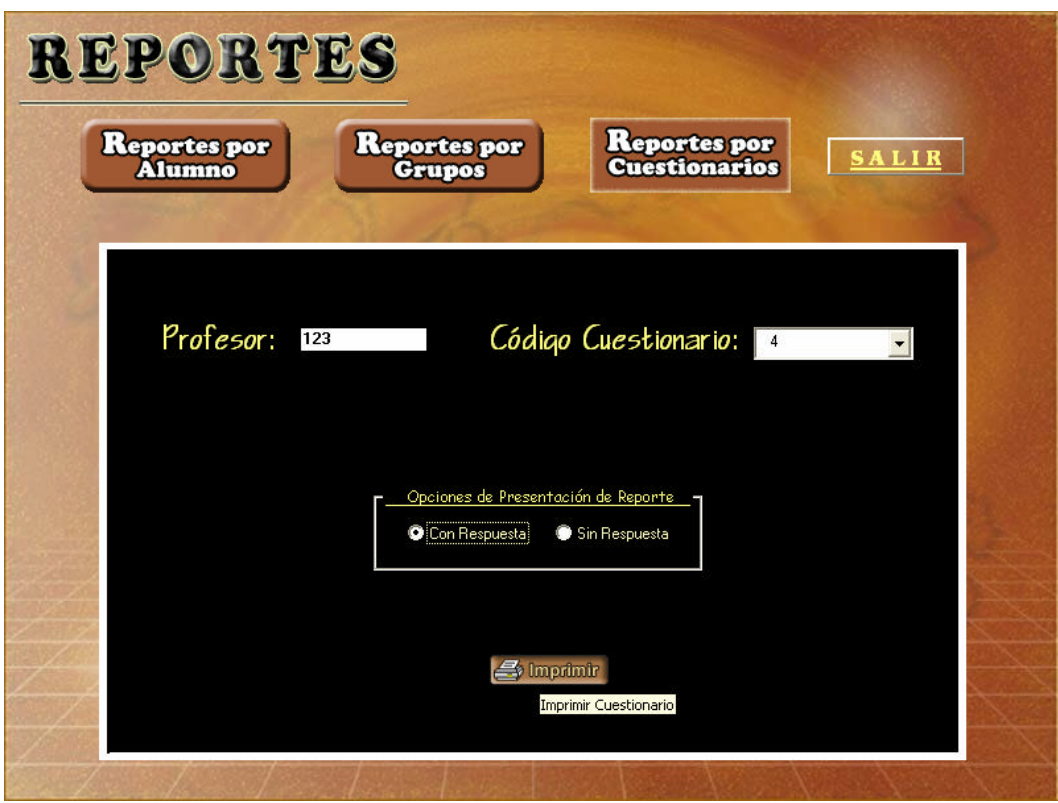

Dependiendo de la opción que elija, se puede mirar la apariencia preliminar del reporte mediante la utilización del botón Imprimir; puesto que si opta por la opción de Con respuesta, obtendrá un reporte del cuestionario con las preguntas, los distractores y la respuesta correcta; en caso de que escoja la otra opción le presentará únicamente las preguntas y distractores; como se muestra a continuación:

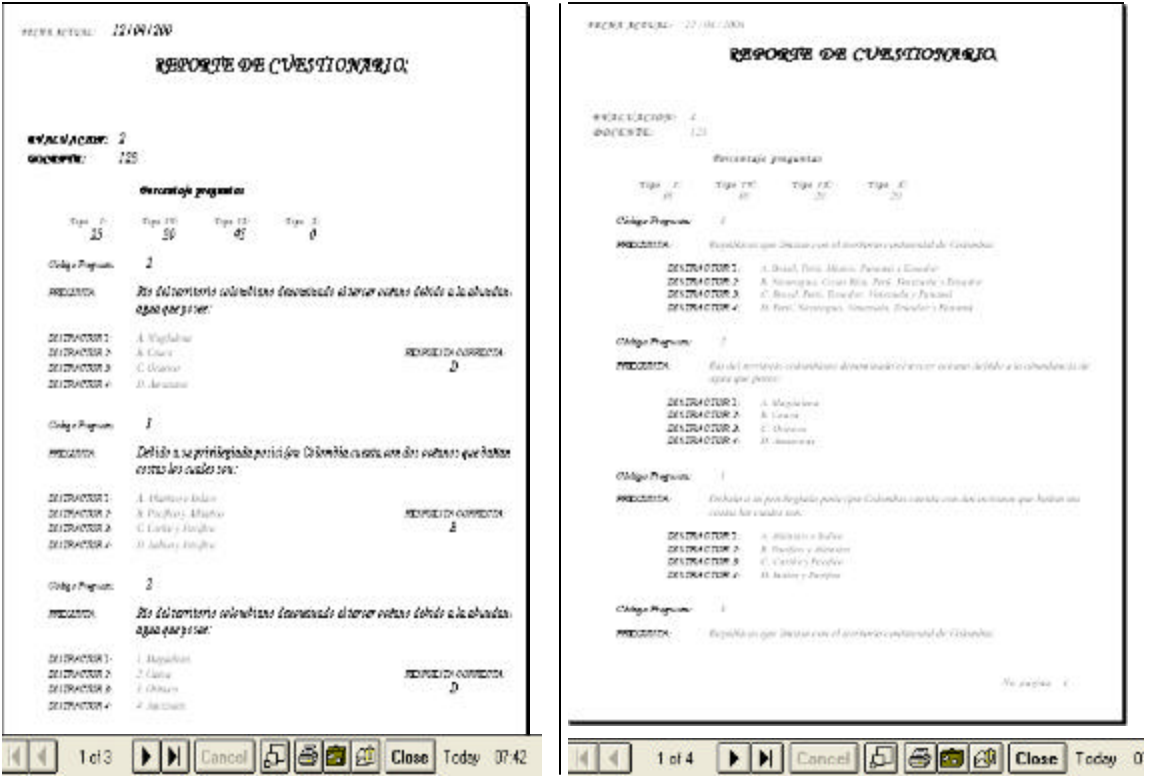

? **Salir:** Esta opción le permite al docente retornar a la pantalla de Administración de la base de datos.

**2.3.7 Manejo de Grupos.** El docente puede realizar la creación de grupos mediante la opción "Crear Grupos", digitando en la caja de texto el nuevo grupo y la jornada a la cual va a pertenecer, las jornadas presentadas son: mañana-tardenoche y para ser almacenadas en la base de datos se hace uso del botón guardar.

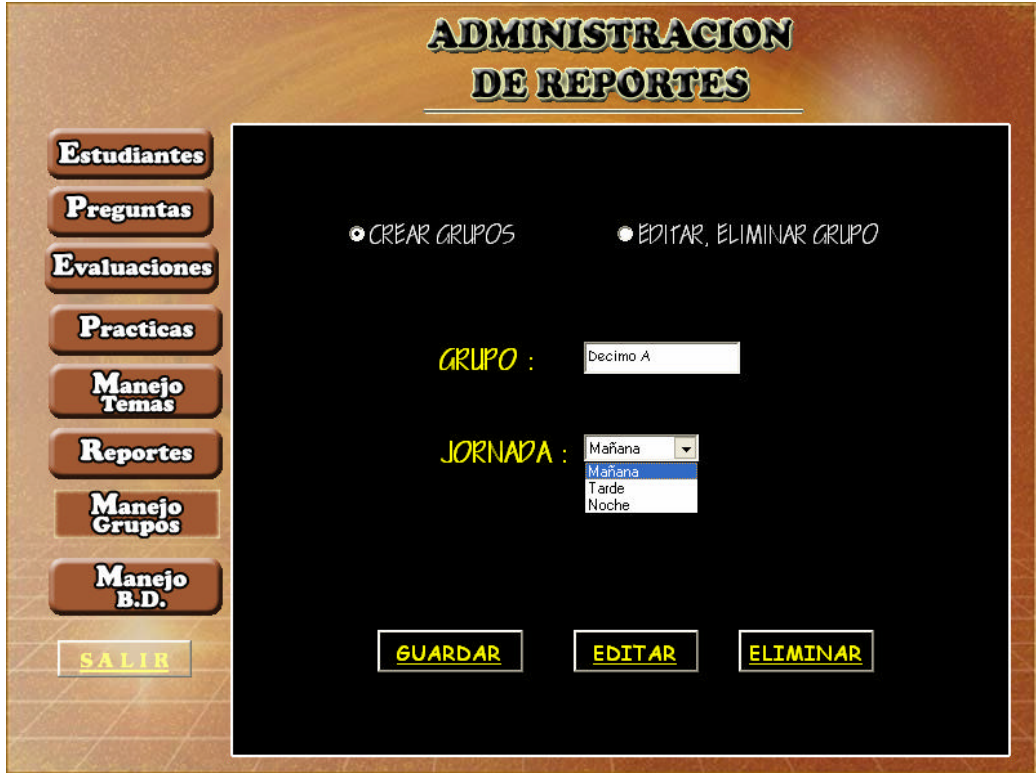

La opción de editar-eliminar grupo presenta la siguiente pantalla:

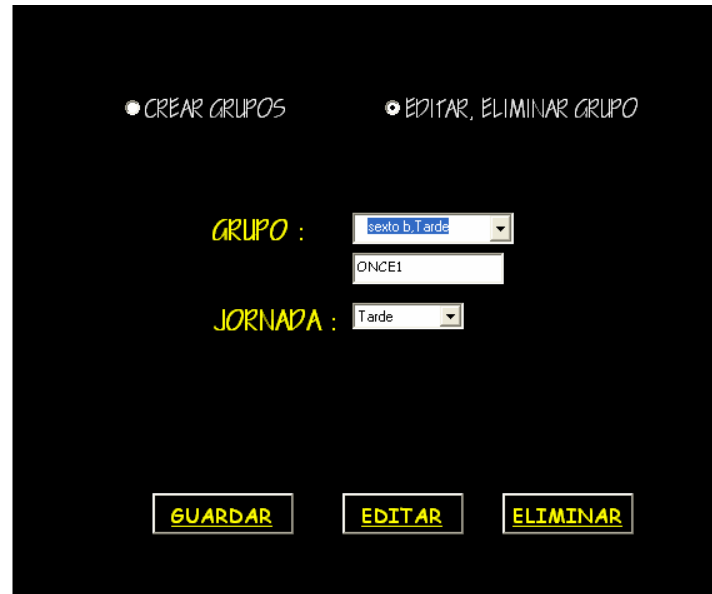

El software presenta un combo para la modificación de un grupo, permitiéndole al docente cambiar de grupo y jornada y almacenar los nuevos cambios a través del botón editar. Si se realiza una modificación donde el grupo ya pertenezca a la jornada se genera el mensaje:

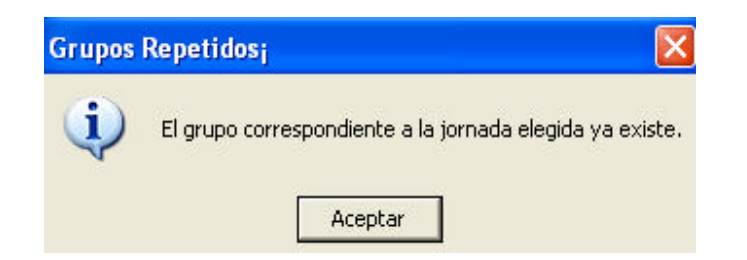

Para realizar una eliminación de grupos se debe hacer lo siguiente: escoger un grupo y seleccionar el botón de eliminación.

**2.3.8 Manejo de la base de datos.** El manejo de la base de datos se realiza presentando al docente cuatro opciones como: el ingreso de pruebas a la base de datos, eliminación de registro de alumnos, eliminación de preguntas realizadas por el docente y eliminación de evaluaciones realizadas por el docente.

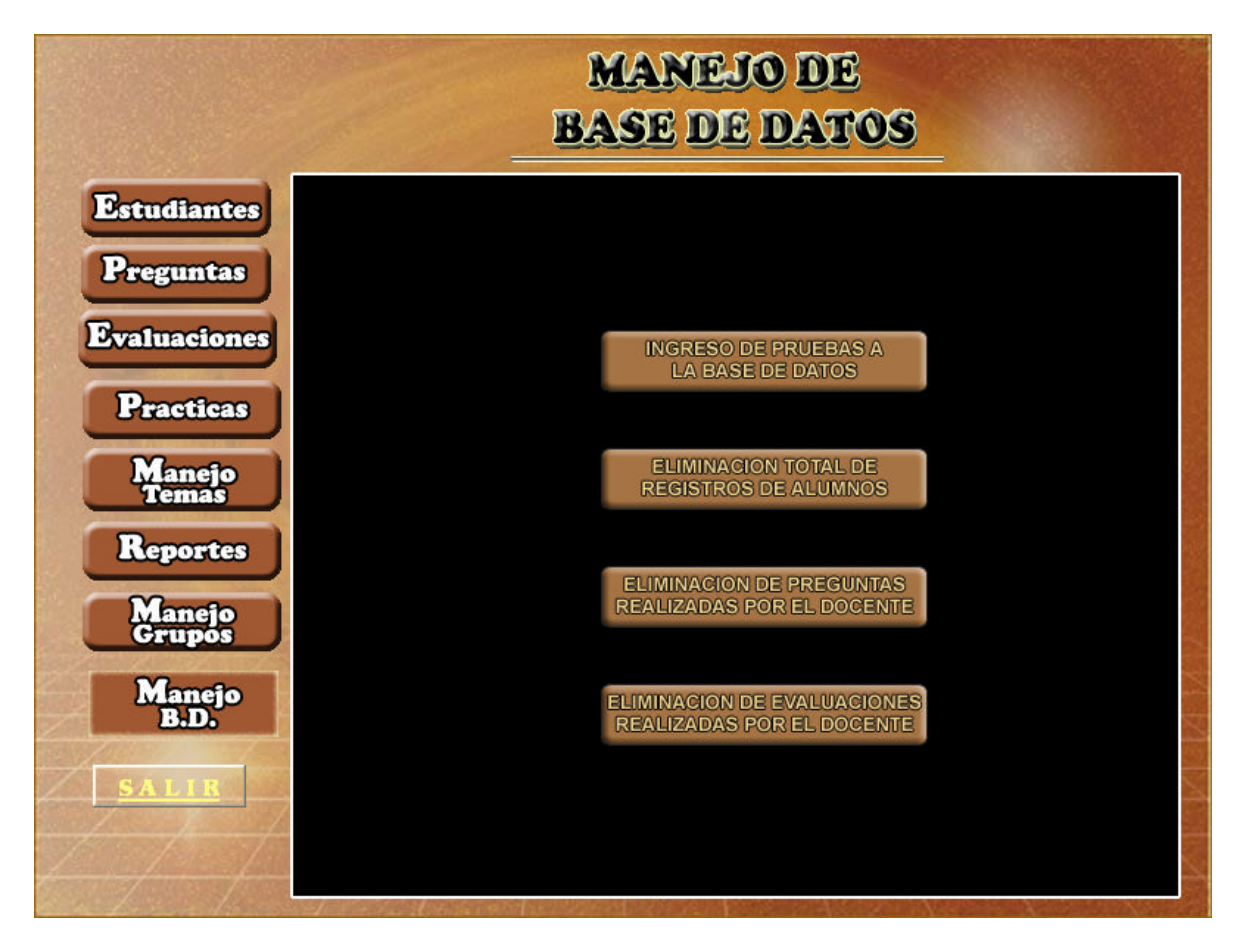

? **Ingreso de pruebas a la base de datos.** El ingreso de pruebas anteriormente elaboradas por el docente se hace a través de la siguiente ventana; en la cual permite únicamente elegir archivos de formato .rtf, donde posteriormente serán almacenados en la base de datos de SEACIS.

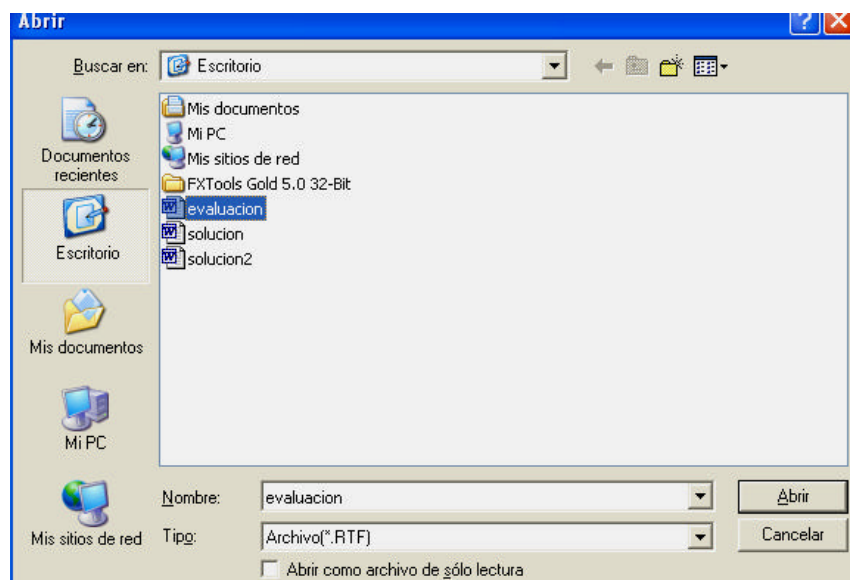

? **Eliminación de registro de alumnos.** El botón de eliminación alumnos permite al docente realizar un vaciado total de los registros de los alumnos que corresponden a su grupo, presentándole el mensaje de confirmación de la eliminación.

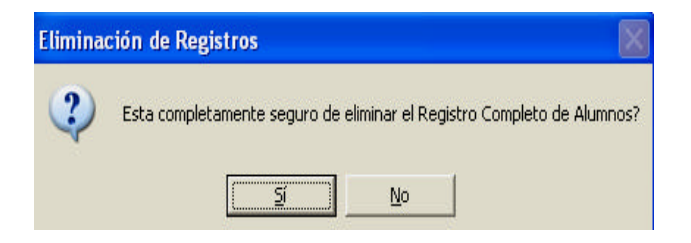

? **Eliminación de preguntas realizadas por el docente.** Si el docente opta por el botón de eliminación de preguntas; al igual que la eliminación de alumnos se realiza una confirmación de la opción de borrado; las preguntas que se borraran de la base de datos son las diseñadas por el respectivo docente.

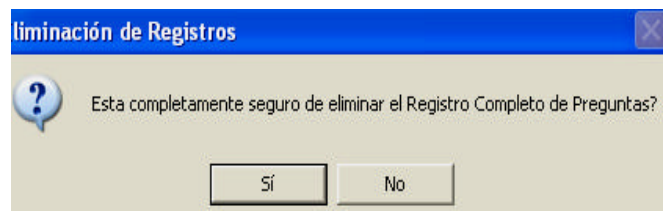

? **Eliminación de evaluaciones realizadas por el docente.**Si la eliminación elegida por el docente es la de evaluaciones se escogerá el botón designado para este procedimiento y de igual manera que las anteriores opciones el sistema presentara el mensaje de confirmación del borrado, donde el docente tiene la opción de continuar o rechazar este procedimiento.

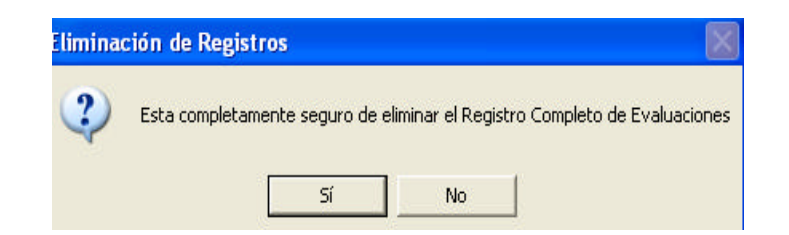

Cada pantalla anterior mente presentada hace uso del botón *salir,* el cual permite al usuario-Docente retornar a la anterior interfaz de SEACIS

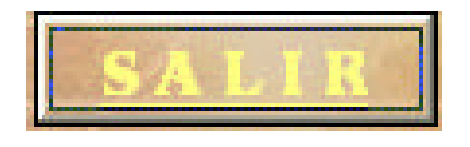